IBM DB2 Universal Database

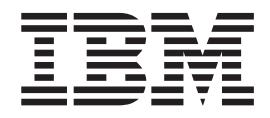

# DB2-servere - Brugervejledning

*Version 8.2*

IBM DB2 Universal Database

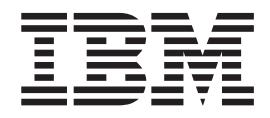

# DB2-servere - Brugervejledning

*Version 8.2*

Læs de generelle oplysninger under *Bemærkninger*, før oplysningerne i denne bog og det tilhørende program anvendes.

Dette dokument indeholder oplysninger, der ejes af IBM. De stilles til rådighed under en licensaftale og er beskyttet af loven om ophavsret. I bogen gives ingen garanti for programmets funktion.

Du kan bestille IBM-publikationer online eller via IBM-kontakten.

- v Brug IBM Publications Center på adressen [www.ibm.com/shop/publications/order,](http://www.ibm.com/shop/publications/order) hvis du vil bestille publikationer online.
- v Du kan finde din lokale IBM-kontakt i IBM's katalog over kontaktpersoner på adressen [www.ibm.com/planetwide.](http://www.ibm.com/planetwide)

Oversat af IBM Sprogcenter.

**© Copyright International Business Machines Corporation 1993-2004. All rights reserved.**

# **Indholdsfortegnelse**

|  $\ensuremath{\mathsf{I}}$  $\|$  $\|$ 

|

 $\,$   $\,$ 

 $\|$  $\overline{\phantom{a}}$ 

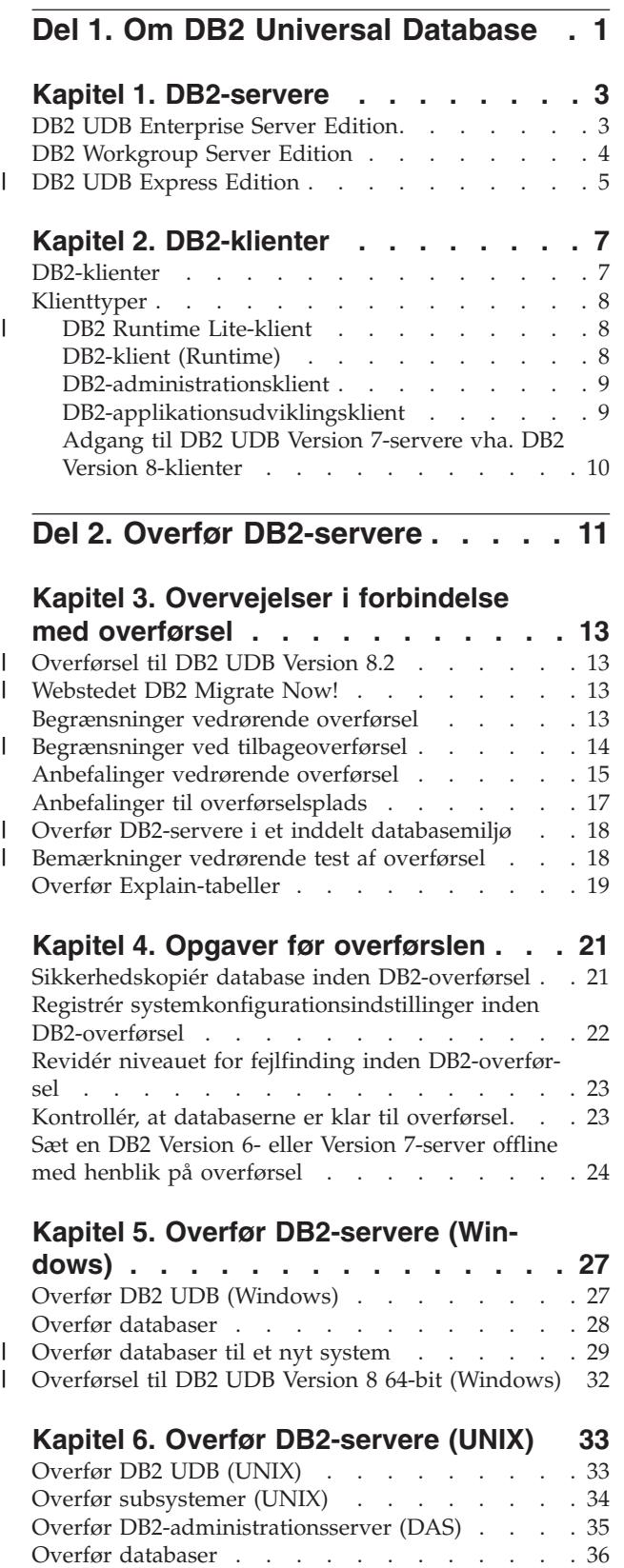

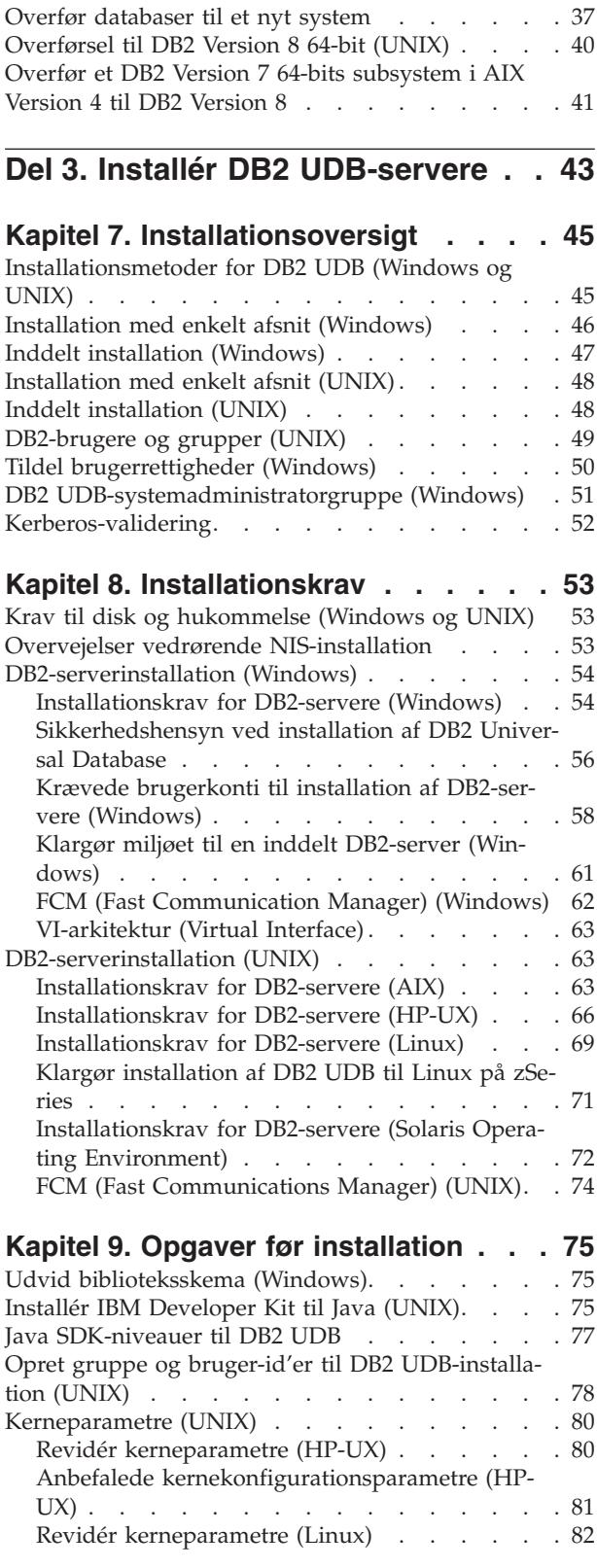

Revidér [kerneparametre](#page-90-0) (Solaris Operating Env-

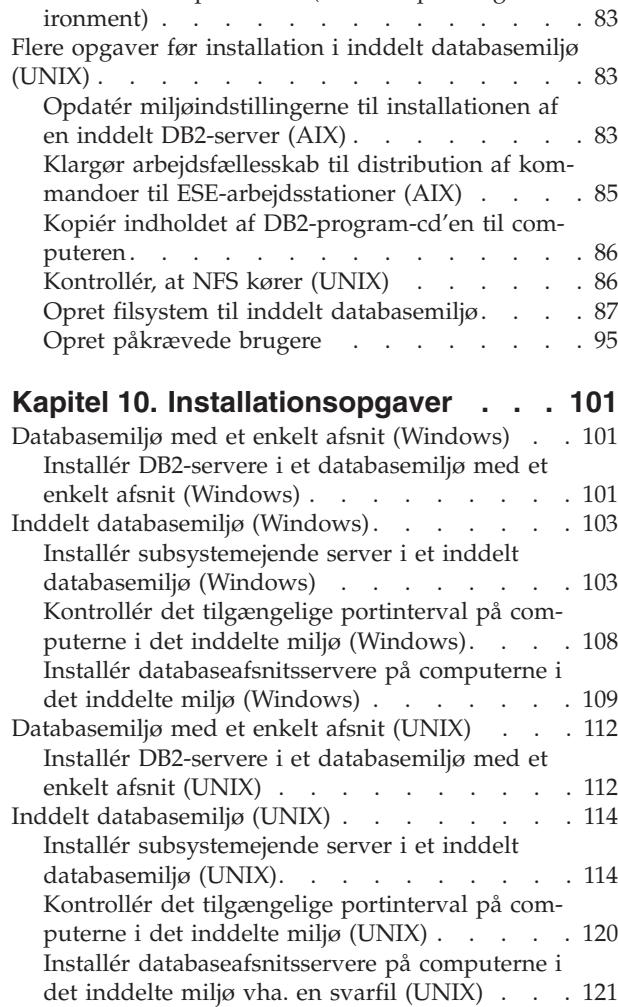

### **Del 4. Opgaver efter [installation](#page-130-0) [123](#page-130-0)**

### **Kapitel 11. Efter [installation](#page-132-0) af DB2**

| |

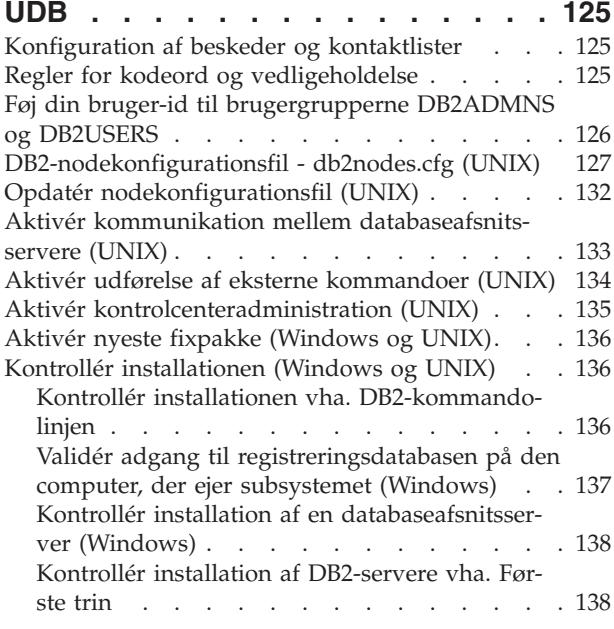

## **Del 5. Installér [DB2-klienter](#page-148-0) . . . . [141](#page-148-0)**

### **Kapitel 12. Installér [DB2-klienter](#page-150-0) (Win-**

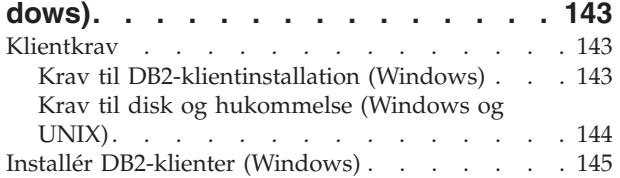

### **Kapitel 13. Installér [DB2-klienter](#page-154-0)**

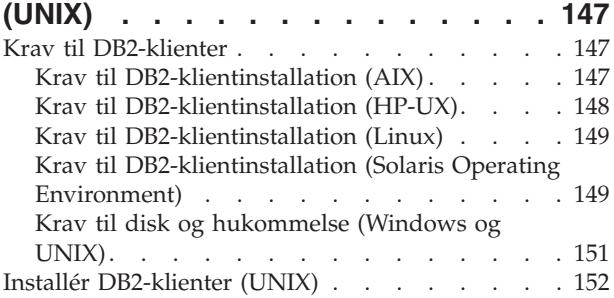

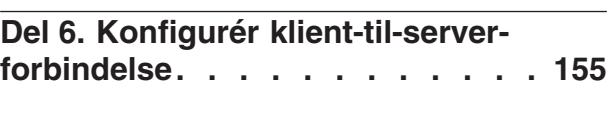

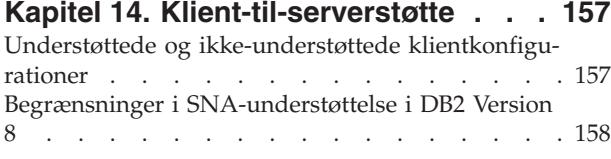

# **Kapitel 15. Konfigurér [forbindelse](#page-168-0) vha.**

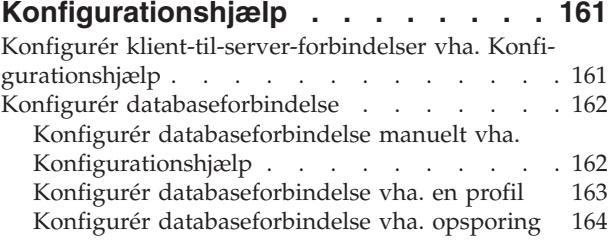

### **Kapitel 16. Konfigurér [forbindelse](#page-174-0) vha.**

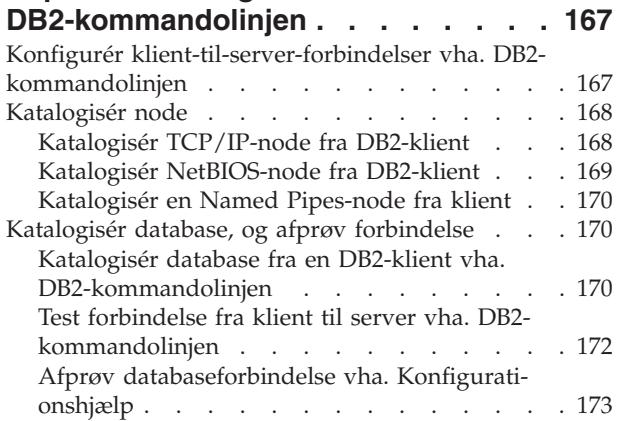

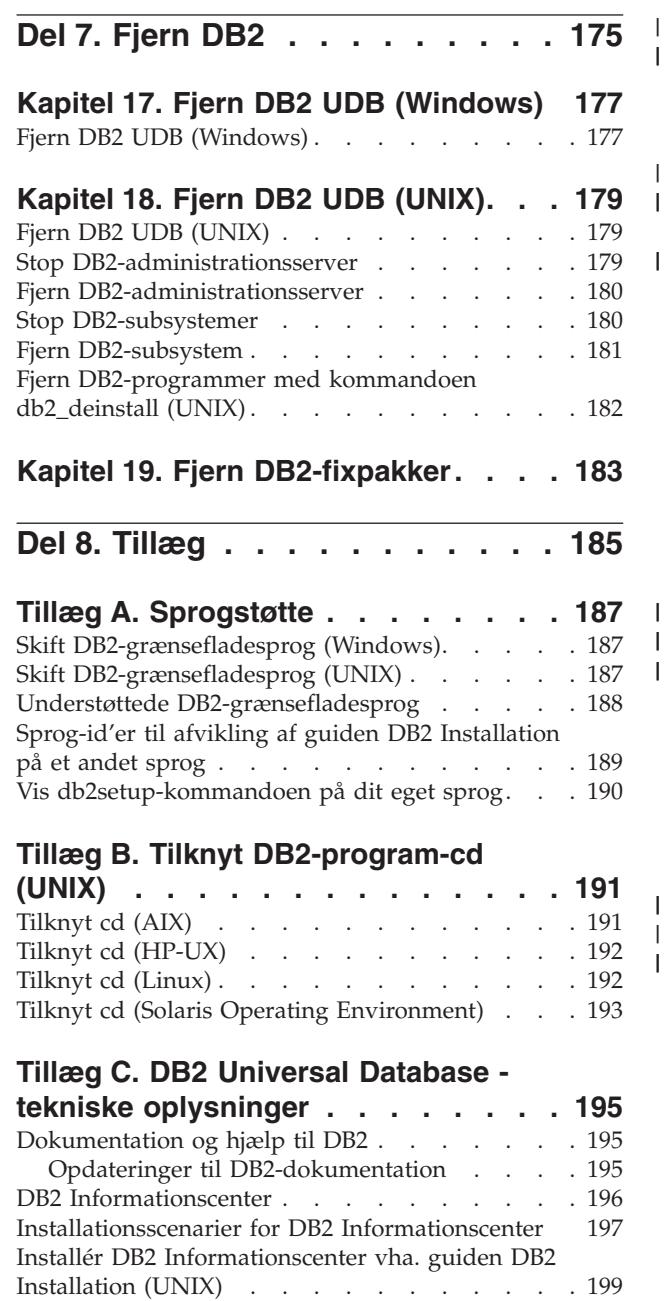

||

 $\bar{1}$ 

 $\mathsf I$ 

 $\|$  $\overline{\phantom{a}}$ 

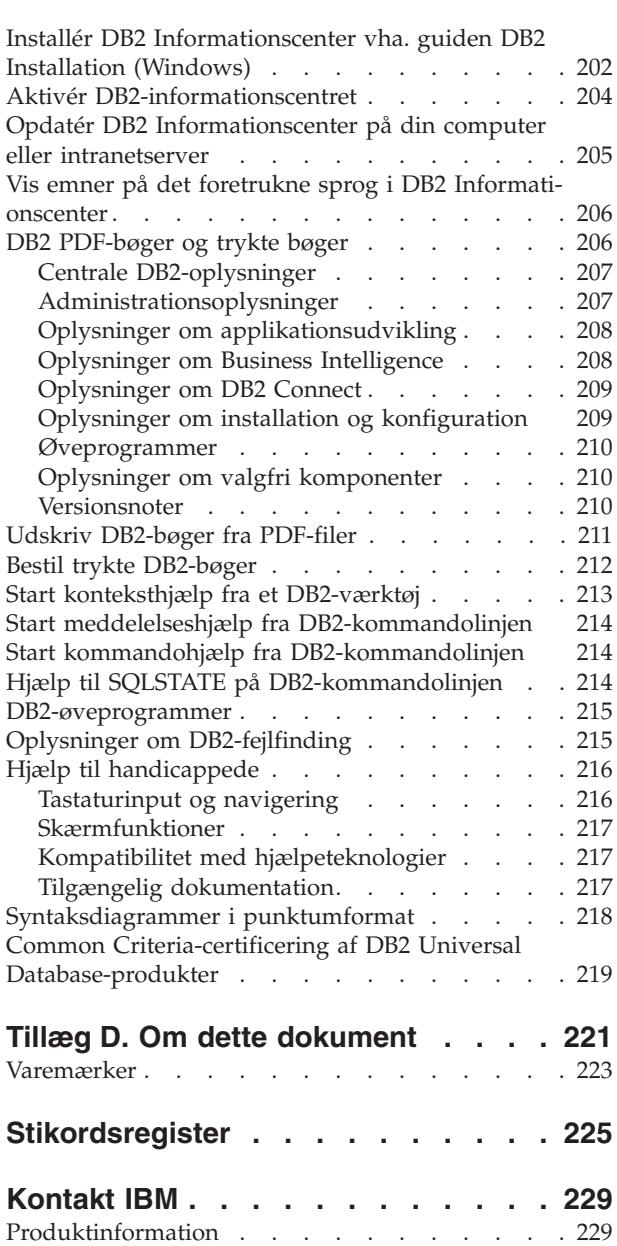

|

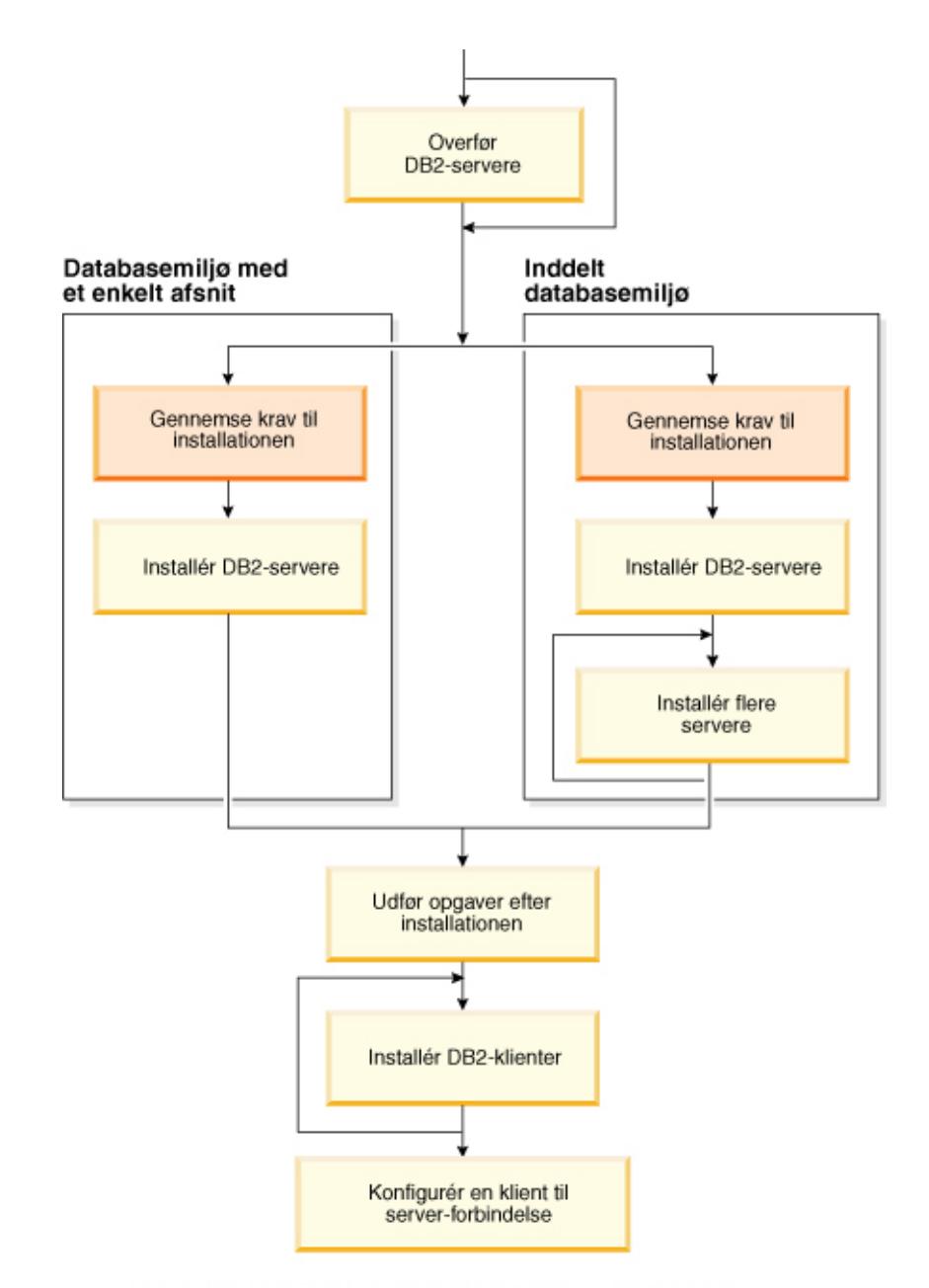

# <span id="page-8-0"></span>**Del 1. Om DB2 Universal Database**

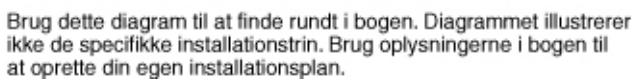

# <span id="page-10-0"></span>**Kapitel 1. DB2-servere**

| | | | |

| | |

# **DB2 UDB Enterprise Server Edition**

DB2 Universal Database (UDB) Enterprise Server Edition er en version af DB2 beregnet til flere brugere, som gør det muligt at oprette og styre ikke-inddelte eller inddelte databasemiljøer. Inddelte databasesystemer kan håndtere store mængder data og giver flere fordele, f.eks. øget performance og høj tilgængelighed. Andre funktioner i DB2 UDB Enterprise Server Edition:

- v En datavarehusserver og relaterede komponenter.
- v DB2 Connect-funktionalitet til at få adgang til data, der er lagret på midrangeog mainframe-databasesystemer, f.eks. DB2 til iSeries eller DB2 UDB til z/OS og OS/390. DB2 UDB Enterprise Server Edition understøtter både lokale og eksterne DB2-klienter.

Brugen af DB2 Connect-komponenten er begrænset til fem (5) registrerede brugere pr. server. Hvis der skal være flere brugere, skal du anskaffe et separat DB2 Connect-program. Kontakt din IBM-konsulent, hvis du vil have flere oplysninger.

v Vha. egenskaberne i satellitadministration kan DB2 UDB ESE eksternt administrere DB2 UDB Personal Edition- og DB2 UDB Workgroup Server Edition-databaseservere, der er konfigureret som satellitter. Du finder flere oplysninger om satellitegenskaberne i dokumentationen til satellitadministration.

DB2 UDB Workgroup Edition er et flerbrugerprogram som DB2 UDB ESE, men uden mulighed for at oprette inddelte databasemiljøer og uden DB2 Connect-funktioner.

Følgende diagram viser en DB2 UDB ESE-konfiguration med fire databaseafsnitsservere - en pr. computer. Installationsvejledningen er baseret på denne konfiguration, men kan nemt justeres til inddelte konfigurationer med flere eller færre computere og databaseafsnitsservere.

<span id="page-11-0"></span>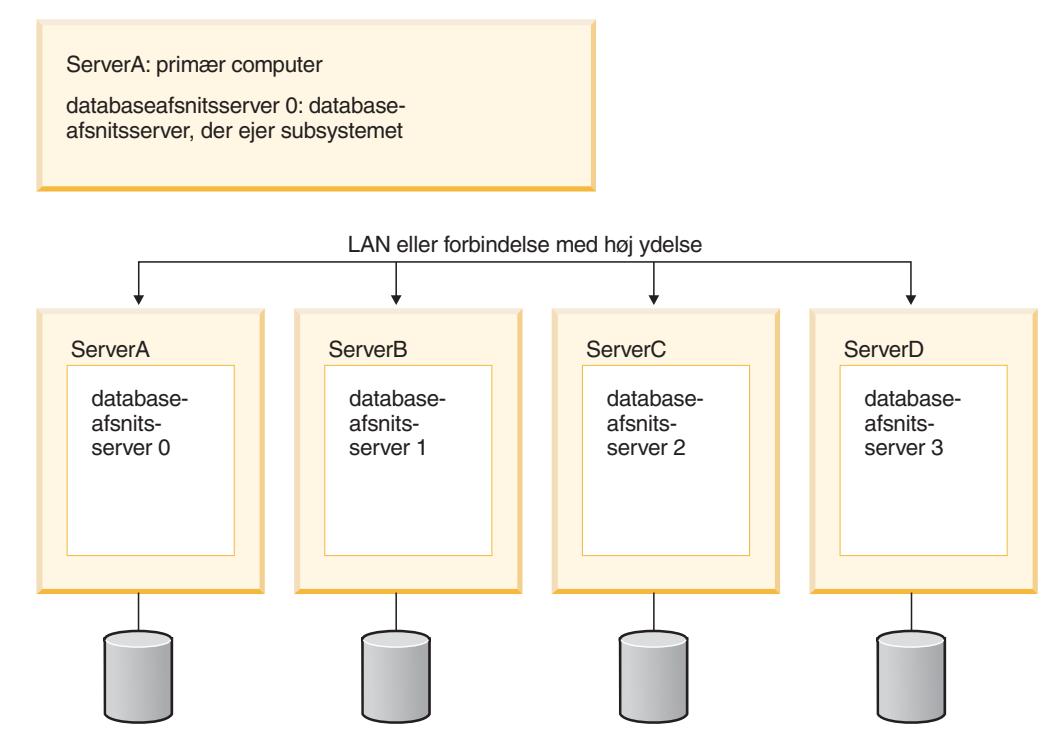

*Figur 1. Typisk inddelt DB2-servermiljø med en subsystemejende computer og fire deltagende computere*

ServerA er den primære eller subsystemejende computer. ServerB, ServerC og ServerD er yderligere computere.

#### **Relaterede opgaver:**

- v ["Installation](#page-53-0) med enkelt afsnit (Windows)" på side 46
- v "Inddelt installation [\(Windows\)"](#page-54-0) på side 47
- v ["Installation](#page-55-0) med enkelt afsnit (UNIX)" på side 48
- v "Inddelt [installation](#page-55-0) (UNIX)" på side 48

# **DB2 Workgroup Server Edition**

| | | | | |

 $\overline{\phantom{a}}$ 

DB2 Workgroup Server Edition er en DB2-version til brug for flere brugere. Den er udviklet til brug i et lokalt netværksmiljø og indeholder støtte til både lokale og eksterne DB2-klienter. DB2 Workgroup Server Edition indeholder også datavarehusegenskaber og kan administreres eksternt fra en kontroldatabase for satellitter. Du finder flere oplysninger om satellitfunktionerne i dokumentationen til satellitadministration.

#### **Relaterede opgaver:**

- v ["Installation](#page-53-0) med enkelt afsnit (Windows)" på side 46
- v ["Installation](#page-55-0) med enkelt afsnit (UNIX)" på side 48

### **DB2 UDB Express Edition**

<span id="page-12-0"></span>|

| | | | | |

| | | | |

| | | | | | | | | | | | | | | | | | | | | | | | | | | | | | | | | | | | |

 $\overline{\phantom{a}}$ 

IBM DB2 Universal Database Express (DB2 UDB Express) er det nyeste medlem af DB2 Universal Database Version 8-familien. Det kombinerer kraften, funktionaliteten og stabiliteten i IBM's prisbelønnede DB2 UDB relationsdatabase med enkelheden i pakningen, installationen og implementeringen til en minimal investeringsomkostning, som imødekommer små og mellemstore virksomheders behov for datastyring.

DB2 UDB Express er et specielt skræddersyet databasetilbud til små og mellemstore virksomheder. DB2 UDB Express er designet til kunder, som ikke har databaseviden i virksomheden, og som har brug for at integrere en let installeret database med deres egne programløsninger. Det er en flerbrugerversion af DB2, der understøtter lokale og eksterne applikationer i standalone- eller LAN-miljøer.

DB2 UDB Express er udviklet i samarbejde med IBM Business Partnere og omfatter følgende nøglefunktioner:

#### **Forenklet implementering**

Installationen vha. svarfil giver en applikations- eller løsningsleverandør mulighed for at inkorporere installationen af DB2 UDB Express som en transparent del af en løsning. Kombinationen af svarfilsinstallation med muligheden for at oprette databaser og konfigurere DB2 UDB Express vha. kommandofiler understøtter muligheden for at oprette en køreklar applikationsløsning.

DB2 UDB Express kan implementeres på Linux- eller Windows-styresystemer, så du får en høj grad af fleksibilitet i valget af hardware og styresystemer.

#### **Autonome styringsmuligheder**

DB2 UDB Express inkorporerer en række muligheder for avanceret styring og autonom databehandling. De understøtter forenklingen og automatiseringen af administrative opgaver, hvorved mange af de omkostninger, der normalt forbindes med styring af relationsdatabaser, elimineres.

Anbefalingsfunktionen indeholder faciliteter til at konfigurere DB2 UDB Express-miljøet for at optimere performance. Sundhedscentret overvåger DB2-systemet, advarer om potentielle problemer og giver råd om deres løsning.

Det er også muligt at konfigurere autonom vedligeholdelse direkte fra programpakken ved hjælp af en ny guide. Den opretter en ny database på en disk eller i et bibliotek efter dit eget valg, tildeler diskplads til dine data, konfigurerer den nye database for den bedst mulige performance, aktiverer automatisk vedligeholdelse og konfigurerer besked via e-mail eller personsøger, hvis databasen kræver indgriben.

#### **Designet til 24-timers tilgængelighed**

DB2 UDB Express er designet til at understøtte døgndriftskørsel - du behøver ikke at afbryde databasen for at udføre vedligeholdelse. Sikkerhedskopieringer af databasen kan udføres online eller offline.

#### **Støtte til applikationsudvikling**

DB2 UDB Express understøtter de fleste standardgrænseflader så som SQL, X/Open, ODBC, .NET, JDBC, Java, XML og Web-service. DB2 UDB Express omfatter tillægsprogrammer til populære IDE'er som f.eks. WebSphere Studio Application Developer, Microsoft Visual Studio .NET, Microsoft Visual Basic, Microsoft Visual C++ og Microsoft Visual InterDev.

Applikationsudviklere kan udnytte DB2 UDB Express' avancerede funktioner i den programmeringsmodel, de kender, udnytte deres eksisterende viden, reducere leveringstiden, nedsætte de samlede udgifter til implementering af programmet og udnytte tiden bedst muligt.

#### **Beskyttelse af investeringen**

| | | | | | | | | | | |

|

DB2 UDB Express tilbyder de samme kernefunktioner i hele serien af IBMdatabaseservere. Du kan drage fordel af den samme pålidelighed, sikkerhed, udviklingsgrænseflade og optimering, efterhånden som dine datamængder, antal brugere eller udnyttelse øges. Du kan udnytte din investering med DB2 UDB Express via opgraderinger til andre skalérbare udgaver af DB2 UDB, som understøtter andre styresystemer og mere kapacitet i større hardwareinstallationer.

Der er flere oplysninger i *Brugervejledning til DB2 Universal Database Express Edition*.

# <span id="page-14-0"></span>**Kapitel 2. DB2-klienter**

# **DB2-klienter**

| | | | | | | | | | | | | |

| | | | | | | Der er fire typer DB2-klienter:

- v Runtime Lite-klient. DB2 Runtime Lite-klienten er en mindre version af DB2 klienten, og findes kun til Windows. Der er også Windows Installer Merge Modules til dette program, som kan benyttes til at integrere funktionerne i denne klient med dit eget program.
- v DB2-klient. Brug denne type DB2-klient til at få basisadgang uden grafisk grænseflade til DB2-databaser.
- v Administrationsklient. Brug denne type DB2-klient til ekstern administration af en DB2-server. DB2-administrationsklienten indeholder også alle de funktioner, der findes i DB2-klienten.
- v Applikationsudviklingsklient. Du kan bruge denne type DB2-klient til at udvikle DB2-databaseapplikationer inkl. lagrede procedurer, brugerdefinerede funktioner og klientapplikationer. DB2-applikationsudviklingsklienten indeholder også alle de funktioner, der findes i DB2-klienten.

Der kan ikke oprettes databaser på en DB2-klient. Du kan kun få adgang til databaser, der er placeret på DB2-servere.

#### **Klientstøtte til ældre versioner:**

- v DB2 UDB Version 8-klienter understøtter DB2 UDB Version 8-servere.
- v DB2 UDB Version 8-klienter kan kun oprette forbindelse til DB2 UDB Version 7-servere, hvis DB2 UDB Version 7-serveren bruger DRDA-AS.
- v DB2 UDB Version 7-klienter og Version 6-klienter kan kun oprette forbindelse til DB2 UDB Version 8-servere med begrænset kapacitet.
- v DB2 UDB Version 8-klienter kan ikke oprette forbindelse til DB2 Connect Version 7-servere.

#### **Relaterede begreber:**

- ["DB2-klient](#page-15-0) (Runtime)" på side 8
- v ["DB2-administrationsklient"](#page-16-0) på side 9
- v ["DB2-applikationsudviklingsklient"](#page-16-0) på side 9
- v "Svarfilinstallation indledning" i *Installation og konfiguration*
- v "DB2 Runtime [Lite-klient"](#page-15-0) på side 8

#### **Relaterede opgaver:**

- v "Installér [DB2-klienter](#page-152-0) (Windows)" på side 145
- v "Installér [DB2-klienter](#page-159-0) (UNIX)" på side 152

#### **Se også:**

- v "Version 8 incompatibilities with previous releases" i *Administration Guide: Planning*
- v "Flettemoduler til DB2-klient" i *Brugervejledning til DB2-klienter*

# <span id="page-15-0"></span>**Klienttyper**

|

|

| | |

| |

|

 $\overline{1}$ 

| | | |

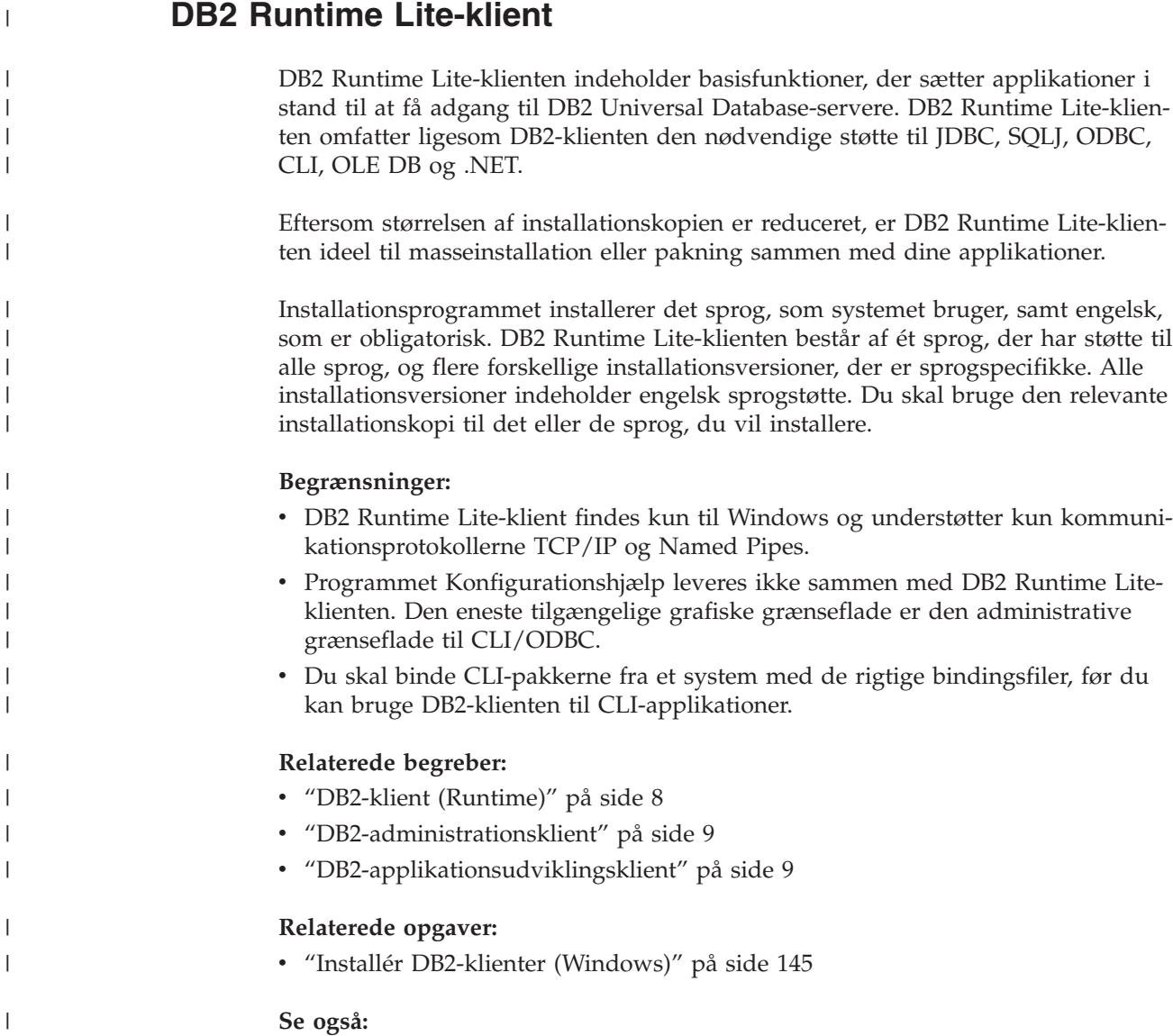

v "Flettemoduler til DB2-klient" i *Brugervejledning til DB2-klienter*

# **DB2-klient (Runtime)**

DB2-klienten stiller den nødvendige funktionalitet til rådighed til, at en applikation kan få adgang til DB2 Universal Database-servere og DB2 Connect-servere. Funktionaliteten omfatter støtte af kommunikationsprotokoller og støtte til applikationsgrænseflader som f.eks. JDBC, SQLJ, ODBC, CLI, OLE DB og .NET.

#### **Begrænsninger:**

- v Programmet Konfigurationshjælp leveres ikke sammen med DB2 UDB-klienten. Den eneste tilgængelige grafiske grænseflade er den administrative grænseflade til CLI/ODBC.
- v Med DB2-klienten skal du binde CLI-pakkerne fra et system med de rigtige bindingsfiler, før du kan bruge klienten til CLI-applikationer.

#### <span id="page-16-0"></span>**Understøttede platforme:**

Der findes DB2-klienter til AIX, HP-UX, Linux, Solaris Operating Environment og Windows.

#### **Relaterede begreber:**

- ["DB2-klienter"](#page-14-0) på side 7
- v "DB2-administrationsklient" på side 9
- v "DB2-applikationsudviklingsklient" på side 9
- v "DB2 Runtime [Lite-klient"](#page-15-0) på side 8

#### **Relaterede opgaver:**

- v "Installér [DB2-klienter](#page-152-0) (Windows)" på side 145
- v "Installér [DB2-klienter](#page-159-0) (UNIX)" på side 152

# **DB2-administrationsklient**

Med en DB2-administrationsklient kan du få adgang til og administrere DB2-databaser fra en række platforme. DB2-administrationsklienten har de samme funktioner som DB2 Runtime-klienten og omfatter alle DB2-administrationsværktøjerne samt støtte til tynde klienter.

#### **Understøttede platforme:**

DB2-administrationsklienter findes til følgende platforme: AIX, HP-UX, Linux, Solaris Operating Environment og Windows.

#### **Relaterede begreber:**

- v ["DB2-klienter"](#page-14-0) på side 7
- ["DB2-klient](#page-15-0) (Runtime)" på side 8
- v "DB2-applikationsudviklingsklient" på side 9
- v "DB2 Runtime [Lite-klient"](#page-15-0) på side 8

#### **Relaterede opgaver:**

- v "Installér [DB2-klienter](#page-152-0) (Windows)" på side 145
- v "Installér [DB2-klienter](#page-159-0) (UNIX)" på side 152

# **DB2-applikationsudviklingsklient**

DB2-applikationsudviklingsklienten er en samling af grafiske og ikke-grafiske værktøjer og komponenter til udvikling af tegnbaserede, multimedie- og objektorienterede applikationer. De særlige funktioner omfatter udviklingscentret og eksempelapplikationer til alle understøttede programmeringssprog. Applikationsudviklingsklienten omfatter de værktøjer og komponenter, der leveres som en del af programmet DB2-administrationsklient.

#### **Understøttede platforme:**

DB2-applikationsudviklingsklienter findes til følgende platforme: AIX, HP-UX, Linux, Solaris Operating Environment og Windows.

#### **Relaterede begreber:**

- <span id="page-17-0"></span>• ["DB2-klienter"](#page-14-0) på side 7
- ["DB2-klient](#page-15-0) (Runtime)" på side 8
- v ["DB2-administrationsklient"](#page-16-0) på side 9
- "DB2 Runtime [Lite-klient"](#page-15-0) på side 8

#### **Relaterede opgaver:**

- v "Installér [DB2-klienter](#page-152-0) (Windows)" på side 145
- v "Installér [DB2-klienter](#page-159-0) (UNIX)" på side 152

# **Adgang til DB2 UDB Version 7-servere vha. DB2 Version 8-klienter**

Du kan ikke få adgang til en DB2 Connect Version 7-server fra en DB2 Universal Database Version 8-klient.

Hvis du vil have adgang til en DB2 Universal Database Version 7-server på Linux, UNIX eller Windows fra en DB2 Version 8-klient, skal du:

- v Installere DB2 Version 7 fixpakke 8 eller nyere på serveren, og
- v udføre kommandoen **db2updv7**.

Der er oplysninger om installation af fixpakker til DB2 Version 7 i DB2 Version 7 FixPak Readme og Release Notes.

#### **Relaterede begreber:**

• ["DB2-klienter"](#page-14-0) på side 7

#### **Se også:**

v "Understøttede og ikke-understøttede [klientkonfigurationer"](#page-164-0) på side 157

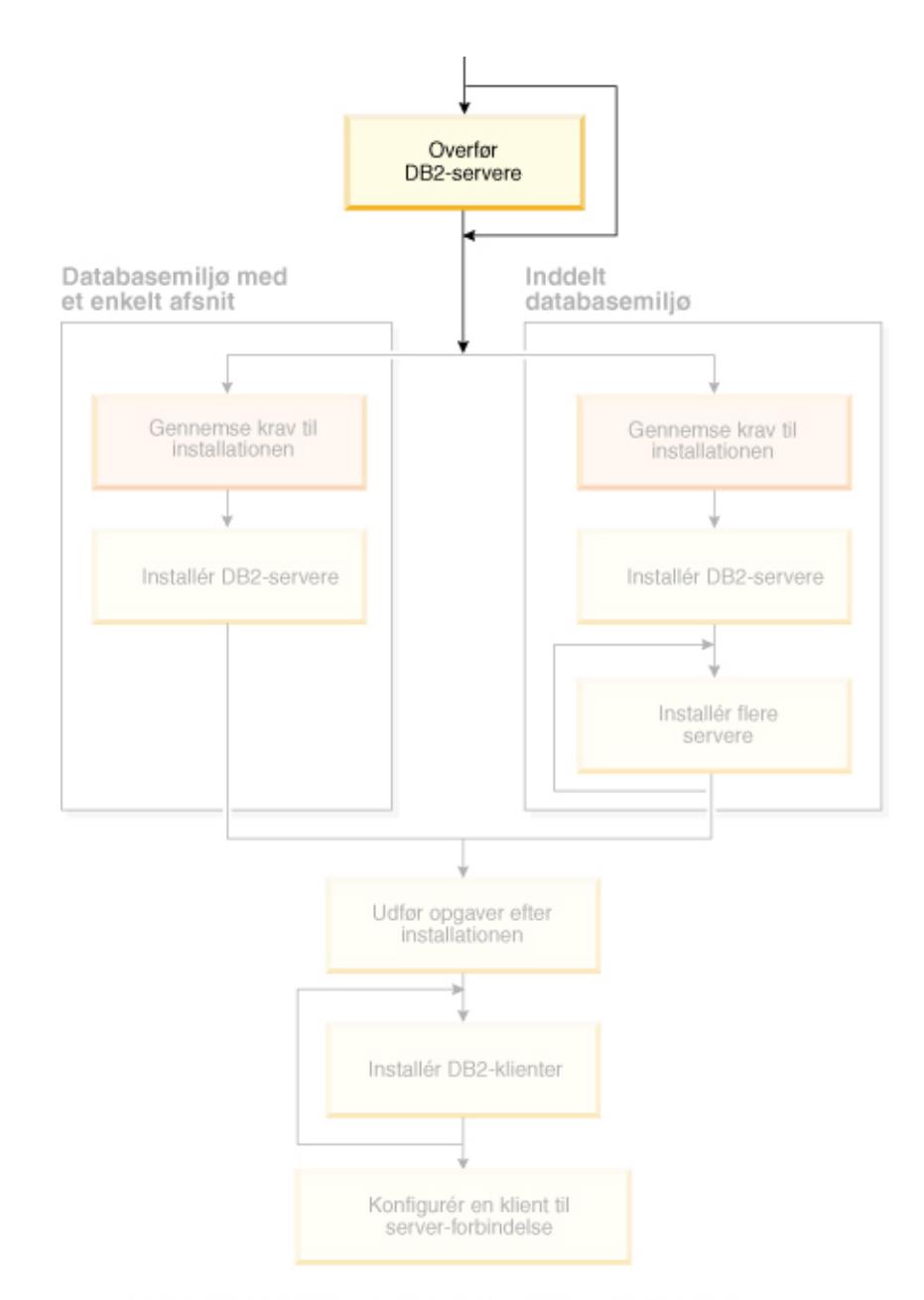

# <span id="page-18-0"></span>**Del 2. Overfør DB2-servere**

Brug dette diagram til at finde rundt i bogen. Diagrammet illustrerer<br>ikke de specifikke installationstrin. Brug oplysningerne i bogen til<br>at oprette din egen installationsplan.

# <span id="page-20-0"></span>**Kapitel 3. Overvejelser i forbindelse med overførsel**

# **Overførsel til DB2 UDB Version 8.2** |

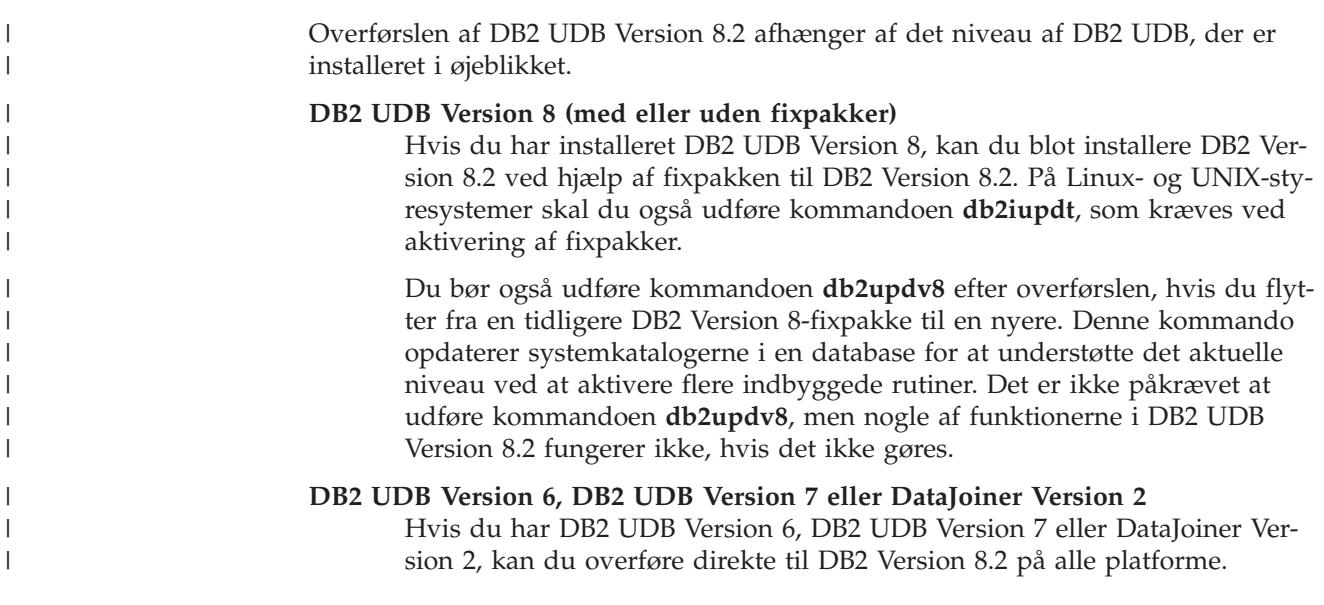

## **Webstedet DB2 Migrate Now!** |

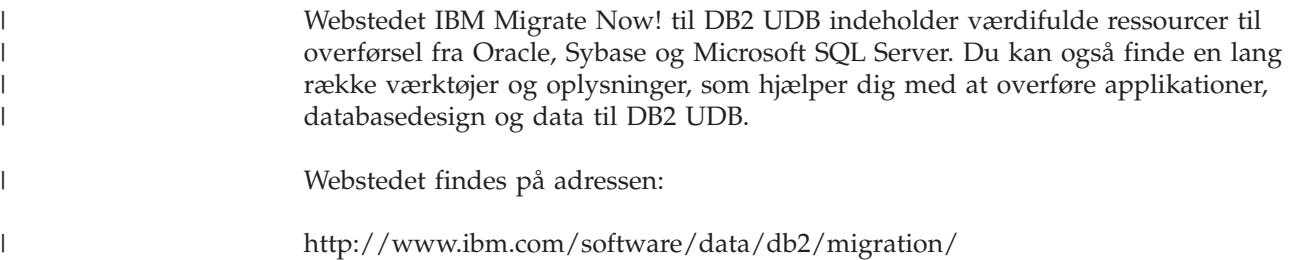

# **Begrænsninger vedrørende overførsel**

Du skal være opmærksom på følgende begrænsninger, før du foretager en overførsel til DB2 UDB Version 8:

- v Overførsel understøttes kun fra:
	- DB2 UDB Version 6.x eller Version 7.x (alle platforme understøttes i Version 6.x og Version 7.x. Linux skal have Version 6 fixpakke 2.)
	- DB2 DataJoiner V2.1.1 32-bit (AIX, Windows NT og Solaris-styresystemet).
- v Det er muligt at angive kommandoen **migrate database** fra en DB2 UDB Version 8-klient for at overføre en database til en DB2 Version 8-server, men det er ikke muligt at udføre overførselskommandoen fra en DB2 UDB Version 6- eller Version 7-klient for at overføre en database til en UDB DB2 Version 8-server.
- Når overførsel finder sted fra DB2 DataJoiner V2.1.1, skal DB2 Information Integrator støtte ikke-IBM-datakilder.
- v Overførsel mellem platforme understøttes ikke. Du kan f.eks. ikke overføre en database fra en DB2-server under Windows til en DB2-server under UNIX.
- <span id="page-21-0"></span>v Hvis du vil overføre et inddelt databasesystem med flere computere, må overførslen først udføres, når DB2 UDB Version 8 er installeret på alle computerne i det inddelte miljø. DB2-overførselskommandoerne skal udføres på alle computerne.
- v Windows tillader kun installationen af én version af DB2 UDB på en computer. Hvis du f.eks. har DB2 UDB Version 7 og installerer DB2 UDB Version 8, fjernes DB2 UDB Version 7 under installationen. Alle subsystemer overføres under DB2 installationen på Windows-styresystemer.
- Brugerobjekter i databasen kan ikke have reserverede DB2 UDB Version 8-skemanavne som objektkvalifikatorer. De reserverede skemanavne omfatter: SYSCAT, SYSSTAT og SYSFUN.
- Brugerdefinerede DISTINCT-typer, der bruger navnene BIGINT, REAL, DATA-LINK eller REFERENCE, skal gives nye navne, inden de overføres til databasen.
- v Du kan ikke overføre en database i en af følgende tilstande:
	- Udestående sikkerhedskopiering
	- Afventer rollforward
	- Et eller flere tablespaces er i unormal tilstand
	- Inkonsistent transaktion
- v Genindlæsning af databasesikkerhedskopier fra tidligere versioner (DB2 Version 6.x eller Version 7.x) understøttes, men rollforward af logfiler fra tidligere versioner understøttes ikke.
- v Databasetransaktioner, der er udført i perioden mellem databasesikkerhedskopieringen og tidspunktet for overførslen af DB2 UDB Version 8, kan ikke retableres.

#### **Relaterede begreber:**

- v "DataJoiner migration restrictions" i *IBM DB2 Information Integrator Migration Guide*
- v "DB2 Version 7 federated system migration restrictions" i *IBM DB2 Information Integrator Migration Guide*

#### **Se også:**

|

v "Begrænsninger ved tilbageoverførsel" på side 14

#### **Begrænsninger ved tilbageoverførsel** |

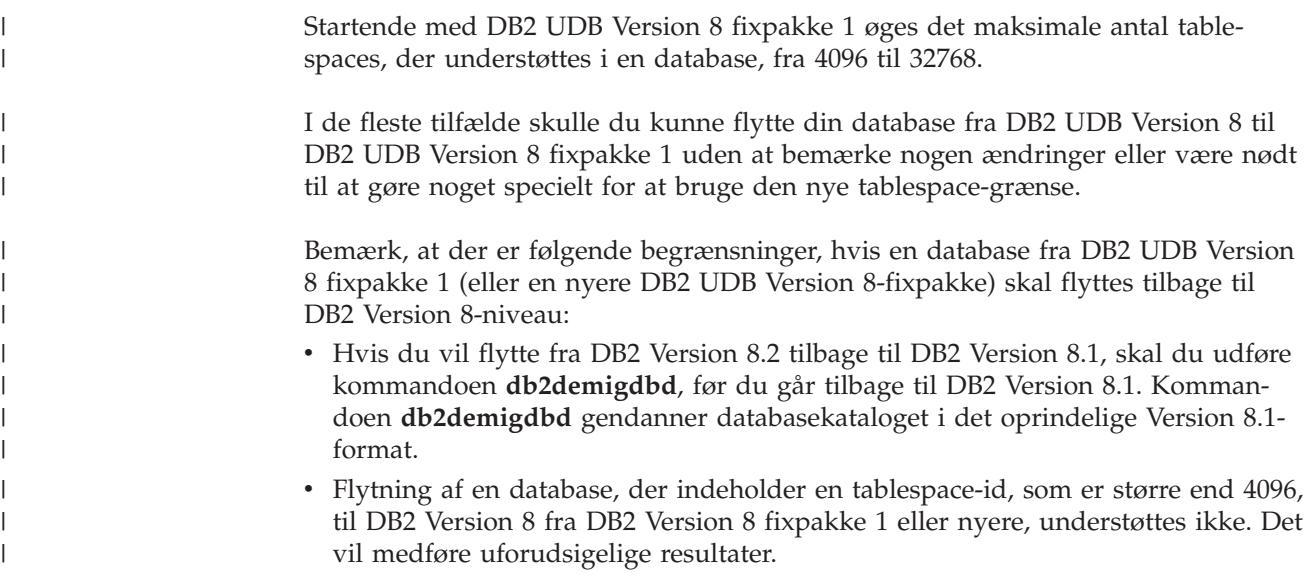

<span id="page-22-0"></span>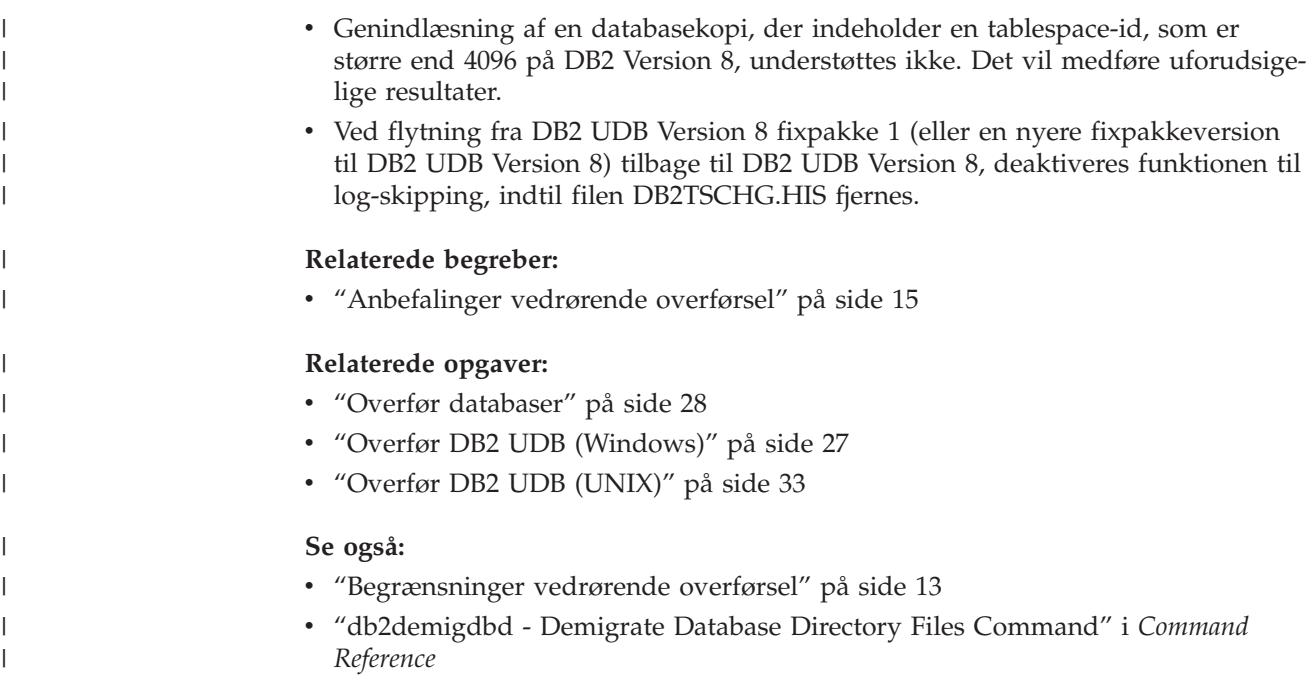

# **Anbefalinger vedrørende overførsel**

Tag følgende anbefalinger med i betragtning, når du planlægger databaseoverførslen:

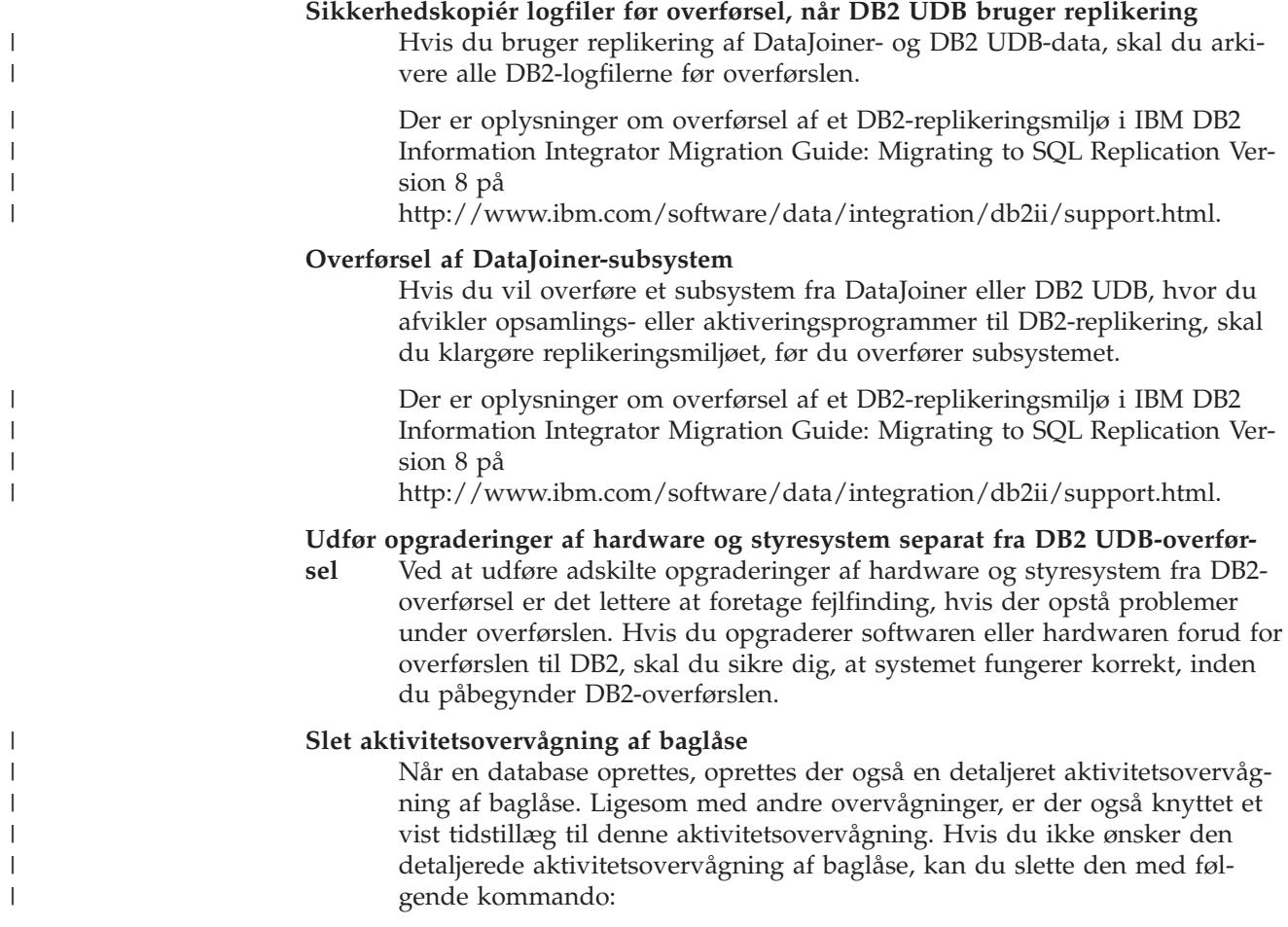

DROP EVENT MONITOR db2detaildeadlock

Aktivitetsovervågningens forbrug af diskplads begrænses ved, at aktivitetsovervågningen deaktiveres, og der skrives en meddelelse i administratorens beskedlog, når overvågningen har nået dens maksimale antal outputfiler. Hvis du fjerner outputfiler, der ikke længere er nødvendige, kan aktivitetsovervågningen starte igen ved næste databaseaktivering.

#### **Serverstøtte for tidligere niveau**

|

| | | | |

> Når du flytter miljøet fra DB2 Version 7 til DB2 Version 8, og du overfører DB2-klienter til Version 8, før du overfører alle dine DB2-servere til Version 8, er der en række begrænsninger. Hvis du vil undgå begrænsningerne, skal du overføre alle DB2-serverne til Version 8, før du overfører nogen af dine DB2-klienter til Version 8. Begrænsningerne skyldes ikke DB2 Connect, eller zSeries-, OS/390- eller iSeries-databaseservere.

#### **DB2-performancemåling (benchmark)**

Udfør et antal testforespørgsler inden DB2-overførslen. Registrér de nøjagtige miljøforhold, når forespørgslerne udføres. Du skal også registrere outputtet fra kommandoen **db2expln** for hver testforespørgsel. Sammenlign resultaterne før og efter overførslen. Denne øvelse kan hjælpe dig med at identificere og korrigere eventuel performanceforringelse.

#### **Hav en plan klar, hvis du bliver nødt til at opgive overførslen**

Der findes ingen funktion til brug for ophævelse af en overførsel. Hvis du skal opgive en overførsel, skal du muligvis fjerne DB2 Version 8-kode fra systemet, geninstallere den forrige version af DB2 for at genskabe subsystemer på lavere niveau og genindlæse databasesikkerhedskopierne. Hvis du bliver nødt til at opgive en overførsel, er sikkerhedskopier af den aktuelle database og en detaljeret registrering af databasen og databaseindstillingerne yderst vigtige.

#### **Overfør subsystemer med DB2 DataPropagator-replikering**

Før du overfører et DataJoiner- eller DB2 UDB-subsystem, hvor du kører opsamlings- eller aktiveringsprogrammerne til DB2 DataPropagator, skal læse overførselsdokumentationen til DB2 DataPropagator Version 8. Du skal forberede overførslen af replikeringsmiljøet, før du overfører DB2 eller DataJoiner-subsystemet. Du skal også udføre bestemte opgaver umiddelbart efter, at du har overført DB2- eller DataJoiner-subsystemet. Du kan finde overførselsdokumentationen til DB2 DataPropagator Version 8 på webstedet http://www.ibm.com/software/data/dpropr/library.html Web.

#### **Relaterede begreber:**

- v "Benchmark testing" i *Administration Guide: Performance*
- v "Explain tools" i *Administration Guide: Performance*

#### **Relaterede opgaver:**

- v "Overfør DB2 UDB [\(Windows\)"](#page-34-0) på side 27
- v ["Overfør](#page-40-0) DB2 UDB (UNIX)" på side 33

#### **Se også:**

- v "DB2 Universal Database planned incompatibilities" i *Administration Guide: Planning*
- v "Version 8 incompatibilities with previous releases" i *Administration Guide: Planning*

v "Version 7 incompatibilities with previous releases" i *Administration Guide: Planning*

### <span id="page-24-0"></span>**Anbefalinger til overførselsplads**

Dette emne indeholder oplysninger om anbefalinger til diskplads ved DB2-overførsel.

#### **Tablespaces**

Kontrollér, at du har nok tablespace til de databaser, du overfører. Der kræves systemkatalog-tablespace kræves til både gamle og nye databasekataloger under overførsel. Den mængde plads, der kræves, afhænger af databasens kompleksitet og antallet af og størrelsen på databaseobjekter.

#### **tablespace til systemkatalog (SYSCATSPACE)**

Du bør bruge dobbelt så meget plads, som der bruges i øjeblikket.

## **midlertidigt tablespace (TEMPSPACE1 er standardnavnet)**

Du bør bruge det dobbelte af tablespacet til systemkataloget.

Du kan bruge følgende kommandoer til at kontrollere størrelsen på tablespaces:

db2 list database directory db2 connect to *database\_alias* db2 list tablespaces show detail

Til systemkatalog-tablespacet skal antallet af ledige sider være lig med eller større end antallet af benyttede sider. Det samlede antal sider for det midlertidige tablespace bør være dobbelt så stort som det samlede antal sider for systemkatalog-tablespacet. Du kan tilføje yderligere opbevaringssteder for at øge mængden af plads for et DMS-tablespace (databasestyret tablespace).

#### **Logfilplads**

| | | | | | | | | | | | | | | | | | | | | |

Overførslen foretager mange ændringer i en database i en enkelt overførsel. Ændringerne skal bruge tilstrækkelig logfilplads til at opbevare transaktionen. Hvis der ikke er tilstrækkelig plads, udføres der rollback af transaktionen, og overførslen udføres ikke korrekt. Du bør derfor overveje at fordoble databasekonfigurationsværdierne for logfilsiz, logprimary og logsecond.

Du skal ændre disse databasekonfigurationsværdier, før du overfører subsystemet til Version 8.2. Du kan ikke opdatere databasekonfigurationsparametrene, før du har forsøgt at overføre databasen. Hvis der imidlertid opstår fejl under databaseoverførslen pga. utilstrækkelig logfilplads, kan du sætte databasekonfigurationsparametrene logfilsiz, logprimary og logsecond til højere værdier og derefter genstarte kommandoen til databaseoverførsel. Indstillingerne kan gendannes, når overførslen er færdig.

#### **DataJoiner**

Når du overfører data fra DataJoiner, afhænger den nødvendige logfilplads af størrelsen på den database, du overfører. Den samlede størrelse af alle logfiler skal være dobbelt så stor som sikkerhedskopien af databasen. Brug følgende formel til at beregne, om du har tilstrækkelig logpladsfil i dit DataJoiner-system:

4096 X logfilsiz X (logprimary + logsecond) > 2 X (størrelsen af sikkerhedskopien af DataJoiner-databasen)

<span id="page-25-0"></span>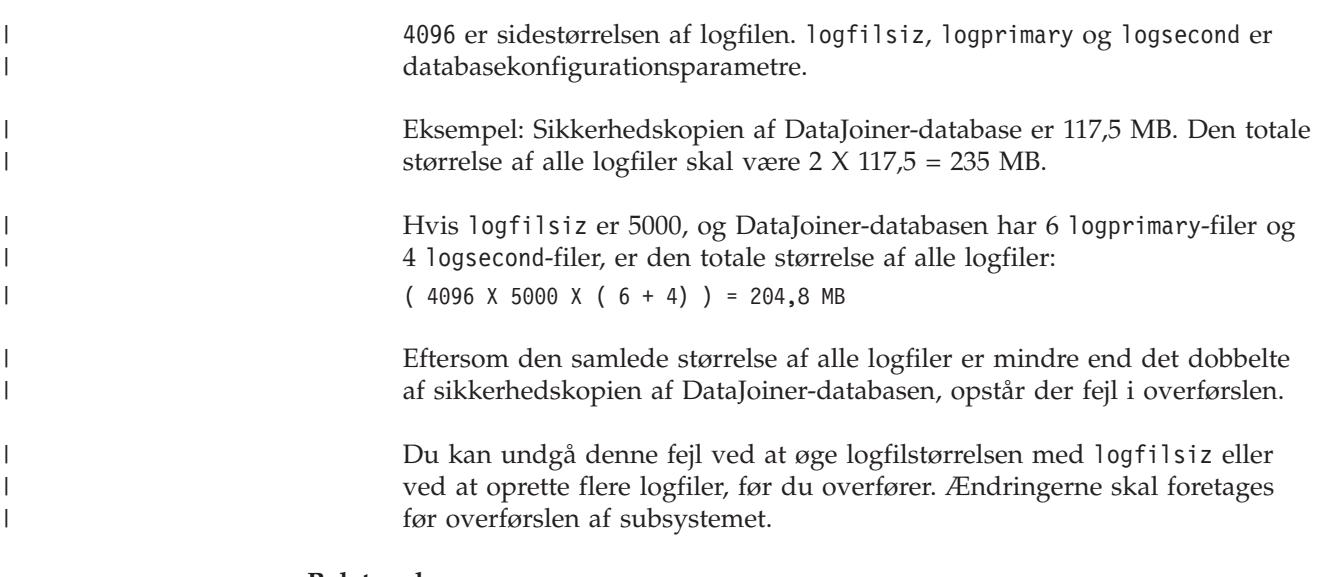

#### **Relaterede opgaver:**

- v "Adding a container to a DMS table space" i *Administration Guide: Implementation*
- v "Overfør DB2 UDB [\(Windows\)"](#page-34-0) på side 27
- v ["Overfør](#page-40-0) DB2 UDB (UNIX)" på side 33

# **Overfør DB2-servere i et inddelt databasemiljø** |

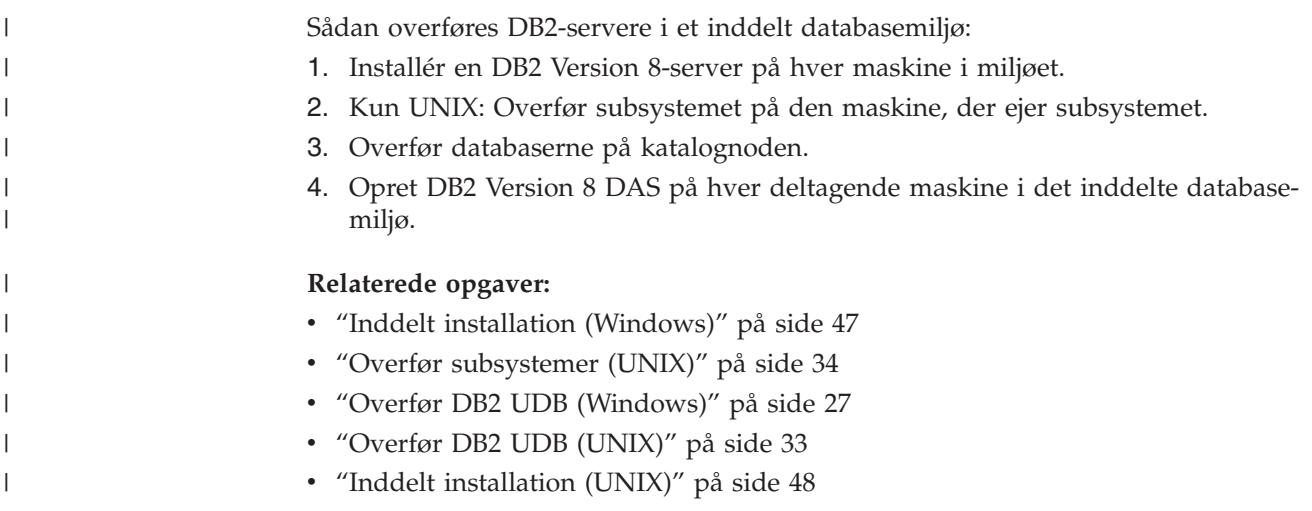

#### **Bemærkninger vedrørende test af overførsel** |

Overfør til DB2 Version 8 i et testmiljø, inden du overfører produktionsmiljøet. Med denne procedure kan du imødekomme eventuelle overførselsproblemer og sikre dig, at applikationer og værktøjer fungerer korrekt, inden du udfører overførselsprocessen for produktionsmiljøet.

Hvis du har et testmiljø, der efterligner produktionssystemet, bør du installere DB2 Version 8, overføre subsystemerne og databaserne og teste applikationerne. Der kan være flere versioner af DB2 på UNIX-baserede systemer samtidigt. Du kan installere DB2 Version 8, mens dine applikationer stadig er aktive under DB2 Version 6 eller 7. Opret testsubsystem og -databaser til DB2 Version 8 for at teste dine applikationer, mens produktionsserveren stadig er i gang.

| | | |

| | | | | |

<span id="page-26-0"></span>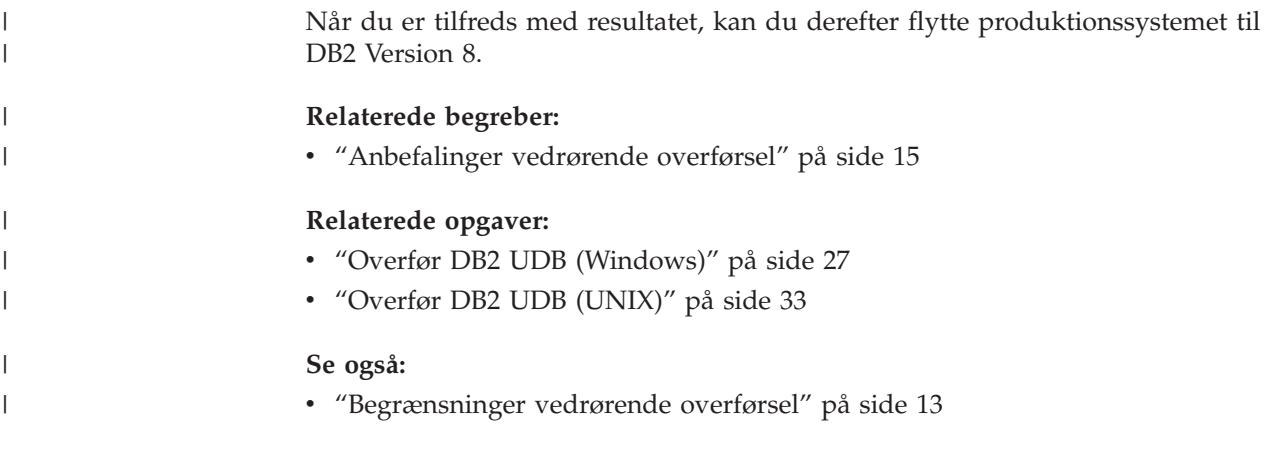

### **Overfør Explain-tabeller**

Kommandoen **migrate database** overfører ikke Explain-tabeller. Hvis du vil overføre Explain-tabeller for en database, som du overfører til DB2 Version 8, eller hvis du overfører fra DataJoiner, skal du udføre et ekstra trin, der bestå i at overføre Explain-tabellerne vha. kommandoen **db2exmig**.

Du kan få brug for at overføre Explain-tabeller, hvis du vil bevare Explain-tabeloplysninger, som du tidligere har indsamlet. Hvis du ikke ønsker at bevare tidligere indsamlede Explain-tabeloplysninger, kan du på et senere tidspunkt genskabe Explain-tabellerne og indsamle nye oplysninger.

#### **Fremgangsmåde:**

Brug kommandoen **db2exmig** til at overføre Explain-tabeller:

db2exmig -d dbnavn -e explain\_skema [-u brugerid kodeord]

#### hvor:

- v *dbnavn* er databasenavnet. Parameteren er påkrævet.
- v *explain\_skema* er skemanavnet på de Explain-tabeller, der skal overføres. Parameteren er påkrævet.
- v *brugerid* og *kodeord* er den aktuelle brugers bruger-id og kodeord. Parametrene kan udelades.

De Explain-tabeller, der tilhører den bruger, som udfører **db2exmig**, eller som bruges til at oprette forbindelse til databasen, overføres. Vha. værktøjet til overførsel af Explain-tabeller omdøbes Version 6- eller Version 7-tabeller, der oprettes et nyt sæt tabeller vha. EXPLAIN.DDL, og indholdet af de gamle tabeller kopieres til de nye tabeller. Til sidst slettes de gamle tabeller. Hvis brugeren har føjet kolonner til Explain-tabellerne, bevares de vha. kommandoen **db2exmig**.

#### **Relaterede begreber:**

- v "Explain tools" i *Administration Guide: Performance*
- v "The explain tables and organization of explain information" i *Administration Guide: Performance*

#### **Relaterede opgaver:**

v "Overfør [databaser"](#page-35-0) på side 28

# <span id="page-28-0"></span>**Kapitel 4. Opgaver før overførslen**

### **Sikkerhedskopiér database inden DB2-overførsel**

Inden du starter overførselsprocessen, anbefales det, at du foretager en *offline*-sikkerhedskopiering af databaserne. Hvis der opstår en fejl under overførselsprocessen, kan sikkerhedskopierne bruges til retablering.

Dette emne indeholder ikke hele syntaksen til kommandoen backup.

#### **Forudsætninger:**

- v Du skal have SYSADM-, SYSCTRL- eller SYSMAINT-autorisation for at sikkerhedskopiere en database.
- v Databaserne skal være katalogiseret. Du får vist en oversigt over alle katalogiserede databaser i subsystemet ved at udføre følgende kommando:

db2 list database directory

#### **Fremgangsmåde:**

Sikkerhedskopiér alle lokale databaser vha. kommandoen til sikkerhedskopiering af databaser:

#### **Kommandoen BACKUP**

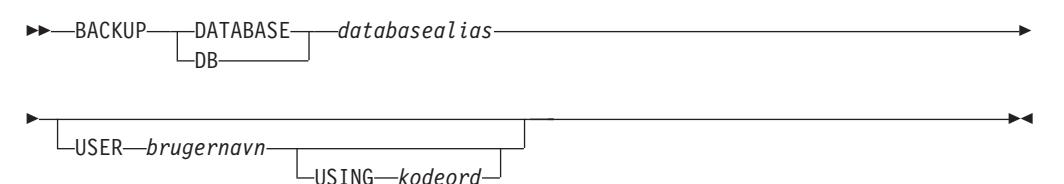

hvor:

**DATABASE** *databasealias*

Angiver aliaset for den database, der skal sikkerhedskopieres.

**USER** *brugernavn*

Angiver brugernavnet, som databasen skal sikkerhedskopieres under.

#### **USING** *kodeord*

Er det kodeord, der bruges til at validere brugernavnet. Hvis kodeordet udelades, bliver brugeren bedt om at angive det.

Skriv f.eks. følgende på en DB2-kommandolinje:

db2 backup database sample user jhansen using bondeg

hvor databasealiaset er sample, brugernavnet er jhansen og kodeordet er bondeg.

#### **Relaterede begreber:**

v "System administration authority (SYSADM)" i *Administration Guide: Implementation*

**Se også:**

- v "BACKUP DATABASE Command" i *Command Reference*
- v "Anbefalinger til [overførselsplads"](#page-24-0) på side 17

## <span id="page-29-0"></span>**Registrér systemkonfigurationsindstillinger inden DB2-overførsel**

Det anbefales, at du registrerer indstillingerne af database- og databasesystemkonfigurationen inden DB2-overførsel. Konfigurations-records kan bruges til at kontrollere, at overførslen er udført korrekt, og de kan også være nyttige i forbindelse med fejlfinding, hvis der opstår problemer efter overførslen.

Når du har overført DB2, anbefales det, at du sammenligner disse konfigurationsrecords med indstillingerne efter overførslen for at sikre, at indstillingerne blev overført korrekt.

#### **Fremgangsmåde:**

Sådan registreres systemkonfigurationsindstillinger:

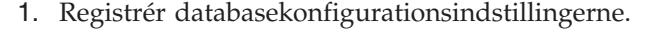

Konfigurationsparametrene for en database bør være de samme på alle computere i et inddelt databasesystem. Er de ikke det, skal du gemme en kopi af konfigurationsindstillingerne for hvert afsnit. Du kan sammenligne konfigurationsindstillingerne før og efter overførsel for at sikre, at de er overført korrekt.

Du kan få vist databasekonfigurationsindstillingerne ved at udføre følgende kommando:

db2 get database configuration for *databasealias*

Du kan sende outputtet til en fil ved at skrive følgende kommando: db2 get database configuration for databasealias >  $c:\db{-}$ konfig.txt

Udfør denne kommando for hver database, der skal overføres.

2. Registrér konfigurationsindstillinger af databasesystemet. Du kan få vist konfigurationsindstillingerne af databasesystemet ved at udføre følgende kommando:

db2 get database manager configuration

Klip og indsæt oplysningerne fra DB2-kommandolinjen, og gem dem i en fil.

3. Registrér tablespacene for hver database, du overfører. Du kan få vist tablespacene med følgende kommando:

db2 list tablespaces

4. Registrér listen over pakker for hver database, du overfører. Du kan hente en liste over pakker med følgende kommando:

db2 list packages

5. Hvis du overfører fra DB2 Version 7, skal du registrere indstillingerne af profilregistreringsvariablerne i DB2. Efter overførslen kan du tilføje eller ændre disse indstillinger ved at se i dine registreringer fra før overførslen, hvis det er nødvendigt.

#### **Relaterede begreber:**

v "Configuration parameters" i *Administration Guide: Performance*

#### **Se også:**

v "GET DATABASE CONFIGURATION Command" i *Command Reference*

| | |

| |

| | | |

- v "GET DATABASE MANAGER CONFIGURATION Command" i *Command Reference*
- v "LIST PACKAGES/TABLES Command" i *Command Reference*
- v "LIST TABLESPACES Command" i *Command Reference*
- v "Configuration parameters summary" i *Administration Guide: Performance*

### <span id="page-30-0"></span>**Revidér niveauet for fejlfinding inden DB2-overførsel**

Skift niveauet for fejlfinding til 4, mens overførselsaktiviteterne finder sted. Fejlniveau 4 registrerer alle fejl, advarsler og orienterende meddelelser. Oplysningerne kan bruges til fejlfinding, hvis der opstår overførselsfejl. Konfigurationsparameteren diagpath angiver biblioteket med fejlfilen, jobloggen (kun Windows), varselsloggen og eventuelle dumpfiler, som genereres ud fra værdien af parameteren diaglevel.

#### **Fremgangsmåde:**

Sådan revideres niveauet for fejlfinding inden DB2-overførsel:

v Angiv niveauet for fejlfinding i databasesystemets konfigurationsfil vha. følgende kommando:

db2 update dbm configuration using diaglevel 4

- v Skriv kommandoen **db2stop**.
- v Skriv kommandoen **db2start**.

Parameteren diagpath kan angives i databasesystemets konfigurationsfil vha. følgende kommando:

db2 update dbm configuration using diagpath *bibliotek*

hvor *bibliotek* repræsenterer det sted, du har valgt at gemme logfilerne.

#### **Relaterede begreber:**

v ["Anbefalinger](#page-22-0) vedrørende overførsel" på side 15

#### **Se også:**

- v "UPDATE DATABASE CONFIGURATION Command" i *Command Reference*
- v ["Begrænsninger](#page-20-0) vedrørende overførsel" på side 13

### **Kontrollér, at databaserne er klar til overførsel**

Denne opgave beskriver, hvordan du bruger kommandoen **db2ckmig** til at kontrollere, at databaserne er klar til overførsel.

Brug kommandoen **db2ckmig** til at kontrollere, at databaserne, der ejes af det aktuelle subsystem, er klar til overførsel. Kommandoen **db2ckmig** sikrer, at:

- v En database ikke er i en inkonsistent tilstand
- v En database ikke er i tilstanden udestående sikkerhedskopiering
- v En database ikke er i tilstanden udestående rollforward
- Tablespaces er i normal tilstand

#### **Forudsætninger:**

<span id="page-31-0"></span>Kontrollér, at filen migration.log i subsystemejerens private bibliotek indeholder følgende tekst: Version af DB2CKMIG, der kører: VERSION 8.

#### **Fremgangsmåde:**

- 1. Log på det subsystem, du overfører fra.
	- v Hvis du overfører fra en tidligere version af DB2 til Linux, UNIX og Windows, skal du logge på som ejer af DB2-subsystemet.
	- Hvis du overfører fra DataJoiner, skal du logge på som ejer af DataJoinersubsystemet.
- 2. Brug kommandoen **db2stop** til at stoppe subsystemet.
- 3. I Windows skal du indsætte program-cd'en med DB2 Version 8 i cd-drevet.
- 4. Skift til det relevante bibliotek på en DB2-kommandolinje.
	- I AIX er stien for kommandoen: /usr/opt/db2 08 01/bin/db2ckmig.
	- v I Linux, HP-UX og Solaris Operating Environment er stien for kommandoen: /opt/IBM/db2/V8.1/bin/db2ckmig.
	- I Windows skal du skifte til biblioteket \db2\Windows\utilities på cd'en.
- 5. Brug kommandoen **db2ckmig** *db-alias* **/l bibliotek** til at bekræfte, at de databaser, som det aktuelle subsystem ejer, er klar til at blive overført og til at generere en logfil.

Hivs kommandoen **db2ckmig** ikke findes fejl, vises følgende meddelelse: db2ckmig er udført. Database(r) kan overføres.

- 6. Hvis **db2ckmig**-kommandoen findes fejl, skal du rette dem før overførslen.
- 7. Kontrollér logfilen for at sikre, at den indeholder følgende tekst: Version af DB2CKMIG, der kører: VERSION 8

#### **Relaterede begreber:**

v "Installation procedures for migrating to DB2 Information Integrator" i *IBM DB2 Information Integrator Migration Guide*

#### **Relaterede opgaver:**

v ["Overfør](#page-40-0) DB2 UDB (UNIX)" på side 33

#### **Se også:**

v "db2ckmig - Database Pre-migration Tool Command" i *Command Reference*

# **Sæt en DB2 Version 6- eller Version 7-server offline med henblik på overførsel**

Denne opgave beskriver, hvordan du sætter en DB2 UDB Version 6- eller Version 7-server offline med henblik på DB2-overførsel. Inden du kan fortsætte med overførselsprocessen, skal du stoppe DB2-licensserviceprogrammet, stoppe alle DB2 kommandolinjesessioner, afbryde alle applikationer og brugere og stoppe databasesystemet.

#### **Forudsætninger:**

- v Systemet skal opfylde installationskravene for DB2 Version 8, inden du starter overførselsprocessen.
- Du skal have SYSADM-autorisation.

#### **Fremgangsmåde:**

| | | | | Sådan sættes serveren offline:

- 1. Stop DB2-licensserviceprogrammet ved at angive kommandoen **db2licd -end**.
- 2. I Windows 2000 kan du indstille egenskaberne for et serviceprogram, så programmet genstartes, hvis der opstår fejl under afvikling af serviceprogrammet. Hvis parameteren *restart on failure* er angivet for nogen af DB2-serviceprogrammerne, skal den deaktiveres, inden der fortsættes.
- 3. Stop alle kommandolinjesessioner ved at udføre kommandoen **db2 terminate** i hver af sessionerne.
- 4. Afbryd alle applikationer og brugere. Angiv følgende kommando for at få vist en oversigt over alle databaseforbindelser for det aktuelle subsystem: **db2 list applications**. Hvis der ikke er tilsluttet nogen applikationer, returneres følgende meddelelse:

SQL1611W Der er ikke returneret data fra databaseovervågningen. SQLSTATE=00000

Du kan afbryde alle applikationer og brugere ved at udføre kommandoen **db2 force applications**.

5. Når alle applikationer og brugere er afbrudt, skal du stoppe alle databasesubsystemer ved at udføre kommandoen **db2stop**.

#### **Se også:**

- v "db2stop Stop DB2 Command" i *Command Reference*
- v "FORCE APPLICATION Command" i *Command Reference*
- v "LIST APPLICATIONS Command" i *Command Reference*

# <span id="page-34-0"></span>**Kapitel 5. Overfør DB2-servere (Windows)**

# **Overfør DB2 UDB (Windows)**

| | | | | Følgende emne indeholder en oversigt over trinene til brug for overførsel til DB2 UDB Version 8 i Windows.

Overførsel er nødvendig, hvis du har subsystemer og databaser fra DB2 Version 6 eller Version 7, som du vil bruge sammen med DB2 Version 8. Det er ikke nødvendigt at overføre en database, hvis den er overført til et fixpakkeniveau af DB2 Version 8. I Windows overføres alle eksisterende subsystemer automatisk, når DB2 Version 8 installeres.

#### **Forudsætninger:**

#### Før overførsel:

- v Gennemse anbefalingerne til overførsel, begrænsninger og anbefalinger til diskplads.
- Registrér konfigurationsindstillingerne før DB2-overførsel.
- Revidér niveauet for fejlfinding.
- v Sæt DB2-serveren offline med henblik på DB2-overførsel.
- v Kontrollér, at databaserne er klar til DB2-overførsel.
- v Sikkerhedskopiér databaserneSikkerhedskopiér databaserne.
- Hvis du bruger replikering, skal du arkivere alle DB2-logfilerne.
- Du skal have SYSADM-autorisation.

#### **Fremgangsmåde:**

Sådan overføres DB2 UDB:

- 1. Installér DB2-serveren. I Windows overføres alle eksisterende subsystemer, når DB2 Version 8 installeres.
- 2. Overfør databaser.
- 3. Valgfrit: Overfør DB2 Explain-tabeller.

#### **Relaterede begreber:**

- v "System administration authority (SYSADM)" i *Administration Guide: Implementation*
- v ["Anbefalinger](#page-22-0) vedrørende overførsel" på side 15

#### **Relaterede opgaver:**

- v "Registrér [systemkonfigurationsindstillinger](#page-29-0) inden DB2-overførsel" på side 22
- v "Revidér niveauet for fejlfinding inden [DB2-overførsel"](#page-30-0) på side 23
- v "Sæt en DB2 Version 6- eller Version 7-server offline med henblik på [overførsel"](#page-31-0) på [side](#page-31-0) 24
- v "Kontrollér, at [databaserne](#page-30-0) er klar til overførsel" på side 23
- v ["Sikkerhedskopiér](#page-28-0) database inden DB2-overførsel" på side 21
- v "Overfør [databaser"](#page-35-0) på side 28

v "Overfør [Explain-tabeller"](#page-26-0) på side 19

#### **Se også:**

- v "ARCHIVE LOG Command" i *Command Reference*
- v "Anbefalinger til [overførselsplads"](#page-24-0) på side 17
- v ["Begrænsninger](#page-20-0) vedrørende overførsel" på side 13

### <span id="page-35-0"></span>**Overfør databaser**

| |

|

#### **Forudsætninger:**

Du skal have SYSADM-autorisation.

#### **Begrænsninger:**

Overførsel understøttes kun fra:

- v DB2 Version 6.x eller Version 7.x. (alle platforme understøttes i Version 6.x og Version 7.x)
- DB2 DataJoiner Version 2.1.1 (AIX, Windows NT og Solaris Operating Environment).

Det er ikke nødvendigt at overføre en database, hvis den er overført til et fixpakkeniveau af DB2 Version 8.

#### **Fremgangsmåde:**

Sådan overføres en DB2-database:

1. Overfør databasen vha. kommandoen **db2 migrate database**.

-USING-*kodeord*-

#### **Kommandoen DB2**

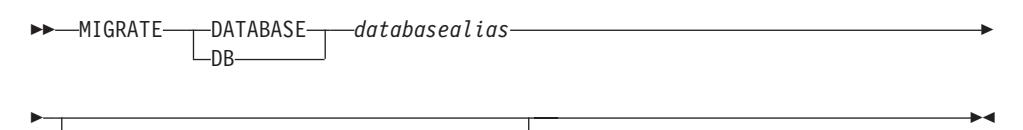

hvor:

**DATABASE** *databasealias*

USER *brugernavn*

Angiver aliaset for den database, der skal overføres til den aktuelt installerede version af databasesystemet.

#### **USER** *brugernavn*

Angiver brugernavnet, som databasen skal overføres under.

#### **USING** *kodeord*

Kodeordet, som skal bruges til at validere brugernavnet. Hvis kodeordet udelades, men et brugernavnet er angivet, bliver brugeren bedt om at angive det.

2. Valgfrit: Opdatér statistik for lokale tabeller i databasen. Når databasen er blevet overført, bevares gammel statistik til optimering af forespørgsler i katalogerne. DB2 Version 8 indeholder imidlertid statistik, som er ændret i forhold til eller ikke findes i DB2 Version 6 eller DB2 Version 7. Hvis du vil bruge denne
statistik, skal du udføre kommandoen **runstats** mod tabellerne, først og fremmest dem der er afgørende for SQL-forespørgslernes performance.

- 3. Valgfrit: Opret ny binding af pakker. Når databasen overføres, bliver alle eksisterende pakker ugyldige. Efter overførslen oprettes de enkelte pakker igen, første gang de bruges af DB2 Version 8-databasesystemet. Du kan oprette ny binding af alle pakkerne vha. kommandoen **db2rbind**.
- 4. Valgfrit: Tilbagekald EXECUTE-rettigheder fra PUBLIC til eksterne lagrede procedurer med adgang til SQL-data. Under databaseoverførslen tildeles PUBLIC EXECUTE-rettigheder til alle eksisterende funktioner, metoder og eksterne lagrede procedurer. Det har indvirkning på sikkerheden af eksterne lagrede procedurer med adgang til SQL-data, da brugere får adgang til SQL-objekter, som de ellers ikke har rettigheder til. Tilbagekald rettighederne ved at angive kommandoen **db2undgp - r**.
- 5. Valgfrit: Overfør DB2 Explain-tabeller.
- 6. Valgfrit: Hvis du har registreret konfigurationsindstillingerne forud for overførslen, kan du sammenligne indstillingerne fra før og efter overførslen for at kontrollere, at overførslen er udført korrekt. Kontrollér:
	- indstillingerne for databasekonfigurationsparametre
	- indstillingerne for databasesystemets konfigurationsparametre
	- tablespace-records
	- pakke-records
	- **Bemærk:** Databasekonfigurationsparameteren *maxappls* indstilles til automatisk under overførslen. Du skal opdatere parameteren manuelt, hvis du ønsker en anden værdi.

#### **Relaterede opgaver:**

- v "Registrér [systemkonfigurationsindstillinger](#page-29-0) inden DB2-overførsel" på side 22
- v "Overfør [Explain-tabeller"](#page-26-0) på side 19

#### **Se også:**

- v "MIGRATE DATABASE Command" i *Command Reference*
- v "LIST DATABASE DIRECTORY Command" i *Command Reference*
- v "RESTORE DATABASE Command" i *Command Reference*
- v "db2rbind Rebind all Packages Command" i *Command Reference*

## **Overfør databaser til et nyt system** |

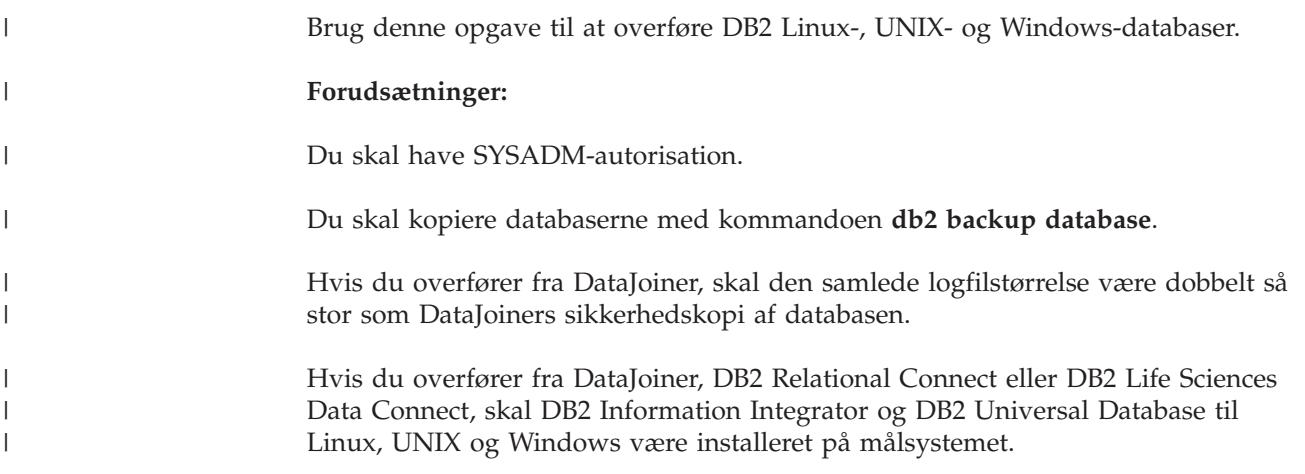

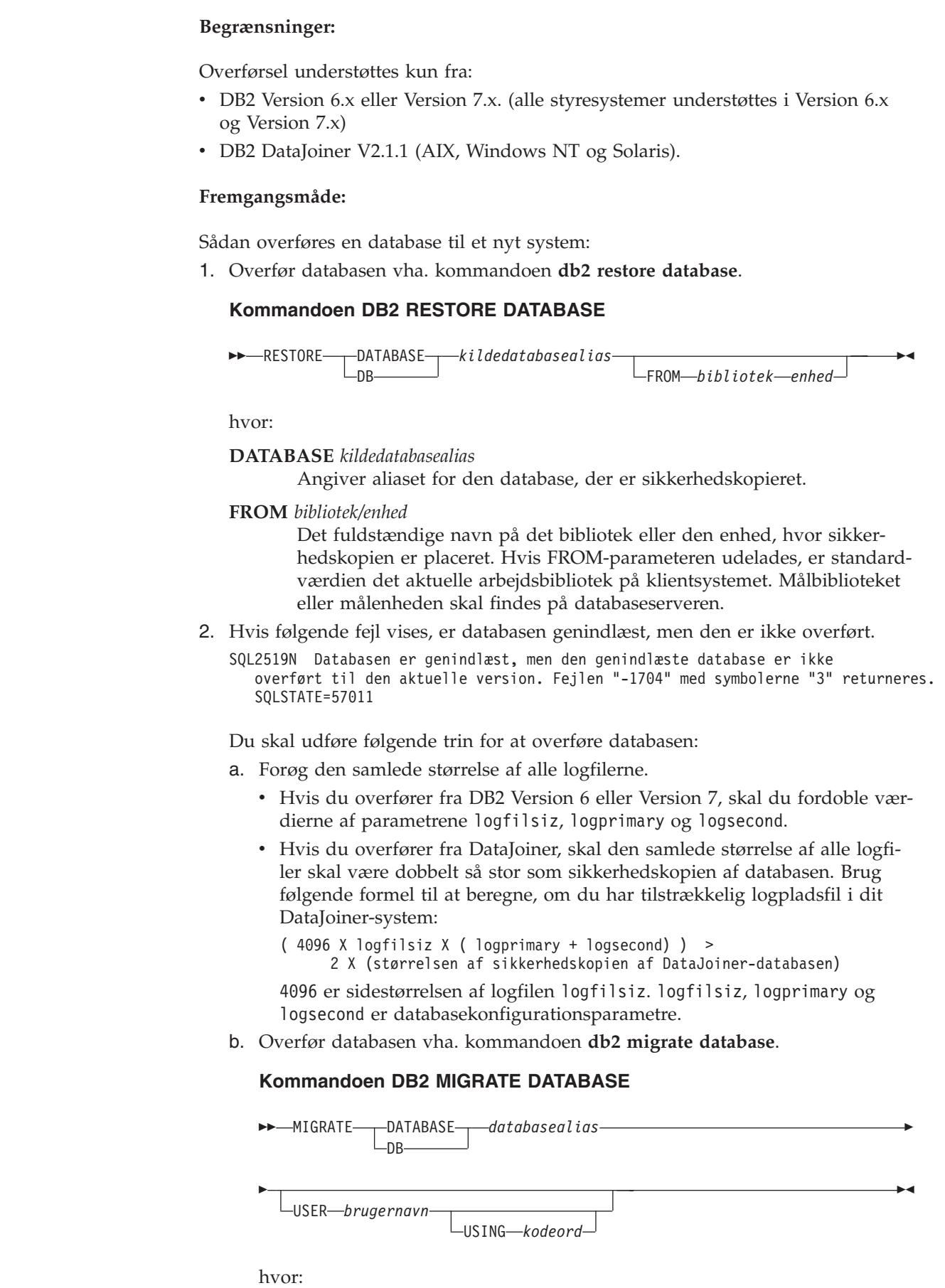

 $\,$   $\,$ 

 $\,$ | | |

 $\vert$ 

| |

|

 $\mathsf I$ 

| | | | | | | | | | | | |

| | | | | | | | | | | | |

|

 $\overline{\phantom{a}}$ 

| |

| |

| |

#### **DATABASE** *databasealias*

Angiver aliaset for den database, der skal overføres til den aktuelt installerede version af databasesystemet.

#### **USER** *brugernavn*

| | | | | | | | | | | | | | | | | | | | | | | | | | | | | | | | | |

| | | |

 $\overline{1}$ 

Angiver brugernavnet, som databasen skal overføres under.

**USING** *kodeord*

Kodeordet, som skal bruges til at validere brugernavnet. Hvis kodeordet udelades, men et brugernavnet er angivet, bliver brugeren bedt om at angive det.

c. Hvis logfilstørrelsen stadig ikke er tilstrækkelig stor, vises nedenstående fejl. Du skal forøge logfilstørrelsen og gentage kommandoen **db2 migrate database**.

SQL1704N Databasen er ikke overført. Årsagskode "3".

- d. Når overførslen er udført, skal du genindstille parametrene logfilsiz, logprimary og logsecond med deres oprindelige værdier.
- 3. Valgfrit: Opret ny binding af pakker. Når databasen overføres, bliver alle eksisterende pakker ugyldige. Efter overførslen oprettes de enkelte pakker igen, første gang de bruges af DB2 Version 8-databasesystemet. Du kan oprette ny binding af alle pakkerne vha. kommandoen **db2rbind**.
- 4. Valgfrit: Tilbagekald EXECUTE-rettigheder fra PUBLIC til eksterne lagrede procedurer med adgang til SQL-data. Under databaseoverførslen tildeles PUBLIC EXECUTE-rettigheder til alle eksisterende funktioner, metoder og eksterne lagrede procedurer. Det har indvirkning på sikkerheden af eksterne lagrede procedurer med adgang til SQL-data, da brugere får adgang til SQL-objekter, som de ellers ikke har rettigheder til. Tilbagekald rettighederne ved at angive kommandoen **db2undgp - r**.
- 5. Valgfrit: Overfør DB2 Explain-tabeller.
- 6. Valgfrit: Hvis du har registreret konfigurationsindstillingerne forud for overførslen, kan du sammenligne indstillingerne fra før og efter overførslen for at kontrollere, at overførslen er udført korrekt. Du skal kontrollere:
	- indstillingerne for databasekonfigurationsparametre
	- indstillingerne for databasesystemets konfigurationsparametre
	- tablespace-records
	- pakke-records
	- **Bemærk:** Databasekonfigurationsparameteren *maxappls* indstilles til automatisk under overførslen. Du skal opdatere parameteren *maxappls* manuelt, hvis du ønsker en anden værdi.

# **Overførsel til DB2 UDB Version 8 64-bit (Windows)** |

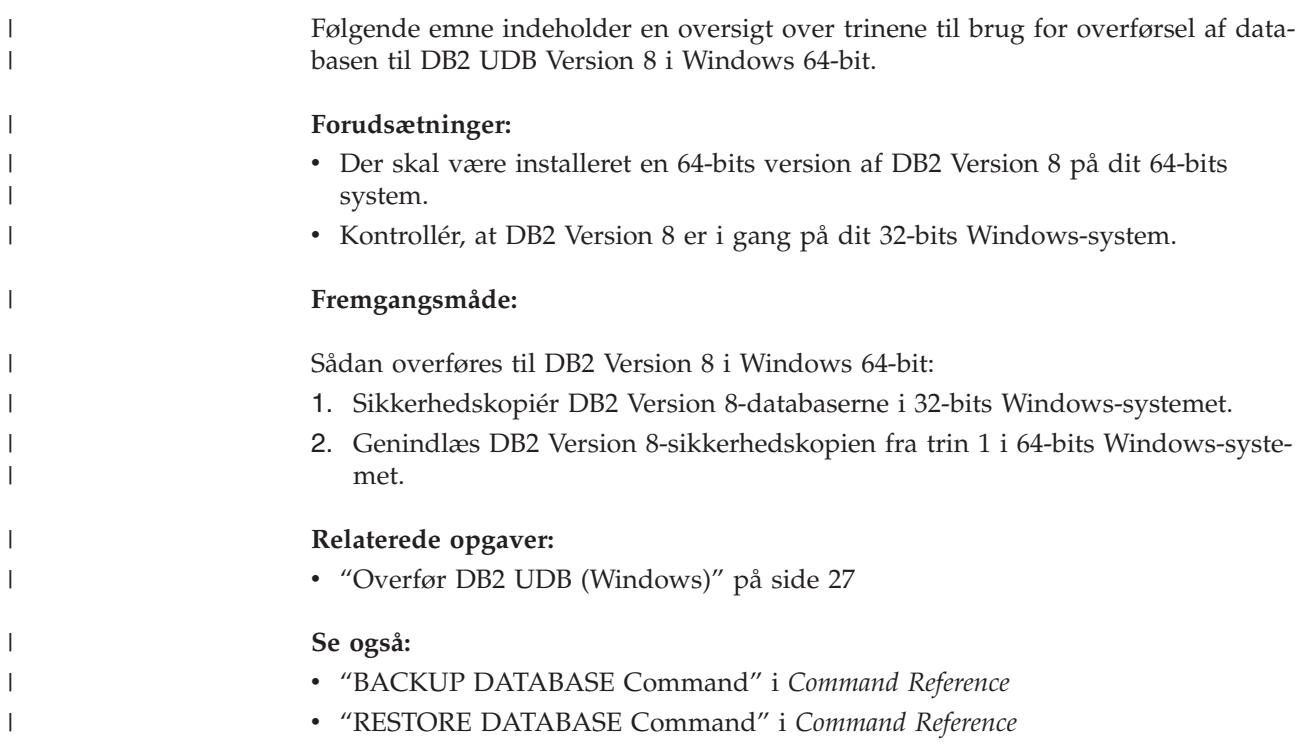

# **Kapitel 6. Overfør DB2-servere (UNIX)**

# **Overfør DB2 UDB (UNIX)**

| | Følgende emne indeholder en oversigt over trinene til brug for overførsel til DB2 Version 8 i UNIX.

Overførsel er nødvendig, hvis du har subsystemer og databaser fra DB2 Version 6 eller Version 7, som du vil bruge sammen med DB2 Version 8.

Det er ikke nødvendigt at overføre en database, hvis den er overført til et fixpakkeniveau af DB2 Version 8.

### **Forudsætninger:**

- v Gennemse anbefalingerne til overførsel, begrænsninger og anbefalinger til diskplads.
- Registrér konfigurationsindstillingerne før DB2-overførsel.
- Revidér niveauet for fejlfinding.
- v Sæt DB2-serveren offline med henblik på DB2-overførsel.
- v Sikkerhedskopiér databaserneSikkerhedskopiér databaserne.
- Hvis du vil bruge replikering, skal du arkivere alle DB2-logfilerne.
- Du skal have SYSADM-autorisation.

### **Fremgangsmåde:**

Sådan overføres DB2 UDB:

- 1. Installér DB2-serveren.
- 2. Overfør subsystemer.
- 3. *Valgfrit:* Hvis du har oprettet et DB2-værktøjskatalog og vil bruge eksisterende kommandofiler og planer (til kontrolcentret) fra tidligere versioner end Version 8, skal du overføre DB2-administrationsserveren.
- 4. Overfør databaser.

#### **Relaterede begreber:**

- v "System administration authority (SYSADM)" i *Administration Guide: Implementation*
- v ["Anbefalinger](#page-22-0) vedrørende overførsel" på side 15

#### **Relaterede opgaver:**

- v "Registrér [systemkonfigurationsindstillinger](#page-29-0) inden DB2-overførsel" på side 22
- v "Revidér niveauet for fejlfinding inden [DB2-overførsel"](#page-30-0) på side 23
- v "Sæt en DB2 Version 6- eller Version 7-server offline med henblik på [overførsel"](#page-31-0) på [side](#page-31-0) 24
- v ["Sikkerhedskopiér](#page-28-0) database inden DB2-overførsel" på side 21
- v "Overfør [subsystemer](#page-41-0) (UNIX)" på side 34
- v "Overfør [DB2-administrationsserver](#page-42-0) (DAS)" på side 35
- v "Overfør [databaser"](#page-35-0) på side 28

### **Se også:**

- v "ARCHIVE LOG Command" i *Command Reference*
- v "Anbefalinger til [overførselsplads"](#page-24-0) på side 17
- ["Begrænsninger](#page-20-0) vedrørende overførsel" på side 13

## <span id="page-41-0"></span>**Overfør subsystemer (UNIX)**

| |

| | | |

Du kan overføre eksisterende DB2 Version 6- eller DB2 Version 7-subsystemer vha. kommandoen **db2imigr**. Overførslen af subsystemer skal udføres efter installationen af DB2 Version 8.

Kommandoen **db2imigr** gør følgende:

- v Kontrollerer, at de katalogiserede databaser, der ejes af subsystemet, er klar til overførsel.
- v Udfører kommandoen **db2icrt** for at oprette DB2 Version 8-subsystemet.
- v Opdaterer systembiblioteket og lokale databasekataloger til et Version 8-format.
- v Sammenfletter konfigurationerne af databasesystemet i DB2 Version 6 og DB2 Version 7 med DB2 Version 8-konfigurationen af databasesystemet.

#### **Forudsætninger:**

Du skal være logget på som bruger med root-autorisation.

Det anbefales, at du sørger for følgende, inden kommandoen **db2imigr** udføres:

- v Der skal være 20 MB ledig diskplads i /tmp. Sporingsfilen for subsystemoverførslen skrives til /tmp.
- v At du kører kommandoen **db2ckmig** manuelt for hver database i subsystemet og løser eventuelle problemer, inden **db2imigr** udføres for subsystemet. Kommandoen **db2imigr** kan ikke foretage overførsel, sålænge **db2ckmig** registrerer problemer.

#### **Begrænsninger:**

Overførsel understøttes kun fra:

- v DB2 Version 6.x eller Version 7.x (alle platforme understøttes i Version 6.x og Version 7.x. Linux skal have Version 6 fixpakke 2.)
- DB2 DataJoiner V2.1.1 (AIX, Windows NT og Solaris).

#### **Fremgangsmåde:**

Sådan overføres et subsystem:

1. Overfør subsystemer vha. kommandoen **db2imigr**:

DB2DIR/instance/db2imigr [-u afskærmid] *SubNavn*

hvor

#### **DB2DIR**

er /usr/opt/db2\_08\_01 på AIX og /opt/IBM/db2/V8.1 på alle andre UNIX-styresystemer.

#### **-u afskærmid**

Er den bruger under hvilken de afskærmede brugerdefinerede funktio-

ner og lagrede procedurer udføres. Denne parameter er kun påkrævet, når overførslen finder sted fra et klientsubsystem til en server.

#### <span id="page-42-0"></span>*SubNavn*

Er logon-navnet for ejeren af subsystemet.

Hvis overførslen har fundet sted fra en version af DB2 med et enkeltafsnitsdatabasemiljø til en inddelt version af Enterprise Server Edition, skal du opdatere subsystemerne til et inddelt format vha. kommandoen **db2iupdt**.

### **Relaterede opgaver:**

v "Kontrollér, at [databaserne](#page-30-0) er klar til overførsel" på side 23

### **Se også:**

- v "db2ckmig Database Pre-migration Tool Command" i *Command Reference*
- v "db2imigr Migrate Instance Command" i *Command Reference*
- v "db2icrt Create Instance Command" i *Command Reference*
- v "db2iupdt Update Instances Command" i *Command Reference*

# **Overfør DB2-administrationsserver (DAS)**

Hvis du har oprettet et DB2-værktøjskatalog på DB2 Version 8-systemet og vil bruge eksisterende kommandofiler og planer (til kontrolcentret), der er oprettet i tidligere versioner end DB2-administrationsserver Version 8, skal du overføre databaseadministrationsserveren til Version 8.

I Windows udføres det automatisk, hvis du under installationen af Version 8 opretter DB2-værktøjskataloget. Hvis du opretter DB2-værktøjskataloget efter installationen, skal overførslen foretages manuelt.

I UNIX skal overførslen foretages manuelt, når DB2-værktøjskataloget er oprettet enten under installationen eller på et senere tidspunkt.

## **Forudsætninger:**

Du skal have:

- Et eksisterende DB2-værktøjskatalog.
- v DASADM-autorisation på Windows-systemer for at overføre oplysninger, der stammer fra før Version 8, til DB2-værktøjskataloget.
- v root-autorisation på UNIX-systemer for at overføre oplysninger, der stammer fra før Version 8, til DB2-værktøjskataloget.

## **Fremgangsmåde:**

Udfør følgende kommando for at overføre en databaseadministrationsserver fra før Version 8 til DB2-værktøjskataloget:

dasmigr *forrige\_das\_navn nyt\_das\_navn*

hvor *forrige\_das\_navn* repræsenterer navnet på det DAS-subsystem fra før Version 8, og *nyt\_das\_navn* er navnet på den nye DB2 Version 8-databaseadministrationsserver.

#### **Relaterede opgaver:**

v "Overfør DB2 UDB [\(Windows\)"](#page-34-0) på side 27

- v "Migrating DB2 Personal Edition (Windows)" i *Quick Beginnings for DB2 Personal Edition*
- v "Migrating DB2 Personal Edition (Linux)" i *Quick Beginnings for DB2 Personal Edition*

### **Se også:**

v "dasmigr - Migrate the DB2 Administration Server Command" i *Command Reference*

## **Overfør databaser**

### **Forudsætninger:**

Du skal have SYSADM-autorisation.

### **Begrænsninger:**

Overførsel understøttes kun fra:

- v DB2 Version 6.x eller Version 7.x. (alle platforme understøttes i Version 6.x og Version 7.x)
- DB2 DataJoiner Version 2.1.1 (AIX, Windows NT og Solaris Operating Environment).

#### **Fremgangsmåde:**

Sådan overføres en DB2-database:

1. Overfør databasen vha. kommandoen **db2 migrate database**.

## **Kommandoen DB2**

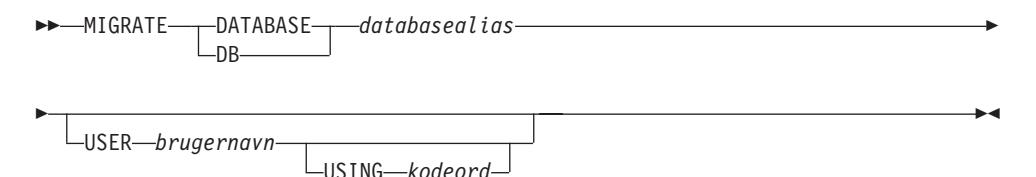

hvor:

**DATABASE** *databasealias*

Angiver aliaset for den database, der skal overføres til den aktuelt installerede version af databasesystemet.

#### **USER** *brugernavn*

Angiver brugernavnet, som databasen skal overføres under.

#### **USING** *kodeord*

Kodeordet, som skal bruges til at validere brugernavnet. Hvis kodeordet udelades, men et brugernavnet er angivet, bliver brugeren bedt om at angive det.

2. Valgfrit: Opdatér statistik. Når databasen er blevet overført, bevares gammel statistik til optimering af forespørgsler i katalogerne. DB2 Version 8 indeholder imidlertid statistik, som er ændret i forhold til eller ikke findes i DB2 Version 6 eller DB2 Version 7. Hvis du vil bruge denne statistik, skal du udføre kommandoen **runstats** mod tabellerne, først og fremmest dem der er afgørende for SQLforespørgslernes performance.

- 3. Valgfrit: Opret ny binding af pakker. Når databasen overføres, bliver alle eksisterende pakker ugyldige. Efter overførslen oprettes de enkelte pakker igen, første gang de bruges af DB2 Version 8-databasesystemet. Du kan oprette ny binding af alle pakkerne vha. kommandoen **db2rbind**.
- 4. Valgfrit: Tilbagekald EXECUTE-rettigheder fra PUBLIC til eksterne lagrede procedurer med adgang til SQL-data. Under databaseoverførslen tildeles PUBLIC EXECUTE-rettigheder til alle eksisterende funktioner, metoder og eksterne lagrede procedurer. Det har indvirkning på sikkerheden af eksterne lagrede procedurer med adgang til SQL-data, da brugere får adgang til SQL-objekter, som de ellers ikke har rettigheder til. Tilbagekald rettighederne ved at angive kommandoen **db2undgp - r**.
- 5. Valgfrit: Overfør DB2 Explain-tabeller.
- 6. Valgfrit: Hvis du har registreret konfigurationsindstillingerne forud for overførslen, kan du sammenligne indstillingerne fra før og efter overførslen for at kontrollere, at overførslen er udført korrekt. Kontrollér:
	- indstillingerne for databasekonfigurationsparametre
	- indstillingerne for databasesystemets konfigurationsparametre
	- tablespace-records
	- pakke-records
	- **Bemærk:** Databasekonfigurationsparameteren *maxappls* indstilles til automatisk under overførslen. Du skal opdatere parameteren manuelt, hvis du ønsker en anden værdi.

## **Relaterede opgaver:**

- v "Registrér [systemkonfigurationsindstillinger](#page-29-0) inden DB2-overførsel" på side 22
- v "Overfør [Explain-tabeller"](#page-26-0) på side 19

## **Se også:**

- v "MIGRATE DATABASE Command" i *Command Reference*
- v "LIST DATABASE DIRECTORY Command" i *Command Reference*
- v "RESTORE DATABASE Command" i *Command Reference*
- v "db2rbind Rebind all Packages Command" i *Command Reference*

## **Overfør databaser til et nyt system** |

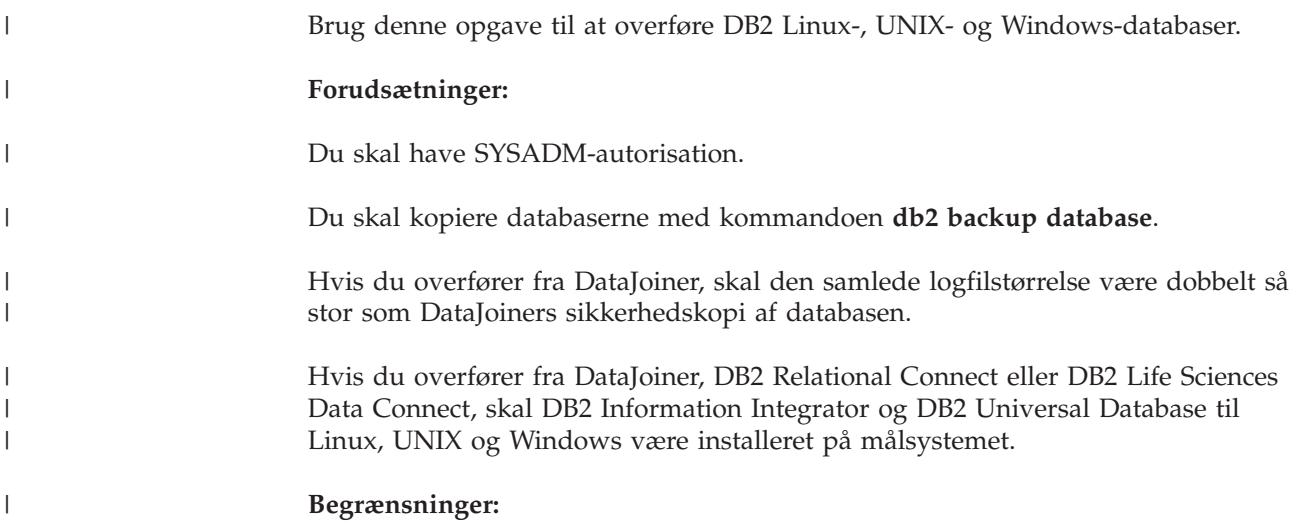

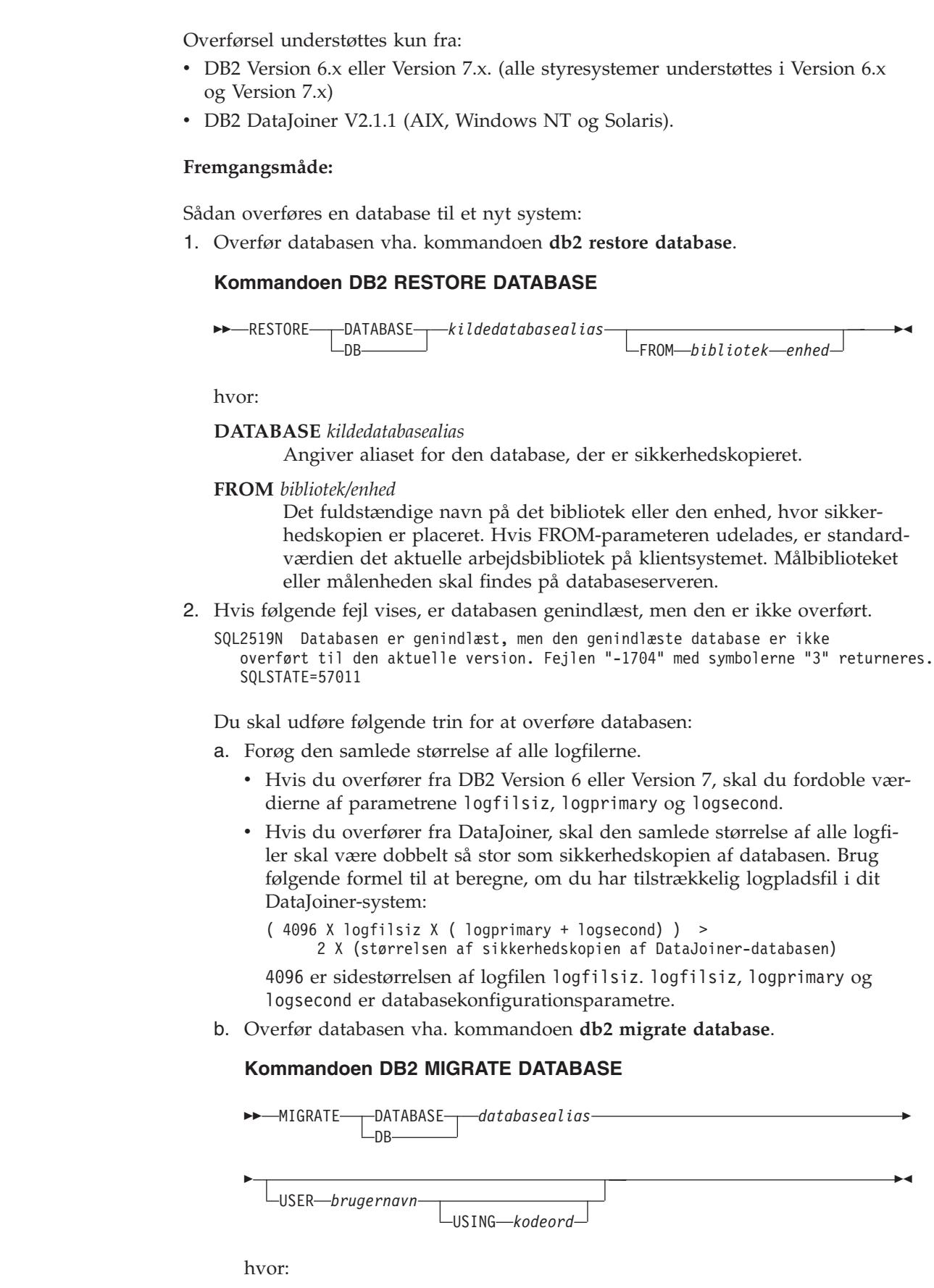

 $\vert$ | | |

|

| |

|

|

| | | | | | | | | | |  $\perp$ |

| | | | | | | | | | | | |

|

 $\overline{1}$ 

| |

| |

 $\|$  $\|$ 

#### **DATABASE** *databasealias*

Angiver aliaset for den database, der skal overføres til den aktuelt installerede version af databasesystemet.

#### **USER** *brugernavn*

| | | | | | | | | | | | | | | | | | | | | | | | | | | | | | | | | |

| | | |

 $\overline{1}$ 

Angiver brugernavnet, som databasen skal overføres under.

**USING** *kodeord*

Kodeordet, som skal bruges til at validere brugernavnet. Hvis kodeordet udelades, men et brugernavnet er angivet, bliver brugeren bedt om at angive det.

c. Hvis logfilstørrelsen stadig ikke er tilstrækkelig stor, vises nedenstående fejl. Du skal forøge logfilstørrelsen og gentage kommandoen **db2 migrate database**.

SQL1704N Databasen er ikke overført. Årsagskode "3".

- d. Når overførslen er udført, skal du genindstille parametrene logfilsiz, logprimary og logsecond med deres oprindelige værdier.
- 3. Valgfrit: Opret ny binding af pakker. Når databasen overføres, bliver alle eksisterende pakker ugyldige. Efter overførslen oprettes de enkelte pakker igen, første gang de bruges af DB2 Version 8-databasesystemet. Du kan oprette ny binding af alle pakkerne vha. kommandoen **db2rbind**.
- 4. Valgfrit: Tilbagekald EXECUTE-rettigheder fra PUBLIC til eksterne lagrede procedurer med adgang til SQL-data. Under databaseoverførslen tildeles PUBLIC EXECUTE-rettigheder til alle eksisterende funktioner, metoder og eksterne lagrede procedurer. Det har indvirkning på sikkerheden af eksterne lagrede procedurer med adgang til SQL-data, da brugere får adgang til SQL-objekter, som de ellers ikke har rettigheder til. Tilbagekald rettighederne ved at angive kommandoen **db2undgp - r**.
- 5. Valgfrit: Overfør DB2 Explain-tabeller.
- 6. Valgfrit: Hvis du har registreret konfigurationsindstillingerne forud for overførslen, kan du sammenligne indstillingerne fra før og efter overførslen for at kontrollere, at overførslen er udført korrekt. Du skal kontrollere:
	- indstillingerne for databasekonfigurationsparametre
	- indstillingerne for databasesystemets konfigurationsparametre
	- tablespace-records
	- pakke-records
	- **Bemærk:** Databasekonfigurationsparameteren *maxappls* indstilles til automatisk under overførslen. Du skal opdatere parameteren *maxappls* manuelt, hvis du ønsker en anden værdi.

# **Overførsel til DB2 Version 8 64-bit (UNIX)** |

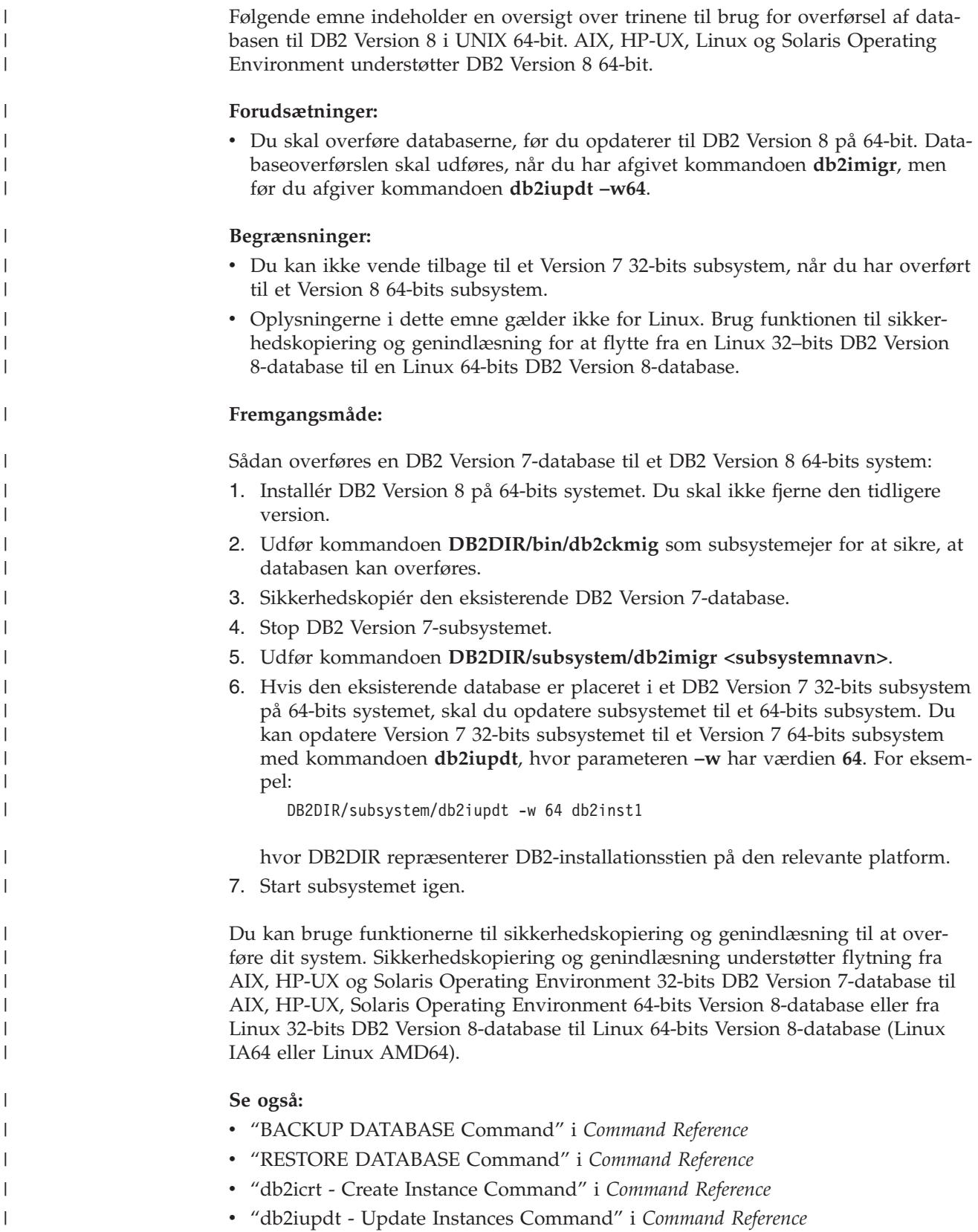

# **Overfør et DB2 Version 7 64-bits subsystem i AIX Version 4 til DB2** | **Version 8** |

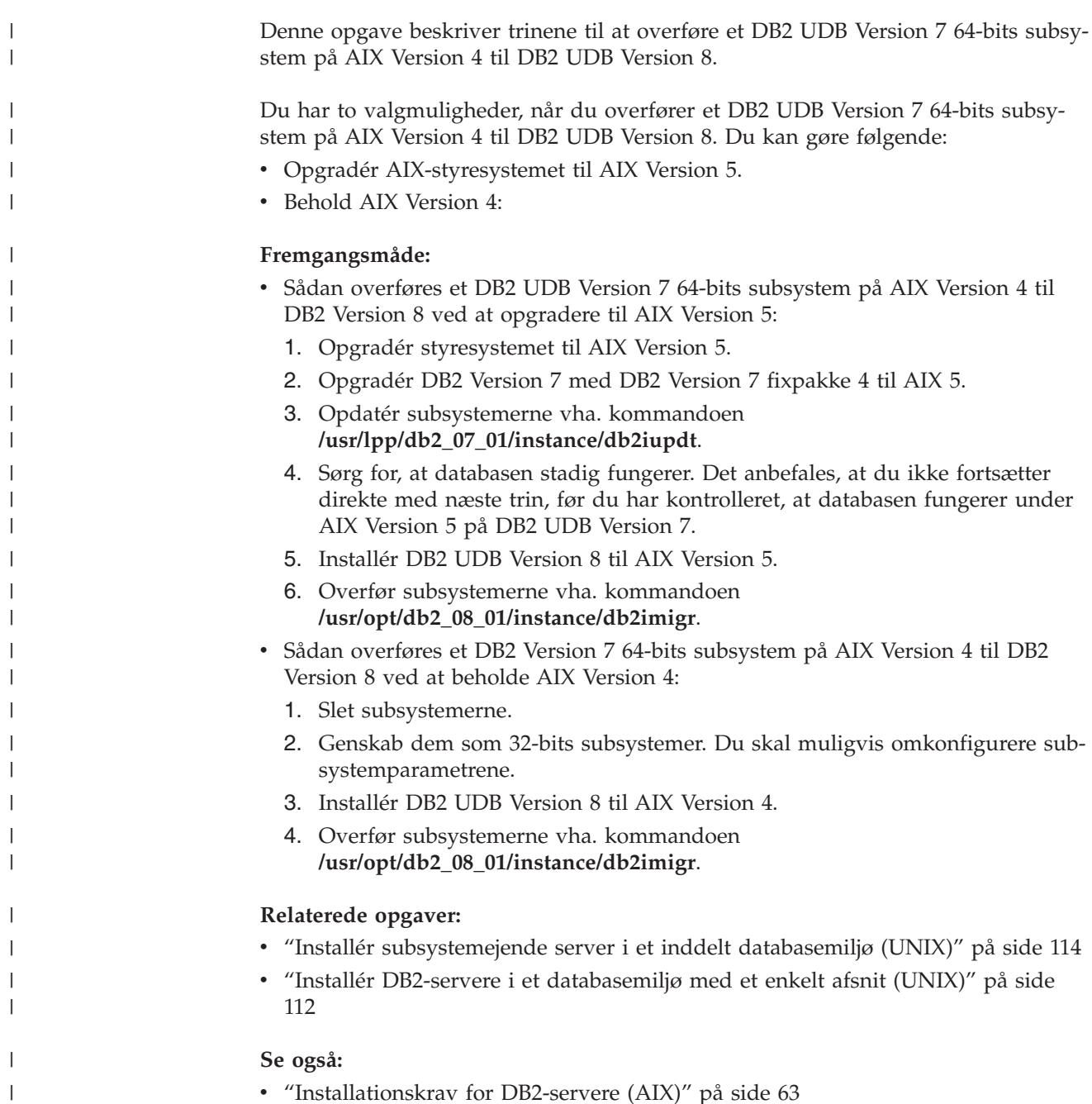

v ["Installationskrav](#page-70-0) for DB2-servere (AIX)" på side 63

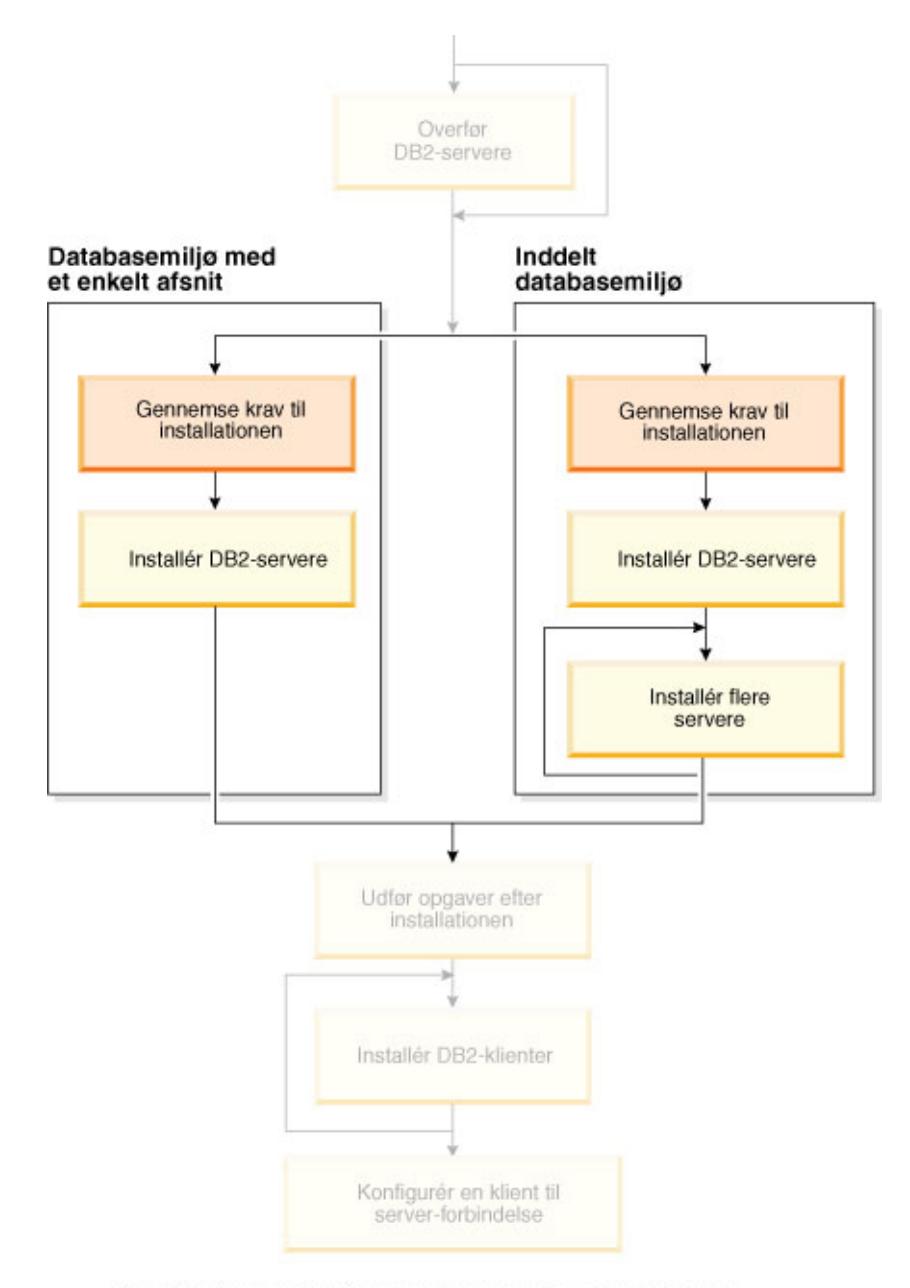

# **Del 3. Installér DB2 UDB-servere**

Brug dette diagram til at finde rundt i bogen. Diagrammet illustrerer<br>ikke de specifikke installationstrin. Brug oplysningerne i bogen til<br>at oprette din egen installationsplan.

# **Kapitel 7. Installationsoversigt**

# **Installationsmetoder for DB2 UDB (Windows og UNIX)**

Dette emne indeholder oplysninger om DB2 UDB-installationsmetoder. Følgende tabel viser de installationsmetoder, der er tilgængelige for de forskellige styresystemer.

*Tabel 1. Installationsmetode opdelt efter styresystem*

| Installationsmetode           | Windows | <b>UNIX</b> |
|-------------------------------|---------|-------------|
| Guiden DB2 Installation       | 1a      | 1a          |
| Kommandofilen db2_install     | Nei     | 1a          |
| Installation vha. svarfil     | 1a      | Ta          |
| Lokale installationsværktøjer | Nei     | Ta          |

Følgende oversigt beskriver installationsmetoderne til brug for DB2 UDB.

#### **Guiden DB2 Installation**

Guiden DB2 Installation er et grafisk installationsprogram, som er tilgængeligt til UNIX- og Windows-styresystemer. Guiden DB2 Installation indeholder en brugervenlig grænseflade til brug for installation af DB2 UDB og udførelse af forskellige klargørings- og konfigurationsopgaver. Guiden DB2 Installation kan også bruges til at oprette subsystemer og svarfiler.

I UNIX-systemer erstatter guiden DB2 Installation grænsefladen til det tekstbaserede installationsprogram (db2setup).

## **Kommandofil db2\_install**

Kommandofilen db2\_install bruger styresystemets lokale installationsfunktion til at installere DB2 UDB. Kommandofilen db2\_install beder om et DB2-programnøgleord. Den installerer *alle* komponenter i det DB2-program, du angiver, men kun på engelsk. Du kan ikke vælge eller fravælge komponenter eller sprogstøtte til grænsefladen. Kommandofilen db2\_install opretter ikke brugere og grupper, subsystemer eller konfigurationer. Den installerer DB2-komponenterne på systemet. Denne metode er at foretrække i de tilfælde, hvor en mere omfattende kontrol over installationsprocessen end den, der gives med det grafiske installationsprogram, er nødvendig.

#### **Installation vha. svarfil**

En svarfil er en ASCII-fil, der indeholder installations- og konfigurationsværdier. Filen overføres til DB2-installationsprogrammet, og installationen udføres med de værdier, der er angivet. En svarfil kan oprettes på følgende måder:

- Vha. funktionen Generering af DB2-svarfil (Windows)
- Vha. guiden DB2 Installation (UNIX og Windows)
- v Ved at tilpasse eksempelsvarfiler, som leveres for hver enkelt DB2-program (UNIX og Windows)

Du kan bruge funktionen Generering af DB2-svarfil til at oprette en svarfil, der replikerer en eksisterende installation. Du kan f.eks. installere en DB2 klient, konfigurere den og derefter generere en svarfil for at replikere

<span id="page-53-0"></span>installationen og konfigurationen af klienten på andre computere. Svarfilsgeneratoren er kun tilgængelig i Windows.

Guiden DB2 Installation kan oprette en svarfil til både UNIX- og Windowsinstallationer. De valg, du foretager via guiden DB2 Installation, registreres i en svarfil, som du kan gemme i systemet.

Der er også mulighed for at oprette en svarfil uden at udføre en installation. Denne funktion kan være nyttig i et miljø, hvor en databaseadministrator ikke har den nødvendige autorisation til at udføre en installation. Databaseadministratoren kan oprette en svarfil til brug for installationen og give den til systemadministratoren, som så kan installere programmet på databaseadministratoren vegne.

Et alternativ til at bruge funktionen Generering af DB2-svarfil eller guiden DB2 Installation til at oprette en svarfil er at ændre eksempelsvarfilen manuelt. Eksempelsvarfiler findes på DB2-program-cd'en.

### **Lokale installationsværktøjer**

Du opnår den største kontrol over installationsprocessen ved at installere DB2 vha. systemets egne installationsværktøjer, men til gengæld er det også den vanskeligste metode. Når du installerer et bestemt DB2-produkt, skal du sikre dig, at de nødvendige komponenter er installeret, og at komponentafhængighederne er bevaret. Denne installationsmetode kræver, at du har et dybtgående kendskab til både DB2 og styresystemets miljø. Oprettelsen af brugere, grupper, subsystemer samt konfigurationen skal udføres manuelt.

### **Relaterede opgaver:**

- v "Installér DB2-program manuelt" i *Installation og konfiguration*
- v "Oversigt over DB2-installation i UNIX vha. svarfil" i *Installation og konfiguration*
- v "Oversigt over DB2-installation i Windows vha. svarfil" i *Installation og konfiguration*

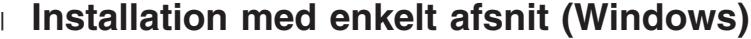

Dette emne beskriver fremgangsmåden for at installere DB2 Enterprise Server Edition eller Workgroup Server Edition i et databasemiljø med et enkelt afsnit i Windows.

#### **Fremgangsmåde:**

Sådan installeres DB2 Enterprise Server Edition eller Workgroup Server Edition i et databasemiljø med et enkelt afsnit i Windows:

- 1. Gennemse forudsætningerne til DB2-programmet.
- 2. Installér DB2-programmet vha. guiden DB2 Installation. Guiden indeholder bl.a. følgende funktioner:
	- v Et startvindue, hvorfra du kan få vist installationsoplysninger, versionsnoter og lære om funktionerne i DB2 UDB Version 8.
	- Installationstyperne Typisk, Kompakt og Tilpasset.
	- Mulighed for at vælge installationssprog.
	- v Brugergrænsefladen og programmeddelelserne findes på flere sprog og installeres på de valgte sprog. Hvis der installeres flere sprog, kan du få vist grænsefladen og meddelelserne på dit foretrukne sprog.
	- v Installation af DB2 Administrationsserver (inkl. installation af DAS-bruger).

| | |

| | | |

- <span id="page-54-0"></span>v Installation af administrativ kontaktperson og sundhedsovervågningsbeskeder.
- v Installation og konfiguration af subsystem (inkl. installation af subsystembruger).
- v Installation af metadata til DB2-værktøjer og datavarehuskontroldatabaser.
- v Oprettelse af svarfil. Du kan gemme installationsvalgene i en svarfil til senere installation, eller du kan duplikere installationen på en anden computer.

## **Relaterede opgaver:**

- v "Tools catalog database and DAS scheduler setup and configuration" i *Administration Guide: Implementation*
- v "Notification and contact list setup and configuration" i *Administration Guide: Implementation*

## **Se også:**

- v "UPDATE ADMIN CONFIGURATION Command" i *Command Reference*
- v ["Installationskrav](#page-61-0) for DB2-servere (Windows)" på side 54
- v "Krævede brugerkonti til installation af [DB2-servere](#page-65-0) (Windows)" på side 58
- v "Krav til disk og [hukommelse](#page-60-0) (Windows og UNIX)" på side 53
- v "setup Install DB2 Command" i *Command Reference*

## **Inddelt installation (Windows)**

Dette emne beskriver fremgangsmåden for at installere DB2 Enterprise Server Edition-server i inddelt databasemiljø i Windows.

## **Fremgangsmåde:**

Sådan installeres DB2 Enterprise Server Edition-server i inddelt databasemiljø i Windows:

- 1. Gennemse forudsætningerne til DB2-programmet.
- 2. Installér den databaseafsnitsserver, der ejer subsystemet.
- 3. Kontrollér det tilgængelige portinterval på computerne i det inddelte miljø.
- 4. Installér databaseafsnitsservere på computerne i det inddelte miljø vha. en svarfil.

## **Relaterede opgaver:**

- v "Installér [subsystemejende](#page-110-0) server i et inddelt databasemiljø (Windows)" på side [103](#page-110-0)
- v "Kontrollér det [tilgængelige](#page-115-0) portinterval på computerne i det inddelte miljø [\(Windows\)"](#page-115-0) på side 108
- v "Installér [databaseafsnitsservere](#page-116-0) på computerne i det inddelte miljø (Windows)" på [side](#page-116-0) 109

## **Se også:**

v "Krævede brugerkonti til installation af [DB2-servere](#page-65-0) (Windows)" på side 58

## **Installation med enkelt afsnit (UNIX)**

Dette emne indeholder de trin, der skal udføres for at installere DB2 Enterprise Server Edition i et enkeltafsnits databasemiljø eller DB2 Workgroup Server Edition på AIX, HP-UX, Linux og Solaris Operating Environment.

### **Fremgangsmåde:**

Sådan installeres DB2 Enterprise Server Edition i et enkeltafsnits databasemiljø eller DB2 Workgroup Server Edition på AIX, HP-UX, Linux og Solaris Operating Environment:

- 1. Gennemse forudsætningerne til DB2-programmet.
- 2. Tilknyt program-cd'en med DB2.
- 3. Revidér kerneparametrene i HP-UX, Linux og Solaris Operating Environment.
- 4. Installér DB2-programmet vha. guiden DB2 Installation. Guiden indeholder bl.a. følgende funktioner:
	- v Et startvindue, hvorfra du kan få vist installationsoplysninger, versionsnoter og lære om funktionerne i DB2 Version 8.
	- Der er følgende installationstyper: Typisk, Kompakt og Tilpasset.
	- Mulighed for at vælge installationssprog.
	- v Brugergrænsefladen og programmeddelelserne findes på flere sprog og installeres på de valgte sprog. Hvis der installeres flere sprog, kan du få vist grænsefladen og meddelelserne på dit foretrukne sprog.
	- v Installation af DB2 Administrationsserver (inkl. installation af DAS-bruger).
	- v Installation af administrativ kontaktperson og sundhedsovervågningsbeskeder.
	- v Installation og konfiguration af subsystem (inkl. installation af subsystembruger).
	- v Installation af metadata til DB2-værktøjer og datavarehuskontroldatabaser.
	- Oprettelse af svarfil.

#### **Se også:**

- v ["Installationskrav](#page-70-0) for DB2-servere (AIX)" på side 63
- v ["Installationskrav](#page-73-0) for DB2-servere (HP-UX)" på side 66
- v ["Installationskrav](#page-75-0) for DB2-servere (Linux)" på side 68
- v ["Installationskrav](#page-79-0) for DB2-servere (Solaris Operating Environment)" på side 72
- v "db2setup Install DB2 Command" i *Command Reference*

## **Inddelt installation (UNIX)**

| | | |

> Dette emne beskriver trinene til installation af DB2-servere i et inddelt databasemiljø på UNIX-baserede platforme.

#### **Fremgangsmåde:**

Sådan installeres DB2-servere i et inddelt databasemiljø på UNIX-baserede platforme:

- 1. Gennemse forudsætningerne til DB2-programmet.
- 2. Revidér kerneparametrene i HP-UX, Linux og Solaris Operating Environment.
- 3. Kontrollér, at NFS er aktiv.
- 4. Opret et hjemmefilsystem til det inddelte databasemiljø.
- 5. Opret de nødvendige brugere.
- 6. Tilknyt program-cd'en med DB2.
- 7. Installér en DB2-server på den primære computer vha. guiden DB2 Installation.
- 8. Installér DB2-servere på de deltagende computere vha. en svarfil.
- 9. Opdatér nodekonfigurationsfilen (db2nodes.cfg).
- 10. Aktivér kommunikation mellem databaseafsnitsserverne.
- 11. Aktivér udførelse af eksterne kommandoer.
- 12. Aktivér administration af Kontrolcenter.

## **Relaterede opgaver:**

v "Klargør arbejdsfællesskab til distribution af kommandoer til [ESE-arbejdsstatio](#page-92-0)ner [\(AIX\)"](#page-92-0) på side 85

## **DB2-brugere og grupper (UNIX)**

Der kræves tre brugere og tre grupper til driften af DB2 på UNIX. Guiden DB2 Installation opretter automatisk følgende brugere og grupper under installationen af DB2-programmet.

## **Subsystemejer**

DB2-subsystemet oprettes i subsystemejerens personlige bibliotek. Denne bruger-id styrer alle DB2-processer og ejer alle de filsystemer og enheder, der bruges af databaserne i subsystemet. Standardbrugeren er db2inst1, og standardgruppen er db2iadm1.

Hvis der i forvejen findes en bruger med det samme standardnavn, f.eks. db2inst1, søger DB2-installationsprogrammet af brugeren db2inst2. Hvis denne bruger ikke findes, bliver den oprettet. Hvis brugere findes, fortsætter DB2-installationsprogrammet sin søgning (db2inst3, db2inst4 osv.), indtil det finder en tilgængelig bruger. Denne algoritme gælder også oprettelsen af afskærmede brugere og brugere af DB2-administrationsserveren.

## **Afskærmet bruger**

Den afskærmede bruger anvendes til at udføre brugerdefinerede funktioner og lagrede procedurer uden for det adresseområde, DB2-databasen benytter. Standardbrugeren er db2fenc1, og standardgruppen er db2fadm1. Hvis du ikke har behov for dette sikkerhedsniveau, f.eks. i et testmiljø, kan du bruge din subsystemejer som afskærmet bruger.

## **DB2-administrationsserverbruger**

Bruger-id'en for brugeren af DB2-administrationsserveren anvendes til at udføre DB2-administrationsserveren på dit system. Standardbrugeren er dasusr1, og standardgruppen er dasadm1. Denne bruger-id benyttes også af de grafiske DB2-værktøjer til at udføre administrative opgaver på de lokale serverdatabasesubsystemer og databaser.

Brugeren indeholder ingen databaser, og der er kun én administrationsserver pr. maskine. Én administrationsserver kan f.eks. betjene flere databasesubsystemer.

## **Relaterede opgaver:**

- v "Opret påkrævede brugere til en [DB2-serverinstallation](#page-102-0) i et databasemiljø (AIX)" på [side](#page-102-0) 95
- v "Opret påkrævede brugere til en [DB2-serverinstallation](#page-103-0) i et inddelt databasemiljø [\(HP-UX\)"](#page-103-0) på side 96
- v "Opret påkrævede brugere til en [DB2-serverinstallation](#page-104-0) i et inddelt databasemiljø [\(Linux\)"](#page-104-0) på side 97
- v "Opret påkrævede brugere til en [DB2-serverinstallation](#page-106-0) i et inddelt databasemiljø (Solaris Operating [Environment\)"](#page-106-0) på side 99

## **Tildel brugerrettigheder (Windows)**

Dette emne beskriver de nødvendige trin for at tildele brugerrettigheder i Windows-styresystemerne. Brugerkonti, der skal anvendes til at installere og konfigurere DB2, bør have visse rettigheder.

#### **Forudsætninger:**

Hvis du vil tildele avancerede brugerrettigheder i Windows, skal du være logget på som lokal Administrator.

#### **Fremgangsmåde:**

### **Windows NT**

- 1. Klik på **Start**, og vælg **Programmer —> Administration (fælles) —> Brugerstyring for domæner**.
- 2. Vælg **Regler —> Brugerrettigheder**på menulinjen i vinduet Brugerstyring.
- 3. Markér afkrydsningsfeltet **Vis avancerede brugerrettigheder** i vinduet Brugerrettighedsregler, og vælg derefter den brugerrettighed, du vil tildele, i oversigtsboksen **Rettighed**. Klik på **Tilføj**.
- 4. Vælg den bruger eller gruppe, du vil tildele rettigheden til, i vinduet Tilføj brugere og grupper, og klik på **OK**.
- 5. Vælg den bruger eller gruppe, du har tilføjet, i oversigten **Gives til** i vinduet Brugerrettighedsregler, og vælg **OK**.

#### **Windows 2000, Windows XP og Windows Server 2003**

1. Klik på **Start**, og vælg **Indstillinger —> Kontrolpanel —> Administration**.

**Bemærk:** På Windows XP og Windows Server 2003-computere med visse Windows-temaer skal du vælge: **Indstillinger —> Kontrolpanel —> Ydelse og vedligeholdelse —> Administration**.

- 2. Vælg **Lokal sikkerhedspolitik**.
- 3. Udvid objektet **Lokale politikker** i venstre delvindue, og vælg derefter **Tildeling af brugerrettigheder**.
- 4. Vælg den brugerrettighed, du vil tildele, i højre delvindue.
- 5. Vælg **Handling** —> **Sikkerhed...** på menuen.
- 6. Vælg **Tilføj**, og vælg derefter en bruger eller gruppe, du vil tildele rettigheden, og vælg **Tilføj**.
- 7. Vælg **OK**.

**Bemærk:** Hvis computerne tilhører et Windows 2000- eller Windows Server 2003-domæne, tilsidesætter domænerettighederne muligvis de lokale indstillinger. Hvis det er tilfældet, skal netværksadministratoren foretage ændringerne til brugerrettighederne.

### **Relaterede begreber:**

v "User, user ID and group naming rules" i *Administration Guide: Implementation*

### **Relaterede opgaver:**

v "Installing DB2 Personal Edition - overview (Windows)" i *Quick Beginnings for DB2 Personal Edition*

### **Se også:**

v "Krævede brugerkonti til installation af [DB2-servere](#page-65-0) (Windows)" på side 58

## **DB2 UDB-systemadministratorgruppe (Windows)**

Som standard tildeles enhver gyldig DB2-brugerkonto, der tilhører gruppen Administratorer på den computer, hvor kontoen er defineret, autorisation som systemadministrator (SYSADM). Hvis kontoen er en lokal konto, skal den tilhøre den lokale Administratorer-gruppe. Hvis kontoen er en domænekonto, skal den tilhøre gruppen Administratorer på domænecontrolleren.

Hvis en bruger f.eks. logger på en domænekonto og forsøger at få adgang til en DB2-database, søger DB2 på domænecontrolleren for at undersøge grupper (herunder gruppen Administratorer). Du kan få DB2 til altid at søge efter grupper på den lokale computer ved at indstille variablen **DB2\_GRP\_LOOKUP=local** i registreringsdatabasen og tilføje domænekonti (eller globale grupper) i den lokale gruppe.

Hvis en domænebruger skal have SYSADM-autorisation, skal brugeren tilhøre gruppen Administratorer på domænecontrolleren. Da DB2 altid udfører autorisation på den computer, hvor kontoen er defineret, får en domænebruger ikke SYSADM-autorisation i gruppen, hvis brugerens konto tilføjes i den lokale Administratorer-gruppe på serveren.

Hvis du vil undgå at tilføje en domænebruger i gruppen Administratorer på domænecontrolleren, skal du oprette en global gruppe og tilføje de domænebrugere, som du vil tildele SYSADM-autorisation, og derefter opdatere DB2-konfigurationsparameteren SYSADM\_GROUP med navnet på den globale gruppe. Det gør du ved at angive følgende kommandoer:

```
db2stop
db2 update dbm cfg using sysadm_group global_group
db2start
```
## **Relaterede opgaver:**

v "Installing DB2 Personal Edition - overview (Windows)" i *Quick Beginnings for DB2 Personal Edition*

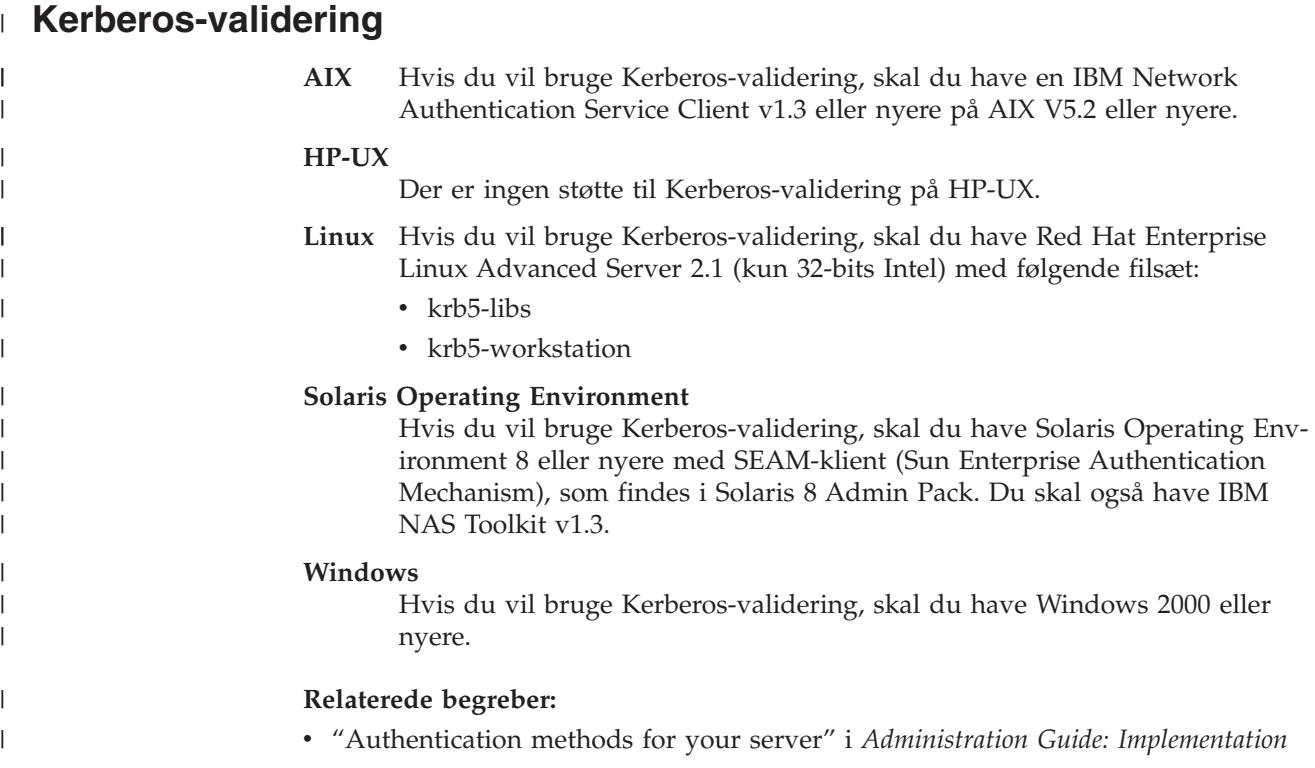

# <span id="page-60-0"></span>**Kapitel 8. Installationskrav**

## **Krav til disk og hukommelse (Windows og UNIX)**

## **Diskkrav:**

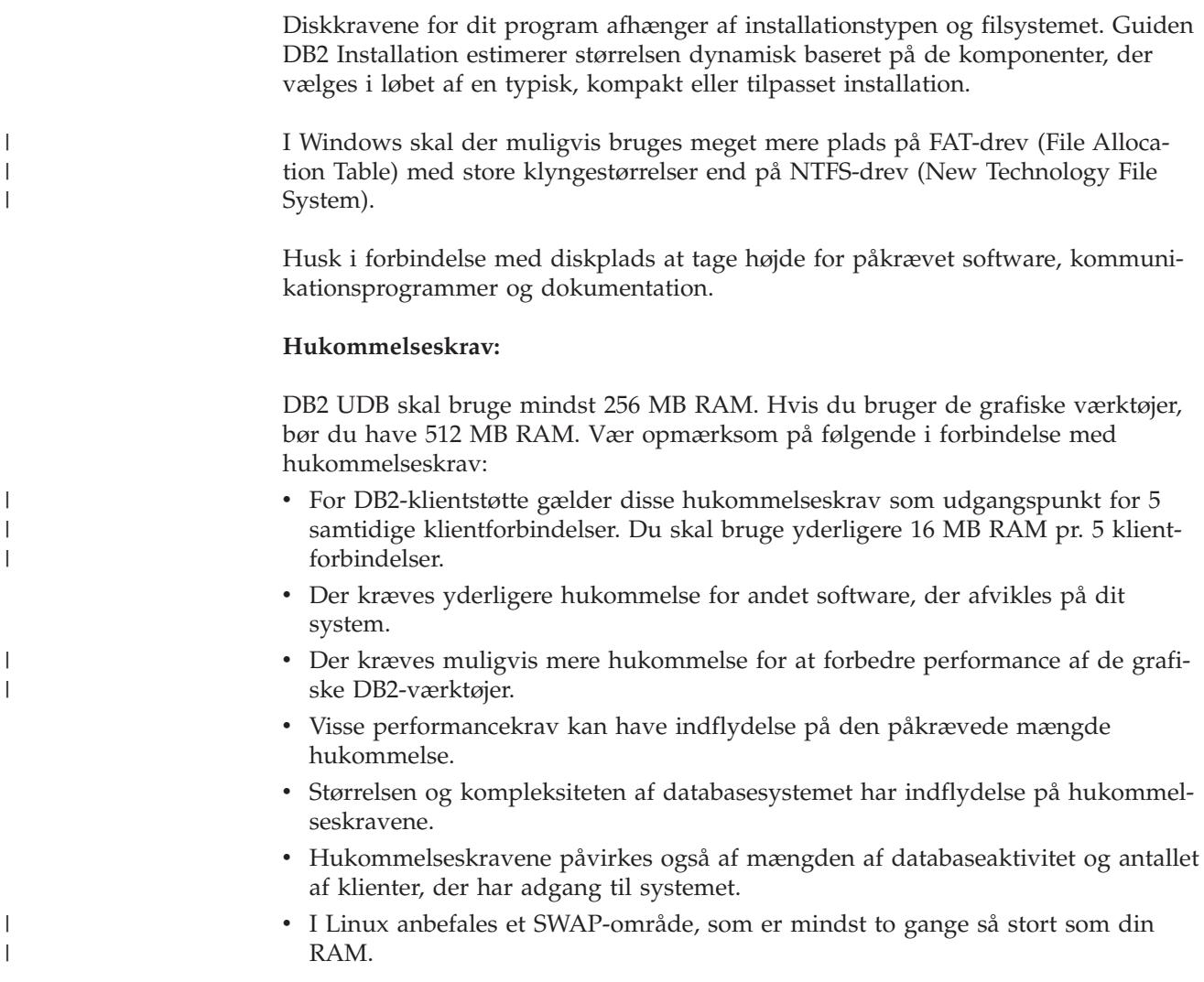

## **Overvejelser vedrørende NIS-installation**

| | |

|

|

I miljøer, der indeholder sikkerhedssoftware, f.eks. NIS eller NIS+, er der visse installationshensyn, der skal tages. DB2-installationskommandofilerne forsøger at opdatere objekter, som sikkerhedspakkerne kontrollerer, f.eks. brugere og grupper, og det vil ikke kunne lade sig gøre, hvis NIS eller NIS+ er installeret.

Under oprettelsen af et subsystem, hvor der ikke findes en sikkerhedskomponent, revideres subsystemejerens gruppeegenskaber automatisk for at tilføje administrationsserverens gruppe som en sekundær gruppe, og administrationsserverens gruppeegenskaber revideres for at inkludere subsystemejerens gruppe. Hvis programmet til oprettelse af subsystemet ikke kan opdatere egenskaberne, og det kan det

<span id="page-61-0"></span>ikke, når gruppen kontrolleres af NIS/NIS+, rapporterer programmet, at opdateringen ikke er udført. En advarsel viser de oplysninger, der er nødvendige for at udføre ændringerne manuelt.

Disse overvejelser gælder uanset miljø, hvor der benyttes et eksternt sikkerhedsprogram, som ikke tillader, at DB2-installationen eller programmer til oprettelse af subsystemer reviderer brugeregenskaber.

Hvis guiden DB2 Installation registrerer NIS på computeren, får du ikke mulighed for at oprette nye brugere under installationen. Du skal vælge eksisterende brugere i stedet for.

Følgende begrænsninger gælder kun, hvis du anvender NIS eller NIS+:

- v Grupper og brugere skal oprettes på NIS-serveren forud for udførelse af guiden DB2 Installation.
- v Sekundære grupper skal oprettes for DB2-subsystemejeren og DB2-administrationsserveren på NIS-serveren. Du skal derefter føje subsystemejerens primære gruppe til DB2-administrationsserverens sekundære gruppe. På samme måde skal du føje DB2-administrationsserverens primære gruppe til subsystemejerens sekundære gruppe.
- v Inden du kan oprette et subsystem, skal der på et DB2 ESE-system være en indgang for subsystemet i filen etc/services. Hvis du f.eks. vil oprette et subsystem for brugeren db2inst1, kræves en indgang, der ligner følgende: DB2 db2inst1 50000/tcp

#### **Relaterede opgaver:**

- v "Installing DB2 Personal Edition overview (Linux)" i *Quick Beginnings for DB2 Personal Edition*
- v "Manually creating required groups and users for DB2 Personal Edition (Linux)" i *Quick Beginnings for DB2 Personal Edition*

## **DB2-serverinstallation (Windows)**

## **Installationskrav for DB2-servere (Windows)**

Følgende krav til styresystem, software, hardware og kommunikation skal være opfyldt for at installere en DB2 UDB-server:

#### **Styresystemkrav**

De nyeste oplysninger om styresystemet findes på webadressen [http://www.ibm.com/software/data/db2/udb/sysreqs.html.](http://www.ibm.com/software/data/db2/udb/sysreqs.html)

DB2 UDB Workgroup Server Edition kører på:

- Windows NT Version 4 med servicepakke 6a eller nyere
- Windows 2000 Professional, Standard Server, Advanced Server og Datacenter Servere
- Windows XP (32-bit)
- Windows Server 2003 (32-bit)

DB2 UDB Enterprise Server Edition kører på:

• Windows NT Version 4 med servicepakke 6a eller nyere

| |

| |

- v Windows 2000 Professional, Standard Server, Advanced Server og Datacenter Servere. Windows 2000 Service Pack 2 eller nyere kræves til Windows Terminal Server.
- v Windows Server 2003 (32-bit og 64-bit)

Der skal bruges Windows 2000 Service Pack 3 og Windows XP Service Pack 1 til at køre DB2-applikationer i et af følgende miljøer:

- Applikationer med objekter af typen COM+, der bruger ODBC (Open Database Connectivity).
- v Applikationer, der bruger OLE DB Provider til ODBC, hvor OLE DBressourcepuljer er deaktiveret.

Hvis du er usikker på, om dette gælder for dit applikationsmiljø, bør du installere det relevante Windows-serviceniveau.

Der er flere oplysninger om COM+ i følgende artikel i Microsoft Knowledge Base:

v http://support.microsoft.com/default.aspx?scid=KB;EN-US;306414

Windows 2000 Service Pack 3 og Windows XP Service Pack 1 er ikke nødvendigt for DB2-serveren eller applikationer, der leveres sammen med DB2-programmerne.

#### **Hardwarekrav**

| | |

| | | En Pentium eller Pentium-kompatibel CPU kræves til 32-bits DB2-programmer. En Itanium eller Itanium-kompatibel CPU kræves til 64-bits DB2-programmer.

#### **Softwarekrav**

- v Der kræves MDAC 2.7. Guiden DB2 Installation installerer MDAC 2.7, hvis det ikke er installeret i forvejen.
- v Du skal have den relevante SDK for at køre Java-baserede værktøjer som f.eks. Kontrolcenter og til at oprette og køre Java-applikationer herunder lagrede procedurer og brugerdefinerede funktioner.
- En browser for at få vist onlinehjælpen.

### **Begrænsning i forbindelse med installation af Windows 2000 Terminal Server:**

Du kan ikke installere DB2 Version 8 fra et netværksdrev vha. en ekstern session på Windows 2000 Terminal Server. Problemet løses ved at bruge UNC-stier (Universal Naming Convention) til at starte installationen eller køre installationsprogrammet fra konsolsessionen.

Hvis biblioteket c:\stiA\stiB\...\stiN på serverA f.eks. er delt som serverbib, kan du åbne \\serverA\serverbib\filnavn.ext for at få adgang til filen c:\stiA\stiB\...\stiN\filnavn.ext på serveren.

#### **Kommunikationskrav**

Du kan bruge APPC, TCP/IP, MPTN (APPC via TCP/IP), Named Pipes og NetBIOS. Hvis du vil administrere en DB2 UDB Version 8-database eksternt, skal du oprette forbindelse vha. TCP/IP. DB2 Version 8-servere, der anvender DB2 Connect-serverstøttefunktionen, understøtter kun udgående klient-APPC-kommandoer. Der er ingen støtte for indgående klient-APPCkommandoer.

- v Der kræves ikke yderligere programmer for at oprette forbindelse vha. TCP/IP, Named Pipes og NetBIOS.
- Til APPC-forbindelser (CPI-C) via DB2 Connect-serverstøttefunktionen skal du have et af kommunikationsprogrammerne i oversigten.

*Tabel 2. Understøttede SNA (APPC)-produkter*

| Styresystem         | SNA (APPC)-kommunikationsprogram                                        |  |
|---------------------|-------------------------------------------------------------------------|--|
| Windows NT          | IBM Communications Server Version 6.1.1<br>eller nyere                  |  |
|                     | IBM Personal Communications til Windows<br>Version 5.0 med CSD 3        |  |
|                     | Microsoft SNA Server Version 3 med<br>servicepakke 3 eller nyere        |  |
| Windows 2000        | IBM Communications Server Version 6.1.1<br>eller nyere                  |  |
|                     | IBM Personal Communications til Windows<br>Version 5.0 med CSD 3        |  |
|                     | Microsoft SNA Server Version 4 med<br>servicepakke 3 eller nyere        |  |
| Windows XP          | IBM Personal Communications til Windows<br>Version 5.5 med APAR IC23490 |  |
| Windows Server 2003 | Ikke understøttet                                                       |  |

v Hvis du vil bruge LDAP (Lightweight Directory Access Protocol), kræves en Microsoft LDAP-klient eller en IBM SecureWay LDAP-klient Version 3.2.1 eller nyere.

#### **Overvejelser vedrørende Windows (64–bit)**

- Lokale 32–bits applikationer understøttes.
- v 32–bits brugerdefinerede funktioner og -lagrede procedurer understøttes.
- SQL-forespørgsler fra eksterne 32-bits klienter på lavere versionsniveauer understøttes.
- v DB2 Version 8 Windows 64-bits servere understøtter kun forbindelser fra DB2 Version 6 og Version 7 32-bits klienter i forbindelse med SQL-forespørgsler. Forbindelser fra Version 7 64-bits klienter understøttes ikke.

#### **Relaterede opgaver:**

v ["Installation](#page-53-0) med enkelt afsnit (Windows)" på side 46

#### **Se også:**

v "Java [SDK-niveauer](#page-84-0) til DB2 UDB" på side 77

## **Sikkerhedshensyn ved installation af DB2 Universal Database**

Det er vigtigt for DB2-administratoren at tage hensyn til sikkerheden fra det øjeblik, hvor programmet installeres.

Du skal bruge en bruger-id, et gruppenavn og et kodeord til installere DB2 UDB (DB2 Universal Database). Den grafiske grænseflade til installation af DB2 opretter

|

| | standardværdier for forskellige bruger-id'er samt gruppen. Der oprettes forskellige standardværdier afhængig af, om du installerer på UNIX- eller Windows-platforme:

| | | | | | | | | | | | | | | | | |

| | | |

| |

| | | | | | | |

| |

| | | |

|| | | | |

I I

• På UNIX-platforme opretter DB2 UDB-installationsprogrammet forskellige standardbrugere til DAS (dasusr), subsystemejeren (db2inst) og den afskærmede bruger (db2fenc).

DB2 UDB-installationsprogrammer føjer et tal mellem 1 og 99 til standardbrugernavnet, indtil der kan oprettes en bruger-id, som ikke findes i forvejen. Hvis brugerne db2inst1 og db2inst2 findes i forvejen, bliver brugeren db2inst3 oprettet. Hvis der bruges et tal, som er højere end 10, afkortes den del af navnet i standardbruger-id'en, der består af bogstaver. Hvis bruger-id'en db2fenc9 f.eks. findes i forvejen, fjerner DB2 UDB-installationsprogrammer c'et i bruger-id'en, og tilføjer derefter 10-tallet (db2fen10). Der sker ikke afkortning, når den numeriske værdi føjes til standard-DAS-brugeren, f.eks. dasusr24).

v På Windows-platforme opretter DB2 UDB-installationsprogrammet standardbrugeren db2admin til DAS-brugeren, subsystembrugeren og de afskærmede brugere. I modsætning til UNIX-platforme føjes der ingen numeriske værdier til brugerid'en.

Du kan mindske risikoen for, at en anden bruger end administratoren lærer standardværdierne at kende og benytter dem forkert til databaser og subsystemer, ved at ændre standardværdierne under installationen til en ny eller eksisterende bruger-id, som du selv vælger.

**Bemærk:** Svarfilsinstallationer bruger ikke standardværdier til bruger-id'er eller gruppenavne. Disse værdier skal angives i svarfilen.

Kodeord er meget vigtige til validering af brugere. Hvis der ikke er angivet valideringskrav på styresystemniveau, og databasen bruger styresystemet til at validere brugerne, vil de få lov til at oprette forbindelse. På UNIX-styresystemer f.eks. behandles udefinerede kodeord som NULL. I denne situation antages en hvilken som helst bruger uden et defineret kodeord at have et NULL-kodeord. Set fra styresystemets perspektiv, er kodeordet korrekt, og brugeren valideres og kan oprette forbindelse til databasen. Brug kodeord på styresystemniveau, hvis styresystemet skal udføres valideringen af brugere af databasen.

**Bemærk:** Du kan ikke bruge udefinerede kodeord, hvis dit databasemiljø skal overholde Common Criteria-kravene.

Når du har installeret DB2 Universal Database, bør du gennemgå og om nødvendigt ændre de standardrettigheder, som brugerne har fået tildelt. Installationen tildeler som standard systemadministrationsrettigheder (SYSADM) til følgende brugere på hvert styresystem:

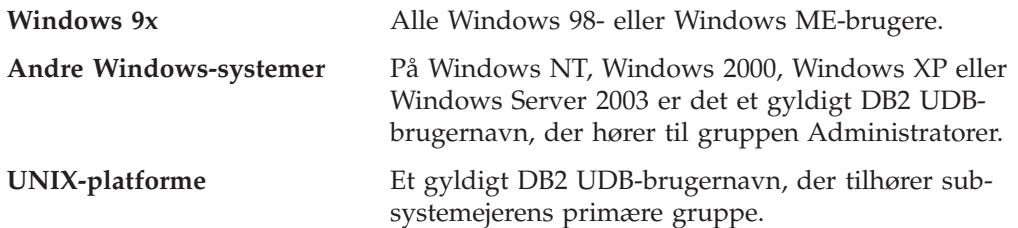

SYSADM-rettigheder er de mest omfattende rettigheder i DB2 Universal Database. Du vil derfor muligvis ikke give alle brugerne SYSADM-rettigheder som standard. DB2 UDB giver administratoren mulighed for at tildele og tilbagekalde rettigheder til grupper og individuelle bruger-id'er.

Administratoren kan opdatere databasesystemets konfigurationsparameter *sysadm- \_group* for at styre, hvilken gruppe af brugere der skal have SYSADM-rettigheder. Du skal følge nedenstående retningslinjer for at overholde sikkerhedskravene til både DB2 UDB-installationen og den efterfølgende oprettelse af subsystem og database.

Der skal findes en gruppe, der er defineret som systemadministrationsgruppe (ved at opdatere *sysadm\_group*). Navnet på gruppen bør være let at genkende som den gruppe, der er oprettet for subsystemejere. Bruger-id'er og grupper, der hører til denne gruppe, har autorisation som administrator af deres respektive subsystemer.

Administratoren bør overveje at oprette en bruger-id til subsystemejeren, som er let at genkende som hørende til et bestemt subsystem. Denne bruger-id bør have navnet på den SYSADM-gruppe, der blev oprettet overfor, som en af sine grupper. Det kan også anbefales at bruge dette bruger-id for subsystemejer som et medlem af subsystemejergruppen og ikke bruge den i andre grupper. Det kan forhindre spredning af bruger-id'er og grupper, der kan revidere subsystemet eller objekter i subsystemet.

Den oprettede bruger-id skal have et kodeord for at blive valideret, før den får adgang til data og databaser i subsystemet. Du bør følge din organisations retningslinjer for kodeord, når du opretter det.

#### **Relaterede begreber:**

- v "Naming rules in an NLS environment" i *Administration Guide: Planning*
- v "Naming rules in a Unicode environment" i *Administration Guide: Planning*
- v "Windows NT platform security considerations for users" i *Administration Guide: Implementation*
- v "UNIX platform security considerations for users" i *Administration Guide: Implementation*
- v "Authentication" i *Administration Guide: Planning*
- v "Authorization" i *Administration Guide: Planning*
- v "Location of the instance directory" i *Administration Guide: Implementation*
- v "General naming rules" i *Administration Guide: Implementation*
- v "User, user ID and group naming rules" i *Administration Guide: Implementation*

## **Krævede brugerkonti til installation af DB2-servere (Windows)**

Hvis du installerer under Windows NT, Windows 2000, Windows XP eller Windows Server 2003, skal du bruge følgende brugerkonti til DB2-serveren:

- v brugerkonto til installation og
- en eller flere brugerkonti til konfiguration
	- en brugerkonto til DB2-administrationsserveren
	- en brugerkonto til et DB2-subsystem.

Installationsbrugerkontoen skal være defineret forud for afviklingen af guiden DB2 Installation. Konfigurationskontiene kan defineres forud for installationen, eller programmet DB2 Installation kan oprette dem.

Alle brugerkontonavne skal overholde styresystemets og DB2's navngivningsregler.

#### **Udvidet sikkerhed i Windows:**

<span id="page-65-0"></span>| | | | |

| | |

|

|

DB2 giver nu udvidet Windows-sikkerhed. Du kan installere DB2 med en brugerid, men medmindre bruger-id'en tilhører enten DB2ADMNS- eller DB2USERSgruppen, kan bruger-id'en ikke udføre nogen DB2-kommandoer.

DB2-installationsprogrammet opretter disse to nye grupper. Du kan bruge et nyt navn eller benytte standardnavnene.

Sikkerheden aktiveres ved at markere afkrydsningsfeltet Aktivér styresystemsikkerhed i skærmbilledet Aktivér styresystemsikkerhed for DB2-objekter under installationen af DB2. Brug standardværdierne i felterne DB2-administratorgruppe og DB2-brugergruppe. Standardgruppenavnene er DB2ADMNS og DB2USERS. Hvis der er sammenfald med eksisterende navne, vil du blive spurgt om at ændre gruppenavnene. Du kan om nødvendigt angive dine egne navne.

#### **DB2-serverbrugerkonti:**

| | |

> | |

| | | | | |

| | | | |

| | |

|

|

### **Installationsbrugerkonto**

En lokal brugerkonto eller en domænebrugerkonto kræves for at udføre installationen. Brugerkontoen skal tilhøre gruppen *Administratorer* på den maskine, hvor du udfører installationen.

Installationsbruger-id'en skal høre til gruppen Domæneadministratorer på det domæne, hvor domænekontiene skal oprettes, for at validere brugerid'er på DB2-serveren.

Du kan også bruge den indbyggede LocalSystem-konto til at installere alle programmerne bortset fra DB2 UDB Enterprise Server Edition.

### **Brugerkonto til DB2-administrationsserver**

DB2-administrationsserveren (DAS) kræver en lokal brugerkonto eller en domænebrugerkonto.

Hvis du udfører en installation med svarfil, kan du også angive LocalSystem-kontoen i svarfilen. Der er flere oplysninger i eksempelsvarfilerne i biblioteket db2\windows\samples.

DB2-administrationsserveren (DAS) er en særlig DB2-administratorfunktion, der bruges til at understøtte de grafiske værktøjer og lette administrationen på lokale og eksterne DB2-servere. DAS er tildelt en brugerkonto, der bruges til at logge DAS-serviceprogrammet på computeren, når DASserviceprogrammet er startet.

Du kan oprette DAS-brugerkontoen forud for installationen af DB2, eller du kan få guiden DB2 Installation til at oprette dem. Hvis guiden DB2 Installation skal oprette en ny domænebrugerkonto, skal den brugerkonto, du anvender til at udføre installationen, have autorisation til at oprette domænebrugerkonti. Brugerkontoen skal tilhøre gruppen *Administratorer* på den maskine, hvor du udfører installationen. Kontoen tildeles følgende brugerrettigheder:

- Være en del af operativsystemet
- Fejlsøge programmer
- Oprette tokenobjekt
- v Låse sider i hukommelsen
- Logge på som et serviceprogram
- Forøge kvoter
- Erstatte en procesniveautoken

Rettigheden Lås sider i hukommelse er påkrævet til AWE-støtte (Advanced Windowing Extensions). Rettigheden ″Fejlsøg programmer″ behøves kun, hvis DB2-gruppeopslag er specifikt angivet til at bruge adgangselementet.

Hvis brugerkontoen er oprettet af installationsprogrammet, får den disse rettigheder, og hvis den findes i forvejen, tildeles den også disse rettigheder. Hvis installationsprogrammet tildeler rettighederne, vil nogle af dem først have virkning første gang, der logges på med den konto, der er tildelt rettighederne, eller ved genstart.

Det anbefales, at DAS-brugeren har SYSADM-autorisation på alle DB2-systemerne i miljøet, så den kan starte og stoppe andre subsystemer, hvis det er nødvendigt. Som standard har alle brugere, der tilhører gruppen *Administratorer*, SYSADM-autorisation.

#### **DB2-subsystembrugerkonto**

| | | | | | | |

| |

|

|

| | |

 $\mathbf{I}$ 

| | | | | DB2-subsystemet kræver en lokal brugerkonto eller en domænebrugerkonto. Alle DB2-subsystemer har én bruger, der tilknyttes, når subsystemet oprettes. DB2 logger på med dette brugernavn, når subsystemet startes.

Du kan også bruge den indbyggede LocalSystem-konto til at installere alle programmerne bortset fra DB2 UDB Enterprise Server Edition.

Du kan oprette DB2-subsystembrugerkontoen forud for installationen af DB2, eller du kan få guiden DB2 Installation til at oprette dem. Hvis guiden DB2 Installation skal oprette en ny domænebrugerkonto, skal den brugerkonto, du anvender til at udføre installationen, have autorisation til at oprette domænebrugerkonti. Brugerkontoen skal tilhøre gruppen *Administratorer* på den maskine, hvor du udfører installationen. Kontoen tildeles følgende brugerrettigheder:

- Være en del af operativsystemet
- Fejlsøge programmer
- Oprette tokenobjekt
- Forøge kvoter
- Låse sider i hukommelsen
- Logge på som et serviceprogram
- Erstatte en procesniveautoken

Rettigheden Lås sider i hukommelse er påkrævet til AWE-støtte (Advanced Windowing Extensions). Rettigheden ″Fejlsøg programmer″ behøves kun, hvis DB2-gruppeopslag er specifikt angivet til at bruge adgangselementet.

Hvis brugerkontoen er oprettet af installationsprogrammet, får den disse rettigheder, og hvis den findes i forvejen, tildeles den også disse rettigheder. Hvis installationsprogrammet tildeler rettighederne, vil nogle af dem først have virkning første gang, der logges på med den konto, der er tildelt rettighederne, eller ved genstart.

#### **Relaterede begreber:**

v "User, user ID and group naming rules" i *Administration Guide: Implementation*

#### **Relaterede opgaver:**

- v ["Installation](#page-53-0) med enkelt afsnit (Windows)" på side 46
- v "Inddelt installation [\(Windows\)"](#page-54-0) på side 47

## **Klargør miljøet til en inddelt DB2-server (Windows)**

Dette emne indeholder de trin, der skal udføres for at klargøre Windows-miljøet til installationen af DB2 Enterprise Server Edition i et inddelt miljø.

#### **Begrænsninger:**

Alle computere, der indgår i det inddelte miljø, skal benytte det samme styresystem. Du kan f.eks. ikke have et inddelt databasesystem, der både indeholder Windows NT og Windows 2000.

#### **Fremgangsmåde:**

Sådan klargøres Windows-miljøet til installationen:

1. Kontrollér, at den primære computer og computerne i det inddelte miljø tilhører det samme Windows-domæne.

#### **Windows NT**

Kontrollér, hvilket domæne en computer tilhører, vha. dialogboksen Netværk, som du får adgang til via kontrolpanelet.

#### **Windows 2000 eller Windows Server 2003**

Kontrollér, hvilket domæne computeren tilhører, vha. dialogboksen Egenskaber for system, som du får adgang til via kontrolpanelet.

2. Kontrollér, at indstillingerne for klokkeslæt og dato på den primære computer og computerne i det inddelte miljø er konsistente. Indstillingerne betragtes som konsistente, hvis forskellen i GMT-tid mellem alle computere ikke er mere end 1 time.

Systemdatoen og -klokkeslættet kan revideres vha. dialogboksen Egenskaber for dato og klokkeslæt, som du får adgang til via kontrolpanelet. Du kan bruge konfigurationsparameteren max\_time\_diff til at ændre denne begrænsning. Standardværdien er max\_time\_diff = 60, der højst tillader en forskel på 60 minutter.

- 3. Kontrollér, at alle computere i det inddelte miljø kan kommunikere med hinanden vha. TCP/IP:
	- a. Angiv kommandoen **hostname** på en af computerne i det inddelte miljø for at returnere computerens værtsnavn.
	- b. Angiv følgende kommando fra en af de andre computere:

ping *værtsnavn*

hvor *værtsnavn* er den primære computers værtsnavn. Hvis testen udføres uden fejl, modtager du output, der ligner følgende:

Pinger ServerA.ibm.com [9.21.27.230] med 32 byte data:

Svar fra 9.21.27.230: byte=32 tid<10ms TTL=128 Svar fra 9.21.27.230: byte=32 tid<10ms TTL=128 Svar fra 9.21.27.230: byte=32 tid<10ms TTL=128

Gentag disse trin, indtil du er sikker på, at alle computerne i det inddelte miljø kan kommunikere med hinanden vha. TCP/IP. Hver computer skal have en statisk IP-adresse.

Hvis du planlægger at bruge flere netværksadaptere, kan du angive, hvilken der skal bruges til at kommunikere mellem databaseafsnitsserverne. Brug kommandoen **db2nchg** til at angive netname-feltet i filen db2nodes.cfg, når installationen er udført.

- 4. Under installationen bliver du bedt om at angive en brugerkonto til DB2-administrationsserveren. Det er lokal brugerkonto eller en domænebrugerkonto, som bruges af DB2-administrationsserveren (DAS). DAS er en administratorfunktion, der bruges til at understøtte de grafiske værktøjer og lette administrationen. Du kan definere en bruger nu, eller du kan få guiden DB2 Installation til at oprette en for dig. Hvis du vil oprette en ny domænebruger vha. guiden DB2 Installation, skal den konto, du bruger til installationen, have autorisation til at oprette domænebrugere.
- 5. På den primære computer, hvor du installerer det afsnit, der ejer subsystemet, skal du have en domænebrugerkonto, der tilhører den lokale *Administratorer*gruppe. Du skal logge på som denne bruger, når du installerer DB2. Du skal føje den samme brugerkonto til den lokale *Administratorer*-gruppe på alle computere i det inddelte miljø. Denne bruger skal have brugerrettigheden *Være en del af operativsystemet*.
- 6. Sørg for, at du installerer DB2 på det samme drev på alle computerne i det inddelte miljø. Du må f.eks. ikke installere DB2 på c:-drevet på databaseserveren, der ejer subsystemet, på d:-drevet på en databaseafsnitsserver, og på j:-drevet på en anden databaseafsnitsserver. Installér DB2 på c:-drevet på databaseserveren, der ejer subsystemet, og installér DB2 på c:-drevet på alle de øvrige databaseafsnitsservere i det inddelte miljø.
- 7. Under installationen bliver du bedt om at angive en domænebrugerkonto, som skal knyttes til DB2-subsystemet. Alle DB2-subsystemer har én bruger tilknyttet. DB2 logger på med dette brugernavn, når subsystemet startes. Du kan definere en bruger nu, eller du kan få guiden DB2 Installation til at oprette en ny domænebruger for dig.

Hvis du vil oprette en ny domænebruger vha. guiden DB2 Installation, skal den konto, du bruger til installationen, have autorisation til at oprette domænebrugere. Subsystembrugerens domænekonto skal tilhøre den lokale *Administratorer*-gruppe på alle computerne i det inddelte miljø, og den tildeles følgende brugerrettigheder:

- Være en del af operativsystemet
- Oprette tokenobjekt
- v Låse sider i hukommelsen
- Logge på som et serviceprogram
- Forøge kvoter
- Erstatte en procesniveautoken

Installationsprogrammet tildeler alle disse rettigheder, bortset fra rettighed til fejlsøgningsprogrammerne.

#### **Se også:**

- v "db2nchg Change Database Partition Server Configuration Command" i *Command Reference*
- v "Krævede brugerkonti til installation af [DB2-servere](#page-65-0) (Windows)" på side 58

## **FCM (Fast Communication Manager) (Windows)**

FCM (Fast Communication Manager) yder kommunikationsstøtte til DB2 UDB Enterprise Server Edition. Hver databaseafsnitsserver har en FCM-programdel (thread), der sørger for kommunikation mellem databaseafsnitsservere til brug for håndtering af agentforespørgsler og til levering af meddelelsesbuffere. FCM-programdelen startes, når du starter subsystemet.

|

| | <span id="page-70-0"></span>Hvis kommunikationen mellem databaseafsnitsserverne ikke kan udføres, eller hvis kommunikationen mellem dem retableres, opdaterer FCM-programdelen oplysningerne (som du kan oprette forespørgsler til via databaseovervågningen), hvilket bevirker, at den relevante handling (f.eks. rollback af en påvirket transaktion) udføres. Du kan bruge databaseovervågningen til at hjælpe dig med at angive FCM-konfigurationsparametrene.

**Bemærk:** Du kan angive antallet af FCM-meddelelsesbuffere vha. databasesystemets konfigurationsparameter *fcm\_num\_buffers*.

### **Relaterede opgaver:**

v "Kontrollér det [tilgængelige](#page-115-0) portinterval på computerne i det inddelte miljø [\(Windows\)"](#page-115-0) på side 108

## **VI-arkitektur (Virtual Interface)**

I Windows kan et inddelt DB2 Enterprise Server Edition-miljø udnytte VI-arkitekturen (Virtual Interface). VI-arkitekturen er udviklet for at imødekomme behovet for en standardiseret højhastighedsforbindelse til brug for dataoverførsel mellem servere. VI-arkitekturen gør det muligt for store mængder data at passere hurtigt mellem klyngeservere.

Inden VI-arkitekturen blev udviklet, fandt kommunikation mellem databaseafsnitsservere i en klynge sted via styresystemets netværksinfrastruktur. Det indebar, at styresystemet skulle afse tid til behandling, hver gang kommunikation mellem de inddelte databaseservere fandt sted.

VI-arkitekturen definerer et tyndt, hurtigt interface, der sætter softwareapplikationer i direkte forbindelse med netværkshardwaren, samtidig med at der opretholdes en stabil sikkerhedsbeskyttelse af styresystemet. I et miljø med meget kommunikation kan implementeringen af VI-arkitekturen sammen med DB2 ESE væsentligt forbedre systemets overførselshastighed ved databasetransaktioner og forespørgsler.

## **Relaterede begreber:**

v "DB2 UDB [Enterprise](#page-10-0) Server Edition" på side 3

#### **Relaterede opgaver:**

v "Inddelt installation [\(Windows\)"](#page-54-0) på side 47

## **DB2-serverinstallation (UNIX)**

## **Installationskrav for DB2-servere (AIX)**

Dette emne indeholder en oversigt over kravene til hardware, styresystem, software og kommunikation for DB2 Enterprise Server Edition og DB2 Workgroup Server Edition på AIX.

### **Hardwarekrav**

- En af følgende:
- IBM RISC/6000
- eServer pSeries

#### **Styresystemkrav**

De nyeste oplysninger om styresystemet findes på webadressen [http://www.ibm.com/software/data/db2/udb/sysreqs.html.](http://www.ibm.com/software/data/db2/udb/sysreqs.html)

DB2 Enterprise Server Edition til enkeltafsnits- eller inddelt databasemiljø findes på:

**AIX Version 4.3.3 (kun 32-bit)** med vedligeholdelsesniveau 11

### **JFS-filsystemer:**

APAR IY49385

**Java:** OpenGL.OpenGL\_X.rte.base

OpenGL.OpenGL\_X.rte.soft

X11.adt.lib

#### **AIX Version 5.1.0 (32-bit og 64-bit)** med vedligeholdelsesniveau 5

**JFS-filsystemer:** APAR IY48735

#### **JFS2-filsystemer:** APAR IY49254

**Java:** Anbefalet vedligeholdelsespakke AIX 5100-04 og APAR IY46667

**Afvikling af mere end 1000 db2-agenter:** APAR IY49220 og angiv ″vmtune -T 0″, før db2start eller i AIX-bootup

#### **AIX Version 5.2.0 (32-bit og 64-bit)** med vedligeholdelsesniveau 2 og:

**Concurrent I/O (CIO) og Direct I/O (DIO) tilknyttet lager:** APAR IY49129 og IY49346

## **JFS-filsystemer:**

APAR IY48339

#### **JFS2-filsystemer:** APAR IY49304

**Java:** Anbefalet vedligeholdelsespakke AIX 5200-01 og APAR IY46668

**Afvikling af mere end 1000 db2-agenter og brug af 32-bits AIXkerne:** APAR IY49885 og angiv ″vmo -o pta\_balance\_threshold=0″, før db2start eller i AIX-bootup

DB2 Workgroup Server Edition i enkeltafsnitsmiljøer findes på:

## **AIX Version 4.3.3 (kun 32-bit)**

med vedligeholdelsesniveau 11

# **JFS-filsystemer:**

APAR IY49385

## **Java:** OpenGL.OpenGL\_X.rte.base

OpenGL.OpenGL\_X.rte.soft

X11.adt.lib

| |
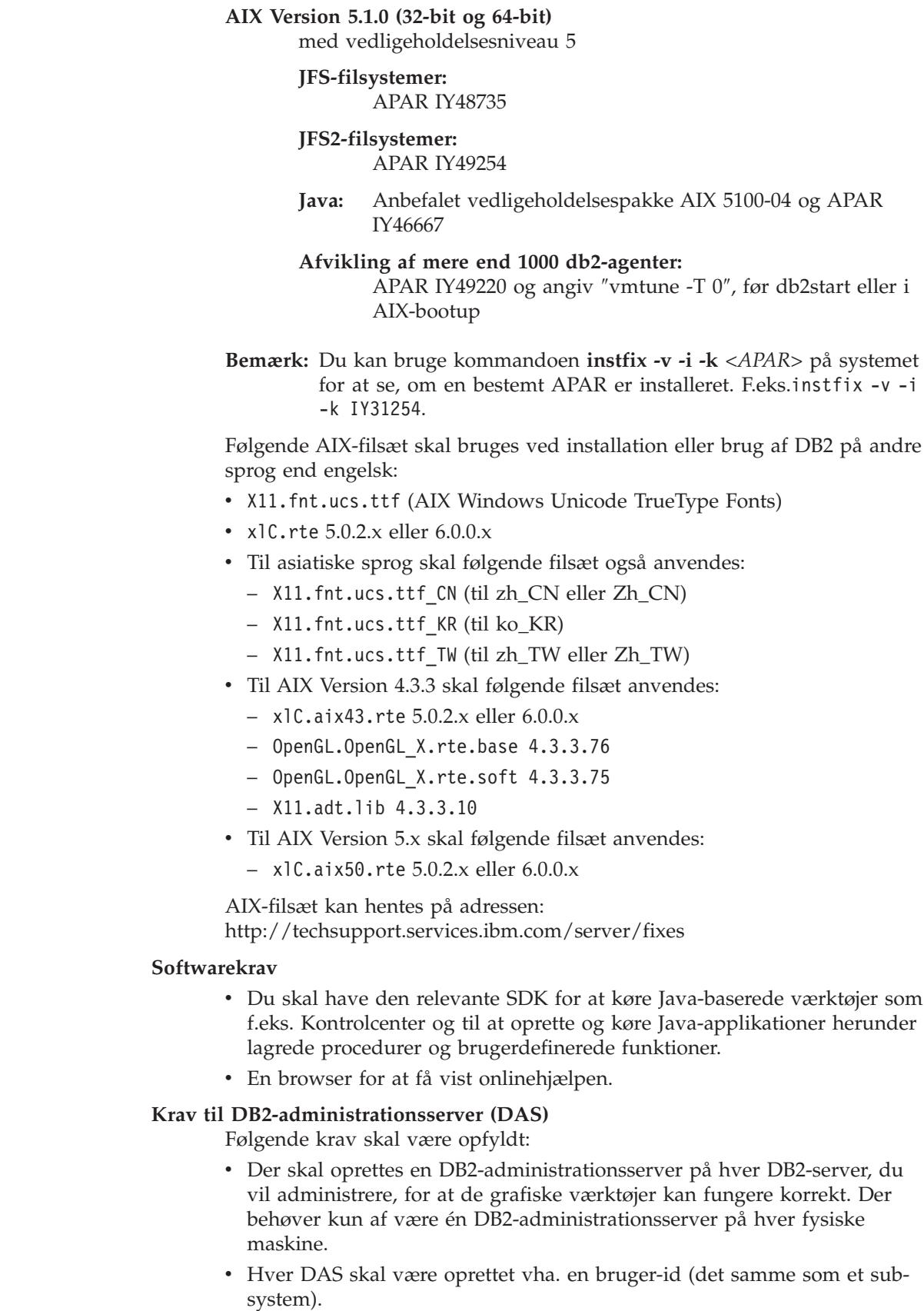

|

|

|

| |  $\begin{array}{c} \hline \end{array}$ 

 $\,$   $\,$  $\bar{\mathbb{I}}$  $\|$  $\overline{\phantom{a}}$ 

- v Hvis den samme bruger-id skal benyttes på alle de fysiske computere, må bruger-id'ens personlige bibliotek ikke være delt (tilknyttet) med andre computere.
- v Hvis der bruges en ny bruger-id til hver DAS, kan bruger-id'ernes personlige biblioteker være delte.
- Når der blot oprettes en DAS på hver computer, har det ikke betydning, om:
	- Der benyttes forskellige bruger-id'er til hver DAS, eller
	- Den samme bruger-id benyttes, og at bruger-id'ens personlige bibliotek ikke er delt.

#### **DB2 UDB-installation på NFS (Network File System)**

DB2-programmerne kan ikke installeres på NFS (Network File System). Installation af DB2 på NFS (f.eks. ved at NFS-tilslutte /usr/opt/db2\_08\_01 eller /opt/IBM/db2/V8.1) kan medføre fejl, og det kan være svært at finde årsagen til fejlene.

Kun DB2-installations-imaget kan være NFS-tilknyttet (placeret på et andet system end det, DB2 afvikles på, eller på et eksternt filsystem eller afsnit). DB2 skal være installeret på et lokalt drev og ikke et NFS-tilknyttet drev.

Du kan f.eks. kopiere DB2-program-cd'en til system A (f.eks. en NFS-server) og installere DB2 på systemerne B, C og D, hvor du bruger NFS til at starte DB2-installationskoden fra system A. Du kan imidlertid ikke installere DB2-programmet på system A og derefter bruge DB2 på systemerne B, C og D. Du kan heller ikke starte DB2-installationsproceduren på system B, installere koden på system A og bruge den på system B. DB2-koden skal være lokal i forhold til det system, der afvikler DB2.

#### **Relaterede opgaver:**

v ["Installation](#page-55-0) med enkelt afsnit (UNIX)" på side 48

#### **Se også:**

| | | | | | | | | | | | | | |

|

| |

| | v "Java [SDK-niveauer](#page-84-0) til DB2 UDB" på side 77

## **Installationskrav for DB2-servere (HP-UX)**

Dette emne indeholder en oversigt over kravene til hardware, styresystem, software og kommunikation for DB2-servere på HP-UX.

#### **Hardwarekrav**

- HP 9000 Serie 700- eller 800-system
- HP Integrity Series-server

#### **Styresystemkrav**

De nyeste oplysninger om styresystemet findes på webadressen [http://www.ibm.com/software/data/db2/udb/sysreqs.html.](http://www.ibm.com/software/data/db2/udb/sysreqs.html)

DB2 Workgroup Server Edition (kun enkeltafsnits databasemiljøer) og DB2 Enterprise Server Edition (enkeltafsnits- og inddelte databasemiljøer) kan køres på HP-UX 11i (11.11) til systemer med PA-RISC 2.x-processorer (PA-8x00) med:

- v Pakken GOLDBASE11i fra juni 2003
- Pakken GOLDAPPS11i fra juni 2003
- v Programrettelserne PHSS\_26560, PHKL\_28489, PHCO\_27434 og PHCO\_29960
- v Programrettelser til Java SDK 1.3.1. Der er oplysninger om krævede programrettelser på http://www.hp.com/products1/unix/java/patches/index.html

DB2 Workgroup Server Edition (kun enkeltafsnits databasemiljøer) og DB2 Enterprise Server Edition (enkeltafsnits- og inddelte databasemiljøer) kan køres på HP-UX Version 11i v2 (B.11.23) til Itanium-baserede systemer med programrettelse PHKL\_30065.

## **Softwarekrav**

| |

| | | |

> | | |

| | | | |

- v Du skal have den relevante SDK for at køre Java-baserede værktøjer som f.eks. Kontrolcenter og til at oprette og køre Java-applikationer herunder lagrede procedurer og brugerdefinerede funktioner.
- En browser for at få vist onlinehjælpen.

## **Kommunikationskrav**

APPC eller TCP/IP. Du kan kun bruge TCP/IP til at administrere databaser eksternt.

- v Der kræves ikke yderligere programmer til TCP/IP-forbindelser.
- v Til APPC-forbindelser (CPI-C) via DB2 Connect-serverstøttefunktionen skal du have følgende programmer:
	- SNAplus2 Link R6.11.00.00
	- SNAplus2 API R.6.11.00.00

DB2 UDB Version 8-servere, der bruger DB2 Connect-serverstøttefunktionen, understøtter kun udgående klient-APPC-kommandoer. Der er ingen støtte til indgående klient-APPC-kommandoer.

DB2 Version 8 HP-UX 64-bit servere understøtter ikke afvikling af lokale DB2 Version 7 64-bits applikationer.

## **Krav til DB2-administrationsserver (DAS)**

Følgende krav skal være opfyldt:

- Der skal oprettes en DAS på hvert fysisk system, for at kontrolcentret og opgavecentret kan fungere korrekt.
- v Hver DAS skal være oprettet vha. en bruger-id (den samme som et subsystem).
- v Hvis den samme bruger-id skal benyttes på alle de fysiske systemer, må bruger-id'ens personlige bibliotek ikke være delt (tilknyttet) med andre systemer.
- v Hvis der bruges en ny bruger-id til hver DAS, kan bruger-id'ernes personlige biblioteker være delte.
- Når der blot oprettes en DAS på hvert system, har det ikke betydning, om:
	- Der benyttes forskellige bruger-id'er til hver DAS, eller
	- Den samme bruger-id benyttes, og at bruger-id'ens personlige bibliotek ikke er delt.

## **DB2 UDB-installation på NFS (Network File System)**

DB2-programmerne kan ikke installeres på NFS (Network File System). Installation af DB2 på NFS (f.eks. ved at NFS-tilslutte /usr/opt/db2\_08\_01 eller /opt/IBM/db2/V8.1) kan medføre fejl, og det kan være svært at finde årsagen til fejlene.

Kun DB2-installations-imaget kan være NFS-tilknyttet (placeret på et andet system end det, DB2 afvikles på, eller på et eksternt filsystem eller afsnit). DB2 skal være installeret på et lokalt drev og ikke et NFS-tilknyttet drev.

Du kan f.eks. kopiere DB2-program-cd'en til system A (f.eks. en NFS-server) og installere DB2 på systemerne B, C og D, hvor du bruger NFS til at starte DB2-installationskoden fra system A. Du kan imidlertid ikke installere DB2-programmet på system A og derefter bruge DB2 på systemerne B, C og D. Du kan heller ikke starte DB2-installationsproceduren på system B, installere koden på system A og bruge den på system B. DB2-koden skal være lokal i forhold til det system, der afvikler DB2.

## **Relaterede opgaver:**

v "Revidér [kerneparametre](#page-87-0) (HP-UX)" på side 80

#### **Se også:**

| | | | | | | | | |

| | | |

 $\overline{\phantom{a}}$ 

| | | | | | | v "Java [SDK-niveauer](#page-84-0) til DB2 UDB" på side 77

## **Installationskrav for DB2-servere (Linux)**

Dette emne indeholder en oversigt over kravene til hardware, distribution, pakker, software og kommunikation for DB2 Enterprise Server Edition, DB2 Workgroup Server Edition og DB2 Workgroup Server Unlimited Edition på Linux.

#### **Hardwarekrav**

DB2 Workgroup Server Edition og DB2 Workgroup Server Unlimited Edition kan køre på:

- Intel 32-bit
- v IBM eServer iSeries, der understøtter Linux
- v IBM eServer pSeries, der understøtter Linux

DB2 Enterprise Server Edition i enkeltafsnits- eller inddelt databasemiljø kan køre på:

- v Intel 32–bit and 64–bit
- $\cdot$  AMD 64–bit
- PowerPC 64-bit
- v DB2 31-bit kræver S/390 9672 Generation 5 eller nyere, Multiprise 3000 eller eServer zSeries.
- DB2 64-bit kræver eServer zSeries.
- v IBM eServer iSeries, der understøtter Linux
- v IBM eServer pSeries, der understøtter Linux

#### **Distributionskrav**

De nyeste oplysninger om understøttet distribution og kerneniveauer findes på adressen http://www.ibm.com/db2/linux/validate

#### **Pakkekrav**

Følgende oversigter viser pakkekravene til SuSE- og Red Hat-distributioner for inddelte DB2-servere (Linux) Version 8. Pakken pdksh kræves til alle DB2-systemer. Pakkerne rsh-server og nfs-utils kræves til inddelte databasesystemer. Begge pakker skal være installeret og aktiveret for at fortsætte konfigurationen af DB2 i inddelte databasesystemer. Hvis rsh-serveren skal være i gang, skal inetd (eller xinetd) skal også være installeret og aktiveret.

Der er flere oplysninger i dokumentationen til din version af Linux.

Pakkekrav til SuSE

| |

|||

 $\overline{1}$  $\overline{\phantom{a}}$ I

> | | | | | | ||

> || | | | | | | | | | | | | | | | | | | | | | | | | | |

l  $\overline{1}$ ı

|||||

 $\overline{1}$ I I  $\mathsf{I}$  $\overline{1}$ 

| | | |

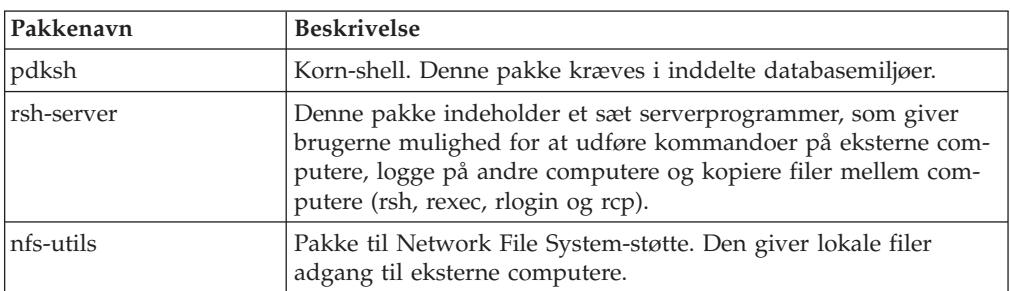

## Pakkekrav til Red Hat

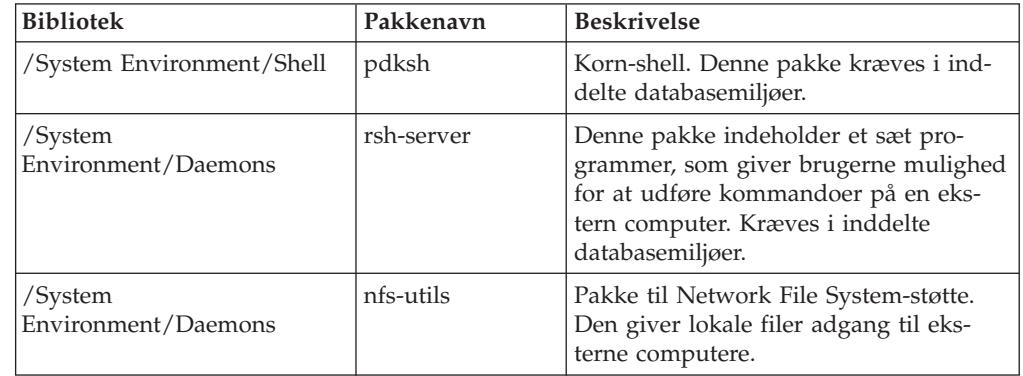

## **Softwarekrav**

- v Du skal have den relevante SDK for at køre Java-baserede værktøjer som f.eks. Kontrolcenter og til at oprette og køre Java-applikationer herunder lagrede procedurer og brugerdefinerede funktioner.
- v En webbrowser for at få vist onlinehjælpen.
- X Window System-software, der kan gengive en grafisk brugergrænseflade. Dette software er nødvendigt, hvis du vil bruge guiden DB2 Installation til at installere DB2 Enterprise Server Edition, eller hvis du vil bruge de grafiske DB2-værktøjer.

## **Kommunikationskrav**

Der kræves TCP/IP for at få adgang til eksterne databaser. Din Linux-distribution understøtter TCP/IP-forbindelser, hvis det er valgt under installationen. Hvis din Linux-computer installeres i et eksisterende netværk og skal bruge en statisk IP-adresse, skal du bede din netværksadministrator om oplysninger, som ligner dem i nedenstående oversigt.

Eksempel på TCP/IP-indstillinger

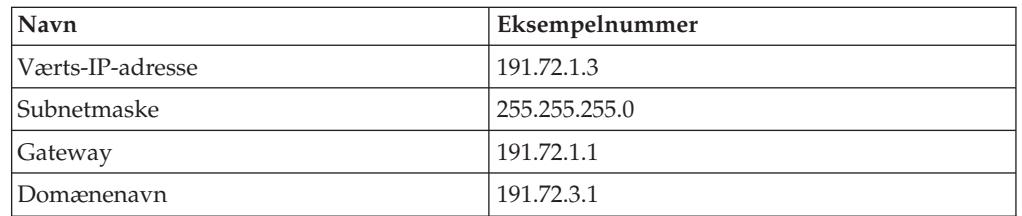

Oplysningerne skal enten angives under installationen af din Linux-distribution eller ved brug af distributionens konfigurationsprogram, når installationen er afsluttet.

## **Krav til DB2-administrationsserver (DAS)**

Følgende krav skal være opfyldt:

- Der skal oprettes en DAS på hvert fysisk system, for at kontrolcentret og opgavecentret kan fungere korrekt.
- v Hver DAS skal være oprettet vha. en bruger-id (den samme som et subsystem).
- v Hvis den samme bruger-id skal benyttes på alle de fysiske systemer, må bruger-id'ens personlige bibliotek ikke være delt (tilknyttet) med andre systemer.
- v Hvis der bruges en ny bruger-id til hver DAS, kan bruger-id'ernes personlige biblioteker være delte.
- v Når der blot oprettes en DAS på hvert system, har det ikke betydning, om:
	- Der benyttes forskellige bruger-id'er til hver DAS, eller
	- Den samme bruger-id benyttes, og at bruger-id'ens personlige bibliotek ikke er delt.

## **Installation af DB2-programmer eller deling af subsystembibliotek på NFS (Network File System)**

DB2-programmerne kan ikke installeres på NFS (Network File System). Installation af DB2 på NFS (f.eks. ved at NFS-tilslutte /usr/opt/db2\_08\_01 eller /opt/IBM/db2/V8.1) kan medføre fejl, og det kan være svært at finde årsagen til fejlene.

Kun DB2-installations-imaget kan være NFS-tilknyttet (placeret på et andet system end det, DB2 afvikles på, eller på et eksternt filsystem eller afsnit). DB2 skal være installeret på et lokalt drev og ikke et NFS-tilknyttet drev.

Du kan f.eks. kopiere DB2-program-cd'en til system A (f.eks. en NFS-server) og installere DB2 på systemerne B, C og D, hvor du bruger NFS til at starte DB2-installationskoden fra system A. Du kan imidlertid ikke installere DB2-programmet på system A og derefter bruge DB2 på systemerne B, C og D. Du kan heller ikke starte DB2-installationsproceduren på system B, installere koden på system A og bruge den på system B. DB2-koden skal være lokal i forhold til det system, der afvikler DB2.

## **Relaterede opgaver:**

- v "Klargør [installation](#page-78-0) af DB2 UDB til Linux på zSeries" på side 71
- v "Revidér [kerneparametre](#page-89-0) (Linux)" på side 82

#### **Se også:**

v "Java [SDK-niveauer](#page-84-0) til DB2 UDB" på side 77

| | | | | | | | | | | | | | | |

## <span id="page-78-0"></span>**Klargør installation af DB2 UDB til Linux på zSeries**

Hvis du vil installere DB2 UDB eller DB2 Connect på en S/390-computer, som kører Linux, skal du gøre installationskopien tilgængelig for S/390-computer. Du kan sende installationskopien til S/390-computeren med Linux via FTP, eller du kan NFS-tilknytte program-cd'en, så S/390-computeren kan Linux kan få adgang til den.

#### **Sådan bruges FTP til at få adgang til installationskopien:**

Fra S/390-computeren med Linux:

- 1. Skriv kommandoen **ftp** *dinserver.com*, hvor *dinserver.com* repræsenterer den FTPserver, hvor installationskopien er placeret.
- 2. Angiv bruger-id og kodeord.
- 3. Udfør følgende kommandoer:

bin get *program*.tar

| |

> hvor *program* repræsenterer navnet på den relevante programpakke: *db2ese* for DB2 Enterprise Server Edition, *db2cee* for DB2 Connect Enterprise Edition eller *db2rtc* for DB2-klient (Runtime).

4. Pak installationsimage ud med følgende kommando:

tar -xvf *program*.tar

### **Sådan bruges DB2-program-cd'en via NFS til at få adgang til installationskopien:**

Gør følgende for at bruge program-cd'en til DB2 UDB eller DB2 Connect på et UNIX-styresystem:

- 1. Tilknyt den relevante cd.
- 2. Eksportér det bibliotek, du knyttede cd'en til. Hvis du f.eks. tilknyttede cd'en under /cdrom, skal du eksportere biblioteket /cdrom.
- 3. Brug følgende kommando på den S/390-computer, der kører Linux, til at NFStilknytte biblioteket:

mount -t nfs -o ro *nfsservernavn*:/*cdrom* /*lokalt\_biblioteksnavn*

hvor *nfsservernavn* repræsenterer navnet på NFS-serveren, *cdrom* repræsenterer navnet på biblioteket på NFS-serveren og *lokalt\_biblioteksnavn* repræsenterer navnet på det lokale bibliotek.

4. Skift til det bibliotek, hvor cd'en er tilknyttet, på S/390-computeren med Linux. Det kan du gøre ved at skrive kommandoen **cd /***lokalt\_biblioteksnavn*, hvor *lokalt\_biblioteksnavn* repræsenterer det sted, hvor program-cd'en er tilknyttet.

#### **Relaterede opgaver:**

- v "Installing DB2 Personal Edition overview (Linux)" i *Quick Beginnings for DB2 Personal Edition*
- v "Installing DB2 Connect Enterprise Edition (Linux)" i *Quick Beginnings for DB2 Connect Enterprise Edition*

# **Installationskrav for DB2-servere (Solaris Operating Environment)**

Dette emne indeholder en oversigt over kravene til hardware, styresystem, software og kommunikation for DB2 Enterprise Server Edition eller Workgroup Server Edition på Solaris Operating Environment.

#### **Hardwarekrav**

Solaris UltraSPARC-baseret computer

#### **Styresystemkrav**

| |

De nyeste oplysninger om styresystemet findes på webadressen [http://www.ibm.com/software/data/db2/udb/sysreqs.html.](http://www.ibm.com/software/data/db2/udb/sysreqs.html)

DB2 Workgroup Server Edition (kun enkeltafsnits databasemiljø) understøttes i følgende versioner af Solaris Operating Environment:

- v Solaris 7 (32-bit) ″Anbefalede & sikkerhedsprogramrettelser + 107226-17 + 107153-01 + 106327-10
- v Solaris 8 (32-bit) ″Anbefalede & sikkerhedsprogramrettelser″ + 108921-12 + 108940-24 + 108434-03 og 108528-12
- Solaris 9 (32–bit)

DB2 Enterprise Server Edition i enkeltafsnits- og inddelte databasemiljøer understøttes i følgende versioner af Solaris Operating Environment:

- Solaris 7 (32-bit) "Anbefalede & sikkerhedsprogramrettelser + 107226-17 + 107153-01 + 106327-10
- Solaris 7 (64-bit) "Anbefalede & sikkerhedsprogramrettelser" + 107226-17 + 107153-01 + 106300-11 + 106327-10
- v Solaris 8 (32-bit) ″Anbefalede & sikkerhedsprogramrettelser″ + 108921-12 + 108940-24 + 108434-03 og 108528-12
- v Solaris 8 (64-bit) ″Anbefalede & sikkerhedsprogramrettelser″ + 108921-12 + 108940-24 + 108435-03 + 108434-03 og 108528-12
- $\cdot$  Solaris 9 (32-bit)
- Solaris 9  $(64-bit)$

″Anbefalede & sikkerhedsprogramrettelser″ kan hentes på webadressen http://sunsolve.sun.com. På SunSolves webadresse skal du klikke på menupunktet ″Patches″ i venstre vindue.

J2SE Solaris Operating Environment Patch Clusters og SUNWlibC-software skal også anvendes og kan hentes på webstedet http://sunsolve.sun.com.

Til DB2 på 64-bit Fujitsu PRIMEPOWER-systemer skal følgende bruges:

- Solaris 8 Kernel Update Patch 108528-16 eller nyere for at hente rettelsen til 912040-01.
- Solaris 9 Kernel Update Patch 112233-01 eller nyere for at hente rettelsen til 912041-01.

Fujitsu PRIMEPOWER-rettelserne til Solaris Operating Environment kan hentes fra FTSI på adressen http://download.ftsi.fujitsu.com/.

#### **Softwarekrav**

- v Du skal have den relevante SDK for at køre Java-baserede værktøjer som f.eks. Kontrolcenter og til at oprette og køre Java-applikationer herunder lagrede procedurer og brugerdefinerede funktioner.
- En browser for at få vist onlinehjælpen.

### **Kommunikationskrav**

| | |

| | | | | | | | | | | | | | | APPC eller TCP/IP. DB2 UDB Version 8-servere, der bruger DB2 Connectserverstøttefunktionen, understøtter kun udgående klient-APPC-kommandoer. Der er ingen støtte til indgående klient-APPC-kommandoer. Du kan kun bruge TCP/IP til at administrere databaser eksternt.

- v Der kræves ikke yderligere programmer til TCP/IP-forbindelser.
- v Til APPC-forbindelser (CPI-C) via DB2 Connect-serverstøttefunktionen skal du have SNAP-IX for Solaris V7.02.

#### **Krav til DB2-administrationsserver (DAS)**

Følgende krav skal være opfyldt:

- Der skal oprettes en DAS på hver fysisk computer, for at kontrolcentret og opgavecentret kan fungere korrekt.
- v Hver DAS skal være oprettet vha. en bruger-id (den samme som et subsystem).
- v Hvis den samme bruger-id skal benyttes på alle de fysiske computere, må bruger-id'ens personlige bibliotek ikke være delt (tilknyttet) med andre computere.
- v Hvis der bruges en ny bruger-id til hver DAS, kan bruger-id'ernes personlige biblioteker være delte.
- Når der blot oprettes en DAS på hver computer, har det ikke betydning, om:
	- Der benyttes forskellige bruger-id'er til hver DAS, eller
	- Den samme bruger-id benyttes, og at bruger-id'ens personlige bibliotek ikke er delt.

#### **DB2 UDB-installation på NFS (Network File System)**

DB2-programmerne kan ikke installeres på NFS (Network File System). Installation af DB2 på NFS (f.eks. ved at NFS-tilslutte /usr/opt/db2\_08\_01 eller /opt/IBM/db2/V8.1) kan medføre fejl, og det kan være svært at finde årsagen til fejlene.

Kun DB2-installations-imaget kan være NFS-tilknyttet (placeret på et andet system end det, DB2 afvikles på, eller på et eksternt filsystem eller afsnit). DB2 skal være installeret på et lokalt drev og ikke et NFS-tilknyttet drev.

Du kan f.eks. kopiere DB2-program-cd'en til system A (f.eks. en NFS-server) og installere DB2 på systemerne B, C og D, hvor du bruger NFS til at starte DB2-installationskoden fra system A. Du kan imidlertid ikke installere DB2-programmet på system A og derefter bruge DB2 på systemerne B, C og D. Du kan heller ikke starte DB2-installationsproceduren på system B, installere koden på system A og bruge den på system B. DB2-koden skal være lokal i forhold til det system, der afvikler DB2.

#### **Relaterede opgaver:**

v "Revidér [kerneparametre](#page-90-0) (Solaris Operating Environment)" på side 83

#### **Se også:**

v "Java [SDK-niveauer](#page-84-0) til DB2 UDB" på side 77

# **FCM (Fast Communications Manager) (UNIX)**

FCM (Fast Communications Manager) yder kommunikationsstøtte til DB2 UDB Enterprise Server Edition. Hver databaseafsnitsserver har en FCM-dæmon, der sørger for kommunikation mellem databaseafsnitsservere til brug for håndtering af agentforespørgsler og levering af meddelelsesbuffere. FCM-dæmonen starter, når subsystemet startes.

Hvis kommunikationen mellem databaseafsnitsserverne ikke kan udføres, eller hvis kommunikationen mellem dem retableres, opdaterer FCM-dæmonen oplysningerne (som du kan oprette forespørgsler til via databaseovervågningen), hvilket bevirker, at den relevante handling (f.eks. rollback af en påvirket transaktion) udføres. Du kan bruge databaseovervågningen til at hjælpe dig med at angive FCMkonfigurationsparametrene.

Du kan angive antallet af FCM-meddelelsesbuffere vha. databasesystemets konfigurationsparameter *fcm\_num\_buffers*.

## **Relaterede opgaver:**

v "Aktivér kommunikation mellem [databaseafsnitsservere](#page-140-0) (UNIX)" på side 133

# <span id="page-82-0"></span>**Kapitel 9. Opgaver før installation**

# **Udvid biblioteksskema (Windows)**

Hvis du vil anvende LDAP (Lightweight Directory Access Protocol) sammen med Windows 2000 eller Windows Server 2003, skal du udvide biblioteksskemaet, så det indeholder DB2-objektklasser og -attributdefinitioner. Du skal udføre denne opgave, før du installerer noget DB2-program.

## **Forudsætninger:**

Din brugerkonto til Windows skal have autorisation til skemaadministration.

## **Fremgangsmåde:**

Sådan udvides biblioteksskemaet:

- 1. Log på som domænecontroller.
- 2. Kør programmet **db2schex.exe** fra installations-cd'en med autorisation til skemaadministration. Du kan køre programmet med autorisation til skemaadministration uden at skulle logge af og på igen på følgende måde:

runas /user:MyDomain\Administrator x:\db2\Windows\utilities\db2schex.exe

hvor x: er drevbogstavet til cd-drevet.

Når **db2schex.exe** er udført, kan du fortsætte med installationen af DB2-programmet.

**Se også:**

v ["Installationskrav](#page-61-0) for DB2-servere (Windows)" på side 54

# **Installér IBM Developer Kit til Java (UNIX)**

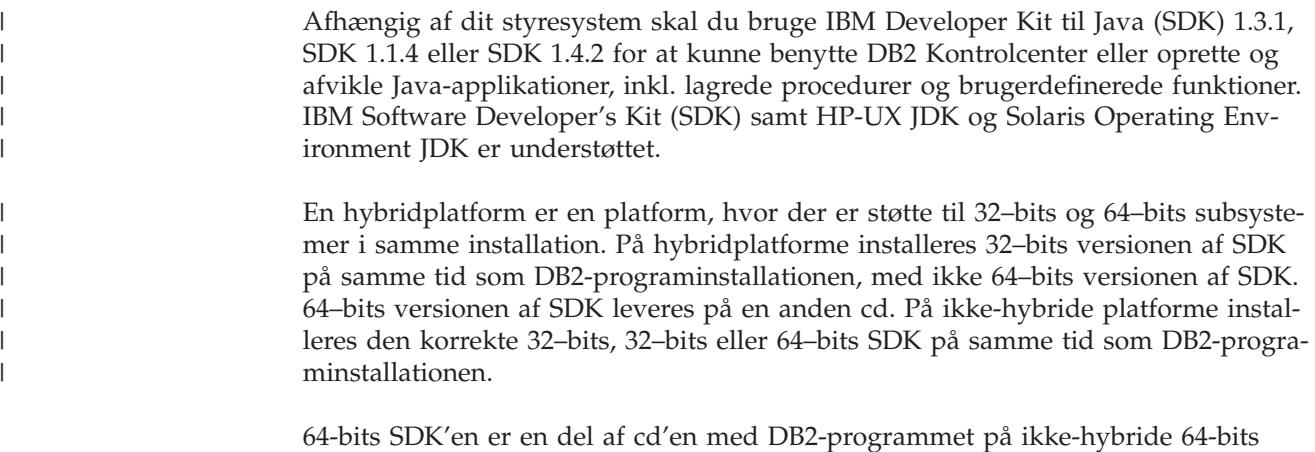

64-bits SDK'en er en del af cd'en med DB2-programmet på ikke-hybride 64-bits platforme. For hybride 64–bits platforme findes 64–bits SDK på en separat cd, og leveres ikke som en del af cd'en med DB2-programmet.

SDK installeres, når en komponent, der kræver Java, bliver installeret. Hvis installationsprogrammet imidlertid registrerer, at SDK allerede er installeret, installeres SDK ikke igen. SDK installeres i et separat bibliotek, og evt. tidligere niveauer af SDK bliver ikke overskrevet.

I de tilfælde, hvor der kræves 64-bits Java, vises en meddelelse. Hvis denne meddelelse vises, skal du installere Java 64-bit. Dette gælder kun hybridplatforme.

#### **Begrænsninger:**

Installation af Java SDK bliver kun udført, hvis du anvender en af følgende DB2 installationsmetoder:

- Den grafiske installation (db2setup)
- v Installation med svarfil (db2setup -r response\_file)

Hvis du bruger andre metoder, enten SMIT eller kommandofilen db2\_install-kol, installeres Java SDK ikke.

### **Fremgangsmåde:**

Sådan installeres SDK manuelt:

1. Udfør den kommando, der vedrører dit styresystem, fra biblioteket /cdrom/db2/<platform>/Java-1.4, hvor <platform> repræsenterer dit styresystem, f.eks. aix eller solaris.

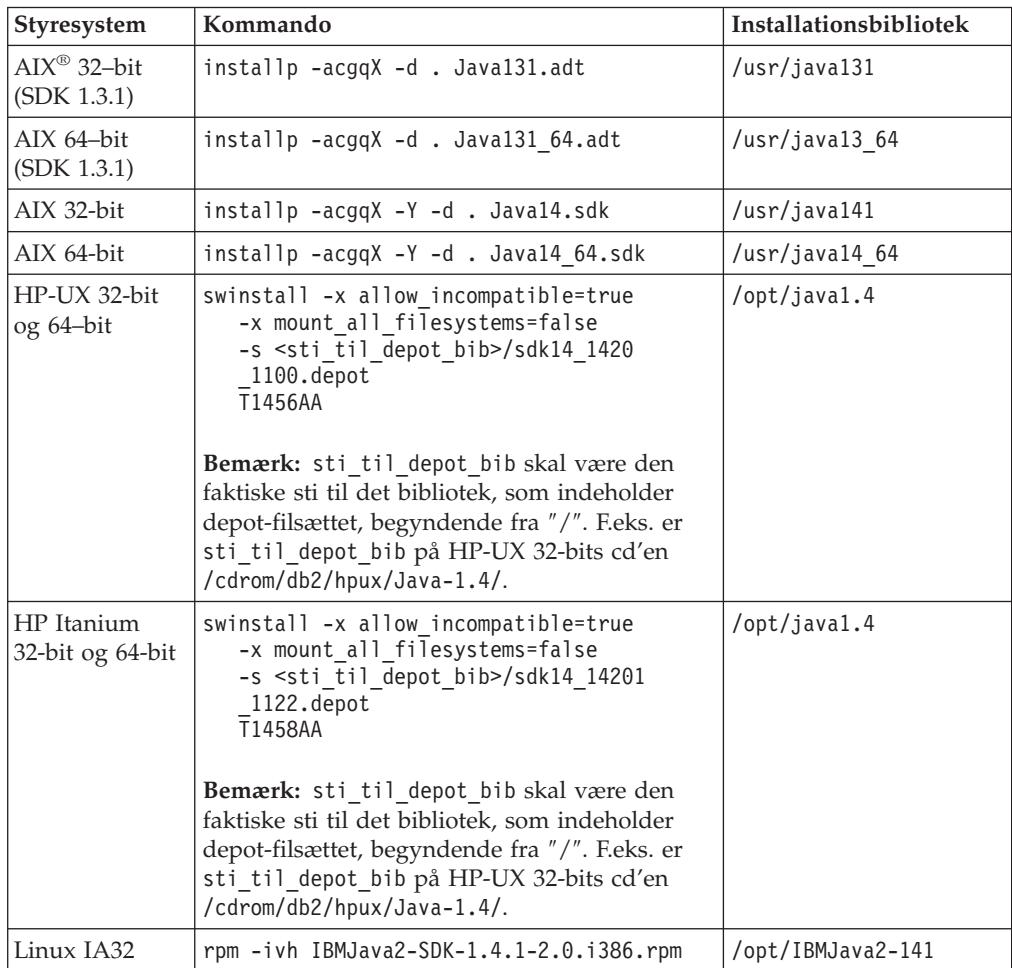

<span id="page-84-0"></span>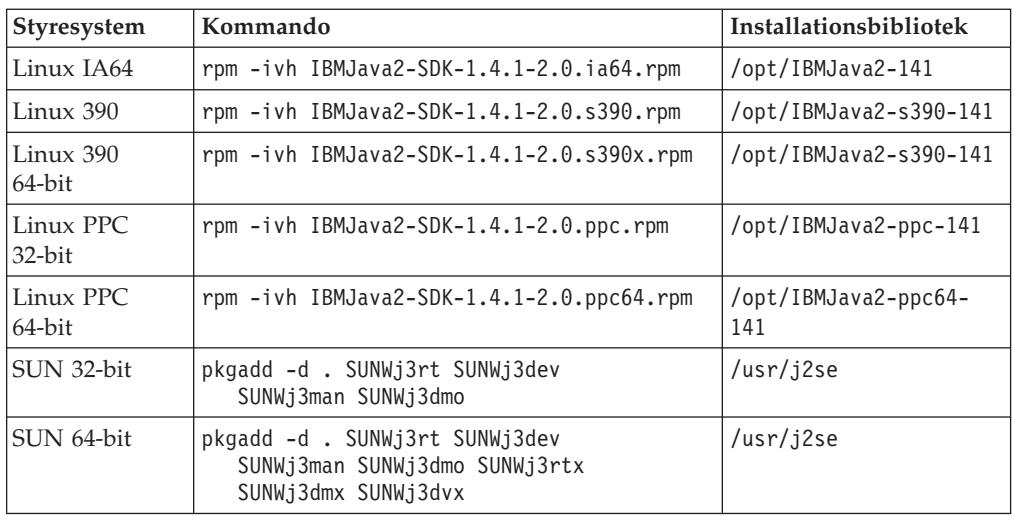

2. Du kan kontrollere, at IBM SDK er installeret ved at udføre kommandoen **<sti>/jre/bin/java -version**, hvor <sti> er den sti, som SDK blev installeret i. Se ovenstående oversigt over installationsbiblioteker til de enkelte platforme.

Kommandoen returnerer output, der ligner følgende (her til AIX):

```
java version "1.4.1"
Java(TM) 2 Runtime Environment, Standard Edition (build 1.4.1)
Classic VM (build 1.4.1, J2RE 1.4.1 IBM AIX build ca141-20030930
(JIT enabled: jitc))
```
IBM SDK findes også på IBM developerWorks' webadresse:

v http://www.ibm.com/developerworks/java/jdk/index.html

#### **RPM-baseret installation af DB2 på Linux:**

Når du installerer DB2 Universal Database Version 8 på Linux, forsøger den RPMbaserede installation at installere IBM Java RPM (IBM SDK 1.4.1 SR2). Hvis der allerede findes et nyere niveau af RPM som f.eks. IBM SDK 1.5.1 SR1, installeres den ældre udgave af RPM ikke.

I dette tilfælde lader installationsprogrammet databasekonfigurationsparameteren JDK\_PATH pege på den forældede sti. Ingen af de Ja-afhængige funktioner så som installationen af DB2-værktøjskataloget vil derfor fungere.

Du kan løse problemet med at udføre følgende kommando som subsystemejer: db2 update dbm cfg using JDK\_PATH <eksisterende SDK-sti> <sti til gammel SDK>

Denne opdatering sørger for, at DB2 Universal Database henviser til det korrekte IBM Developer Kit.

#### **Se også:**

v "Java SDK-niveauer til DB2 UDB" på side 77

## **Java SDK-niveauer til DB2 UDB**

Du skal have det relevante nedenstående SDK-niveau for at køre Java-baserede værktøjer som f.eks. Kontrolcenter og til at oprette og køre Java-applikationer herunder lagrede procedurer og brugerdefinerede funktioner.

Hvis en komponent, der installeres, kræver SDK, og det ikke allerede er installeret, bliver SDK installeret, hvis du bruger guiden DB2 Installation eller en svarfil til at installere programmet.

SDK installeres ikke sammen med DB2-klienten.

Du kan finde de nyeste SDK-oplysninger i systemkravene til DB2 UDB på adressen <http://www.ibm.com/software/data/db2/udb/sysreqs.html>

De nyeste Linux SDK-oplysninger findes på websiden til IBM Developer Kit for Linux på adressen:

[http://www-106.ibm.com/developerworks/java/jdk/linux/tested.html](http://www.ibm.com/software/data/db2/udb/sysreqs.html)

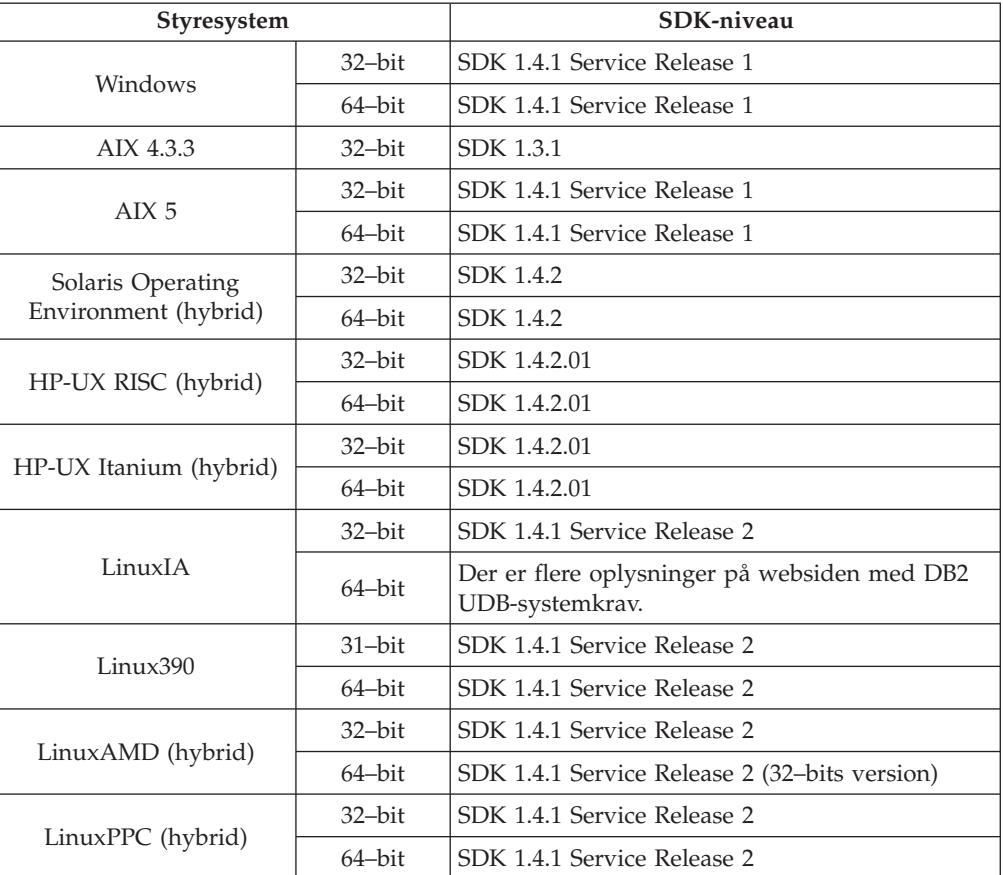

Følgende oversigt viser SDK-niveauerne for DB2 efter styresystem:

### **Relaterede begreber:**

v "Installér IBM [Developer](#page-82-0) Kit til Java (UNIX)" på side 75

# **Opret gruppe og bruger-id'er til DB2 UDB-installation (UNIX)**

Der kræves tre brugere og grupper til driften af DB2. De bruger- og gruppenavne, der anvendes i nedenstående vejledning, beskrives i tabellen nedenfor. Du kan angive dine egne bruger- og gruppenavne, så længe de overholder systemets navneregler og DB2-navnereglerne.

De bruger-id'er, du opretter, skal efterfølgende bruges til at færdiggøre installationsopgaverne.

*Tabel 3. Obligatoriske brugere og grupper*

| Obligatorisk bruger                     | Eksempel på brugernavn | Eksempel på gruppenavn |
|-----------------------------------------|------------------------|------------------------|
| Subsystemejer                           | db2inst1               | db2iadm1               |
| Afskærmet bruger                        | db2fenc1               | db2fadm1               |
| Bruger af DB2-<br>administrationsserver | dasusr1                | dasadm1                |

- DB2-subsystemet vil blive oprettet i subsystemejerens personlige bibliotek.
- v Den afskærmede bruger anvendes til at udføre brugerdefinerede funktioner og lagrede procedurer uden for det adresseområde, DB2-databasen benytter.
- v Bruger-id'en for *brugeren af DB2-administrationsserver* anvendes til at udføre DB2 administrationsserveren på dit system.

#### **Forudsætninger:**

Du skal have root-autorisation for at oprette brugere og grupper.

#### **Fremgangsmåde:**

| | |

| | |

Sådan oprettes de obligatoriske grupper og bruger-id'er til DB2:

- 1. Log på som bruger med root-autorisation.
- 2. Angiv de kommandoer, der er relevante for dit styresystem.

**Bemærk:** Kommandolinjeeksemplerne indeholder ikke kodeord. Det er kun eksempler. Du kan bruge parameteren *passwd brugernavn* på kommandolinjen til at angive kodeordet.

**AIX** Udfør følgende kommandoer for at oprette grupper i AIX:

mkgroup id=999 db2iadm1 mkgroup id=998 db2fadm1 mkgroup id=997 dasadm1

Opret brugere for hver gruppe:

mkuser id=1004 pgrp=db2iadm1 groups=db2iadm1 home=/home/db2inst1 db2inst1 mkuser id=1003 pgrp=db2fadm1 groups=db2fadm1 home=/home/db2fenc1 db2fenc1 mkuser id=1002 pgrp=dasadm1 groups=dasadm1 home=/home/dasusr1 dasusr1

#### **HP-UX**

Udfør følgende kommandoer for at oprette grupper i HP-UX:

```
groupadd -g 999 db2iadm1
  groupadd -g 998 db2fadm1
  groupadd -g 997 dasadm1
```
Opret brugere for hver gruppe:

useradd -g db2iadm1 -d /home/db2instl -m db2inst1 useradd -g db2fadm1 -d /home/db2fenc1 -m db2fenc1 useradd -g dbasgrp -d /home/dasusr1 -m dasusr1

**Linux** Udfør følgende kommandoer for at oprette grupper i Linux:

```
groupadd -g 999 db2iadm1
  groupadd -g 998 db2fadm1
  groupadd -g 997 dasadm1
Opret brugere for hver gruppe:
mkuser -u 1004 -g db2iadm1 -m -d /home/db2inst1 db2inst1
mkuser -u 1003 -g db2fadm1 -m -d /home/db2fenc1 db2fenc1
```

```
mkuser -u 1002 -g dasadm1 -m -d /home/dasusr1 dasusr1
```
#### **Solaris**

Udfør følgende kommandoer for at oprette grupper i Solaris Operating Environment:

groupadd -g 999 db2iadm1 groupadd -g 998 db2fadm1 groupadd -g 997 dasadm1

Opret brugere for hver gruppe:

useradd -g db2iadm1 -u 1004 -d /export/home/db2inst1 -m db2inst1

useradd -g db2fadm1 -u 1003 -d /export/home/db2fenc1 -m db2fenc1

useradd -g dasadm1 -u 1002 -d /export/home/dasusr1 -m dasusr1

#### **Relaterede begreber:**

v "General naming rules" i *Administration Guide: Implementation*

## **Relaterede opgaver:**

v "Installér DB2-program manuelt" i *Installation og konfiguration*

## **Kerneparametre (UNIX)**

<span id="page-87-0"></span>| | |

| | |

## **Revidér kerneparametre (HP-UX)**

Inden du installerer DB2 til HP-UX-programmet, skal du muligvis opdatere systemets kernekonfigurationsparametre. Du skal genstarte computeren, når du har opdateret kernekonfigurationsparametrene.

#### **Forudsætninger:**

Du skal have root-autorisation for at revidere kerneparametre.

#### **Fremgangsmåde:**

Sådan revideres kerneparametre:

- 1. Skriv kommandoen **SAM** for at starte systemadministrationsprogrammet.
- 2. Dobbeltklik på ikonen **Kernel Configuration**.
- 3. Dobbeltklik på ikonen **Configurable Parameters**.
- 4. Dobbeltklik på den parameter, du vil ændre, og skriv en ny værdi i feltet **Formula/Value**.
- 5. Klik på **OK**.
- 6. Gentag trinene for alle de kernekonfigurationsparametre, du vil ændre.
- 7. Vælg **Action** --> **Process New Kernel** på menulinjen, når du har angivet alle kernekonfigurationsparametrene.

HP-UX-styresystemet genstarter automatisk, når du har ændret værdierne for kernekonfigurationsparametrene.

#### **Se også:**

| |

| |

|

v "db2osconf - Utility for Kernel Parameter Values Command" i *Command Reference*

## **Anbefalede kernekonfigurationsparametre (HP-UX)**

Til HP-UX-systemer med DB2 UDB 64-bit kan du bruge kommandoen **db2osconf** til at anbefale passende værdier for kernekonfigurationsparametre på systemet.

Til HP-UX-systemer med DB2 UDB 32-bit kan du i følgende oversigt finde anbefalede værdier for kernekonfigurationsparametre.

| Kerne-<br>parameter | Fysisk hukom-<br>melse: 64 MB -<br>128 MB | Fysisk hukom-<br>melse: 128 MB -<br>256 MB | Fysisk hukom-<br>melse: 256 MB -<br>512 MB | Fysisk hukom-<br>melse: +512 MB |
|---------------------|-------------------------------------------|--------------------------------------------|--------------------------------------------|---------------------------------|
| maxuprc             | 256                                       | 384                                        | 512                                        | 1500                            |
| maxfiles            | 256                                       | 256                                        | 256                                        | 256                             |
| nproc               | 512                                       | 768                                        | 1024                                       | 2048                            |
| nflocks             | 2048                                      | 4096                                       | 8192                                       | 8192                            |
| ninode              | 512                                       | 1024                                       | 2048                                       | 2048                            |
| nfile               | $(4 * ninode)$                            | $(4 * ninode)$                             | $(4 * ninode)$                             | $(4 * ninode)$                  |
| msgseg              | 8192                                      | 16384                                      | 32767 (1)                                  | 32767 (1)                       |
| msgmnb              | 65535                                     | 65535                                      | 65535                                      | 65535                           |
| msqmax              | 65535                                     | 65535                                      | 65535                                      | 65535                           |
| msgtql              | 256                                       | 512                                        | 1024                                       | 2048                            |
| msgmap              | 130                                       | 258                                        | 258                                        | 2050                            |
| msgmni              | 128                                       | 256                                        | 256                                        | 1024                            |
| msgssz              | 16                                        | 16                                         | 16                                         | 16                              |
| semmni              | 128                                       | 256                                        | 512                                        | 2048                            |
| semmap              | 130                                       | 258                                        | 514                                        | 2050                            |
| semmns              | 256                                       | 512                                        | 1024                                       | 4096                            |
| semmnu              | 256                                       | 512                                        | 1024                                       | 1024                            |
| shmmax              | 67108864                                  | 134217728 (2)                              | 268435456 (2)                              | 268435456 (2)                   |
| shmmni              | 300                                       | 300                                        | 300                                        | 1000                            |

*Tabel 4. Anbefalede værdier for kernekonfigurationsparametre (HP-UX)*

### **Bemærkninger:**

- 1. Parameteren msgmax skal angives til 65535.
- 2. Parameteren msgseg skal ikke være større end 32767.
- 3. Parameteren shmmax skal angives til det højeste af følgende tal: 134217728 eller 90 % af den fysiske hukommelse (i byte). Hvis du f.eks. har 196 MB fysisk hukommelse i systemet skal du angive *shmmax* til 184968806 (196\*1024\*1024\*0.9).

### **Relaterede opgaver:**

v "Revidér [kerneparametre](#page-87-0) (HP-UX)" på side 80

## <span id="page-89-0"></span>**Revidér kerneparametre (Linux)**

Inden du installerer DB2 UDB, kan du opdatere Linux-kerneparametrene. DB2 UDB hæver automatisk IPC-grænserne, hvor det er nødvendigt. Men du kan stadig hæve disse grænser efter behov.

#### **Forudsætninger:**

Du skal have root-autorisation for at revidere kerneparametrene.

#### **Fremgangsmåde:**

Sådan opdateres kerneparametre:

#### **Red Hat og SuSE**

Systemer, der bruger en 2.4.x series-kerne har en standardværdi for meddelelseskøparameteren (msgmni), som kun tillader få samtidige forbindelser til DB2. Semafor-array-parametre skal også ændres, for at DB2 kan udføres korrekt. Udfør kommandoen **ipcs -l** for at kontrollere det fælles hukommelsessegment, semafor-array'et og meddelelseskøgrænserne.

Følgende er output fra **ipcs -l**-kommandoen.

```
# ipcs -1------ Shared Memory Limits --------
max number of segments = 4096 // SHMMNI
max seg size (kbytes) = 32768
max total shared memory (kbytes) = 8388608
min seg size (bytes) = 1
------ Semaphore Limits --------
max number of arrays = 1024 // SEMMNI
max semaphores per array = 250
max semaphores system wide = 256000
max ops per semop call = 32
semaphore max value = 32767
------ Messages: Limits --------
max queues system wide = 1024 // MSGMNI
max size of message (bytes) = 65536
default max size of queue (bytes) = 16384 // MSGMAX
```
Revidér kerneparametrene ved at føje følgende indgange til systemets standard kontrolkonfigurationsfil /etc/sysctl.conf:

kernel.msgmni = 1024 kernel.sem = 250 256000 32 1024

hvor

max semaphores system wide = max number of arrays x max semaphores/array

Kør sysctl med parameteren -p for at indlæse sysctl-indstillingerne fra standardfilen /etc/sysctl.conf.

sysctl -p

Indgangene fra filen sysctl.conf læses under opstart af kommandofilen til netværksinitialisering.

I nogle versioner skal du muligvis tilføje sysctl -p i en af systemets initialiseringsfiler, f.eks. rc.local, så kerneparametrene indstilles efter hver genstart.

# <span id="page-90-0"></span>**Revidér kerneparametre (Solaris Operating Environment)**

Inden du installerer DB2 UDB, anbefales det, at du opdaterer systemets kernekonfigurationsparametre.

Brug kommandoen **db2osconf** til at foreslå anbefalede kerneparametre.

Du skal genstarte systemet, når du har revideret kerneparametrene.

## **Forudsætninger:**

|

Du skal have root-autorisation for at revidere kerneparametrene.

### **Fremgangsmåde:**

Du kan angive en kerneparameter ved at tilføje en linje i slutningen af filen /etc/system:

set parameter name = værdi

Hvis du f.eks. vil angive værdien for parameteren msgsys:msginfo\_msgmax, skal du tilføje følgende linje i slutningen af filen /etc/system:

set msgsys:msginfo\_msgmax = 65535

Genstart systemet, når filen /etc/system er opdateret.

#### **Se også:**

v "db2osconf - Utility for Kernel Parameter Values Command" i *Command Reference*

## **Flere opgaver før installation i inddelt databasemiljø (UNIX)**

## **Opdatér miljøindstillingerne til installationen af en inddelt DB2-server (AIX)**

Følgende opgave beskriver de miljøindstillinger, du skal opdatere på hver computer, der skal indgå i det inddelte databasesystem.

#### **Fremgangsmåde:**

Sådan opdateres AIX-miljøindstillingerne:

- 1. Log på computeren som bruger med root-autorisation.
- 2. Angiv AIX-enhedsattributten maxuproc (maks. antal processer pr. bruger) til *4096* ved at udføre følgende kommando:

chdev -l sys0 -a maxuproc='4096'

3. Indstil TCP/IP-netværksparametrene på alle de arbejdsstationer, der indgår i det inddelte databasesystem, til nedenstående værdier. Værdierne er minimumsværdierne for disse parametre. Hvis nogle af de netværksrelaterede parametre allerede er sat til en højere værdi, skal du ikke ændre dem.

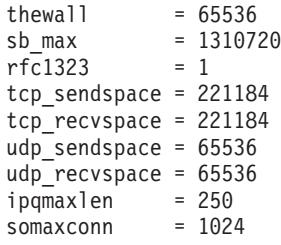

Udfør følgende kommando for at få vist de aktuelle indstillinger for alle netværksrelaterede parametre:

no -a | more

Udfør følgende kommando for at angive en parameter:

no -o *parameternavn*=*værdi*

hvor:

- v *parameternavn* er den parameter, du vil indstille.
- v *værdi* er den værdi, du vil angive parameteren til.

Udfør f.eks. følgende kommando for at angive parameteren tcp\_sendspace til 221184:

no -o tcp\_sendspace=221184

4. Hvis du anvender en højhastighedsforbindelse, skal du angive følgende værdier for *spoolsize* og *rpoolsize* for *css0*:

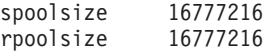

Udfør denne kommando for at få vist de aktuelle indstillinger for disse parametre:

lsattr -l css0 -E

Udfør følgende kommandoer for at angive disse parametre:

/usr/lpp/ssp/css/chgcss -l css0 -a spoolsize=16777216 /usr/lpp/ssp/css/chgcss -l css0 -a rpoolsize=16777216

Hvis du ikke bruger filen /tftpboot/tuning.cst til at tune systemet, kan du bruge eksempelkommandofilen /opt/lpp/db2\_08\_01/misc/rc.local.sample til at opdatere de netværksrelaterede parametre efter installationen. Udfør følgende trin for at opdatere de netværksrelaterede parametre vha. eksempelkommandofilen efter installationen;

a. Kopiér kommandofilen til biblioteket /etc, og gør den eksekvérbar for root ved at angive følgende kommandoer:

```
cp /opt/lpp/db2_08_01/misc/rc.local.sample /etc/rc.local
chown root:sys /etc/rc.local
chmod 744 /etc/rc.local
```
- b. Gennemgå filen /etc/rc.local, og opdatér den efter behov.
- c. Føj en indgang til filen /etc/inittab, så kommandofilen /etc/rc.local udføres, hver gang maskinen genstartes. Du kan bruge kommandoen **mkitab** til at føje en indgang til filen /etc/inittab. Udfør følgende kommando for at tilføje denne indgang:

mkitab "rclocal:2:wait:/etc/rc.local > /dev/console 2>&1"

d. Kontrollér, at indgangen /etc/rc.nfs er inkluderet i filen /etc/inittab ved at udføre følgende kommando:

lsitab rcnfs

e. Udfør følgende kommando for at opdatere netværksparametrene uden at genstarte systemet:

/etc/rc.local

5. Kontrollér, at paging-området er stort nok til udførelsen af en inddelt installation af DB2 ESE. Hvis paging-området ikke er stort nok, afslutter styresystemet den proces, der bruger mest virtuel hukommelse, og det vil sikkert være en DB2-proces. Udfør følgende kommando for at undersøge størrelsen på det tilgængelige paging-område:

lsps -a

Kommandoen returnerer output, der ligner følgende:

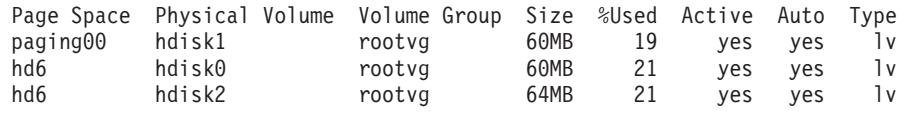

Det anbefales, at det tilgængelige paging-område er dobbelt så stort som den mængde fysisk hukommelse, der er installeret i computeren.

6. Hvis du opretter et lille eller mellemstort inddelt databasesystem, skal antallet af NFSD'er (netværksfilsystemdæmoner) på den computer, der ejer subsystemet, være tæt på:

# of biod on a computer  $X \#$  of computers in the instance

Det anbefales, at du kører 10 biod-processer på hver computer. I henhold til ovenstående formel, skal du bruge 40 NFSD'er på en system med fire computere og 10 biod-processer.

Hvis du bruger et større system, kan du have på op 120 NFSD'er på computeren.

Der er flere oplysninger om NFS i dokumentationen til NFS.

## **Klargør arbejdsfællesskab til distribution af kommandoer til ESE-arbejdsstationer (AIX)**

I et inddelt databasemiljø i AIX, kan du oprette et arbejdsfællesskab, der distribuerer kommandoerne til det sæt RS/6000 SP-arbejdsstationer, der indgår i det inddelte databasesystem. Kommandoerne kan distribueres til arbejdsstationerne vha. kommandoen dsh.

Det kan være nyttigt, når du installerer eller administrerer et inddelt databasesystem i AIX, da du hurtigt kan udføre de samme kommandoer på alle computerne i miljøet, og derved reducere risikoen for fejl.

#### **Forudsætninger:**

Du skal kende værtsnavnet for hver computer, der skal indgå i arbejdsfællesskabet.

Du skal være logget på kontrolarbejdsstationen som bruger med root-autorisation.

#### **Fremgangsmåde:**

Sørg for, at du har en fil, der indeholder en liste over værtsnavnene på alle de RS/6000 SP-arbejdsstationer, der skal indgår i det inddelte databasesystem. Sådan konfigureres arbejdsfællesskabet til at distribuere kommandoerne til listen over arbejdsstationer:

1. Opret en fil med navnet eeelist.txt, som skal indeholde en liste over *værtsnavnene* på alle de arbejdsstationer, der skal indgår i arbejdsfællesskabet.

<span id="page-93-0"></span>Antag f.eks., at du vil oprette et arbejdsfællesskab med to SP-noder, der hedder workstation1 og workstation2. Filen indeholder:

workstation1 workstation2

2. Opdatér arbejdsfællesskabets systemvariabel. Udfør følgende kommando for at opdatere listen:

export WCOLL=*sti*/*eeelist.txt*

hvor *sti* er den placering, hvor *eeelist.txt* blev oprettet, og *eeelist.txt* er navnet på den fil, der indeholder en liste over RS/6000 SP-arbejdsstationerne i arbejdsfællesskabet.

3. Kontrollér, at navnene i arbejdsfællesskabet betegner de korrekte arbejdsstationer ved at udføre følgende kommando:

dsh -q

Kommandoen returnerer output, der ligner følgende:

Working collective file /eeelist.txt: workstation1 workstation2 Fanout: 64

#### **Relaterede opgaver:**

v "Kontrollér, at NFS kører (UNIX)" på side 86

## **Kopiér indholdet af DB2-program-cd'en til computeren**

Følgende opgave beskriver de trin, der skal udføres for at kopiere indholdet af DB2 ESE-program-cd'en til det fælles DB2-filsystem. Dette trin, kopiering af indholdet af DB2-cd'en, gælder kun for installationer af DB2 i inddelte miljøer. Da du sikkert skal installere DB2 på flere computere samtidig, kan du med fordel foretage installationerne fra harddisken, da det tager væsentlig kortere tid end fra en cd. Denne metode anbefales til alle systemer, der består af mere end fire computere.

Du kan også NFS-tilknytte cd'ens filsystem fra hver computer. Hvis du ikke har nok diskplads i det personlige DB2-filsystem, eller hvis du skal installere på færre end fire computere, kan du med fordel tilknytte cd'en fra hver computer.

#### **Fremgangsmåde:**

Sådan tilknyttes DB2-installations-cd'en, og sådan kopieres indholdet:

- 1. Opret et bibliotek i filsystemet /db2home til DB2-program-cd'en: mkdir /db2home/db2cdrom
- 2. Kopiér indholdet af cd'en til det bibliotek, du har oprettet: cp -R /cdrom /db2home/db2cdrom

## **Kontrollér, at NFS kører (UNIX)**

NFS (Network File System) skal køre på hver enkelt computer.

### **Fremgangsmåde:**

Sådan kontrollerer du, at NFS kører på alle computere, der indgår i det inddelte databasesystem:

#### **AIX** Skriv følgende kommando på hver computer:

lssrc -g nfs

Feltet Status for NFS-processer bør angive active.

Når du har kontrolleret, at NFS kører på alle systemer, skal du kontrollere for de specifikke NFS-processer, som DB2 kræver. De påkrævede processer er:

rpc.lockd rpc.statd

### **HP-UX og Solaris Operating Environment**

Skriv følgende kommando: showmount -e *værtsnavn*

Hvis du angiver kommandoen **showmount** uden parameteren *hostname*, kontrolleres det lokale system.

Hvis NFS ikke er aktiveret, returneres en meddelelse, der ligner følgende: showmount: ServerA: RPC: Program not registered

Når du har kontrolleret, at NFS kører på alle systemer, skal du kontrollere for de specifikke NFS-processer, som DB2 kræver. De påkrævede processer er:

rpc.lockd rpc.statd

Du kan bruge følgende kommandoer til at kontrollere for disse processer:

ps -ef | grep rpc.lockd ps -ef | grep rpc.statd

**Linux** Skriv følgende kommando:

showmount -e *værtsnavn*

Hvis du angiver kommandoen **showmount** uden parameteren *hostname*, kontrolleres det lokale system.

Hvis NFS ikke er aktiveret, returneres en meddelelse, der ligner følgende: showmount: ServerA: RPC: Program not registered

Når du har kontrolleret, at NFS kører på alle systemer, skal du kontrollere for de specifikke NFS-processer, som DB2 kræver. Den nødvendige proces er rpc.statd. Du kan bruge kommandoerne **ps -ef | grep rpc.statd** til at søge efter processen.

Hvis processerne ikke kører, skal du se i dokumentationen til styresystemet.

## **Opret filsystem til inddelt databasemiljø**

## **Opret personligt DB2-filsystem til inddelt databasesystem (AIX)**

Denne opgave beskriver, hvordan du opretter et personligt DB2-filsystem, hvordan du NFS-eksporterer det personlige filsystem og NFS-tilknytter det personlige filsystem fra hver computer i det inddelte miljø.

Det anbefales, at du opretter et personligt filsystem på mindst 1 GB. På et senere tidspunkt i installationen bliver du bedt om at kopiere indholdet af DB2-programcd'en til et bibliotek i det personlige filsystem. DB2-program-cd'en vil midlertidigt optage ca. 700 MB plads. Et DB2-subsystem vil også kræve mindst 50 MB plads. Hvis du ikke har 1 GB ledig plads, kan du tilknytte DB2-program-cd'en fra hver computer, der indgår i det inddelte miljø, som et alternativ til at kopiere indholdet til disken.

## **Forudsætninger:**

Du skal have:

- root-autorisation for at oprette et filsystem
- v Oprettet en diskafsnitsgruppe, hvor filsystemet fysisk skal være placeret.

## **Fremgangsmåde:**

Sådan opretter, NFS-eksporterer og NFS-tilknytter du det personlige DB2-filsystem:

## **Opret personligt DB2-filsystem**

Log på den primære computer (ServerA) i det inddelte databasesystem som bruger med root-autorisation, og opret et personligt filsystem til det inddelte databasesystem, og giv det navnet /db2home.

- 1. Angiv kommandoen **smit jfs**.
- 2. Klik på ikonen **Add a Journaled File System**.
- 3. Klik på ikonen **Add a Standard Journaled File System**.
- 4. Vælg den eksisterende diskafsnitsgruppe i oversigten **Volume Group Name**, hvor filsystemet skal placeres fysisk.
- 5. Indstil feltet **SIZE of file system (in 512–byte blocks) (Num.)** til 180 000 (det svarer til ca. 90 MB).
- 6. Angiv tilknytningspunktet for filsystemet i feltet **MOUNT POINT**. I eksemplet er tilknytningspunktet /db2home.
- 7. Indstil feltet **Mount AUTOMATICALLY at system restart** til yes. De øvrige felter kan indstilles til standardindstillinger.
- 8. Vælg **OK**.

## **Eksportér personligt DB2-filsystem**

- 1. NFS-eksportér filsystemet /db2home, så det er tilgængeligt for alle de computere, der skal indgå i det inddelte databasesystem:
	- a. Angiv kommandoen **smit nfs**.
	- b. Klik på ikonen **Network File System (NFS)**.
	- c. Klik på ikonen **Add a Directory to Exports List**.
	- d. Skriv stien og biblioteket, der skal eksporteres (f.eks. /db2home), i feltet **PATHNAME of directory to export**.
	- e. Angiv navnet på alle de arbejdsstationer, der skal indgå i det inddelte databasesystem, i feltet **HOSTS allowed root acces**. Adskil navnene med kommaer (,). Eksempel: ServerA, ServerB, ServerC. Hvis du anvender en højhastighedsforbindelse, anbefales det, at du også angiver navnene på højhastighedsforbindelserne for hver arbejdsstation i feltet. De øvrige felter kan indstilles til standardindstillinger.
	- f. Vælg **OK**.
- 2. Log af.

## **Tilknyt det personlige DB2-filsystem fra hver computer i det inddelte miljø.**

Log på *hver* computer (ServerB, ServerC, ServerD) i det inddelte miljø, og udfør følgende trin for at NFS-tilknytte det filsystem, du har eksporteret:

- 1. Angiv kommandoen **smit nfs**.
- 2. Klik på ikonen **Network File System (NFS)**.
- 3. Klik på ikonen **Add a File System for Mounting**.
- 4. Angiv stien til tilknytningspunktet i feltet **PATHNAME of the mount point (Path)**.

Stien til tilknytningspunktet er der, hvor du skal oprette det personlige DB2-bibliotek. Brug f.eks. /db2home.

5. Angiv stien til det eksterne bibliotek i feltet **PATHNAME of the remote directory**.

I forbindelse med eksemplet skal du angive den samme værdi, som du angav i feltet **PATHNAME of the mount point (Path)**.

6. Angiv *værtsnavnet* til den maskine, hvor du eksporterede filsystemet, i feltet **HOST where the remote directory resides**.

Det er værtsnavnet på den maskine, hvor det filsystem, du tilknytter, blev oprettet.

Hvis du vil øge performance, kan du NFS-tilknytte filsystemet, som du oprettede, via en højhastighedsforbindelse. Hvis du vil tilknytte filsystemet vha. en højhastighedsforbindelse, skal du angive dets navn i feltet **HOST where remote directory resides**.

Du skal være opmærksom på, at hvis højhastighedsforbindelsen bliver utilgængelig af uvisse årsager, vil alle arbejdsstationer, der indgår i det inddelte databasesystem, miste deres adgang til det personlige DB2 bibliotek.

- 7. Indstil feltet **MOUNT now, add entry to /etc/filesystems or both?** til both.
- 8. Indstil feltet **/etc/filesystems entry will mount the directory on system RESTART** til yes.
- 9. Indstil feltet **MODE for this NFS file system** til read-write.
- 10. Indstil feltet **Mount file system soft or hard** field til soft.

En soft-tilknytning betyder, at computeren *ikke* vil forsøge at oprette en ekstern tilknytning til biblioteket i en ubegrænset tidsperiode. En hard-tilknytning betyder, at maskinen uafbrudt vil forsøge at tilknytte biblioteket. Det kan forårsage problemer, hvis systemet går ned. Det anbefales, at du indstiller feltet til soft.

De øvrige felter kan indstilles til standardindstillinger.

- 11. Kontrollér, at filsystemet er tilknyttet med feltet **Allow execution of SUID and sgid programs in this file system?** indstillet til Yes. Det er standardværdien.
- 12. Vælg **OK**.
- 13. Log af.

#### **Relaterede opgaver:**

v "Kopiér indholdet af [DB2-program-cd'en](#page-93-0) til computeren" på side 86

## **Opret personligt DB2-filsystem til inddelt databasesystem (HP-UX)**

Denne opgave beskriver, hvordan du opretter et personligt DB2-filsystem, og hvordan du bruger NFS til at eksportere det personlige filsystem og tilknytte det personlige filsystem fra hver computer i det inddelte miljø.

Det anbefales, at du opretter et personligt filsystem på mindst 1 GB. På et senere tidspunkt i installationen bliver du bedt om at kopiere indholdet af DB2-programcd'en til et bibliotek i det personlige filsystem. DB2-program-cd'en vil midlertidigt optage ca. 700 MB plads. Et DB2-subsystem vil også kræve mindst 50 MB plads. Hvis du ikke har 1 GB ledig plads, kan du tilknytte DB2-program-cd'en fra hver computer, der indgår i det inddelte miljø, som et alternativ til at kopiere indholdet til disken.

### **Forudsætninger:**

Du skal have root-autorisation for at oprette et filsystem.

### **Fremgangsmåde:**

Sådan opretter, NFS-eksporterer og NFS-tilknytter du det personlige DB2-filsystem:

### **Opret personligt DB2-filsystem**

Manuelt:

- 1. Vælg et diskafsnit eller et logisk drev, og brug f.eks. newfs til at oprette filsystemet. Skriv kommandoen **man newfs**, hvis du vil have flere oplysninger.
- 2. Tilknyt filsystemet lokalt, og føj en indgang til filen /etc/fstab, så filsystemet tilknyttes, hver gang systemet genstartes.

#### Vha. SAM:

- 1. Angiv kommandoen **sam**.
- 2. Klik på ikonen **Disks and File Systems**.
- 3. Klik på ikonen **File Systems**.
- 4. Vælg **Action —> Add Local File systems**.
- 5. Du kan vælge, om du vil benytte en Logical Volume Manager (Logisk diskstyring). Det anbefales, at du bruger en Logical Volume Manager.

## **Eksportér personligt DB2-filsystem**

Hvis du installerer DB2 ESE i en klynge HP-UX-systemer, kan du føje en indgang til filen /etc/exports for at eksportere filsystemet via NFS, eller du kan bruge SAM.

Sådan eksporteres filsystemet vha. SAM:

- 1. Angiv kommandoen **sam**.
- 2. Klik på ikonen **Networking and Communications**.
- 3. Klik på ikonen **Networked File Systems**.
- 4. Klik på ikonen **Exported Local File Systems**.
- 5. Klik på menuen **Action**, og vælg **Add Exported File System**
- 6. Angiv stien og biblioteket, der skal eksporteres, f.eks. /db2home , i feltet **Local Directory Name**.
- 7. Klik på knappen **User Access**, og tilføj læse/skrive-adgang for de andre computere i subsystemet i det vindue, der vises.
- 8. Klik på knappen **Root User Access**, og tilføj adgang for de andre computere i subsystemet i det vindue, der vises.
- 9. Vælg **OK**.
- 10. Log af.

### **Tilknyt det personlige DB2-filsystem fra hver computer i det inddelte miljø**

Når du har eksporteret filsystemet, skal du tilknytte filsystemet til hver af computerne i det inddelte miljø.

Udfør følgende for hver computer i det inddelte miljø:

- 1. Angiv kommandoen **sam**.
- 2. Klik på ikonen **Networking and Communications**.
- 3. Klik på ikonen **Networked File Systems**.
- 4. Klik på ikonen **Mounted Remote File Systems**.
- 5. Klik på menuen **Action**, og vælg **Add Remote File System Using NFS**
- 6. Angiv tilknytningspunktet for det filsystem, der skal tilknyttes, f.eks. /db2home, i feltet **Local Directory Name**.
- 7. Angiv navnet på den eksterne server, f.eks. ServerA, i feltet **Remote Server Name**.
- 8. Angiv stien til og biblioteket for det eksterne bibliotek, f.eks. /db2home, i feltet **Remote Directory Name**.
- 9. Aktivér **Mount At System Boot**.
- 10. Klik på knappen **NFS Mount Options**, og angiv **soft**-tilknytningstypen, og aktivér **Allow SetUID Execution**.

En soft-tilknytning betyder, at computeren *ikke* vil forsøge at oprette en ekstern tilknytning til biblioteket i en ubegrænset tidsperiode.En hard-tilknytning betyder, at maskinen uafbrudt vil forsøge at tilknytte biblioteket. Det kan forårsage problemer, hvis systemet går ned. Det anbefales, at du indstiller feltet til soft.

De øvrige felter kan indstilles til standardindstillinger.

- 11. Vælg **OK**.
- 12. Log af.

#### **Relaterede opgaver:**

v "Kopiér indholdet af [DB2-program-cd'en](#page-93-0) til computeren" på side 86

## **Opret filsystem til inddelt DB2-server (Linux)**

Denne opgave er en del af den overordnede opgave, der består i at installere DB2 ESE under Linux.

Der skal være et filsystem, der er tilgængeligt for alle maskinerne, der skal indgå i det inddelte databasesystem. Filsystemet skal bruges som subsystemets personlige bibliotek.

Til de konfigurationer, der bruger mere end én maskine til et enkelt databasesubsystem, deles filsystemet vha. NFS (Network File System). Typisk benyttes en maskine i en klynge til at eksportere filsystemet vha. NFS, og de øvrige maskiner i klyngen tilknytter NFS-filsystemet fra denne maskine. Den maskine, der eksporterer filsystemet, har filsystemet tilknyttet lokalt.

Der er flere oplysninger om kommandoer i dokumentationen til din Linux-distribution.

#### **Fremgangsmåde:**

Sådan oprettes filsystemet:

- 1. Vælg et diskafsnit på en maskine, eller opret et vha. **fdisk**.
- 2. Brug f.eks. **mkfs** til at oprette et filsystem på afsnittet. Filsystemet skal være stort nok til at indeholde de nødvendige DB2-filer samt de databaser, du har behov for.
- 3. Tilknyt det filsystem, du netop har oprettet, lokalt, og føj en indgang til filen /etc/fstab, så filsystemet tilknyttes, hver gang systemet genstartes. Eksempel:

/dev/hda1 /db2home ext2 defaults 1 2

4. Hvis du ønsker, at NFS-filsystemet på Linux automatisk skal eksporteres ved start, skal du føje en indgang til filen /etc/exports. Sørg for at inkludere alle de værtsnavne, der indgår i klyngen, samt alle navnene, som en maskine kendes under. Sørg også for, at hver maskine i klyngen har root-autorisation på det eksporterede filsystem vha. parameteren root.

Filen /etc/exportfs er en ASCII-fil, der indeholder følgende type oplysninger:

/db2home *machine1\_name*(rw) *machine2\_name*(rw)

For at eksportere NFS-biblioteket skal du køre

/usr/sbin/exportfs -r

5. På hver af de øvrige maskiner i klyngen skal du føje en indgang til filen /etc/fstab for at NFS-tilknytte filsystemet automatisk ved start. Når du angiver parametrene for tilknytningspunkt, skal du kontrollere, at filsystemet tilknyttes ved start, at der er læse/skrive-adgang til det, at det er tilknyttet vha. hard, at det inkluderer parameteren bg (baggrund), og at setuid-programmer kan udføres korrekt.

```
fusion-en:/db2home /db2home nfs - rw,time0=300,retrans=5,
 hard,intr,bg,suid,rw
```
hvor *fusion-en* repræsenterer computerens navn.

6. NFS tilknytter det eksporterede filsystem på hver af de resterende maskiner i klyngen med følgende kommando:

mount /db2home

Hvis tilknytningskommandoen ikke udføres korrekt, skal du bruge kommandoen **showmount** til at kontrollere NFS-serverens status. Eksempel: showmount -e fusion-en

Kommandoen **showmount** viser en oversigt over de filsystemer, som er eksporteret fra maskinen med navnet fusion-en. Hvis kommandoen ikke udføres korrekt, kan det skyldes, at NFS-serveren ikke er startet. Udfør følgende kommando som root på NFS-serveren for at starte den manuelt: /etc/rc.d/init.d/nfs restart

Det antages, at det aktuelle kørselsniveau er 3. Er det tilfældet, kan denne kommando udføres automatisk ved start, ved at du ændrer navnet K20nfs til S20nfs i følgende bibliotek: /etc/rc.d/rc3.d.

- 7. Kontrollér, at følgende trin er udført:
	- a. At du har oprettet et filsystem, der skal bruges som subsystem og personligt bibliotek på en enkelt maskine i klyngen.
- b. At du har eksporteret filsystemet vha. NFS, hvis du har en konfiguration, der bruger mere end en maskine til et enkelt databasesubsystem.
- c. At du har tilknyttet det eksporterede filsystem på hver af de resterende maskiner i klyngen.

#### **Relaterede opgaver:**

v "Kopiér indholdet af [DB2-program-cd'en](#page-93-0) til computeren" på side 86

## **Opret filsystem til en inddelt DB2-server (Solaris-styresystem)**

Denne opgave beskriver, hvordan du opretter et personligt DB2-filsystem, hvordan du NFS-eksporterer det personlige filsystem og NFS-tilknytter det personlige filsystem fra hver computer i det inddelte miljø.

Det anbefales, at du opretter et personligt filsystem på mindst 1 GB. På et senere tidspunkt i installationen bliver du bedt om at kopiere indholdet af DB2-programcd'en til et bibliotek i det personlige filsystem. DB2-program-cd'en vil midlertidigt optage ca. 700 MB plads. Et DB2-subsystem vil også kræve mindst 50 MB plads. Hvis du ikke har 1 GB ledig plads, kan du tilknytte DB2-program-cd'en fra hver computer, der indgår i det inddelte miljø, som et alternativ til at kopiere indholdet til disken.

Der er flere måder at oprette et lokalt filsystem i et Solaris-miljø. Hvis du vil bruge et program som f.eks. Veritas til at oprette filsystemet, skal du se i dokumentationen til programmet.

#### **Forudsætninger:**

Du skal have root-autorisation for at oprette et filsystem.

#### **Fremgangsmåde:**

Sådan opretter, NFS-eksporterer og NFS-tilknytter du det personlige DB2-filsystem:

#### **Opret personligt DB2-filsystem**

- 1. På den primære computer (ServerA) skal du vælge et diskafsnit, eller du kan konfigurere et vha. kommandoen **format**. Hvis du bruger kommandoen **format**, skal du sikre dig, at de diskafsnit, der bruges, ikke overlapper hinanden. Overlappende afsnit kan ødelægge data eller forårsage filsystemfejl. Kontrollér, at du angiver kommandoen korrekt, da skrivefejl også kan medføre alvorlige problemer.
- 2. Brug f.eks. **newfs** eller **mkfs** til at oprette et filsystem på dette afsnit. Filsystemet skal være stort nok til at indeholde de nødvendige DB2 filer og ikke-DB2-filer. 300 MB anbefales som et minimum.
- 3. Tilknyt det filsystem, du netop har oprettet, lokalt, og føj en indgang til filen /etc/vfstab, så filsystemet tilknyttes, hver gang systemet startes. Eksempel:

/dev/dsk/c1t0d2s2 /dev/rdsk/c1t0d2s2 /db2home ufs 2 yes -

#### **Eksportér personligt DB2-filsystem**

1. Hvis du ønsker, at NFS-filsystemet på Solaris automatisk skal eksporteres ved start, skal du føje en indgang til filen /etc/dfs/dfstab. Sørg for at inkludere alle værtsnavnene på computerne i det inddelte miljø samt alle navnene, som en maskine kendes under. Sørg også for, at hver computer har root-autorisation på det eksporterede filsystem vha. parameteren root.

I følgende eksempel føjes en indgang for et inddelt databasesystem bestående af fire computere til filen /etc/dfs/dfstab. Computerne i det inddelte miljø, ServerB, ServerC og ServerD, får tilladelse til at tilknytte filsystemet /db2home, som skal bruges som det personlige DB2 filsystem.

```
share -F nfs -0 \
rw=ServerB.torolab.ibm.com,\
root=ServerB.torolab.ibm.com \
rw=ServerC.torolab.ibm.com, \
root=ServerC.torolab.ibm.com\
rw=ServerD.torolab.ibm.com,\
root=ServerD.torolab.ibm.com \
-d "homes" /db2home
```
Hvis en computer har mere end ét værtsnavn, skal alle aliaser inkluderes i filen /etc/dfs/dfstab. Hvis ServerB f.eks. også hedder ServerBtokenring, skal indgangen for ServerB i filen /etc/dfs/dfstab se sådan ud:

rw=ServerB.torolab.ibm.com:ServerB-tokenring.torolab.ibm.com,\ root=ServerB.torolab.ibm.com:ServerB-tokenring.torolab.ibm.com \

2. Du skal føje en indgang til filen /etc/vfstab for hver computer i det inddelte miljø for at NFS-tilknytte filsystemet automatisk ved start. Når du angiver parametrene for tilknytningspunkt, skal du sikre dig, at filsystemet tilknyttes ved start, at der er læse/skrive-adgang til det, at det er tilknyttet vha. hard, at det inkluderer parameteren bg (baggrund), og at suid-programmer kan udføres korrekt:

ServerA:/db2home - /db2home nfs - yes rw,hard,intr,bg,suid

## **Tilknyt det personlige DB2-filsystem fra hver computer i det inddelte miljø**

1. Opret og NFS-tilknyt det eksporterede filsystem på samtlige computere, der indgår i det inddelte databasemiljø, ved at skrive følgende kommandoer:

mkdir /db2home mount /db2home

Hvis tilknytningskommandoen ikke udføres korrekt, skal du bruge kommandoen showmount til at kontrollere NFS-serverens status. Eksempel:

showmount -e ServerA

Kommandoen showmount viser en oversigt over de filsystemer, som er eksporteret fra computeren med navnet ServerA. Hvis kommandoen ikke udføres korrekt, kan det skyldes, at NFS-serveren ikke er startet. Udfør følgende kommandoer som root på NFS-serveren for at starte serveren manuelt:

/usr/lib/nfs/mountd /usr/lib/nfs/nfsd -a 16

Kommandoerne udføres automatisk ved start, hvis filen /etc/dfs/dfstab indeholder de relevante indgange. Når du har startet NFS-serveren, skal du eksportere NFS-filsystemet igen ved at udføre følgende kommando:

sh /etc/dfs/dfstab

Kontrollér, at du har udført følgende trin:

| | | | | | | | |

| | | | | | |

| | | | |

- 1. At du har oprettet et filsystem, der skal bruges som subsystem og personligt bibliotek på en enkelt computer i det inddelte databasemiljø.
- 2. At du har eksporteret filsystemet via NFS.
- 3. At du har knyttet det eksporterede filsystem til hver computer i det inddelte miljø.

#### **Relaterede opgaver:**

• "Kopiér indholdet af [DB2-program-cd'en](#page-93-0) til computeren" på side 86

## **Opret påkrævede brugere**

## **Opret påkrævede brugere til en DB2-serverinstallation i et databasemiljø (AIX)**

Der kræves tre brugere og grupper til at betjene DB2. De bruger- og gruppenavne, der benyttes i følgende instruktioner, er angivet i følgende tabel.

| Påkrævet bruger             | <b>Brugernavn</b> | Gruppenavn |
|-----------------------------|-------------------|------------|
| Subsystemejer               | db2inst1          | db2iadm1   |
| Afskærmet bruger            | db2fenc1          | db2fadm1   |
| Administrationsserverbruger | db2as             | dasadm1    |

*Tabel 5. Påkrævede brugere og grupper (AIX)*

Hvis administrationsserveren benytter en eksisterende bruger, skal den findes på alle deltagende computere før installationen. Hvis du bruger guiden DB2 Installation til at oprette en ny bruger til administrationsserveren på den computer, der ejer subsystemet, oprettes denne bruger også (hvis nødvendigt) på computerne i det inddelte miljø under installationen vha. svarfiler. Hvis brugeren allerede findes på computerne i det inddelte miljø, skal den have den samme primære gruppe.

#### **Forudsætninger:**

- Du skal have root-autorisation til at oprette brugere og grupper.
- Hvis du håndterer brugere og grupper vha. NIS/NIS+ eller lignende sikkerhedssoftware, skal du læse *Overvejelser vedrørende NIS/NIS+* forud for oprettelsen af brugere og grupper. Yderligere trin skal muligvis udføres ved definitionen af DB2-brugere og grupper.

#### **Begrænsninger:**

De brugernavne, du opretter, skal overholde styresystemets og DB2's navngivningsregler.

### **Fremgangsmåde:**

Udfør følgende trin for at oprette alle tre brugere:

- 1. Log på den primære computer.
- 2. Opret en gruppe for subsystemejeren, f.eks. db2iadm1, den bruger, der skal udføre brugerdefinerede funktioner eller lagrede procedurer, f.eks db2fadm1, og administrationsserveren, f.eks. dasadm1, ved at angive følgende kommandoer:

```
mkgroup id=999 db2iadm1
mkgroup id=998 db2fadm1
mkgroup id=997 dasadm1
```
3. Opret en bruger, der tilhører hver af de grupper, du har oprettet under forrige trin, vha. følgende kommandoer. Det personlige bibliotek for hver bruger er det personlige DB2-bibliotek, du oprettede tidligere, som er fælles (db2home).

```
mkuser id=1004 pgrp=db2iadm1 groups=db2iadm1 home=/db2home/db2inst1
   core=-1 data=491519 stack=32767 rss=-1 fsize=-1 db2inst1
mkuser id=1003 pgrp=db2fadm1 groups=db2fadm1 home=/db2home/db2fenc1
   db2fenc1
mkuser id=1002 pgrp=dasadm1 groups=dasadm1 home=/home/dasusr1
dasusr1
```
4. Angiv et startkodeord for hver bruger, du har oprettet, vha. følgende kommandoer:

```
passwd db2inst1
passwd db2fenc1
passwd dasusr1
```
- 5. Log af.
- 6. Log på den primære computer som hver bruger, du har oprettet: db2inst1, db2fenc1 og dasusr1. Du bliver bedt om at ændre hver brugers kodeord, da det er første gang disse brugere logger på systemet.
- 7. Log af.
- 8. Opret de helt samme bruger- og gruppekonti på hver computer, der skal indgå i det inddelte databasesystem. I eksemplet skal det udføres på ComputerB, ComputerC og ComputerD.

**Se også:**

v "Overvejelser vedrørende [NIS-installation"](#page-60-0) på side 53

## **Opret påkrævede brugere til en DB2-serverinstallation i et inddelt databasemiljø (HP-UX)**

Der kræves tre brugere og grupper til at betjene DB2. De bruger- og gruppenavne, der benyttes i følgende instruktioner, er angivet i følgende tabel. Du kan angive dine egne bruger- og gruppenavne, blot de overholder systemets og DB2's navngivningsregler.

| Påkrævet bruger             | <b>Brugernavn</b> | Gruppenavn |
|-----------------------------|-------------------|------------|
| Subsystemejer               | db2inst1          | db2iadm1   |
| Afskærmet bruger            | db2fenc1          | db2fadm1   |
| Administrationsserverbruger | dasusr1           | dasadm1    |

*Tabel 6. Påkrævede brugere og grupper*

Hvis en eksisterende bruger benyttes som administrationsserverbruger, skal denne bruger findes på alle computere i det inddelte miljø forud for installationen. Hvis du bruger guiden DB2 Installation til at oprette en ny bruger til administrationsserveren på den computer, der ejer subsystemet, oprettes denne bruger også (hvis nødvendigt) på computerne i det inddelte miljø under installationen vha. svarfiler. Hvis brugeren allerede findes på computerne i det inddelte miljø, skal den have den samme primære gruppe.

## **Forudsætninger:**

v Du skal have root-autorisation for at oprette brugere og grupper.

v Hvis du håndterer brugere og grupper vha. NIS/NIS+ eller lignende sikkerhedssoftware, skal du læse *Overvejelser vedrørende NIS/NIS+* forud for oprettelsen af brugere og grupper. Yderligere trin skal muligvis udføres ved definitionen af DB2-brugere og grupper.

### **Begrænsninger:**

De brugernavne, du opretter, skal overholde styresystemets og DB2's navngivningsregler.

#### **Fremgangsmåde:**

Udfør følgende trin for at oprette alle tre brugere:

- 1. Log på den primære computer.
- 2. Opret en gruppe for subsystemejeren, f.eks. db2iadm1, den bruger, der skal udføre brugerdefinerede funktioner eller lagrede procedurer, f.eks db2fadm1, og administrationsserveren, f.eks. dasadm1, ved at angive følgende kommandoer:

```
groupadd -g 999 db2iadm1
  groupadd -g 998 db2fadm1
  groupadd -g 997 dasadm1
```
3. Opret en bruger, der tilhører hver af de grupper, du har oprettet under forrige trin, vha. følgende kommandoer. Det personlige bibliotek for hver bruger er det personlige DB2-bibliotek, du oprettede tidligere, som er fælles (db2home).

```
useradd -u 1004 db2iadm1 -d /db2home/db2inst1 -m db2inst1
useradd -u 1003 db2fadm1 -d /db2home/db2fenc1 -m db2fenc1
useradd -u 1002 dbasgrp -d /home/dasusr1 -m dasusr1
```
4. Angiv et startkodeord for hver bruger, du har oprettet, vha. følgende kommandoer:

```
passwd db2inst1
passwd db2fenc1
passwd dasusr1
```
- 5. Log af.
- 6. Log på den primære computer som hver bruger, du har oprettet: db2inst1, db2fenc1 og dasusr1. Du bliver bedt om at ændre hver brugers kodeord, da det er første gang disse brugere logger på systemet.
- 7. Log af.
- 8. Opret de helt samme bruger- og gruppekonti på hver computer, der skal indgå i det inddelte databasesystem. I eksemplet skal det udføres på ComputerB, ComputerC og ComputerD.

#### **Se også:**

v "Overvejelser vedrørende [NIS-installation"](#page-60-0) på side 53

## **Opret påkrævede brugere til en DB2-serverinstallation i et inddelt databasemiljø (Linux)**

Der kræves tre brugere og grupper til at betjene DB2. De bruger- og gruppenavne, der benyttes i følgende instruktioner, er angivet i følgende tabel. Du kan angive dine egne bruger- og gruppenavne, blot de overholder systemets og DB2's navngivningsregler.

*Tabel 7. Påkrævede brugere og grupper*

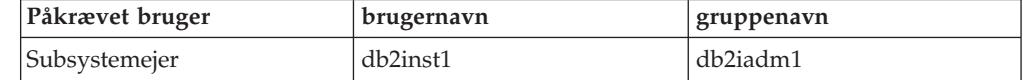

*Tabel 7. Påkrævede brugere og grupper (fortsat)*

| Påkrævet bruger                       | brugernavn | gruppenavn |
|---------------------------------------|------------|------------|
| Afskærmet bruger                      | db2fenc1   | l db2fadm1 |
| Administrationsserverbruger   dasusr1 |            | dasadm1    |

Hvis en eksisterende bruger benyttes som administrationsserverbruger, skal denne bruger findes på alle computere i det inddelte miljø forud for installationen. Hvis du bruger guiden DB2 Installation til at oprette en ny bruger til administrationsserveren på den computer, der ejer subsystemet, oprettes denne bruger også (hvis nødvendigt) på computerne i det inddelte miljø under installationen vha. svarfiler. Hvis brugeren allerede findes på computerne i det inddelte miljø, skal den have den samme primære gruppe.

#### **Forudsætninger:**

- Du skal have root-autorisation til at oprette brugere og grupper.
- v Hvis du håndterer brugere og grupper vha. NIS/NIS+ eller lignende sikkerhedssoftware, skal du læse *Overvejelser vedrørende NIS/NIS+* forud for oprettelsen af brugere og grupper. Yderligere trin skal muligvis udføres ved definitionen af DB2-brugere og grupper.

### **Begrænsninger:**

De brugernavne, du opretter, skal overholde styresystemets og DB2's navngivningsregler.

#### **Fremgangsmåde:**

Udfør følgende trin for at oprette alle tre brugere:

- 1. Log på den primære computer.
- 2. Opret en gruppe for subsystemejeren, f.eks. db2iadm1, den bruger, der skal udføre brugerdefinerede funktioner eller lagrede procedurer, f.eks db2fadm1, og administrationsserveren, f.eks. dasadm1, ved at angive følgende kommandoer:

```
groupadd -g 999 db2iadm1
groupadd -g 998 db2fadm1
groupadd -g 997 dasadm1
```
Sørg for, at de numre, du bruger, ikke findes på nogen af de andre computere.

3. Opret en bruger, der tilhører hver af de grupper, du har oprettet under forrige trin, vha. følgende kommandoer. Det personlige bibliotek for hver bruger er det personlige DB2-bibliotek, du oprettede tidligere, som er fælles (db2home).

```
useradd -u 1004 -g db2iadm1 -m -d /db2home/db2inst1 db2inst1 -p kodeord1
useradd -u 1003 -g db2fadm1 -m -d /db2home/db2fenc1 db2fenc1 -p kodeord2
useradd -u 1002 -g dasadm1 -m -d /home/dasusr1 dasusr1 -p kodeord3
```
- 4. Angiv et startkodeord for hver bruger, du har oprettet, vha. følgende kommandoer:
	- passwd db2inst1 passwd db2fenc1 passwd dasusr1
- 5. Log af.
- 6. Log på den primære computer som hver bruger, du har oprettet: db2inst1, db2fenc1 og dasusr1. Du bliver bedt om at ændre hver brugers kodeord, da det er første gang disse brugere logger på systemet.
- 7. Log af.
- 8. Opret de helt samme bruger- og gruppekonti på hver computer, der skal indgå i det inddelte databasesystem. I eksemplet skal det udføres på ComputerB, ComputerC og ComputerD.

**Se også:**

v "Overvejelser vedrørende [NIS-installation"](#page-60-0) på side 53

## **Opret påkrævede brugere til en DB2-serverinstallation i et inddelt databasemiljø (Solaris Operating Environment)**

Der kræves tre brugere og grupper til at betjene DB2. De bruger- og gruppenavne, der benyttes i følgende instruktioner, er angivet i følgende tabel. Du kan angive dine egne bruger- og gruppenavne, blot de overholder systemets og DB2's navngivningsregler.

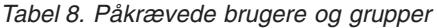

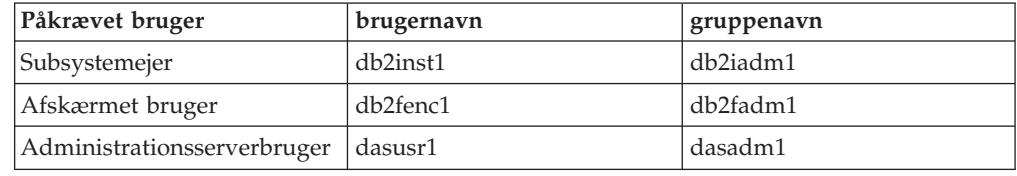

Hvis en eksisterende bruger benyttes som administrationsserverbruger, skal denne bruger findes på alle computere i det inddelte miljø forud for installationen. Hvis du bruger guiden DB2 Installation til at oprette en ny bruger til administrationsserveren på den computer, der ejer subsystemet, oprettes denne bruger også (hvis nødvendigt) på computerne i det inddelte miljø under installationen vha. svarfiler. Hvis brugeren allerede findes på computerne i det inddelte miljø, skal den have den samme primære gruppe.

## **Forudsætninger:**

- v Du skal have root-autorisation til at oprette brugere og grupper.
- v Hvis du håndterer brugere og grupper vha. NIS/NIS+ eller lignende sikkerhedssoftware, skal du læse *Overvejelser vedrørende NIS/NIS+* forud for oprettelsen af brugere og grupper.

#### **Begrænsninger:**

De brugernavne, du opretter, skal overholde styresystemets og DB2's navngivningsregler.

## **Fremgangsmåde:**

Udfør følgende trin for at oprette alle tre brugere:

- 1. Log på den primære computer.
- 2. Opret en gruppe for subsystemejeren, f.eks. db2iadm1, den bruger, der skal udføre brugerdefinerede funktioner eller lagrede procedurer, f.eks db2fadm1, og administrationsserveren, f.eks. dasadm1, ved at angive følgende kommandoer:

groupadd id=999 db2iadm1 groupadd id=998 db2fadm1 groupadd id=997 dasadm1

3. Opret en bruger for hver gruppe vha. følgende kommandoer. Det personlige bibliotek for hver bruger er det personlige DB2-bibliotek, du oprettede tidligere, som er fælles (/db2home).

```
useradd -g db2iadm1 -d /db2home/db2instl -m db2inst1 passwd mitkodeord
useradd -g db2fadm1 -d /db2home/db2fenc1 -m db2fenc1 passwd mitkodeord
useradd -g dbasgrp -d /export/home/dasusr1 -m dasusr1 passwd mitkodeord
```
4. Angiv et startkodeord for hver bruger, du har oprettet, vha. følgende kommandoer:

```
passwd db2inst1
passwd db2fenc1
passwd dasusr1
```
- 5. Log af.
- 6. Log på den primære computer som hver bruger, du har oprettet: db2inst1, db2fenc1 og dasusr1. Du bliver bedt om at ændre hver brugers kodeord, da det er første gang disse brugere logger på systemet.
- 7. Log af.
- 8. Opret de helt samme bruger- og gruppekonti på hver computer, der skal indgå i det inddelte databasesystem. I eksemplet skal det udføres på ComputerB, ComputerC og ComputerD.

## **Se også:**

v "Overvejelser vedrørende [NIS-installation"](#page-60-0) på side 53
# <span id="page-108-0"></span>**Kapitel 10. Installationsopgaver**

# **Databasemiljø med et enkelt afsnit (Windows)**

# **Installér DB2-servere i et databasemiljø med et enkelt afsnit (Windows)**

Følgende opgave beskriver, hvordan du starter guiden DB2 Installation i Windows. Du skal bruge guiden DB2 Installation til at definere installationen og til at installere DB2 på systemet.

# **Forudsætninger:**

Før du starter guiden DB2 Installation:

- v Kontrollér, at systemet opfylder kravene vedrørende installation, hukommelse og disk.
- v Hvis du planlægger at bruge LDAP i Windows 2000 eller Windows Server 2003 til at registrere DB2-serveren i Active Directory, skal du udvide biblioteksskemaet, inden du installerer.
- v Du skal have en lokal *Administrator*-brugerkonto med de anbefalede brugerrettigheder for at udføre installationen.
- v Luk alle programmer, så installationsprogrammet kan opdatere filerne efter behov.

# **Fremgangsmåde:**

Sådan startes guiden DB2 Installation:

1. Log på systemet med den administratorkonto, du har defineret til DB2-installationen.

2. Sæt cd'en i drevet. Hvis funktionen til automatisk start af DB2 Installation er aktiveret, åbnes Startvindue til IBM DB2 Installation:

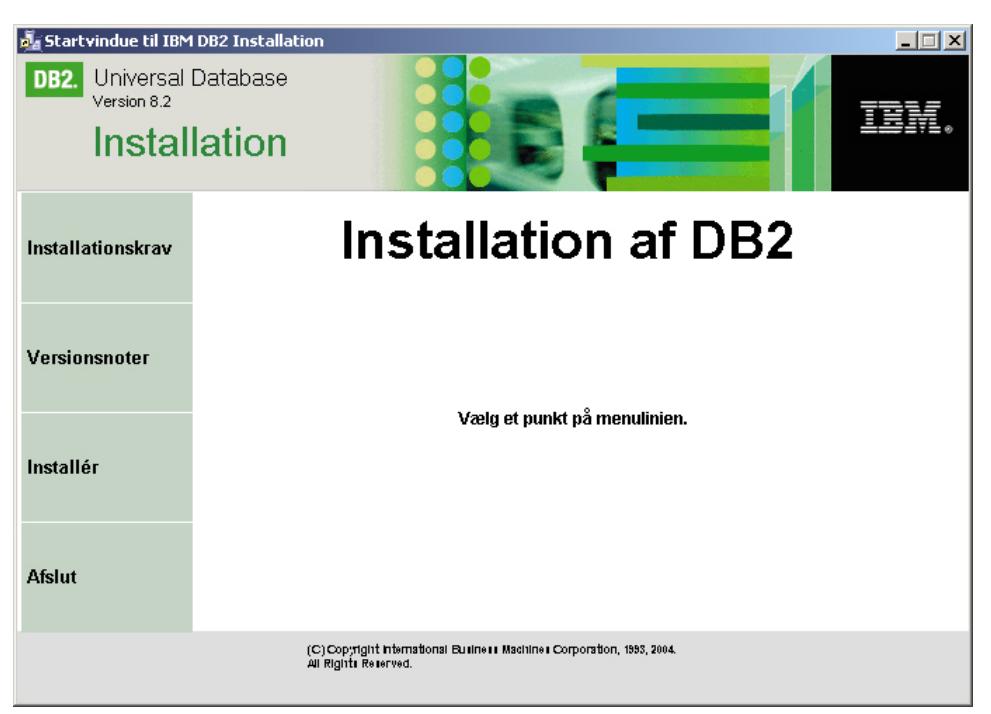

I dette vindue kan du få vist installationskravene og versionsnoterne, eller du kan fortsætte direkte til installationen. Du kan gennemgå installationskravene og versionsnoterne for at få de seneste oplysninger. Vælg **Installér**, og vælg det DB2-program, du vil installere.

3. Guiden DB2 Installation finder frem til systemsproget og startes på det sprog. Hvis du vil udføre installationsprogrammet på et andet sprog, eller hvis installationsprogrammet ikke starter automatisk, kan du starte guiden DB2 Installation manuelt.

Sådan startes guiden DB2 Installation manuelt:

- a. Klik på **Start**, og vælg **Kør**.
- b. Udfør følgende kommando i feltet **Åbn**:

x:\setup /i *sprog*

hvor:

- *x*: er cd-drevet
- v *sprog* repræsenterer landekoden for sproget, f.eks. DK for dansk.

Hvis flaget /i ikke er angivet, udføres installationsprogrammet på styresystemets standardsprog.

- c. Vælg **OK**.
- 4. Start installationen, og følg installationsprogrammets vejledning på skærmen. Onlinehjælpen kan lede dig gennem de resterende trin. Når du vil have vist onlinehjælpen, skal du klikke på Hjælp eller trykke på F1. Du kan når som helst standse installationen ved at vælge trykknappen **Annullér**.

Hvis du vil kontrollere installationen vha. en eksempeldatabase, kan du installere SAMPLE-databasen, der findes i komponentgruppen Kom godt i gang. SAMPLE-databasen er inkluderet som en del af en Typisk installation.

| | | | | | | Hvis du vil have oplysninger om fejl, der opstår under installationen, skal du se i filerne db2.log og db2wi.log, der er placeret i biblioteket 'Dokumenter'\DB2LOG\. Placeringen af biblioteket 'Dokumenter' afhænger af computerens indstillinger.

Filen db2wi.log opsamler de nyeste oplysninger om DB2-installationen. Filen db2.log indeholder en historik med DB2-installationer.

Hvis DB2-programmet skal have adgang til DB2-dokumentationen på din lokale computer eller en anden computer i netværket, skal du installere DB2 Informationscenter. DB2 Informationscenter indeholder dokumentation til DB2 Universal Database og DB2-relaterede programmer. Se afsnittet Installér DB2 Informationscenter vha. guiden DB2 Installation (Windows).

### **Relaterede begreber:**

<span id="page-110-0"></span>| | |

> | |

| | | | |

- v "DB2 [Informationscenter"](#page-203-0) på side 196
- v ["Installationsscenarier](#page-204-0) for DB2 Informationscenter" på side 197

### **Relaterede opgaver:**

- v "Installér DB2 [Informationscenter](#page-209-0) vha. guiden DB2 Installation (Windows)" på [side](#page-209-0) 202
- v "Installing DB2 Personal Edition overview (Windows)" i *Quick Beginnings for DB2 Personal Edition*
- v "Installér [databaseafsnitsservere](#page-116-0) på computerne i det inddelte miljø (Windows)" på [side](#page-116-0) 109
- v "Tools catalog database and DAS scheduler setup and configuration" i *Administration Guide: Implementation*
- v "Notification and contact list setup and configuration" i *Administration Guide: Implementation*

#### **Se også:**

- v "UPDATE ADMIN CONFIGURATION Command" i *Command Reference*
- v ["Installationskrav](#page-61-0) for DB2-servere (Windows)" på side 54
- v ["Sprog-id'er](#page-196-0) til afvikling af guiden DB2 Installation på et andet sprog" på side [189](#page-196-0)
- v "Krav til disk og [hukommelse](#page-60-0) (Windows og UNIX)" på side 53

# **Inddelt databasemiljø (Windows)**

# **Installér subsystemejende server i et inddelt databasemiljø (Windows)**

Følgende opgaver beskriver, hvordan du installerer den databaseafsnitsserver, der ejer subsystemet, på den primære computer vha. guiden DB2 Installation.

#### **Forudsætninger:**

Før du installerer den databaseafsnitsserver, der ejer subsystemet:

v Kontrollér, at systemet opfylder kravene vedrørende installation, hukommelse og disk.

- v Hvis du planlægger at bruge LDAP i Windows 2000 eller Windows Server 2003 til at registrere DB2-serveren i Active Directory, skal du udvide biblioteksskemaet, inden du installerer.
- v Du skal have en lokal *Administratorer*-brugerkonto med de anbefalede brugerrettigheder for at udføre installationen.
- v Under oprettelsen af subsystemet reserveres der et antal porte svarende til det antal logiske noder, som subsystemet kan understøtte, i /etc/services. Portene benyttes af FCM (Fast Communication Manager). De reserverede porte er i følgende format:

```
DB2_Subsystemnavn
DB2_Subsystemnavn_1
DB2 Subsystemnavn 2
DB2_Subsystemnavn_END
```
De eneste obligatoriske poster er den første (DB2\_Subsystemnavn) og sidste (DB2\_Subsystemnavn\_END) port. De øvrige poster er reserveret i filen med funktioner, så andre applikationer ikke bruger portene.

v Den computer, du installerer DB2 på, skal høre til en domæne, der er adgang til, for at understøtte flere fysiske noder. Du kan imidlertid føje lokale noder til computeren, selv om den ikke tilhører et domæne. I slutningen af dette emne er der henvisninger til flere oplysninger.

### **Fremgangsmåde:**

| | | |

Sådan installeres den databaseafsnitsserver, der ejer subsystemet:

- 1. Log på systemet med den domænebrugerkonto, du vil anvende til at udføre installationen. Det er den domænebrugerkonto, som du føjede til den lokale *Administratorer*-gruppe på hver computer.
- 2. Luk alle programmer, så installationsprogrammet kan opdatere filerne efter behov.
- 3. Sæt cd'en i drevet. Hvis funktionen til automatisk start er aktiveret, åbnes Startvindue til DB2 Installation:

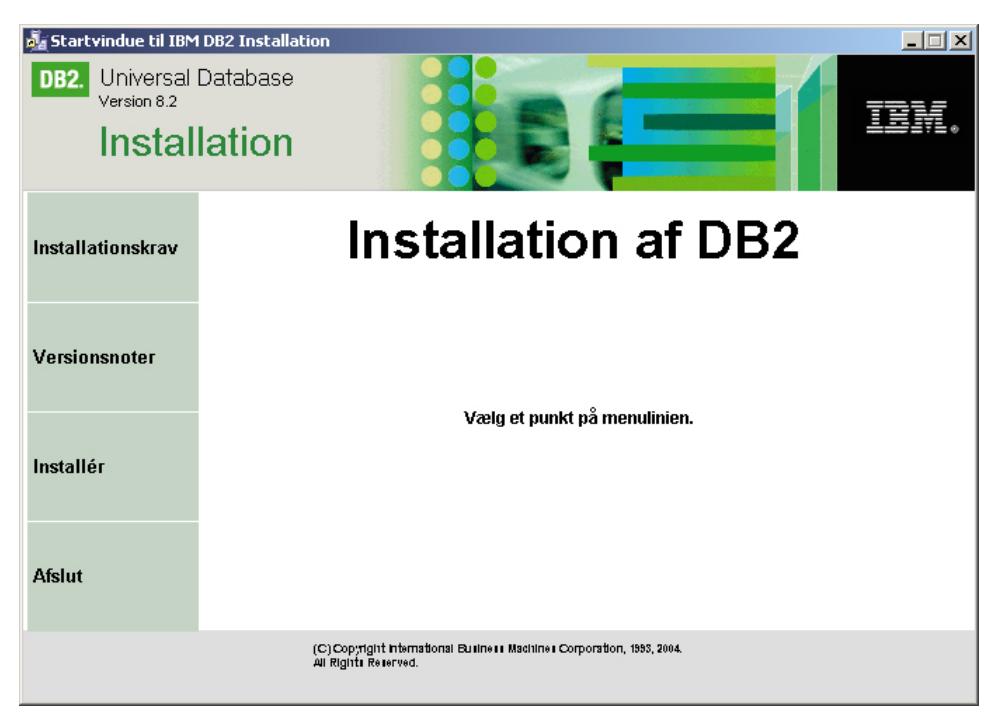

I dette vindue kan du få vist installationskravene og versionsnoterne, eller du kan fortsætte direkte til installationen. Du kan gennemgå installationskravene og versionsnoterne for at få de seneste oplysninger. Vælg **Installér**, og vælg det DB2-program, du vil installere.

4. Guiden DB2 Installation finder frem til systemsproget og startes på det sprog. Hvis du vil udføre installationsprogrammet på et andet sprog, eller hvis installationsprogrammet ikke starter automatisk, kan du starte guiden DB2 Installation manuelt.

Sådan startes guiden DB2 Installation manuelt:

- a. Klik på **Start**, og vælg **Kør**.
- b. Udfør følgende kommando i feltet **Åbn**:

x:\setup /i *sprog*

hvor:

- *x*: er cd-drevet
- v *sprog* repræsenterer landekoden for sproget, f.eks. DK for dansk.

Hvis flaget /i ikke er angivet, udføres installationsprogrammet på styresystemets standardsprog.

- c. Vælg **OK**.
- 5. Fortsæt med installationen, når du har gennemgået oplysninger i startvinduet. Følgende oversigt indeholder oplysninger om bestemte installationsskærmbilleder i guiden DB2 Installation og de valg, du skal foretage for at installere det afsnit, der ejer subsystemet, korrekt på den primære computer:

#### **Vælg, hvordan denne computer skal anvendes**

I skærmbilledet *Vælg, hvordan denne computer skal anvendes* skal du markere valgknapperne **Inddelt databasemiljø** og**Databaseafsnitsserver, der ejer subsystemet**.

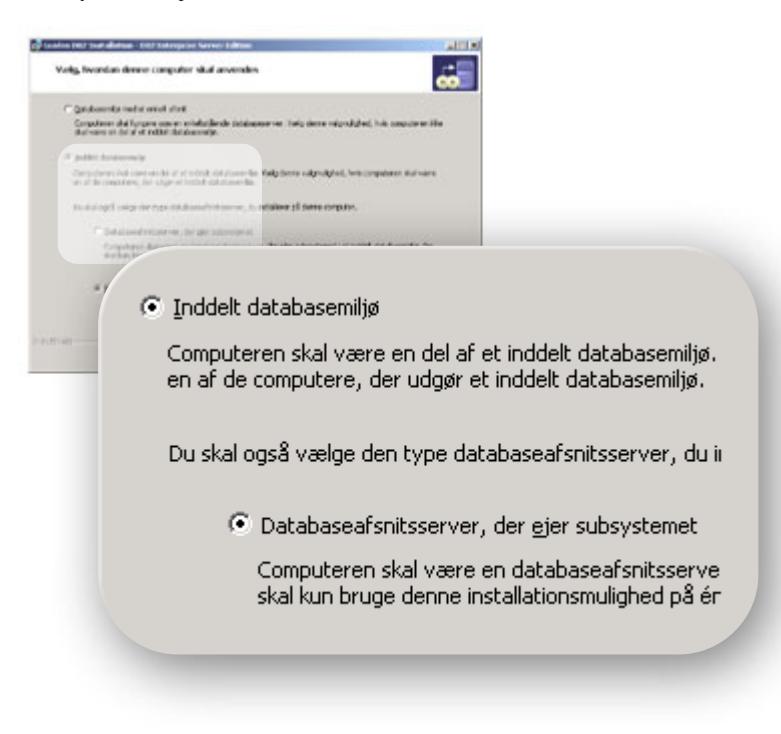

### **Konfigurér kontaktliste**

I skærmbilledet *Konfigurér kontaktliste* skal du vælge **Lokal**. Herved oprettes en fil på den primære computer, som indeholder kontaktoplysninger vedrørende systemet.

Kontaktoplysningerne bruges af DB2 til at sende beskeder og varsler til en systemadministrator. En besked kan f.eks. angive, at et job er udført. En varsel kan f.eks. angive, at en systemgrænseværdi er nået. Du kan angive parametre for beskeder og varsler efter installationen.

Computerne i det inddelte miljø får ekstern adgang til kontaktlisten på denne computer.

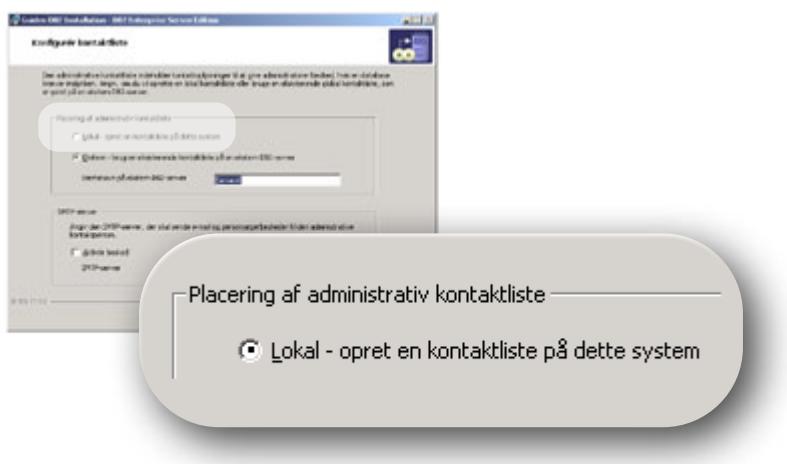

#### **Angiv brugeroplysninger for DB2-subsystemet**

I skærmbilledet *Angiv brugeroplysninger for DB2-subsystemet* kan du angive et domæne for DB2-subsystemet og det maksimale antal databaseafsnit, der må være på en computer.

Vælg det domæne, hvor den inddelte database skal findes, i feltet. Du kan også angive et domænenavn ved at skrive domænenavnet i feltet **Domæne**.

Standardværdien for det maksimale antal logiske afnit på en computer er fire. Der er kun brug for en port, hvis du har en databaseafsnitsserver pr. computer. Hvis du beholder standardværdien på fire, reserveres fire porte til kommunikation mellem databaseafsnitsserverne. DB2 forsøger at reservere identiske portnumre, når du installerer databaseafsnitsservere på computerne i det inddelte miljø.

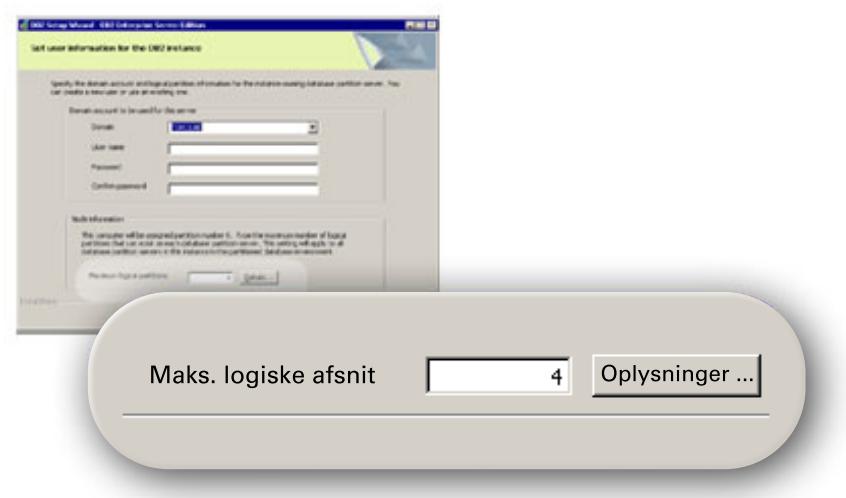

Onlinehjælpen kan lede dig gennem de resterende trin. Hvis du vil have vist onlinehjælpen, skal du klikke på **Hjælp** eller trykke på **F1**. Du kan når som helst standse installationen ved at vælge trykknappen **Annullér**. Det er først, når du klikker på **Afslut** i det sidste installationsskærmbillede i guiden DB2 Installation, at DB2-filerne kopieres til systemet.

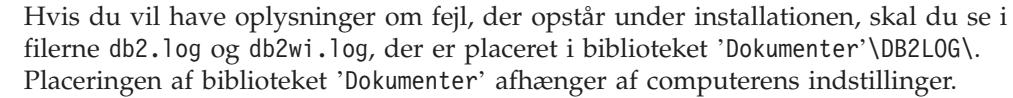

Filen db2wi.log opsamler de nyeste oplysninger om DB2-installationen. Filen db2.log indeholder en historik med DB2-installationer.

Hvis DB2-programmet skal have adgang til DB2-dokumentationen på din lokale computer eller en anden computer i netværket, skal du installere DB2 Informationscenter. DB2 Informationscenter indeholder dokumentation til DB2 Universal Database og DB2-relaterede programmer. Se afsnittet Installér DB2 Informationscenter vha. guiden DB2 Installation (Windows).

### **Relaterede begreber:**

| | |

| |

| | | | |

- v "When to use multiple logical nodes" i *Administration Guide: Implementation*
- v "DB2 [Informationscenter"](#page-203-0) på side 196
- v ["Installationsscenarier](#page-204-0) for DB2 Informationscenter" på side 197

### **Relaterede opgaver:**

- v "Installér DB2 [Informationscenter](#page-209-0) vha. guiden DB2 Installation (Windows)" på [side](#page-209-0) 202
- v "Configuring multiple logical nodes" i *Administration Guide: Implementation*
- v "Installér [databaseafsnitsservere](#page-116-0) på computerne i det inddelte miljø (Windows)" på [side](#page-116-0) 109

### **Se også:**

- v "Krævede brugerkonti til installation af [DB2-servere](#page-65-0) (Windows)" på side 58
- v ["Sprog-id'er](#page-196-0) til afvikling af guiden DB2 Installation på et andet sprog" på side [189](#page-196-0)

v "setup - Install DB2 Command" i *Command Reference*

# <span id="page-115-0"></span>**Kontrollér det tilgængelige portinterval på computerne i det inddelte miljø (Windows)**

Følgende opgave gennemgår de trin, der skal udføres for at kontrollere portintervallet på computerne i det inddelte miljø. Portintervallet benyttes af FCM (Fast Communications Manager). FCM er en funktion i DB2, der håndterer kommunikationen mellem databaseafsnitsservere.

Når du installerer den databaseafsnitsserver, der ejer subsystemet, på den primære maskine, reserverer DB2 et portinterval i henhold til det angivne antal databaseafsnitsservere i et inddelt databasemiljø. Standardintervallet er fire porte. Guiden DB2 Installation skal være i stand til at reservere det samme portinterval, når databaseafsnitsservere installeres på computerne i det inddelte miljø. Portintervallet skal være ledigt på hver af afsnitsserverne.

Denne funktion skal udføres, efter du har installeret den databaseafsnitsserver, der ejer subsystemet, og før du installerer evt. deltagende databaseafsnitsservere.

#### **Fremgangsmåde:**

Sådan kontrollerer du det tilgængelige portinterval på computerne i det inddelte miljø:

- 1. Åbn filen services, der er placeret i biblioteket %SystemRoot%\system32\drivers\etc, hvor %SystemRoot% er Windows-rodbiblioteket.
- 2. Find de porte, der er reserveret til DB2 FCM (Fast Communications Manager). Indgangene ligner følgende:

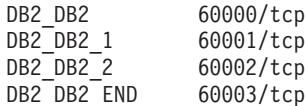

DB2 reserverer de første fire tilgængelige porte efter 60000.

- 3. Du skal åbne filen services på hver computer i det inddelte miljø og kontrollere, at de porte, der er reserveret til DB2 FCM i services-filen på den primære computer, ikke benyttes.
- 4. Hvis de pågældende porte er i brug på en af computerne i det inddelte miljø, skal du angive et tilgængeligt portinterval for alle computere og derefter opdatere hver services-fil, inkl. den på den primære computer.

#### **Relaterede begreber:**

v "FCM (Fast [Communication](#page-69-0) Manager) (Windows)" på side 62

### **Relaterede opgaver:**

v "Installér [databaseafsnitsservere](#page-116-0) på computerne i det inddelte miljø (Windows)" på [side](#page-116-0) 109

#### **Se også:**

v ["DB2-nodekonfigurationsfil](#page-134-0) - db2nodes.cfg (UNIX)" på side 127

| | | |

# <span id="page-116-0"></span>**Installér databaseafsnitsservere på computerne i det inddelte miljø (Windows)**

Følgende opgave beskriver, hvordan du installerer databaseafsnitsservere på computerne i det inddelte miljø vha. guiden DB2 Installation. Denne opgave skal udføres på alle computerne i det inddelte miljø.

## **Forudsætninger:**

Inden du installerer databaseafsnitsserveren på en computer i det inddelte miljø:

- v Databaseafsnitsserveren, der ejer subsystemet, skal være installeret på den primære computer.
- v Den domænebrugerkonto, du føjede til den lokale Administratorer-gruppe på den primære computer, skal føjes til den lokale Administratorer-grupper på computeren i det inddelte miljø. Du skal bruge kontoen under installationen.

## **Fremgangsmåde:**

Sådan startes guiden DB2 Installation:

- 1. Log på systemet med den domænebrugerkonto, du vil anvende til at udføre installationen. Det er den domænebrugerkonto, som du føjede til den lokale administratorgruppe på hver computer.
- 2. Luk alle programmer, så installationsprogrammet kan opdatere filerne efter behov.
- 3. Sæt cd'en i drevet. Hvis funktionen til automatisk start er aktiveret, åbnes Startvindue til DB2 Installation:

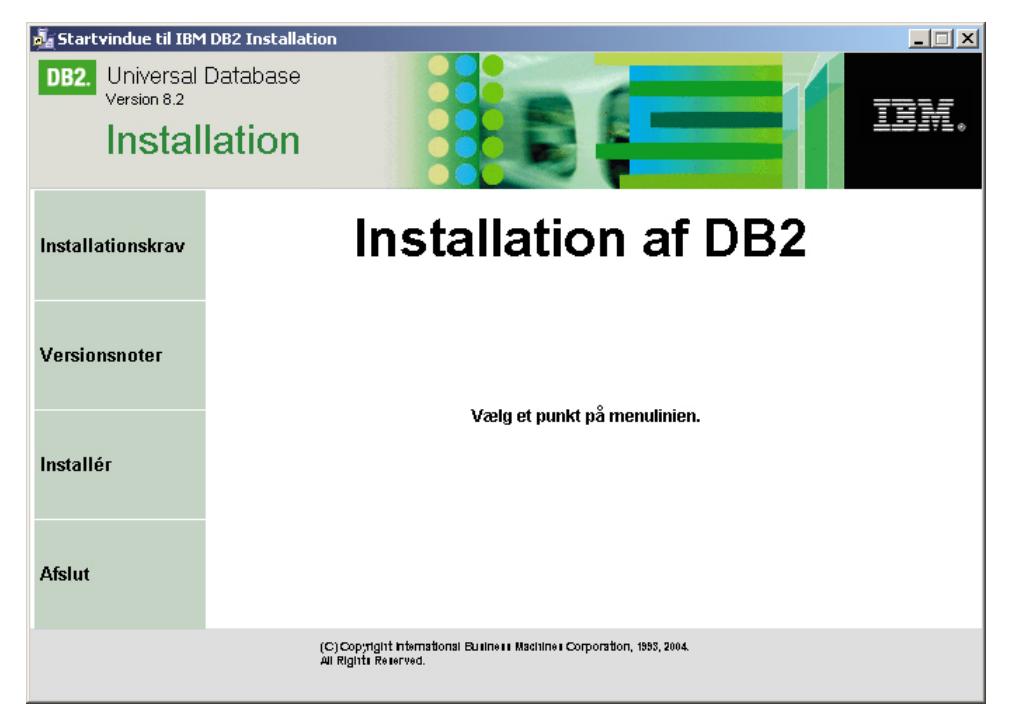

I dette vindue kan du få vist installationskravene og versionsnoterne, eller du kan fortsætte direkte til installationen. Du kan gennemgå installationskravene og versionsnoterne for at få de seneste oplysninger. Vælg **Installér**, og vælg det DB2-program, du vil installere.

- 4. Guiden DB2 Installation finder frem til systemsproget og startes på det sprog. Hvis du vil udføre installationsprogrammet på et andet sprog, eller hvis installationsprogrammet ikke starter automatisk, kan du starte guiden DB2 Installation manuelt. Syntaksen, der skal bruges til at starte guiden DB2 Installation, er beskrevet i slutningen af denne procedure.
- 5. Følgende oversigt indeholder oplysninger om bestemte installationsskærmbilleder i guiden DB2 Installation og de valg, du skal foretage for at installere en databaseafsnitsserver på en computer i det inddelte miljø.

### **Vælg, hvordan denne computer skal anvendes**

I skærmbilledet ″Vælg, hvordan denne computer skal anvendes″ skal du markere valgknapperne ″Inddelt databasemiljø″ og **Ny databaseafsnitsserver**.

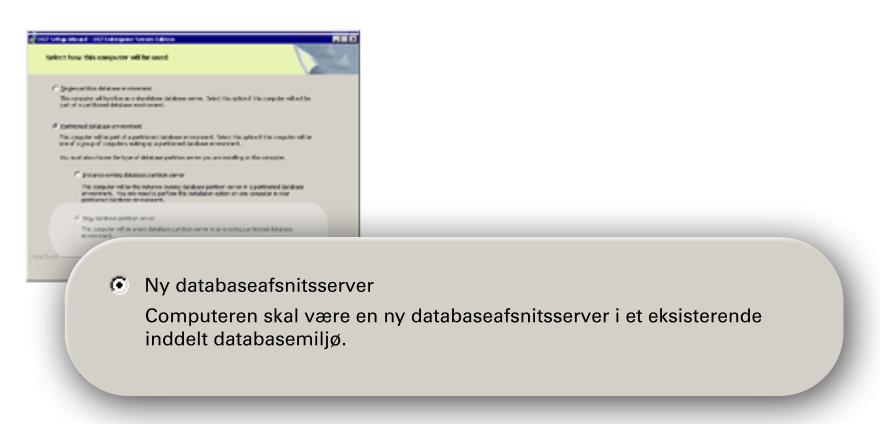

### **Konfigurér kontaktliste**

I skærmbilledet Konfigurér kontaktliste skal du vælge **Ekstern**. Angiv værtsnavnet på den primære computer, hvor du har installeret den databaseafsnitsserver, der ejer subsystemet, og konfigurér kontaktlisten.

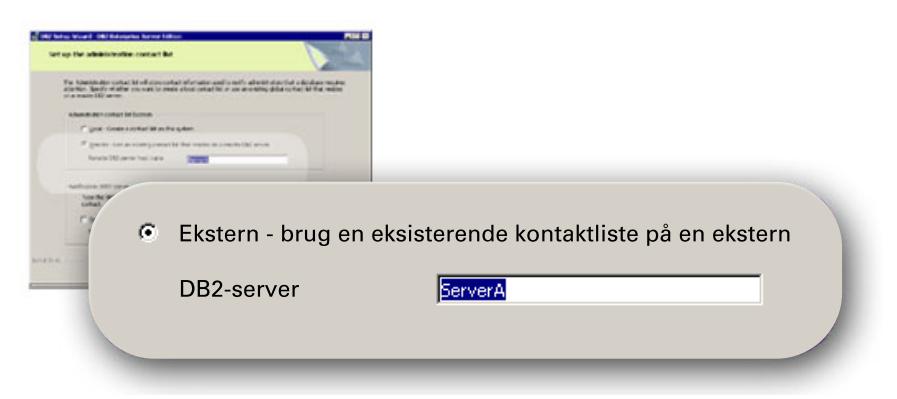

### **Tilføj ny databaseafsnitsserver**

I skærmbilledet Tilføj ny databaseafsnitsserver:

- v Angiv værtsnavnet på den primære computer (den computer, der ejer subsystemet), hvor du har installeret den databaseafsnitsserver, der ejer subsystemet.
- v Vælg i feltet navnet på det subsystem, der blev oprettet under installationen af databaseafsnitsserveren, der ejer subsystemet. Standardnavnet for subsystemet er *DB2*.
- v Angiv en entydig værdi i intervallet 1 til 999 for afsnitsnummeret. Hvis det er den første nye databaseafsnitsserver, du installerer, anbefales det, at du angiver 1. Angiv 2 for den næste databaseafsnitsser-

ver osv. Den afsnitsserver, der ejer subsystemet, tildeles altid afsnitsnummer 0. Værdierne skal angives i stigende rækkefølge, men der må godt være huller i sekvensen.

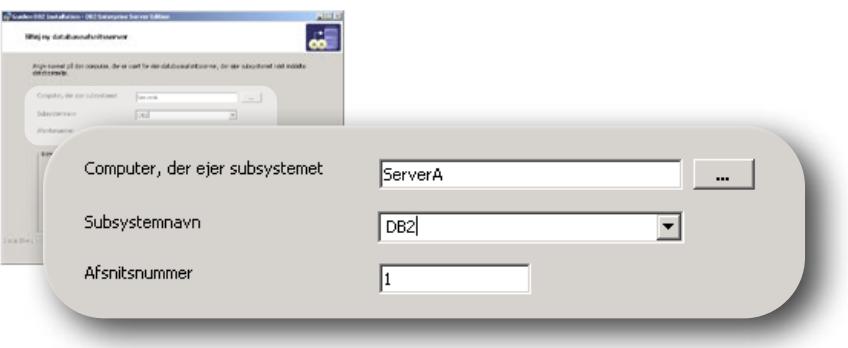

Onlinehjælpen kan lede dig gennem de resterende trin. Hvis du vil have vist onlinehjælpen, skal du klikke på **Hjælp** eller trykke på **F1**. Du kan når som helst standse installationen ved at vælge trykknappen **Annullér**. Det er først, når du klikker på **Afslut** i det sidste installationsskærmbillede i guiden DB2 Installation, at DB2-filerne kopieres til systemet.

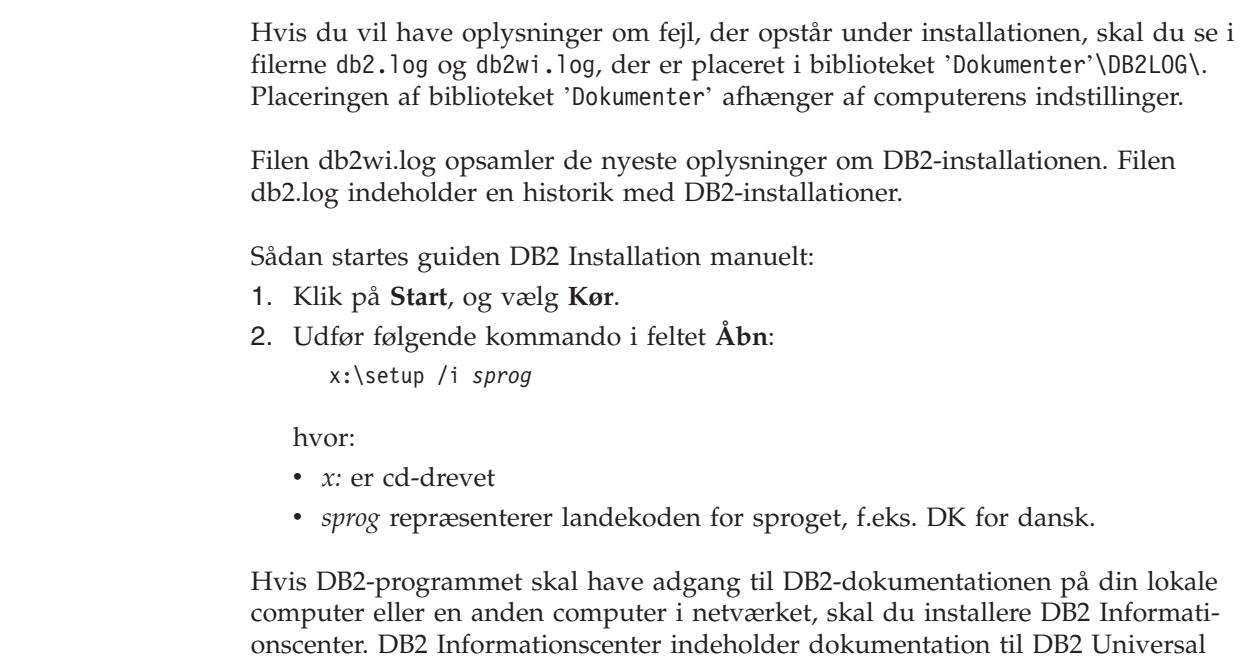

Database og DB2-relaterede programmer. Se afsnittet Installér DB2 Informationscenter vha. guiden DB2 Installation (Windows).

### **Relaterede begreber:**

| | |

| |

| | | | |

- v "DB2 [Informationscenter"](#page-203-0) på side 196
- v ["Installationsscenarier](#page-204-0) for DB2 Informationscenter" på side 197

### **Relaterede opgaver:**

- v "Installér DB2 [Informationscenter](#page-209-0) vha. guiden DB2 Installation (Windows)" på [side](#page-209-0) 202
- v "Installér DB2-servere i et [databasemiljø](#page-108-0) med et enkelt afsnit (Windows)" på side [101](#page-108-0)
- v "Installér [subsystemejende](#page-110-0) server i et inddelt databasemiljø (Windows)" på side [103](#page-110-0)
- v "Kontrollér det [tilgængelige](#page-115-0) portinterval på computerne i det inddelte miljø [\(Windows\)"](#page-115-0) på side 108

# **Databasemiljø med et enkelt afsnit (UNIX)**

# **Installér DB2-servere i et databasemiljø med et enkelt afsnit (UNIX)**

Følgende opgave beskriver, hvordan du starter guiden DB2 Installation i UNIX. Guiden DB2 Installation bruges til at definere installationspræferencer og til at installere DB2 på systemet.

# **Forudsætninger:**

Før du starter guiden DB2 Installation:

- v Kontrollér, at systemet opfylder kravene vedrørende installation, hukommelse og disk.
- v Gennemgå installationsbemærkningerne til IBM Developer Kit til Java 1.3.1.
- v Du skal have root-autorisation for at udføre installationen.
- v DB2-program-cd'en skal være tilknyttet systemet.
- v Guiden DB2 Installation er et grafisk installationsprogram. Du skal have Xwindow-software, der kan gengive en grafisk brugergrænseflade, for at guiden DB2 Installation kan køre på computeren. Sørg for, at du har eksporteret skærmen korrekt. F.eks. export DISPLAY=9.26.163.144:0.
- v Hvis NIS/NIS+ eller lignende sikkerhedssoftware benyttes i miljøet, skal du oprette de påkrævede DB2-brugere manuelt, inden du starter guiden DB2 Installation. Se emnet NIS, inden du starter.
- v I Solaris findes filerne til at fjerne en fixpakke eller et ændringsniveau vha. kommandofilen backoutallpatch i biblioteket /var/sadm. Diskkravene til hver fixpakke eller hvert ændringsniveau i biblioteket /var/sadm kan være næsten det samme som DB2's diskkrav til biblioteket /opt/IBM/db2/V8.1.
- v (Solaris og AIX 5L) Du skal have et filsystem med 2 GB ledig diskplads til filen tar.Z og det dekomprimerede installationsbillede ud over softwarens krav til diskplads.
- v I AIX og Linux skal du kontrollere, at AIO (Asynchronous I/O) er aktiveret. Det skal være aktiveret, før DB2 UDB kan installeres. AIO kan aktiveres og deaktiveres på kørselstidpunktet vha. kommandoen **db2set** command. Du kan bruge AIO på Linux ved at installere libaio-0.3.96 eller nyere, have en kerne, der understøtter (f.eks. version 2.6), udføre kommandoen **db2set DB2NOLIOAIO=false** og genstarte DB2.

### **Fremgangsmåde:**

Sådan startes guiden DB2 Installation:

- 1. Log på systemet som bruger med root-autorisation.
- 2. Se etiketten på cd'en for at sikre dig, at du anvender cd'en med det korrekte sprog.
- 3. Skift til det bibliotek, hvor cd'en er tilknyttet, ved udføre kommandoen: cd /*cdrom*

| | | |

| | | | | | hvor */cdrom* er cd-drevets tilknytningspunkt.

4. Se det afsnit, der er relevant for styresystemet:

#### **AIX 4.3.3, HP-UX og Linux**

Udfør kommandoen **./db2setup** for at starte guiden DB2 Installation.

#### **Solaris Operating Environment og AIX 5L**

- a. Kopiér *program*.tar.Z, hvor *program* er det program, du har licens til at installere, til et midlertidigt filsystem.
- b. Skriv følgende kommando for at starte guiden DB2 Installation: **zcat** *program***.tar.Z | tar -xf - ; ./***program***/db2setup**

Hvis programnavnet på DB2 Enterprise Server Edition f.eks. er *ese*, skal du skrive følgende kommando:

**zcat** *ese***.tar.Z | tar -xf - ; ./***ese***/db2setup**

5. Startvinduet til IBM DB2 Installation åbnes.

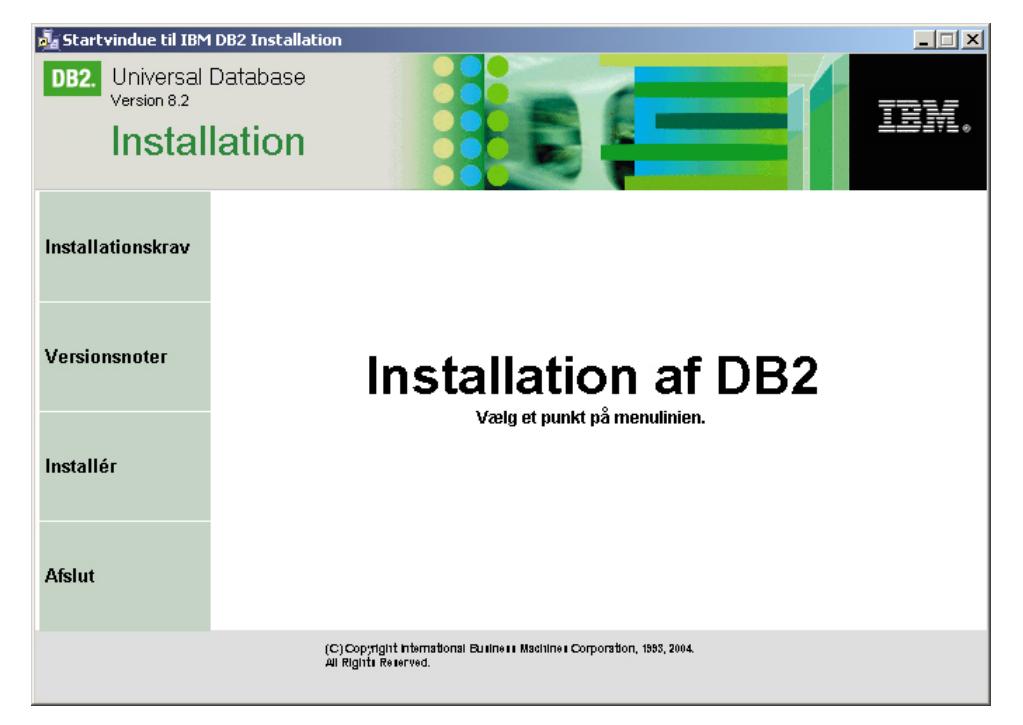

I dette vindue kan du få vist installationskravene og versionsnoterne, eller du kan fortsætte direkte til installationen. Du kan gennemgå installationskravene og versionsnoterne for at få de seneste oplysninger.

Når du har startet installationen, skal du fortsætte med at følge installationsskærmbillederne i guiden DB2 Installation og foretage dine valg. Installationshjælpen kan lede dig gennem de resterende trin. Hvis du vil have vist installationshjælpen, skal du klikke på **Hjælp** eller trykke på **F1**. Du kan når som helst standse installationen ved at vælge trykknappen **Annullér**.

Når du har udført installationen, vil DB2 være installeret i et af følgende biblioteker:

**AIX** /usr/opt/db2\_08\_01

**HP-UX, Linux og Solaris**

/opt/IBM/db2/V8.1

Logfilerne til installationen, db2setup.his, db2setup.log og db2setup.err, er som standard placeret i biblioteket /tmp. Du kan angive en anden placering af logfilerne.

Filen db2setup.log opsamler alle oplysninger om DB2-installationen inkl. fejl. Filen db2setup.his registrerer alle DB2-installationer på din maskine. DB2 føjer filen db2setup.log til filen db2setup.his. Filen db2setup.err opsamler eventuelt fejloutput fra Java. Det kan f.eks. være oplysninger om afvigelser og trap.

Hvis DB2-programmet skal have adgang til DB2-dokumentationen på din lokale computer eller en anden computer i netværket, skal du installere DB2 Informationscenter. DB2 Informationscenter indeholder dokumentation til DB2 Universal Database og DB2-relaterede programmer. Se afsnittet Installér DB2 Informationscenter vha. guiden DB2 Installation (UNIX).

### **Relaterede begreber:**

- v "DB2 [Informationscenter"](#page-203-0) på side 196
- v "Installér IBM [Developer](#page-82-0) Kit til Java (UNIX)" på side 75
- v ["Installationsscenarier](#page-204-0) for DB2 Informationscenter" på side 197

### **Relaterede opgaver:**

- v "Installér DB2 [Informationscenter](#page-206-0) vha. guiden DB2 Installation (UNIX)" på side [199](#page-206-0)
- v "Tools catalog database and DAS scheduler setup and configuration" i *Administration Guide: Implementation*
- v "Notification and contact list setup and configuration" i *Administration Guide: Implementation*

#### **Se også:**

v "UPDATE ADMIN CONFIGURATION Command" i *Command Reference*

# **Inddelt databasemiljø (UNIX)**

<span id="page-121-0"></span>| | |

| | | |

| | | | |

# **Installér subsystemejende server i et inddelt databasemiljø (UNIX)**

Følgende opgave beskriver, hvordan du starter guiden DB2 Installation og installerer en DB2 ESE-databaseafsnitsserver på den primære computer i det inddelte system. Oplysningerne er specifikke for de skærmbilleder i guiden DB2 Installation, der vedrører installation af det inddelte databasesystem. Det er ikke alle skærmbillederne i guiden DB2 Installation, der gennemgås her. Hvis du er i tvivl, kan du bruge installationshjælpen i guiden DB2 Installation.

#### **Forudsætninger:**

Du skal have root-autorisation for at installere DB2.

Se etiketten på cd'en for at sikre dig, at du anvender cd'en med det korrekte sprog.

Under oprettelsen af subsystemet reserveres der et antal porte svarende til det antal logiske noder, som subsystemet kan understøtte, i /etc/services. Portene benyttes af FCM (Fast Communication Manager). De reserverede porte er i følgende format:

DB2\_Subsystemnavn DB2\_Subsystemnavn\_1 DB2\_Subsystemnavn\_2 DB2\_Subsystemnavn\_END

De eneste obligatoriske poster er den første (DB2\_Subsystemnavn) og sidste (DB2\_Subsystemnavn\_END) port. De øvrige poster er reserveret i filen med funktioner, så andre applikationer ikke bruger portene.

Solaris og AIX 5L: Du skal have et filsystem med 2 GB ledig diskplads til filen tar.Z og det dekomprimerede installationsbillede ud over softwarens krav til diskplads.

I Solaris findes filerne til at fjerne en fixpakke eller et ændringsniveau vha. kommandofilen backoutallpatch i biblioteket /var/sadm. Diskkravene til hver fixpakke eller hvert ændringsniveau i biblioteket /var/sadm kan være næsten det samme som DB2's diskkrav til biblioteket /opt/IBM/db2/V8.1.

I AIX og Linux skal du kontrollere, at AIO (Asynchronous I/O) er aktiveret. Det skal være aktiveret, før DB2 UDB kan installeres. AIO kan aktiveres og deaktiveres på kørselstidpunktet vha. kommandoen **db2set** command. Du kan bruge AIO på Linux ved at installere libaio-0.3.96 eller nyere, have en kerne, der understøtter (f.eks. version 2.6), udføre kommandoen **db2set DB2NOLIOAIO=false** og genstarte DB2.

### **Fremgangsmåde:**

| | | |

| | | | | |

Sådan installeres DB2 ESE på den primære computer vha. guiden DB2 Installation:

1. På AIX 4.3.3, HP-UX og Linux skal du skifte til det bibliotek på /db2homefilsystemet, hvor du kopierede indholdet af DB2-cd'en, og angive kommandoen **db2setup** for at starte guiden DB2 Installation.På Solaris og AIX 5L skal du skifte til det bibliotek på /db2home-filsystemet, hvor du kopierede indholdet af DB2-cd'en, og angive følgende kommando for at starte guiden DB2 Installation: **zcat** *program***.tar.Z | tar -xf - ; ./***program***/db2setup**

Hvis programnavnet på DB2 Enterprise Server Edition f.eks. er *ese*, skal du angive følgende kommando:

**zcat** *ese***.tar.Z | tar -xf - ; ./***ese***/db2setup**

Startvindue til DB2 Version 8 Installation åbnes.

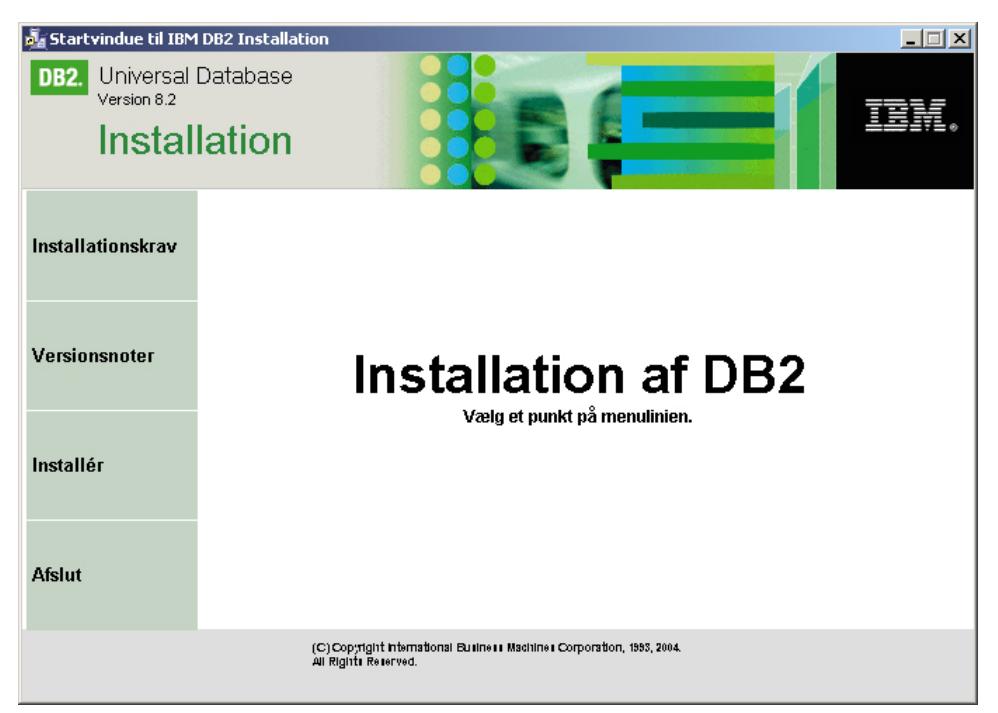

Fra DB2-startvinduet kan du få vist installationskravene og versionsnoterne.

2. Fortsæt med installationen, når du har gennemgået oplysningerne i startvinduet.

Følgende oversigt indeholder oplysninger om bestemte installationsskærmbilleder i guiden DB2 Installation og de valg, du skal foretage for at installere DB2 ESE korrekt på den primære computer.

#### **Vælg installationsfunktion**

I skærmbilledet *Vælg installationsfunktion* skal du markere både **Installér DB2 UDB Enterprise Server Edition på denne computer** og **Gem indstillingerne i en svarfil**. Svarfilen bruges til at installere DB2 på computerne i det inddelte miljø.

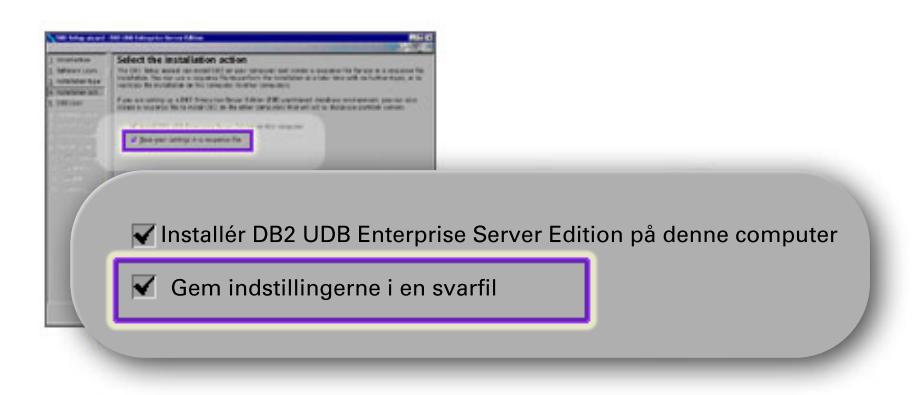

#### **Angiv brugeroplysninger for DB2-administrationsserveren**

I skærmbilledet *Angiv brugeroplysninger for DB2-administrationsserveren* skal du markere den DAS-bruger, du oprettede under klargøringen af miljøet til installationen. Det gør du ved at markere valgknappen **Eksisterende bru-**

**ger** og angive brugeren, eller du kan bruge knappen **...** til finde den DASbruger, du tidligere oprettede.

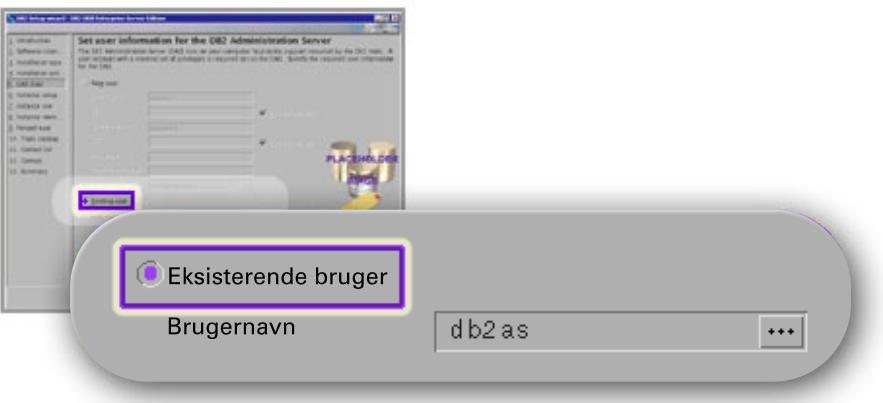

### **Konfigurér et DB2-subsystem**

I skærmbilledet *Konfigurér et DB2-subsystem* skal du vælge **Opret et DB2 subsystem**.

#### **Vælg, hvordan subsystemet skal bruges**

I skærmbilledet *Vælg, hvordan subsystemet skal bruges* skal du vælge **Inddelt subsystem**.

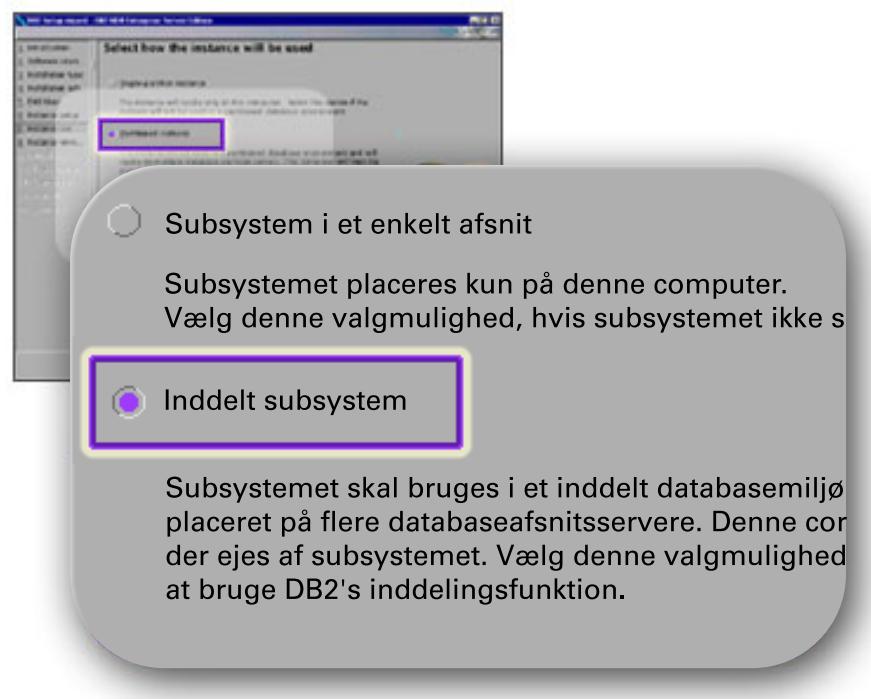

### **Angiv brugeroplysninger for DB2-subsystemet**

I skærmbilledet *Angiv brugeroplysninger for DB2-subsystemet* skal du markere den subsystemejer, du oprettede under klargøringen af miljøet til installationen. Det gør du ved at markere valgknappen **Eksisterende bruger** og angive brugeren, eller du kan bruge knappen **...** til at vælge subsystemejeren.

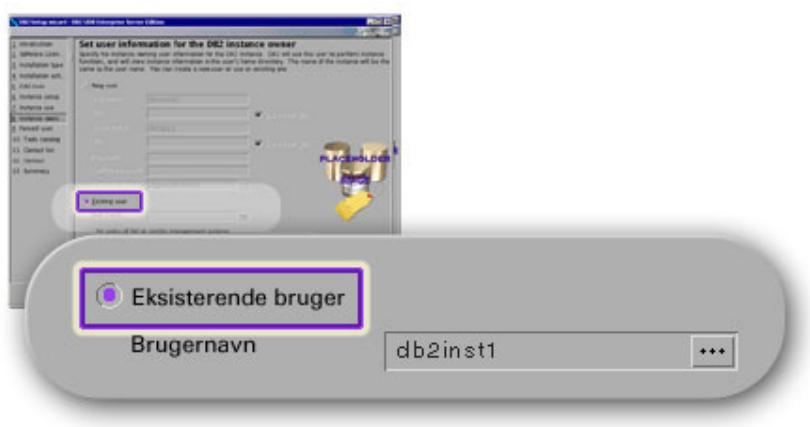

### **Angiv brugeroplysninger for den afskærmede bruger**

I skærmbilledet *Angiv brugeroplysninger for den afskærmede bruger* skal du markere den eksisterende afskærmede bruger, som du oprettede under klargøringen af miljøet til installationen. Markér valgknappen Eksisterende bruger, og angiv brugeren, eller brug knappen **...** til at vælge den afskærmede bruger.

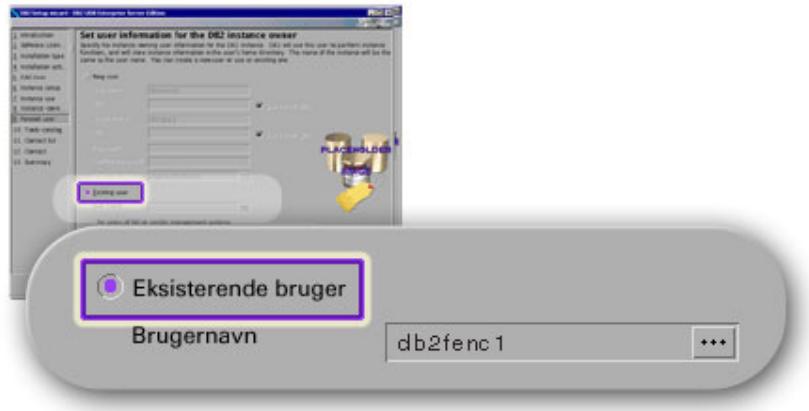

#### **Skærmbilledet Konfigurér kontaktliste**

I skærmbilledet *Konfigurér kontaktliste* skal du vælge **Lokal**. Herved oprettes en fil på den primære computer, som indeholder kontaktoplysninger vedrørende systemet.

Kontaktoplysningerne bruges af DB2 til at sende beskeder og varsler til en systemadministrator. Du kan angive parametre for beskeder og varsler efter installationen. Computerne i det inddelte miljø har ekstern adgang til kontaktlisten på den primære computer.

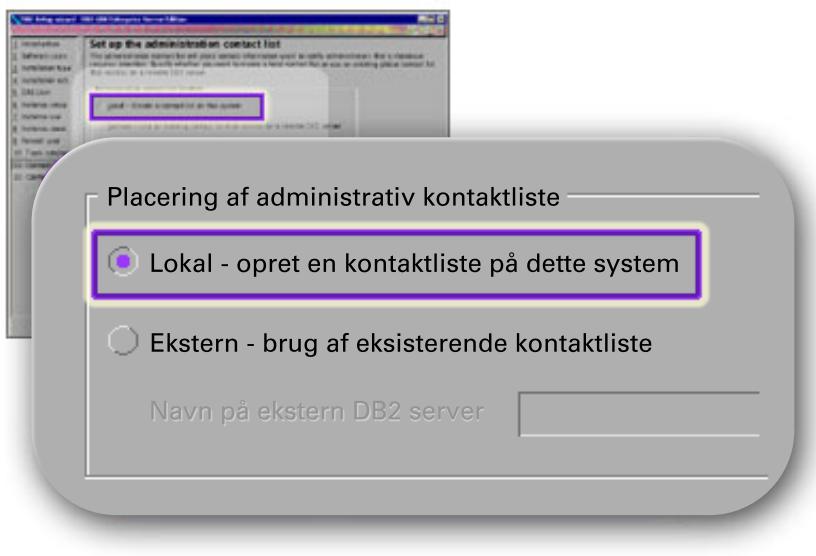

#### **Start filkopiering**

I skærmbilledet *Start filkopiering* skal du angive placeringen af og navnene på to svarfiler. Den første svarfil er til brug for installation af en replika af installationen på den primære computer. Den anden svarfil er til brug for installation af databaseafsnitsservere på computerne i det inddelte miljø. Du kan placere den første svarfil hvor som helst. Den anden svarfil, som i eksemplet hedder AddPartitionResponse.file, skal placeres i biblioteket /db2home, hvor den er tilgængelig for computerne i det inddelte miljø.

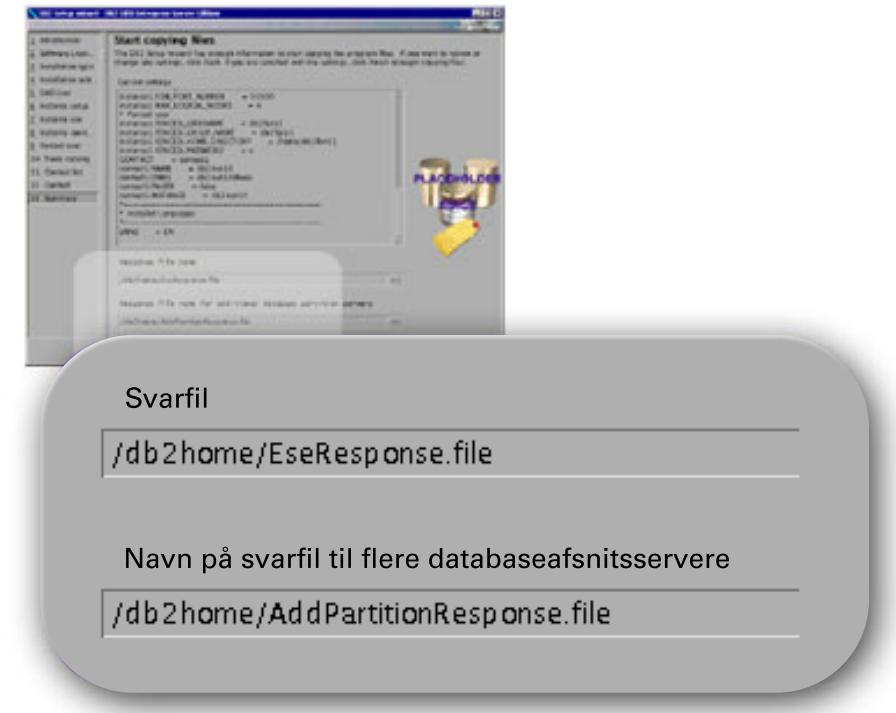

Logfilerne til installationen, db2setup.his, db2setup.log og db2setup.err, er som standard placeret i biblioteket /tmp. Du kan angive en anden placering af logfilerne.

Filen db2setup.log opsamler alle oplysninger om DB2-installationen inkl. fejl. Filen db2setup.his registrerer alle DB2-installationer på din maskine. DB2 føjer filen db2setup.log til filen db2setup.his. Filen db2setup.err opsamler eventuelt fejloutput fra Java. Det kan f.eks. være oplysninger om afvigelser og trap.

Det næste trin i installationen af et inddelt ESE-databasesystem er at bruge den svarfil (AddPartitionResponse.file), du har oprettet, til at installere databaseafsnitsservere på computerne i det inddelte miljø.

Hvis DB2-programmet skal have adgang til DB2-dokumentationen på din lokale computer eller en anden computer i netværket, skal du installere DB2 Informationscenter. DB2 Informationscenter indeholder dokumentation til DB2 Universal Database og DB2-relaterede programmer. Se afsnittet Installér DB2 Informationscenter vha. guiden DB2 Installation (UNIX).

### **Relaterede begreber:**

- v "DB2 [Informationscenter"](#page-203-0) på side 196
- v ["Installationsscenarier](#page-204-0) for DB2 Informationscenter" på side 197

#### **Relaterede opgaver:**

v "Installér DB2 [Informationscenter](#page-206-0) vha. guiden DB2 Installation (UNIX)" på side [199](#page-206-0)

### **Se også:**

<span id="page-127-0"></span>| | |

| | | |

| | | | |

| |

| | | |

| | | | | |

 $\mathbf{I}$ 

| |

|

|

|

- v "Understøttede [DB2-grænsefladesprog"](#page-195-0) på side 188
- v "db2setup Install DB2 Command" i *Command Reference*

# **Kontrollér det tilgængelige portinterval på computerne i det inddelte miljø (UNIX)**

Følgende opgave gennemgår de trin, der skal udføres for at kontrollere portintervallet på computerne i det inddelte miljø. Portintervallet benyttes af FCM (Fast Communications Manager). FCM er en funktion i DB2, der håndterer kommunikationen mellem databaseafsnitsservere.

Når du installerer den databaseafsnitsserver, der ejer subsystemet, på den primære maskine, reserverer DB2 et portinterval i henhold til det angivne antal databaseafsnitsservere i et inddelt databasemiljø. Standardintervallet er fire porte. Guiden DB2 Installation skal være i stand til at reservere det samme portinterval, når databaseafsnitsservere installeres på computerne i det inddelte miljø. Portintervallet skal være ledigt på hver af afsnitsserverne.

Denne funktion skal udføres, efter du har installeret den databaseafsnitsserver, der ejer subsystemet, og før du installerer evt. deltagende databaseafsnitsservere.

#### **Forudsætninger:**

Du skal have root-autorisation for at ændre filen services.

#### **Fremgangsmåde:**

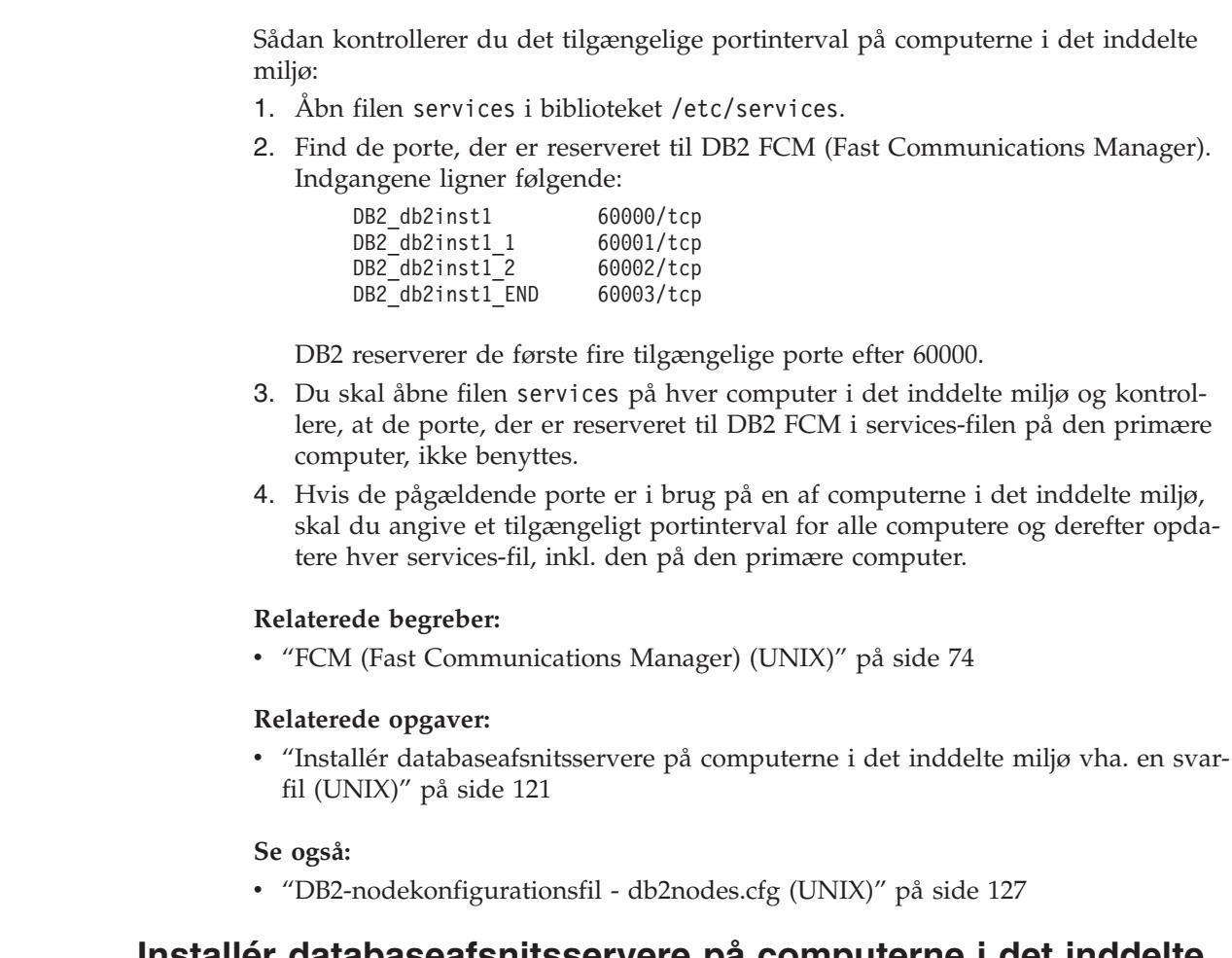

# **Installér databaseafsnitsservere på computerne i det inddelte miljø vha. en svarfil (UNIX)**

I denne opgave skal du bruge svarfilen, du har oprettet vha. guiden DB2 Installation, til at installere databaseafsnitsservere på computerne i det inddelte miljø.

### **Forudsætninger:**

| | | | | | | | |

| | | | | | |

| |

| | |

| |

- Du har installeret DB2 på den primære computer vha. guiden DB2 Installation og har oprettet en svarfil til brug for installation på computerne i det inddelte miljø.
- v Du skal have root-autorisation til computerne i det inddelte miljø.

### **Fremgangsmåde:**

Sådan installeres yderligere databaseafsnitsservere vha. en svarfil:

- 1. Log på med root-autorisation på en computer, der skal indgå i det inddelte databasemiljø.
- 2. Skift til det bibliotek, som du har kopieret indholdet af DB2-program-cd'en til: cd /db2home/db2cdrom
- 3. Angiv kommandoen **./db2setup** på følgende måde: ./db2setup -r */svarfil\_bibiotek/svar\_fil\_navn*

I eksemplet er svarfilen AddPartitionResponse.file i biblioteket /db2home. Kommandoen til eksemplet er:

./db2setup -r */db2home/AddPartitionResponse.file*

4. Kontrollér meddelelserne i logfilen, når installationen er afsluttet.

Logfilerne til installationen, db2setup.his, db2setup.log og db2setup.err, er som standard placeret i biblioteket /tmp. Du kan angive en anden placering af logfilen.

Filen db2setup.log opsamler alle oplysninger om DB2-installationen inkl. fejl. Filen db2setup.his registrerer alle DB2-installationer på din maskine. DB2 føjer filen db2setup.log til filen db2setup.his. Filen db2setup.err opsamler eventuelt fejloutput fra Java. Det kan f.eks. være oplysninger om afvigelser og trap.

Du skal logge på hver af de computere, der indgår i det inddelte databasemiljø, og udføre en installation vha. svarfilen.

Hvis DB2-programmet skal have adgang til DB2-dokumentationen på din lokale computer eller en anden computer i netværket, skal du installere DB2 Informationscenter. DB2 Informationscenter indeholder dokumentation til DB2 Universal Database og DB2-relaterede programmer. Se afsnittet Installér DB2 Informationscenter vha. guiden DB2 Installation (UNIX).

### **Relaterede begreber:**

| | | | | | |

| | | | |

- v "DB2 [Informationscenter"](#page-203-0) på side 196
- v ["Installationsscenarier](#page-204-0) for DB2 Informationscenter" på side 197

#### **Relaterede opgaver:**

- v "Installér DB2 [Informationscenter](#page-206-0) vha. guiden DB2 Installation (UNIX)" på side [199](#page-206-0)
- v "Installér [subsystemejende](#page-121-0) server i et inddelt databasemiljø (UNIX)" på side 114

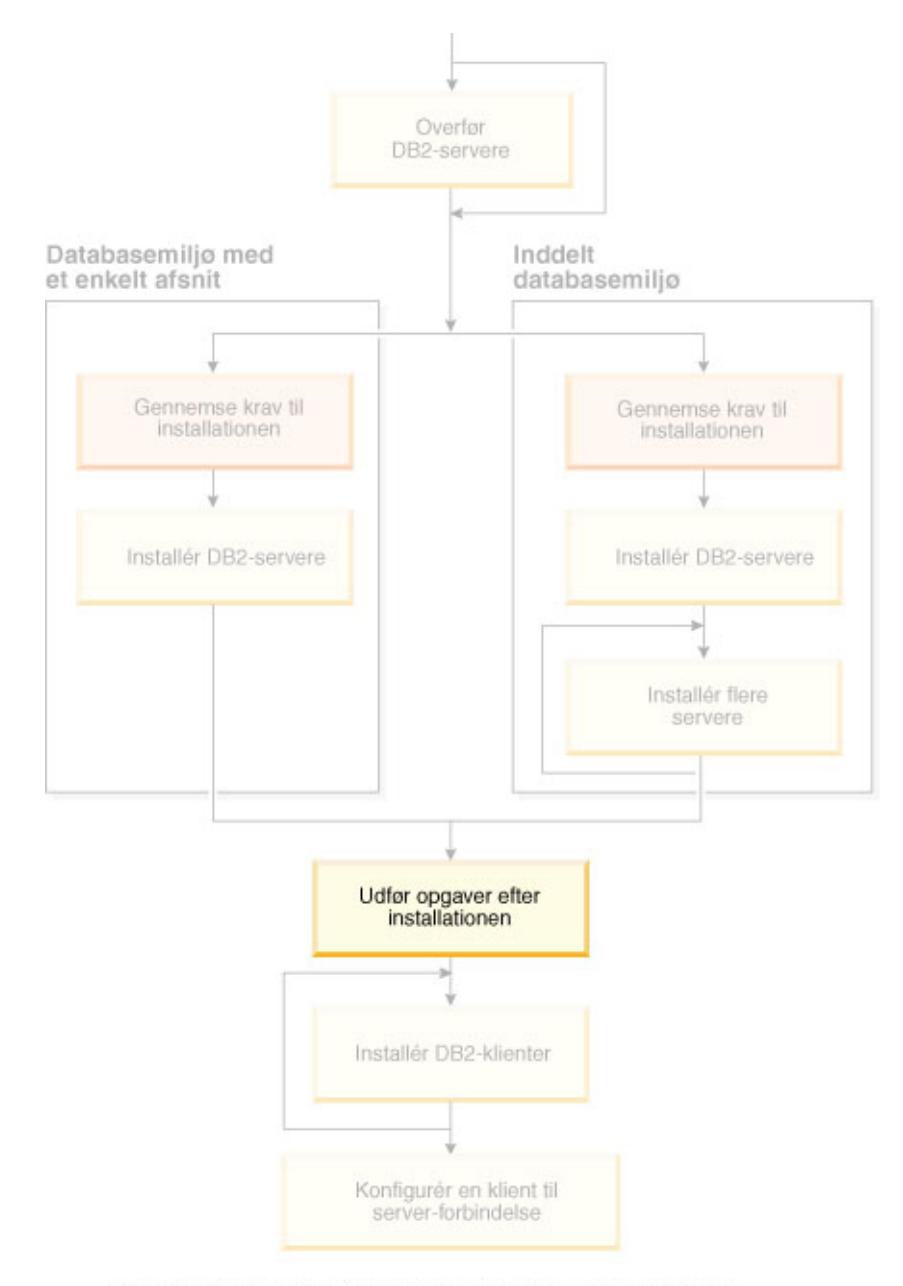

# **Del 4. Opgaver efter installation**

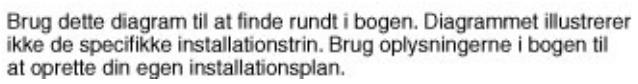

# **Kapitel 11. Efter installation af DB2 UDB**

# **Konfiguration af beskeder og kontaktlister**

| | | Hvis DB2 skal kontakte dig eller andre vedrørende databasernes status, skal du konfigurere beskeder og kontaktlister. Hvis du ikke gjorde det i løbet af DB2-installationen, kan du konfigurere listerne manuelt.

### **Fremgangsmåde:**

Sådan konfigureres beskeder og kontaktlister:

1. Hvis SMTP-serveren ikke blev konfigureret i løbet af installationen, kan du konfigurere den manuelt med følgende kommando:

db2 update admin cfg using smtp\_server vært1

hvor vært1 repræsenterer TCP/IP-værtsnavnet på den SMTP-server, der bruges til e-mail-beskeder.

2. Hvis kontaktoplysningerne skal placeres på en ekstern DB2-administrationsserver (DAS), kan du angive parameteren contact\_host med følgende kommando:

db2 update admin cfg using contact\_host vært2

hvor vært2 repræsenterer TCP/IP-værtsnavnet på DB2-administrationsserveren. Hvis parameteren contact\_host ikke angives, forudsætter DB2-administrationsserveren, at kontaktoplysningerne er placeret lokalt.

3. Aktivér planlægningsprogrammet med følgende kommando:

db2 update admin cfg using sched\_enable on

4. Du skal genstarte DB2-administrationsserveren med følgende kommandoer, før ændringerne træder i kraft:

db2admin stop db2admin start

5. Klik på ikonen Kontaktpersoner på kontrolcentrets værktøjslinje. Vælg Systemnavn, og klik på **Tilføj kontaktperson**. Skriv kontaktoplysningerne, og klik på OK. Du kan også tilføje den nye kontaktperson ved hjælp af Opgavecenter.

#### **Se også:**

v "db2admin - DB2 Administration Server Command" i *Command Reference*

# **Regler for kodeord og vedligeholdelse**

Når du vælger et kodeord, skal du være opmærksom på følgende:

- v UNIX: Kodeordet kan højst være på otte (8) tegn.
- Windows: Kodeordet kan højst være på fjorten (14) tegn.

Du kan få brug for at udføre opgaver vedrørende kodeordsvedligeholdelse. Da opgaver af denne type skal udføres ved serveren, og mange brugere ikke bryder sig om at arbejde i servermiljøet, kan udførelsen af disse opgaver være noget af en udfordring.

DB2 Universal Database indeholder en metode, der kan bruges til at opdatere og validere kodeord uden at skulle sidde ved serveren. DB2 til OS/390 Version 5 understøtter f.eks. følgende metode til ændring af en brugers kodeord. Hvis fejlmeddelelsen SQL1404N "Kodeord udløbet" vises, skal du bruge CONNECT-sætningen til at ændre kodeordet på følgende måde:

CONNECT TO <database> USER <brugerid> USING <kodeord> NEW <nyt kodeord> CONFIRM <nyt kodeord>

Dialogboksen "Skift kodeord" i Konfigurationshjælp kan også bruges til at skifte kodeord.

### **Relaterede begreber:**

v "General naming rules" i *Administration Guide: Implementation*

# **Føj din bruger-id til brugergrupperne DB2ADMNS og DB2USERS**

Når du har installeret DB2, skal du føje brugere til grupperne DB2ADMNS eller DB2USERS for at give dem adgang til DB2. DB2-installationsprogram opretter to nye grupper. Du kan bruge et nyt navn eller benytte standardnavnene. Standardgruppenavnene er DB2ADMNS og DB2USERS.

#### **Forudsætninger:**

- DB2 skal være installeret.
- v Du skal have valgt afkrydsningsfeltet Aktivér styresystemsikkerhed i skærmbilledet Aktivér styresystemsikkerhed for DB2-objekter under installationen af DB2.

#### **Fremgangsmåde:**

Sådan føjes brugere til den relevante gruppe:

- 1. Start værktøjet Brugere og adgangskoder.
- 2. Vælg det brugernavn, du vil tilføje.
- 3. Klik på Egenskaber. Skal skillebladet Gruppemedlemskab i vinduet Egenskaber.
- 4. Markér valgknappen Andet.
- 5. Vælg den relevante gruppe i oversigten.

Hvis du ikke valgte at aktivere den nye sikkerhedsfunktion under installationen, kan du gøre det efterfølgende med kommandoen **db2secv82.exe**.

Når du har aktiveret sikkerhedsfunktionen med kommandoen **db2secv82.exe**, kan du fortryde på to måder:

- 1. Udfør kommandoen db2secv82.exe igen med det samme UDEN at foretage andre ændringer på systemet. Hvis du har foretaget andre ændringer af systemet, skal du bruge valgmulighed 2.
- 2. Føj gruppe Alle til grupperne DB2ADMNS og DB2USERS.

#### **Se også:**

v "db2secv82 - Set permissions for DB2 objects Command" i *Command Reference*

# <span id="page-134-0"></span>**DB2-nodekonfigurationsfil - db2nodes.cfg (UNIX)**

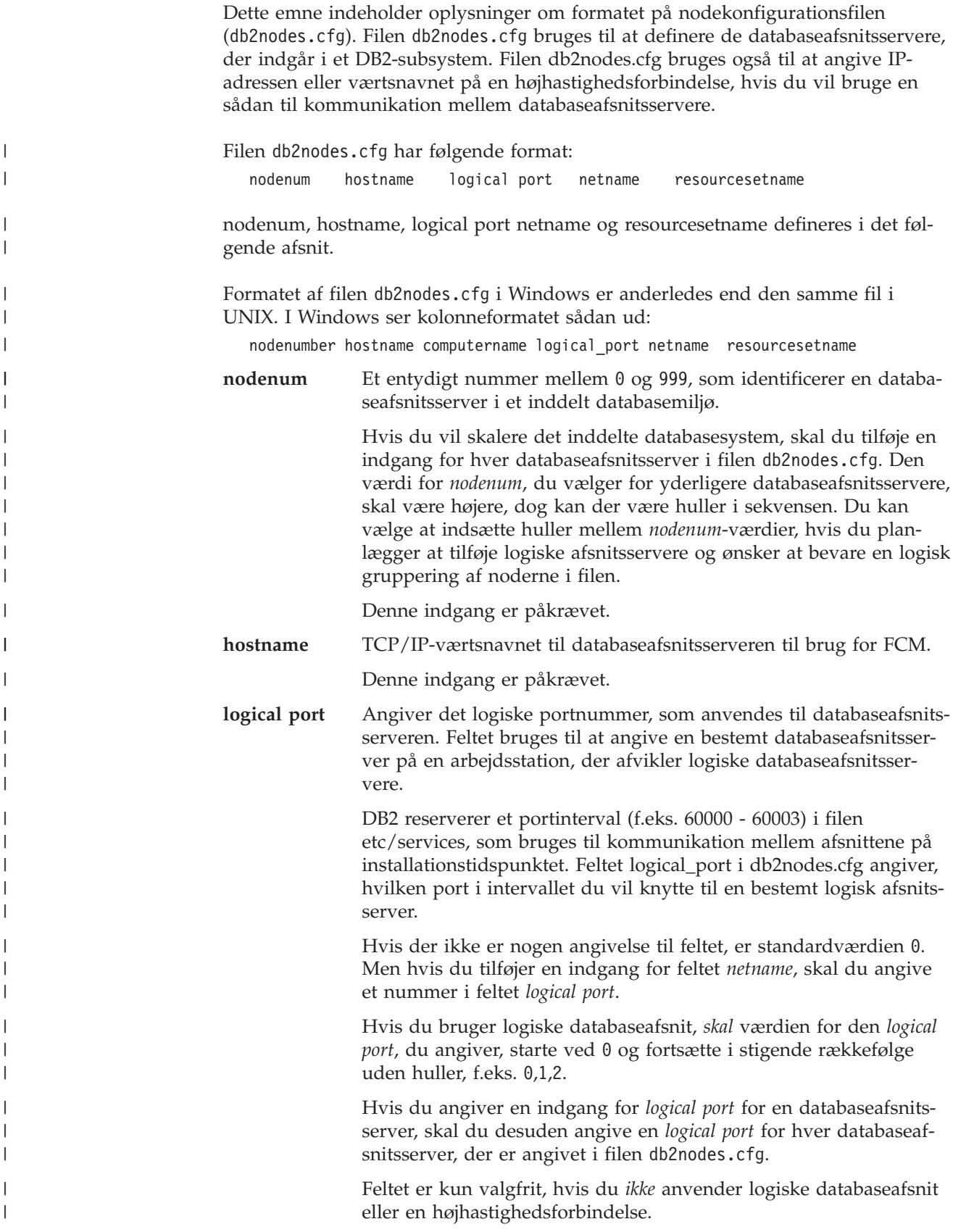

**netname** Angiver værtsnavnet eller IP-adressen på højhastighedsforbindelsen for FCM-kommunikation. Hvis der angives en indgang i feltet, håndteres al kommunikation mellem databaseafsnitsserverne (undtagen kommunikation, som resulterer fra kommandoerne **db2start**, **db2stop** og **db2\_all**) via højhastighedsforbindelsen. Denne parameter er kun nødvendig, hvis du bruger en højhastighedsforbindelse til kommunikation mellem databaseafsnittene. **resourcesetname** Definerer den styresystemressource, som noden skal startes i. Feltet resourcesetname bruges til understøttelse af procesaffinitet, som bruges til MLN'er, angivet med et strengtypefelt, som tidligere kaldtes quadname. Parameteren kan kun bruges på AIX, HP-UX og Solaris Operating Environment. I AIX 5.2 kaldes dette koncept for ″ressourcesæt (ressource sets)″, og i Solaris Operating Environment kaldes det ″projekter (projects)″. Der er flere oplysninger om ressourcestyring i dokumentationen til dit styresystem. I HP-UX er resourcename-parameteren navnet på PRM-gruppen. Se ″HP-UX Process Resource Manager. User Guide. (B8733-90007)″ fra HP for flere oplysninger. I Windows-systemer kan procesaffinitet for en logisk node defineret via registreringsvariablen db2processor. Se afsnittet med relaterede link for at få flere oplysninger om systemvariabler. Parameteren netname skal være angivet, hvis resourcesetname-parameteren bruges.

#### **Konfigurationseksempler:**

Brug følgende konfigurationseksempler til at bestemme den relevante konfiguration til dit miljø.

#### **En computer, fire databaseafsnitsservere**

Hvis du ikke bruger et klyngemiljø og ønsker at have fire databaseafsnitsservere på en fysisk arbejdsstation, ServerA, skal du opdatere filen db2nodes.cfg på følgende måde:

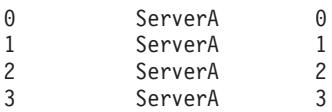

#### **To computere, en databaseafsnitsserver pr. computer**

Hvis du vil have, at det inddelte databasesystem skal indeholde to fysiske arbejdsstationer, der hedder ServerA og ServerB, skal du opdatere filen db2nodes.cfg på følgende måde:

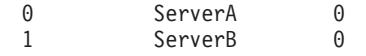

#### **To computere, tre databaseafsnitsservere i en computer**

Hvis du vil have, at det inddelte databasesystem skal indeholde to fysiske arbejdsstationer, der hedder ServerA og ServerB, og ServerA udfører tre databaseafsnitsservere, skal du opdatere filen db2nodes.cfg på følgende måde:

| | | | | | | | | | | | |

| | | | | | | | |

| | | | |

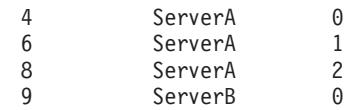

#### **To computere, tre databaseafsnitsservere med højhastigheds-switches**

Hvis du vil have, at det inddelte databasesystem skal indeholde to computere, der hedder ServerA og ServerB, (hvor ServerB udfører to databaseafsnitsservere), og du ønsker at bruge en højhastighedsforbindelse, der hedder switch1 og switch2, skal du opdatere filen db2nodes.cfg på følgende måde:

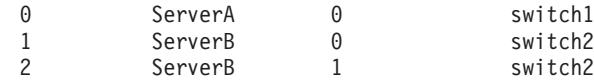

**Eksempler med resourcename:**

|

| | | | | | | | | | | | | |

|

|

| | | | | | | | | | | | |  $\blacksquare$ | | | | | | | | |

 $\overline{1}$ 

Der er følgende begrænsninger i de næste eksempler:

- Dette eksempel viser bruges af resourcename, hvis der ikke er en højhastighedsforbindelse i konfigurationen.
- v netname er fjerde kolonne, og der kan også angives et hostname for kolonnen, hvis der ikke er noget switch-navn, og du vil bruge resourcename. Den femte parameter er resourcename, hvis den er defineret. Ressourcegruppespecifikationen kan kun vises som den femte kolonne i filen db2nodes.cfg. Det betyder, at du også skal angive fjerde kolonne, hvis du vil angive en ressourcegruppe. Fjerde kolonne bruges til en højhastigheds-switch.
- v Hvis du ikke har en højhastigheds-switch, eller du ikke vil bruge den, skal du skrive hostname (samme som anden kolonne). Med andre ord understøtter DB2 UDB ikke huller i kolonnerne (eller ombytning af dem) i filen db2nodes.cfg. Denne begrænsning gjaldt allerede for de tre første kolonner, og den gælder nu også for alle fem kolonner.

#### **AIX-eksempel:**

Følgende er et eksempel på konfiguration af ressourcesættet for AIX 5.2.

I dette eksempel er kun én fysisk node med 32 processorer og 8 logiske databaseafsnit (MLN'er). Eksemplet viser, hvordan der stilles procesaffinitet til rådighed for hver MLN.

1. Definér ressourcesæt i /etc/rset:

```
DB2/MLN1:
   owner = db2inst1group = system
   perm = rwr-r-resources = sys/cpu.00000,sys/cpu.00001,sys/cpu.00002,sys/cpu.00003
DB2/MLN2:
   owner = db2inst1group = system
   perm = rwr-r-resources = sys/cpu.00004,sys/cpu.00005,sys/cpu.00006,sys/cpu.00007
DB2/MLN3:
   owner = db2inst1
   group = system
   perm = rwr-r-resources = sys/cpu.00008,sys/cpu.00009,sys/cpu.00010,sys/cpu.00011
```
DB2/MLN4:

```
owner = db2inst1group = system
       perm = rwr-r-
       resources = sys/cpu.00012,sys/cpu.00013,sys/cpu.00014,sys/cpu.00015
   DB2/MLN5:
      owner = db2inst1
       group = system
       perm = rwr-r-
      resources = sys/cpu.00016,sys/cpu.00017,sys/cpu.00018,sys/cpu.00019
   DB2/MLN6:
      owner = db2inst1group = system
      perm = rwr-r-resources = sys/cpu.00020,sys/cpu.00021,sys/cpu.00022,sys/cpu.00023
   DB2/MLN7:
      owner = db2inst1group = system
       perm = rwr-r-resources = sys/cpu.00024,sys/cpu.00025,sys/cpu.00026,sys/cpu.00027
   DB2/MLN8:
       owner = db2inst1
       group = system
       perm = rwr-r-
       resources = sys/cpu.00028,sys/cpu.00029,sys/cpu.00030,sys/cpu.00031
2. Aktivér hukommelsesaffinitet vha. følgende kommando: vmo -p -o memory_af-
   finity=1.
3. Giv subsystem tilladelser til at bruge ressourcesæt:
   chuser capabilities=CAP_BYPASS_RAC_VMM,CAP_PROPAGATE,CAP_NUMA_ATTACH db2inst1
4. Tilføj ressourcesætnavnet som femte kolonne i db2nodes.cfg:
   1 regatta 0 regatta DB2/MLN1
   2 regatta 1 regatta DB2/MLN2
   3 regatta 2 regatta DB2/MLN3
   4 regatta 3 regatta DB2/MLN4
   5 regatta 4 regatta DB2/MLN5
   6 regatta 5 regatta DB2/MLN6
   7 regatta 6 regatta DB2/MLN7
   8 regatta 7 regatta DB2/MLN8
HP-UX-eksempel:
Eksemplet viser, hvordan du bruger PRM-grupper til CPU-deling på en maskine
med 4 CPU'er og 4 MLN'er, og du vil sætte 24 % af CPU-delen pr. MLN, så der er
4 % tilbage til andre applikationer. DB2-subsystemnavnet er db2inst1.
1. Redigér GROUP-afsnittet af /etc/prmconf:
     OTHERS:1:4::
    db2prm1:50:24::
     db2prm2:51:24::
      db2prm3:52:24::
     db2prm4:53:24::
2. Tilføj en indgang med subsystemejer til /etc/prmconf:
```
db2inst1::::OTHERS,db2prm1,db2prm2,db2prm3,db2prm4

3. Initialisér grupper, og aktivér CPU-styring med følgende kommando:

```
prmconfig -i
prmconfig -e CPU
```
4. Tilføj PRM-gruppenavnet som en femte kolonne til db2nodes.cfg:

| | |  $\perp$ | | | |  $\perp$ | | | | | | | | | | | | | | | | | | | | | | | | | | |  $\perp$ | | | |

|

| | | | | | | | | | | | | | |

 $\mathbf{I}$ 

 voyager 0 voyager db2prm1 voyager 1 voyager db2prm2 voyager 2 voyager db2prm3 voyager 3 voyager db2prm4

| | | | | |

|

|

| | | | | | | | | | | | | | | | | | | | | | | | | | | | | | | | | | | | | | | | | | |

 $\mathbf{I}$ 

PRM-konfigurationen (trin 1-3) kan udføres med det interaktive, grafiske værktøj xprm.

#### **Solaris Operating Environment-eksempel:**

Følgende er et eksempel på konfiguration af projektet for Solaris Version 9.

I dette eksempel har vi 1 fysisk node med 8 processorer: én CPU skal bruges til standardprojektet, tre CPU'er skal bruges af applikationsserveren og fire CPU'er skal bruges af DB2. Subsystemnavnet er db2inst1.

1. Opret en konfigurationsfil til ressourcepuljen vha. en editor. I dette eksempel hedder filen pool.db2. Her er indholdet:

```
create system hostname
create pset pset_default (uint pset.min = 1)
create pset db0_pset (uint pset.min = 1; uint pset.max = 1)
create pset db1 pset (uint pset.min = 1; uint pset.max = 1)
create pset db2_pset (uint pset.min = 1; uint pset.max = 1)
create pset db3 pset (uint pset.min = 1; uint pset.max = 1)
create pset appsrv_pset (uint pset.min = 3; uint pset.max = 3)
create pool pool default (string pool.scheduler="TS";
     boolean pool.default = true)
create pool db0_pool (string pool.scheduler="TS")
create pool db1_pool (string pool.scheduler="TS")
create pool db2_pool (string pool.scheduler="TS")
create pool db3_pool (string pool.scheduler="TS")
create pool appsrv pool (string pool.scheduler="TS")
associate pool pool default (pset pset default)
associate pool db0 pool (pset db0 pset)
associate pool db1_pool (pset db1_pset)
associate pool db2_pool (pset db2_pset)
associate pool db3_pool (pset db3_pset)
associate pool appsrv_pool (pset appsrv_pset)
```
2. Redigér filen /etc/project for at tilføje DB2-projekterne og appsrv-projektet:

```
system:0::::
user.root:1::::
noproject:2::::
default:3::::
group.staff:10::::
appsrv:4000:App Serv project:root::project.pool=appsrv_pool
db2proj0:5000:DB2 Node 0 project:db2inst1,root::project.pool=db0_pool
db2proj1:5001:DB2 Node 1 project:db2inst1,root::project.pool=db1_pool
db2proj2:5002:DB2 Node 2 project:db2inst1,root::project.pool=db2_pool
db2proj3:5003:DB2 Node 3 project:db2inst1,root::project.pool=db3_pool
```
- 3. Opret ressourcepuljen: # poolcfg -f pool.db2.
- 4. Aktivér ressourcepuljen: # pooladm -c
- 5. Tilføj projektnavnet som femte kolonne i filen db2nodes.cfg:

```
0 hostname 0 hostname db2proj0
1 hostname 1 hostname db2proj1
2 hostname 2 hostname db2proj2
3 hostname 3 hostname db2proj3
```
### **Relaterede opgaver:**

- v "Opdatér [nodekonfigurationsfil](#page-139-0) (UNIX)" på side 132
- v "Kontrollér det [tilgængelige](#page-127-0) portinterval på computerne i det inddelte miljø [\(UNIX\)"](#page-127-0) på side 120

**Se også:**

v "System environment variables" i *Administration Guide: Performance*

# <span id="page-139-0"></span>**Opdatér nodekonfigurationsfil (UNIX)**

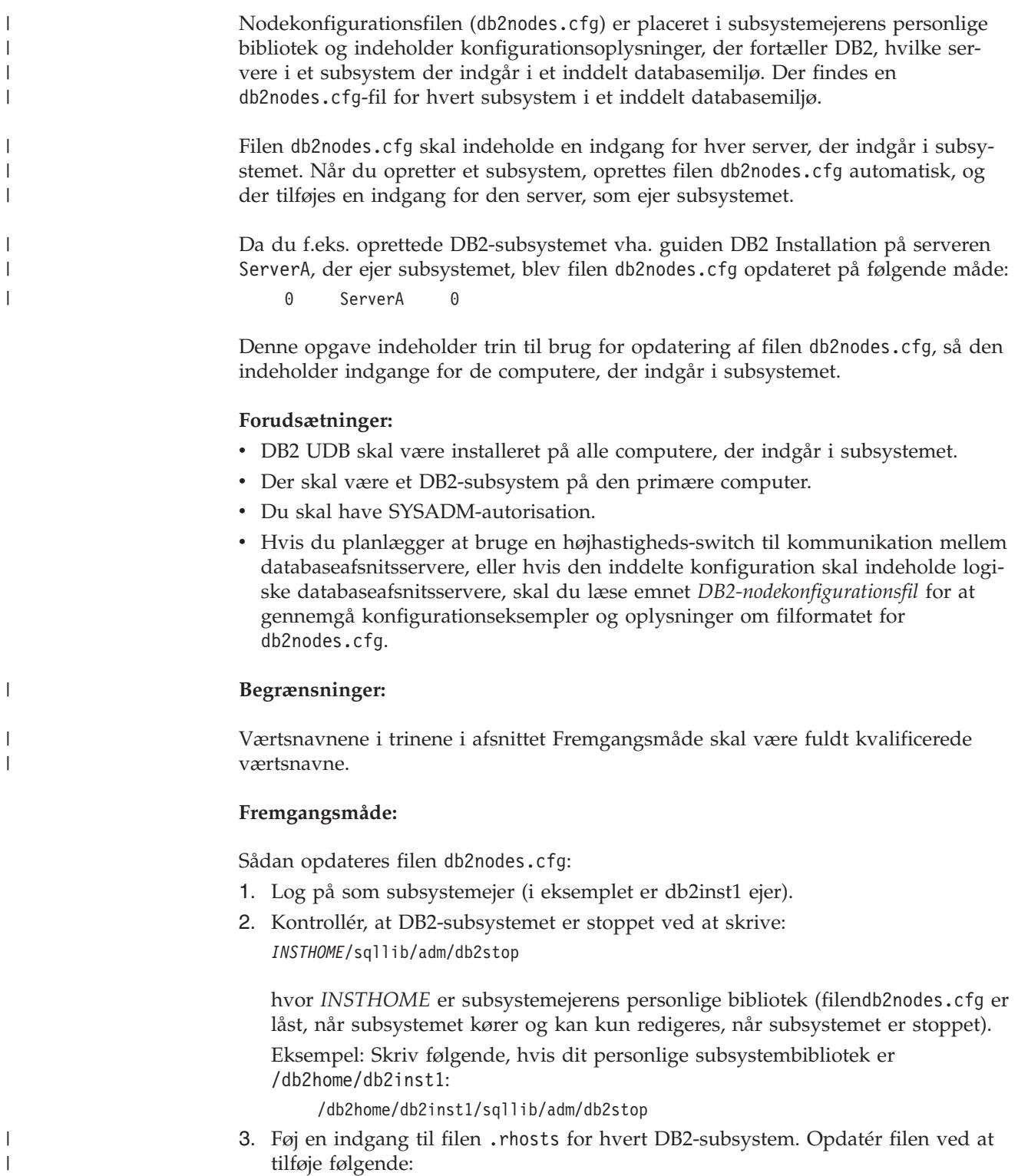

<værtsnavn> <db2-subsystem>

|

hvor <værtsnavn> er TCP/IP-værtsnavnet på databaseserveren, og <db2-subsystem> er navnet på det subsystem, du vil bruge til at få adgang til databaseserveren.

4. Føj en indgang til filen db2nodes.cfg for hver server. Når du åbner filen db2nodes.cfg første gang, bør den indeholde en indgang, der ligner følgende:

0 ServerA

Indgangen indeholder nummeret på databaseafsnitsserveren (nodenummer), TCP/IP-værtsnavnet på den server, hvor databaseafsnitsserveren er placeret, og et logisk portnummer for databaseafsnitsserveren.

Hvis du installerer den inddelte konfiguration, som er beskrevet i installationsoversigten med fire computere og en databaseafsnitsserver på hver computer, vil den opdaterede db2nodes.cfg-fil ligne følgende:

- 0 ServerA 0 1 ServerB 0 2 ServerC 0 3 ServerD 0
- 5. Når du er færdig med at opdatere filen db2nodes.cfg, skal du angive kommandoen *INSTHOME***/sqllib/adm/db2start**, hvor *INSTHOME* er subsystemejerens personlige bibliotek. Eksempel: Skriv følgende, hvis dit personlige subsystembibliotek er /db2home/db2inst1:

/db2home/db2inst1/sqllib/adm/db2start

6. Log af.

| | |

**Se også:**

v ["DB2-nodekonfigurationsfil](#page-134-0) - db2nodes.cfg (UNIX)" på side 127

# **Aktivér kommunikation mellem databaseafsnitsservere (UNIX)**

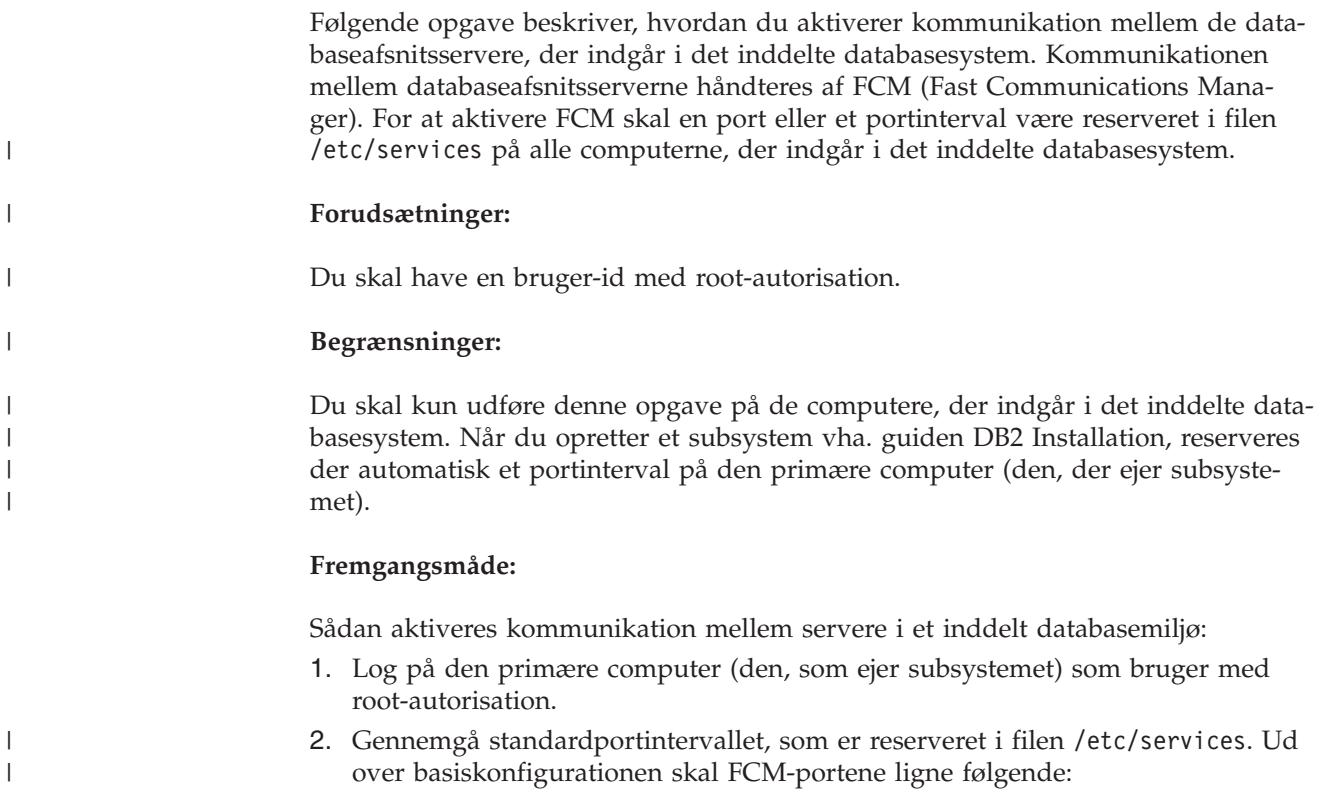

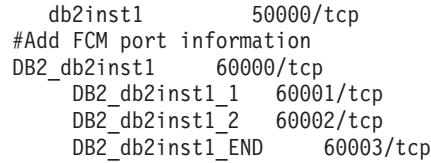

Som standard reserveres de første fire tilgængelige port over 60000. En port til databaseafsnitsserveren, der ejer subsystemet, og tre porte til logiske databaseafsnitsservere, som du kan vælge at føje til computeren, når installationen er udført.

DB2-portindgange benytter følgende format:

DB2\_*subsystemnavn portnummer*

hvor:

| | | | | | | | | | | |

| | | |

| |

- v *subsystemnavn* er navnet på det inddelte subsystem.
- v *portnummer* er det portnummer, som du har reserveret til kommunikation mellem databaseafsnitsservere.
- 3. Log skiftevis på hver af computerne, der indgår i det inddelte databasesystem, som root-bruger, og føj de helt samme indgange til filen /etc/services.

Du kan tilføje en kommentar for at beskrive hver indgang vha. kommentar-id'en #. Eksempel:

```
DB2 db2inst1 60000/tcp # port til afsnit, der ejer subsystem
DB2<sup>db2inst1 1 60001/tcp # port til logisk afsnit</sup>
DB2_db2inst1_2 60002/tcp # port til logisk afsnit
DB2_db2inst1_END 60003/tcp # port til logisk afsnit
```
#### **Relaterede begreber:**

v "FCM (Fast [Communications](#page-81-0) Manager) (UNIX)" på side 74

#### **Se også:**

v ["DB2-nodekonfigurationsfil](#page-134-0) - db2nodes.cfg (UNIX)" på side 127

# **Aktivér udførelse af eksterne kommandoer (UNIX)**

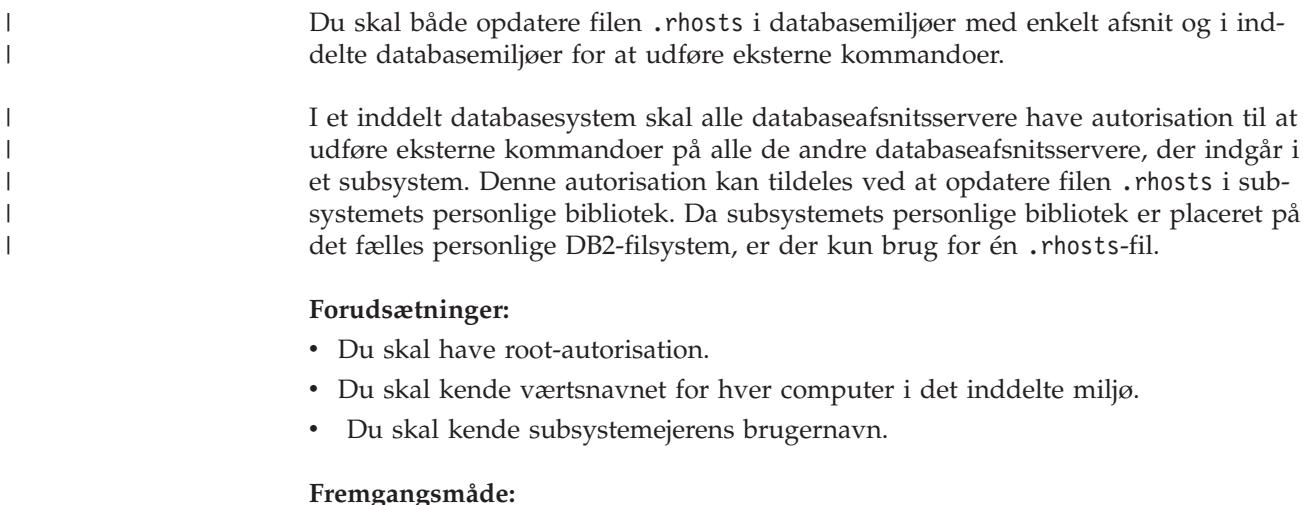

#### 1. Log på den primære computer som bruger med root-autorisation.

2. Opret en .rhosts-fil i subsystemets personlige bibliotek. Eksempel: Du kan bruge en teksteditor til at oprette .rhosts-filen ved at angive følgende kommando, hvis dit personlige subsystembibliotek er /db2home/db2inst1:

```
vi /db2home/db2inst1/.rhosts
```
3. Føj en indgang til .rhosts-filen for hver computer, inkl. den primære computer. Filen .rhosts har følgende format:

hostname *subsystem\_ejer\_bruger\_navn*

Visse systemer kræver muligvis et længere værtsnavn, f.eks.: ServerA.ditdomæne.com. Inden du føjer værtsnavnsindgange til filen .rhosts, skal du sikre dig, at værtsnavnene i filerne /etc/hosts og /etc/resolv.conf kan opløses.

Filen *INSTHOME*/.rhosts bør indeholde indgange, der ligner følgende:

ServerA.ditdomæne.com db2inst1 ServerB.ditdomæne.com db2inst1 ServerC.ditdomæne.com db2inst1 ServerD.ditdomæne.com db2inst1

I stedet for at angive hvert enkelt værtsnavn kan du angive følgende indgang i filen .rhosts, men det kan udgøre en sikkerhedsrisiko og bør kun benyttes i et testmiljø.

+ db2inst1

Hvis du har angivet en højhastigheds-switch (netname) i filen db2nodes.cfg, bør du også føje netname-indgange for hver computer til filen .rhosts. netname-værdierne angives i fjerde kolonne i filen db2nodes.cfg. En .rhosts-fil, der indeholder højhastigheds-switch-indgange (netname) ligner følgende:

```
ServerA.ditdomæne.com db2inst1
ServerB.ditdomæne.com db2inst1
ServerC.ditdomæne.com db2inst1
ServerD.ditdomæne.com db2inst1 Switch1.ditdomæne.com db2inst1
Switch2.ditdomæne.com db2inst1
Switch3.ditdomæne.com db2inst1
Switch4.ditdomæne.com db2inst1
```
I stedet for at bruge en .rhosts-fil kan du også bruge en /etc/hosts.equiv-fil. Filen /etc/hosts.equiv vil indeholde de præcis samme indgange som .rhosts-filen, men den skal oprettes på hver enkelt computer.

Dokumentationen til styresystemet indeholder flere oplysninger om filerne .rhosts og /etc/hosts.equiv.

# **Aktivér kontrolcenteradministration (UNIX)**

Inden du kan bruge kontrolcentret til at administrere det inddelte databasesystem, skal du starte DB2-administrationsserveren på alle computere.

**Fremgangsmåde:** Sådan aktiveres kontrolcenteradministration for et inddelt databasesystem:

#### **Start DB2-administrationsserveren på alle computere**

- 1. Log skiftevis på hver computer (ServerA, ServerB, ServerC, ServerD) som DB2-administrationsserverbruger. I eksemplet er db2as DAS-brugeren.
- 2. Angiv følgende kommando for at starte DB2-administrationsserveren: /*DASHOME*/das/bin/db2admin start

hvor *DASHOME* er DB2-administrationsserverens personlige bibliotek. I eksemplet er *DASHOME* /db2home/db2as.

# **Aktivér nyeste fixpakke (Windows og UNIX)**

|  $\|$  $\vert$  $\vert$ 

|  $\,$   $\,$  $\|$  $\overline{\phantom{a}}$ 

|

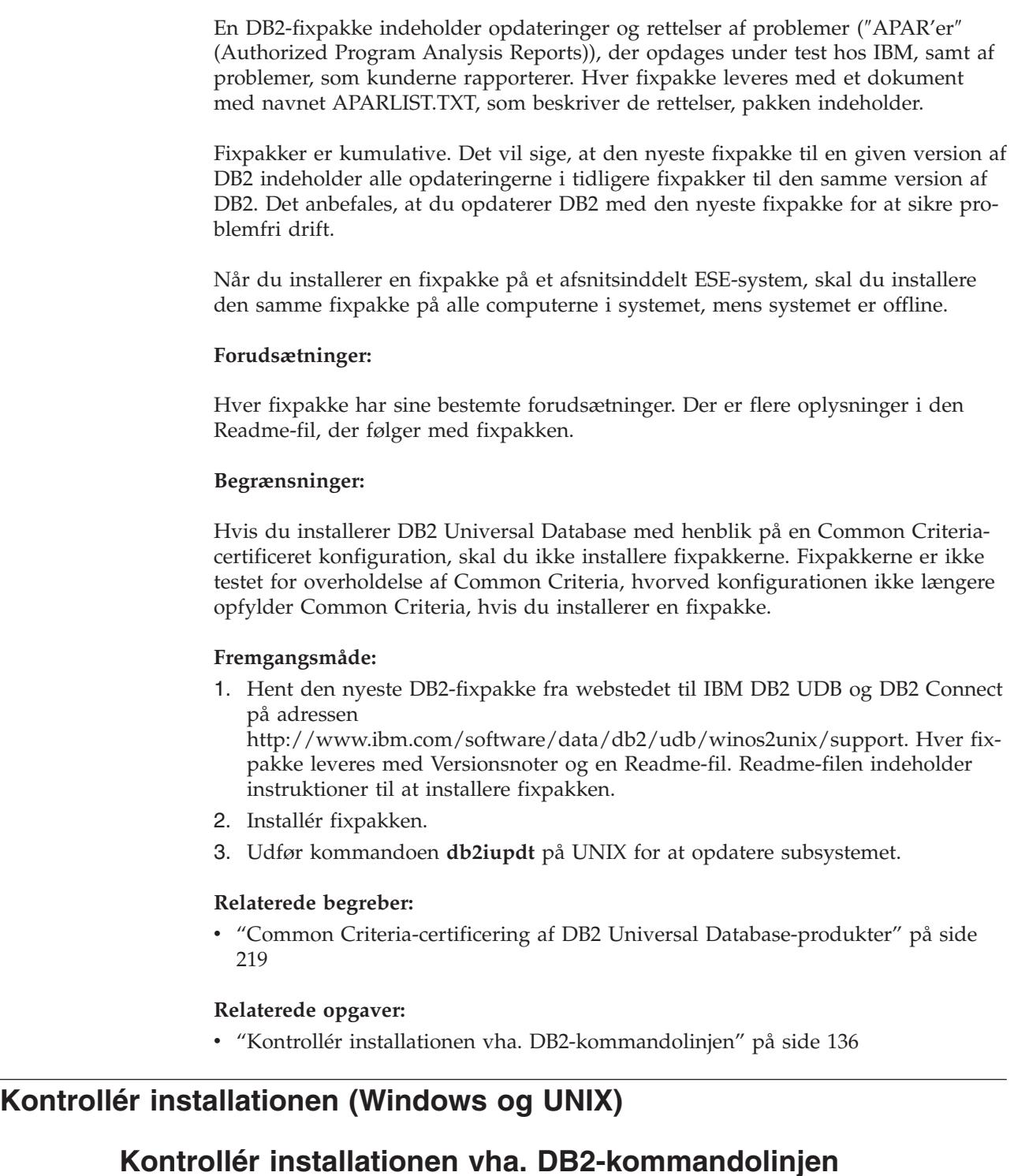

Du kan kontrollere installationen ved at oprette en eksempeldatabase og udføre SQL-kommandoer for at hente eksempeldata.
## **Forudsætninger:**

- v Eksempeldatabasen skal være installeret på systemet og er inkluderet i en typisk installation.
- Du skal have en brugerkonto med SYSADM-autorisation.

## **Fremgangsmåde:**

Sådan kontrolleres installationen:

- 1. Log på systemet som en bruger med SYSADM-autorisation.
- 2. Start databasesystemet ved at udføre kommandoen **db2start**.
- 3. Brug kommandoen **db2sampl** til at oprette SAMPLE-databasen.

Det kan tage et par minutter at udføre kommandoen. Der vises ingen meddelelse om, at kommandoen er afsluttet. Når klarmeldingen vises igen, er kommandoen udført.

Databasen SAMPLE katalogiseres automatisk med databasealiaset SAMPLE, når den oprettes.

4. Angiv følgende DB2-kommandoer fra en DB2-kommandolinje for at oprette forbindelse til SAMPLE-databasen, hente en lise over alle medarbejdere, der arbejder i afdeling 20, og nulstille databaseforbindelsen:

```
db2 connect to sample
db2 "select * from staff where dept = 20"db2 connect reset
```
Når du har kontrolleret installationen, kan du fjerne SAMPLE-databasen, så du får mere plads på disken. Du fjerner SAMPLE-databasen med kommandoen **db2 drop database sample**.

## **Relaterede opgaver:**

v "Kontrollér installation af [DB2-servere](#page-145-0) vha. Første trin" på side 138

# **Validér adgang til registreringsdatabasen på den computer, der ejer subsystemet (Windows)**

Når du har installeret DB2 på en deltagende computer, skal du validere, at du har adgang til registreringsdatabasen på den computer, der ejer subsystemet. Valideringen skal udføres fra alle deltagende computere.

## **Forudsætninger:**

DB2 UDB skal være installeret.

## **Fremgangsmåde:**

Sådan valideres registreringsdatabasen på den computer, der ejer subsystemet:

- 1. Skriv kommandoen **regedit** på en kommandolinje. Vinduet med redigeringsprogrammet til registreringsdatabasen åbnes.
- 2. Vælg menupunktet **Registreringsdatabase**.
- 3. Vælg **Åbn registreringsdatabase på netværket**.
- 4. Skriv navnet på den computer, der ejer subsystemet, i feltet **Computernavn**.

Hvis oplysningerne returneres, har du valideret, at der adgang til registreringsdatabasen på den computer, der ejer subsystemet.

## **Relaterede opgaver:**

v "Installér [subsystemejende](#page-121-0) server i et inddelt databasemiljø (UNIX)" på side 114

## <span id="page-145-0"></span>**Kontrollér installation af en databaseafsnitsserver (Windows)**

Når du vil kontrollere, at DB2-serverinstallationen er udført korrekt, skal du oprette en eksempeldatabase og udføre SQL-kommandoer for at hente eksempeldata, og du skal kontrollere, at dataene er distribueret til alle databaseafsnitsserverne, der indgår i det inddelte databasesystem.

## **Forudsætninger:**

Du har udført alle installationstrinene.

## **Fremgangsmåde:**

Sådan oprettes databasen SAMPLE:

- 1. Log på den primære computer (ServerA) som ejeren af subsystemet.
- 2. Brug kommandoen **db2sampl** til at oprette SAMPLE-databasen.

Det kan tage et par minutter at udføre kommandoen. Der vises ingen meddelelse om, at kommandoen er afsluttet. Når klarmeldingen vises igen, er kommandoen udført.

Databasen SAMPLE katalogiseres automatisk med databasealiaset SAMPLE, når den oprettes.

- 3. Start databasesystemet ved at udføre kommandoen **db2start**.
- 4. Angiv følgende DB2-kommandoer fra en DB2-kommandolinje for at oprette forbindelse til SAMPLE-databasen og hente en oversigt over alle medarbejdere, der arbejder i afdeling 20:

db2 connect to sample db2 "select  $*$  from staff where dept =  $20"$ 

5. Angiv følgende kommandoer fra en DB2-kommandolinje for at kontrollere, at data er distribueret på tværs af databaseafsnitsserverne:

select distinct dbpartitionnum(empno) from employee;

Der vises en oversigt over de databaseafsnit, der anvendes af tabellen employee. Outputtet afhænger af antallet af afsnit i databasen og antallet af afsnit i afsnitsgruppen, der benyttes af det tablespace, hvor tabellen employee er oprettet.

Når du har kontrolleret installationen, kan du fjerne SAMPLE-databasen, så du får mere plads på disken. Du fjerner SAMPLE-databasen ved at angive kommandoen **db2 drop database sample**.

# **Kontrollér installation af DB2-servere vha. Første trin**

Du skal kontrollere, at DB2-serverinstallationen er udført korrekt ved at åbne data fra SAMPLE-databasen.

#### **Forudsætninger:**

v Kontrolcentret og komponenten Første trin skal være installeret for at udføre denne opgave. Første trin er en del af komponentgruppen Kom godt i gang i guiden DB2 Installation. Den installeres som en del af den typiske installation, eller den kan vælges under en tilpasset installation.

• Du skal have SYSADM- eller SYSCTRL-autorisation for at udføre denne opgave.

## **Fremgangsmåde:**

- 1. Log på systemet med den brugerkonto, du vil anvende til at kontrollere installationen. Kontrollér, at den domænebrugerkonto, du bruger til at oprette SAMPLE-databasen, har SYSADM- eller SYSCTRL-autorisation.
- 2. Start Første trin.
	- v UNIX: Skriv kommandoen **db2fs**
	- v Windows: Skriv kommandoen **db2fs.bat**
- 3. Vælg **Opret eksempeldatabaser** i startvinduet til Første trin for at åbne vinduet Opret eksempeldatabaser.
- 4. Vælg de databaser, du vil oprette, i vinduet Opret eksempeldatabaser.

DB2 UDB-eksempeldatabasen bruges til at kontrollere installationen. Eksempeldatabasen til datavarehuset bruges sammen med øveprogrammet Business Intelligence.

**Bemærk:** Eksempeldatabasen til datavarehuset aktiveres kun, hvis du har installeret basisvarehuskomponenter.

5. Vælg **OK**.

Som standard oprettes SAMPLE-databasen på det drev, hvor DB2 er installeret.

Det kan tage et par minutter at udføre kommandoen. Når SAMPLE-databasen er oprettet, vises en meddelelse. Vælg **OK**.

6. Når databasen er oprettet, skal du vælge **Arbejd med databaser** i startvinduet til Første trin for at starte kontrolcentret. Du kan bruge kontrolcentret til at udføre administrationsopgaver på forskellige subsystem- og databaseobjekter.

I kontrolcentrets venstre delvindue skal du udvide objekttræstrukturen, så du får vist eksempeldatabasen SAMPLE og SAMPLE-databaseobjekterne. Vælg objektet Tabeller for at få vist SAMPLE-databasetabellerne i kontrolcenterskærmbilledets højre delvindue.

Når du har kontrolleret installationen, kan du fjerne SAMPLE-databasen, så du får mere plads på disken. Du fjerner SAMPLE-databasen med kommandoen **db2 drop database sample**.

## **Relaterede opgaver:**

- v "Kontrollér installationen vha. [DB2-kommandolinjen"](#page-143-0) på side 136
- v "Installing DB2 Personal Edition overview (Windows)" i *Quick Beginnings for DB2 Personal Edition*
- v "Installing DB2 Personal Edition overview (Linux)" i *Quick Beginnings for DB2 Personal Edition*

## **Se også:**

v "db2fs - First Steps Command" i *Command Reference*

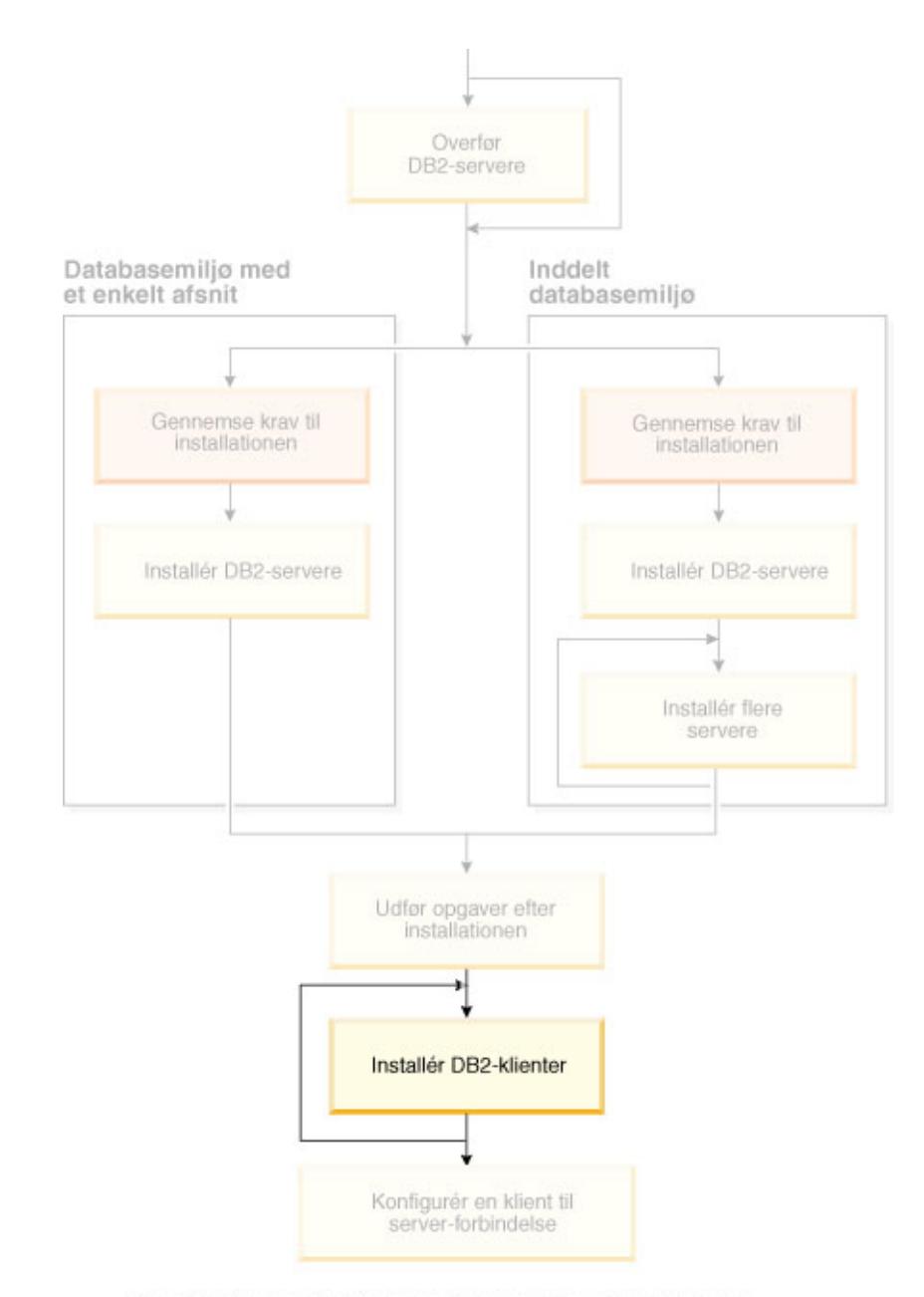

# **Del 5. Installér DB2-klienter**

Brug dette diagram til at finde rundt i bogen. Diagrammet illustrerer<br>ikke de specifikke installationstrin. Brug oplysningerne i bogen til<br>at oprette din egen installationsplan.

# **Kapitel 12. Installér DB2-klienter (Windows)**

# **Klientkrav**

| | | | | | | | | | |

# **Krav til DB2-klientinstallation (Windows)**

I nedenstående oversigt vises kravene til styresystem, software og kommunikation for en DB2-klient i Windows.

## **Styresystemkrav**

- Et af følgende:
- Windows 98
- Windows ME
- Windows NT Version 4.0 med servicepakke 6a eller nyere
- v Windows NT Server 4.0, Terminal Server Edition (understøtter kun DB2 klienten) med servicepakke 6 eller nyere til Terminal Server
- Windows 2000
- v Windows XP (32-bit og 64-bit)
- v Windows Server 2003 (32-bits og 64-bits versioner)

## **Softwarekrav**

De nyeste oplysninger om styresystemet findes på webadressen [http://www.ibm.com/software/data/db2/udb/sysreqs.html.](http://www.ibm.com/software/data/db2/udb/sysreqs.html)

- v Du skal have den relevante SDK for at køre Java-baserede værktøjer som f.eks. Kontrolcenter og til at oprette og køre Java-applikationer herunder lagrede procedurer og brugerdefinerede funktioner.
- v Hvis du vil bruge LDAP (Lightweight Directory Access Protocol), kræves en Microsoft LDAP-klient eller en IBM SecureWay LDAP-klient Version 3.2.1 eller nyere. Før installationen skal du udvide biblioteksskemaet med db2schex-funktionen, som findes på installationsmediet.

Microsoft LDAP-klienten leveres sammen med styresystemet for Windows ME, Windows 2000, Windows XP og Windows Server 2003.

- Hvis du planlægger at bruge Tivoli Storage Manager-funktionerne til sikkerhedskopiering eller genindlæsning af databaserne, skal du have Tivoli Storage Manager Client Version 4.2.0 eller nyere.
	- Du skal bruge TSM Client API Version 5.1 til 64-bits Windows NTstyresystemer.
- v Hvis IBM Antivirus er installeret på dit system, skal programmet deaktiveres eller fjernes, for at du kan fuldføre en installation af DB2.
- Hvis du installerer applikationsudviklingsklienten, skal du have en C-compiler til at bygge lagrede SQL-procedurer.

## **Kommunikationskrav**

- Named Pipes eller TCP/IP.
- v Windows-basisstyresystemet stiller forbindelser via Named Pipes og TCP/IP til rådighed.

**Bemærk:** I Version 8 understøtter DB2 UDB kun TCP/IP til ekstern administration af en database.

**Se også:**

v "Java [SDK-niveauer](#page-84-0) til DB2 UDB" på side 77

# **Krav til disk og hukommelse (Windows og UNIX)**

Dette emne beskriver DB2's krav til hukommelse og disk.

## **Diskkrav:**

| | |

| | |

| | Diskkravene for dit program afhænger af installationstypen og filsystemet. Guiden DB2 Installation estimerer størrelsen dynamisk baseret på de komponenter, der vælges i løbet af en typisk, kompakt eller tilpasset installation.

I Windows skal der muligvis bruges meget mere plads på FAT-drev (File Allocation Table) med store klyngestørrelser end på NTFS-drev (New Technology File System).

Husk i forbindelse med diskplads at tage højde for påkrævet software, kommunikationsprogrammer og dokumentation.

## **Hukommelseskrav:**

DB2 skal bruge mindst 256 MB RAM. Hvis du bruger de grafiske DB2-værktøjer, bør du have 512 MB RAM. Vær opmærksom på følgende i forbindelse med hukommelseskrav:

- v For DB2-klientstøtte gælder disse hukommelseskrav som udgangspunkt for 5 samtidige klientforbindelser. Du skal bruge yderligere 16 MB RAM pr. 5 klientforbindelser.
- v Der kræves muligvis yderligere hukommelse for andet software, der afvikles på dit system.
- v Der kræves muligvis mere hukommelse for at forbedre performance af de grafiske DB2-værktøjer.
- Visse performancekrav kan have indflydelse på den påkrævede mængde hukommelse.
- Størrelsen og kompleksiteten af databasesystemet har indflydelse på hukommelseskravene.
- v Hukommelseskravene påvirkes også af mængden af databaseaktivitet og antallet af klienter, der har adgang til systemet.
- v På Linux skal du sikre, at SWAP-pladsen er mindst dobbelt så stor som din RAM.

# **Installér DB2-klienter (Windows)**

|

| | | | | | I denne opgave beskrives det, hvordan du installerer en DB2-klient på et Windows-system.

## **Forudsætninger:**

Inden du installerer DB2-klienten, skal du:

- v Sørge for, at systemet opfylder alle krav til hukommelse, diskplads og installation.
- v Have en brugerkonto, der kan udføre installationen:

## **Windows 98, Windows ME**

Enhver gyldig Windows 98 eller Windows ME-brugerkonto.

## **Windows Terminal Server, Windows NT, Windows 2000, Windows XP og Windows Server 2003**

En brugerkonto, der tilhører en gruppe med større autorisation end gruppen Gæster, f.eks. gruppen Brugere.

Hvis du vil udføre en installation på Windows 2000-servere og Windows Server 2003 som en del af gruppen Brugere, skal adgangsrettighederne ændres, så Brugere får **skriveadgang** til grenen

HKEY\_LOCAL\_MACHINE\Software i registreringsdatabasen.I standardmiljøet under Windows 2000 og Windows Server 2003 har medlemmer af gruppen Bruger kun **læseadgang** til grenen HKEY\_LOCAL\_MACHINE\Software i registreringsdatabasen.

## **Begrænsninger:**

I Version 8 understøtter DB2 UDB kun TCP/IP til ekstern administration af en database.

## **Fremgangsmåde:**

Sådan installeres en DB2-klient:

- 1. Log på systemet med den brugerkonto, som du vil bruge til at udføre installationen.
- 2. Luk alle andre programmer, så guiden DB2 Installation kan opdatere filer, når det er nødvendigt.
- 3. Sæt cd'en i drevet. Guiden DB2 Installation startes automatisk. Guiden DB2 Installation finder frem til systemsproget og starter på det sprog.

Du kan køre guiden DB2 Installation på et andet sprog end standardsproget på systemet ved at starte guiden DB2 Installation manuelt og vælge en sprogkode. Kommandoen **setup -i fr** starter f.eks. guiden DB2 Installation på fransk. Eksemplet gælder ikke for DB2 UDB Runtime Lite-klienten.

- 4. Hvis du installerer en administrations- eller applikationsudviklingsklient, skal du vælge **Installér**, når DB2 Startvindue vises.
- 5. Fortsæt ved at besvare de spørgsmål, som guiden DB2 Installation stiller. Onlinehjælpen kan lede dig gennem de resterende trin.

Når du har installeret DB2-klienten, skal du konfigurere den for at få adgang til en ekstern DB2-server.

Hvis DB2-programmet skal have adgang til DB2-dokumentationen på din lokale computer eller en anden computer i netværket, skal du installere DB2 Informationscenter. DB2 Informationscenter indeholder dokumentation til DB2 Universal Database og DB2-relaterede programmer. Se afsnittet Installér DB2 Informationscenter vha. guiden DB2 Installation (Windows).

## **Relaterede begreber:**

| | | | |

- v "Svarfilinstallation indledning" i *Installation og konfiguration*
- v "DB2 [Informationscenter"](#page-203-0) på side 196
- v ["Installationsscenarier](#page-204-0) for DB2 Informationscenter" på side 197

## **Relaterede opgaver:**

- v "Installér DB2 [Informationscenter](#page-209-0) vha. guiden DB2 Installation (Windows)" på [side](#page-209-0) 202
- v "Konfigurér ekstern adgang til serverdatabase" i *Installation og konfiguration*
- v "Oversigt over DB2-installation i Windows vha. svarfil" i *Installation og konfiguration*
- v "Installér DB2-servere i et [databasemiljø](#page-108-0) med et enkelt afsnit (Windows)" på side [101](#page-108-0)

## **Se også:**

- v ["Sprog-id'er](#page-196-0) til afvikling af guiden DB2 Installation på et andet sprog" på side [189](#page-196-0)
- v "setup Install DB2 Command" i *Command Reference*
- v "Kommandolinjeparametre i DB2 Runtime Lite-klient" i *Brugervejledning til DB2 klienter*

# **Kapitel 13. Installér DB2-klienter (UNIX)**

# **Krav til DB2-klienter**

| |

|

|

# **Krav til DB2-klientinstallation (AIX)**

I nedenstående oversigt vises kravene til hardware, styresystem, software og kommunikation for DB2-klienter på AIX.

## **Hardwarekrav**

RISC System/6000

#### **Styresystemkrav**

De nyeste oplysninger om styresystemet findes på webadressen [http://www.ibm.com/software/data/db2/udb/sysreqs.html.](http://www.ibm.com/software/data/db2/udb/sysreqs.html)

#### Et af følgende:

#### **Version 4.3.3 (32–bit)**

• Med vedligeholdelsesniveau 11

#### **Version 5.1.0 (32–bit eller 64–bit)**

• Med vedligeholdelsesniveau 5 og anbefalet vedligeholdelsespakke AIX 5100-04 og APAR IY46667

#### **Version 5.2.0 (32–bit eller 64–bit)**

med vedligeholdelsesniveau 2 og:

**Concurrent I/O (CIO) og Direct I/O (DIO) tilknyttet lager:** APAR IY49129 og IY49346

#### **JFS-filsystemer:** APAR IY48339

## **JFS2-filsystemer:**

APAR IY49304

**Java:** Anbefalet vedligeholdelsespakke AIX 5200-01 og APAR IY46668

**Afvikling af mere end 1000 db2-agenter og brug af 32-bits AIXkerne:** APAR IY49885 og angiv ″vmo -o pta\_balance\_threshold=0″, før db2start eller i AIX-bootup

Følgende AIX-filsæt skal bruges ved installation eller brug af DB2 UDB på andre sprog end engelsk:

- v X11.fnt.ucs.ttf (AIX Windows Unicode TrueType Fonts)
- v X11.fnt.ucs.com (AIX Windows Common Fonts)
- $\cdot$  xlC.rte 5.0.2.x eller 6.0.0.x
- v Til asiatiske sprog skal følgende filsæt også anvendes:
	- X11.fnt.ucs.ttf\_CN (til zh\_CN eller Zh\_CN)
	- X11.fnt.ucs.ttf\_KR (til ko\_KR)
	- X11.fnt.ucs.ttf\_TW (til zh\_TW eller Zh\_TW)
- v Til AIX Version 4.3.3 skal følgende filsæt anvendes:
	- xlC.aix43.rte 5.0.2.x eller 6.0.0.x
- Til AIX Version 5.x skal følgende filsæt anvendes:
	- xlC.aix50.rte 5.0.2.x eller 6.0.0.x

AIX-filsæt kan hentes på adressen: http://techsupport.services.ibm.com/server/fixes

## **Softwarekrav**

|

| | |

| | | |

|

| |

| | | | | | |

- Hvis du vil bruge Kerberos-støtte, skal du have en IBM Network Authentication Service Client v1.3 eller nyere på AIX V5.2 eller nyere.
- Til LDAP-støtte (Lightweight Directory Access Protocol) skal du have en IBM SecureWay Directory Client V3.2.1 eller nyere.
- v Du skal have den relevante SDK for at køre Java-baserede værktøjer som f.eks. Kontrolcenter og til at oprette og køre Java-applikationer herunder lagrede procedurer og brugerdefinerede funktioner.

#### **Kommunikationskrav**

v Der kræves TCP/IP. AIX-basisstyresystemet stiller TCP/IP-forbindelser til rådighed, hvis det vælges under installationen.

#### **Se også:**

v "Java [SDK-niveauer](#page-84-0) til DB2 UDB" på side 77

# **Krav til DB2-klientinstallation (HP-UX)**

I nedenstående oversigt vises kravene til hardware, styresystem, software og kommunikation for DB2-klienter på HP-UX.

## **Begrænsninger:**

Du skal genstarte systemet, hvis du ændrer kernekonfigurationsparametrene. Kernekonfigurationsparametrene angives i /etc/system. Parametrene skal angives, før du installerer en DB2-klient.

#### **Hardwarekrav**

- HP 9000 Serie 700- eller 800-system
- HP Intel Itanium 2-processorer

## **Styresystemkrav**

De nyeste oplysninger om styresystemet findes på webadressen [http://www.ibm.com/software/data/db2/udb/sysreqs.html.](http://www.ibm.com/software/data/db2/udb/sysreqs.html)

- v HP-UX 11i (11.11) til systemer med PA-RISC 2.x (PA-8x00)-processorer med:
	- Pakken GOLDBASE11i fra juni 2003
	- Pakken GOLDAPPS11i fra juni 2003
	- Programrettelserne PHSS\_26560, PHKL\_28489, PHCO\_27434 og PHCO\_29960
	- Programrettelser til Java SDK 1.3.1 og 1.4. Der er oplysninger om krævede programrettelser på http://www.hp.com/products1/unix/java/patches/index.html

DB2-klienterne kan afvikles på HP-UX Version 11i v2 (B.11.23) til Itaniumbaserede systemer med programrettelse PHKL\_30065.

## **Softwarekrav**

| | |

| | | |

> | | | | |

> | | | | | | |

> $\mathsf{I}$

- v Du skal have den relevante SDK for at køre Java-baserede værktøjer som f.eks. Kontrolcenter og til at oprette og køre Java-applikationer herunder lagrede procedurer og brugerdefinerede funktioner.
- v Hvis du installerer applikationsudviklingsklienten, skal du have en C-compiler til at bygge lagrede SQL-procedurer.

## **Kommunikationskrav**

v TCP/IP følger med basisstyresystemet HP-UX.

#### **Se også:**

v "Java [SDK-niveauer](#page-84-0) til DB2 UDB" på side 77

## **Krav til DB2-klientinstallation (Linux)**

I nedenstående oversigt vises kravene til styresystem, software og kommunikation for DB2-klienter på Linux.

Du kan få brug for at opdatere kernekonfigurationsparametrene. Kernekonfigurationsparametrene angives i /etc/sysctl.conf. Der er oplysninger i vejledningen til styresystemet om angivelse og aktivering af disse parametre vha. kommandoen sysctl.

#### **Styresystemkrav**

Du kan finde de nyeste tekniske oplysninger om de understøttede niveauer af Linux på webadressen http://www.ibm.com/db2/linux/validate

DB2 Connect Enterprise Edition understøttes nu på Linux zSeries 64-bit.

DB2 til Linux zSeries 31-bit understøttes ikke på Linux zSeries 64-bits styresystemet. Du skal bruge kopien af ″64-bit DB2 til Linux zSeries 64-bit OS″ på Linux zSeries 64-bits styresystemer og kopien af ″31-bit DB2 for Linux zSeries 31-bit OS″ på Linux zSeries 31-bits styresystemer.

## **Softwarekrav**

Du skal have den relevante SDK for at køre Java-baserede værktøjer som f.eks. Kontrolcenter og til at oprette og køre Java-applikationer herunder lagrede procedurer og brugerdefinerede funktioner.

Hvis du vil bruge Kerberos-validering, skal du have Red Hat Enterprise Linux Advanced Server 2.1 (kun 32-bits Intel) med følgende filsæt:

- krb5-libs
- krb5-workstation

## **Kommunikationskrav**

v TCP/IP. Linux-basisstyresystemet stiller TCP/IP-forbindelser til rådighed, hvis det vælges under installationen.

#### **Se også:**

v "Java [SDK-niveauer](#page-84-0) til DB2 UDB" på side 77

# **Krav til DB2-klientinstallation (Solaris Operating Environment)**

I nedenstående oversigt vises kravene til hardware, styresystem, software og kommunikation for DB2-klienter på Solaris.

## **Begrænsninger:**

| | | | |

| |

| | | | | | Du skal genstarte systemet, hvis du ændrer kernekonfigurationsparametrene. Kernekonfigurationsparametrene indstilles i /etc/system, og hvis disse parametre skal ændres af hensyn til DB2-klienten, skal systemet genstartes, for at ændringerne i /etc/system kan træde i kraft. Parametrene skal angives, før du installerer en DB2 klient.

## **Hardwarekrav**

Solaris SPARC-baseret computer

#### **Styresystemkrav**

De nyeste oplysninger om styresystemet findes på webadressen [http://www.ibm.com/software/data/db2/udb/sysreqs.html.](http://www.ibm.com/software/data/db2/udb/sysreqs.html)

- Solaris Version 7 eller nyere
- v Følgende programrettelser kræves til Solaris Operating Environment Version 7:
	- Solaris 7 (32-bit) ″Anbefalede & sikkerhedsprogramrettelser + 107226-17 + 107153-01 + 106327-10
	- Solaris 7 (64-bit) ″Anbefalede & sikkerhedsprogramrettelser″ + 107226-17 + 107153-01 + 106300-11 + 106327-10
	- Solaris 8 (32-bit) ″Anbefalede & sikkerhedsprogramrettelser″ + 108921-12 + 108940-24 + 108434-03 og 108528-12
	- Solaris 8 (64-bit) ″Anbefalede & sikkerhedsprogramrettelser″ + 108921-12 + 108940-24 + 108435-03 + 108434-03 og 108528-12
	- Solaris 9 (32-bit)
	- Solaris 9 (64-bit)

″Anbefalede & sikkerhedsprogramrettelser″ kan hentes på webadressen http://sunsolve.sun.com. På SunSolves webadresse skal du klikke på menupunktet ″Patches″ i venstre vindue.

J2SE Solaris Operating Environment Patch Clusters skal også anvendes.

Følgende programmer skal bruges ved installation af en DB2-klient på Solaris Operating Environment:

• SUNWlibC

#### **Softwarekrav**

- v Hvis du vil bruge Kerberos-støtte, skal du have Solaris Operating Environment 8 eller nyere med SEAM v1.0.1, som findes i Solaris Operating Environment 8 Admin Pack.
- v Du skal have den relevante SDK for at køre Java-baserede værktøjer som f.eks. Kontrolcenter og til at oprette og køre Java-applikationer herunder lagrede procedurer og brugerdefinerede funktioner.
- Hvis du installerer applikationsudviklingsklienten, skal du have en C-compiler til at bygge lagrede SQL-procedurer.

#### **Kommunikationskrav**

• Der kræves TCP/IP. Solaris Operating Environment stiller TCP/IP-forbindelser til rådighed.

#### **Se også:**

v "Java [SDK-niveauer](#page-84-0) til DB2 UDB" på side 77

# **Krav til disk og hukommelse (Windows og UNIX)**

Dette emne beskriver DB2's krav til hukommelse og disk.

## **Diskkrav:**

 $\|$ | |

 $\|$  $\|$ |

 $\|$ |

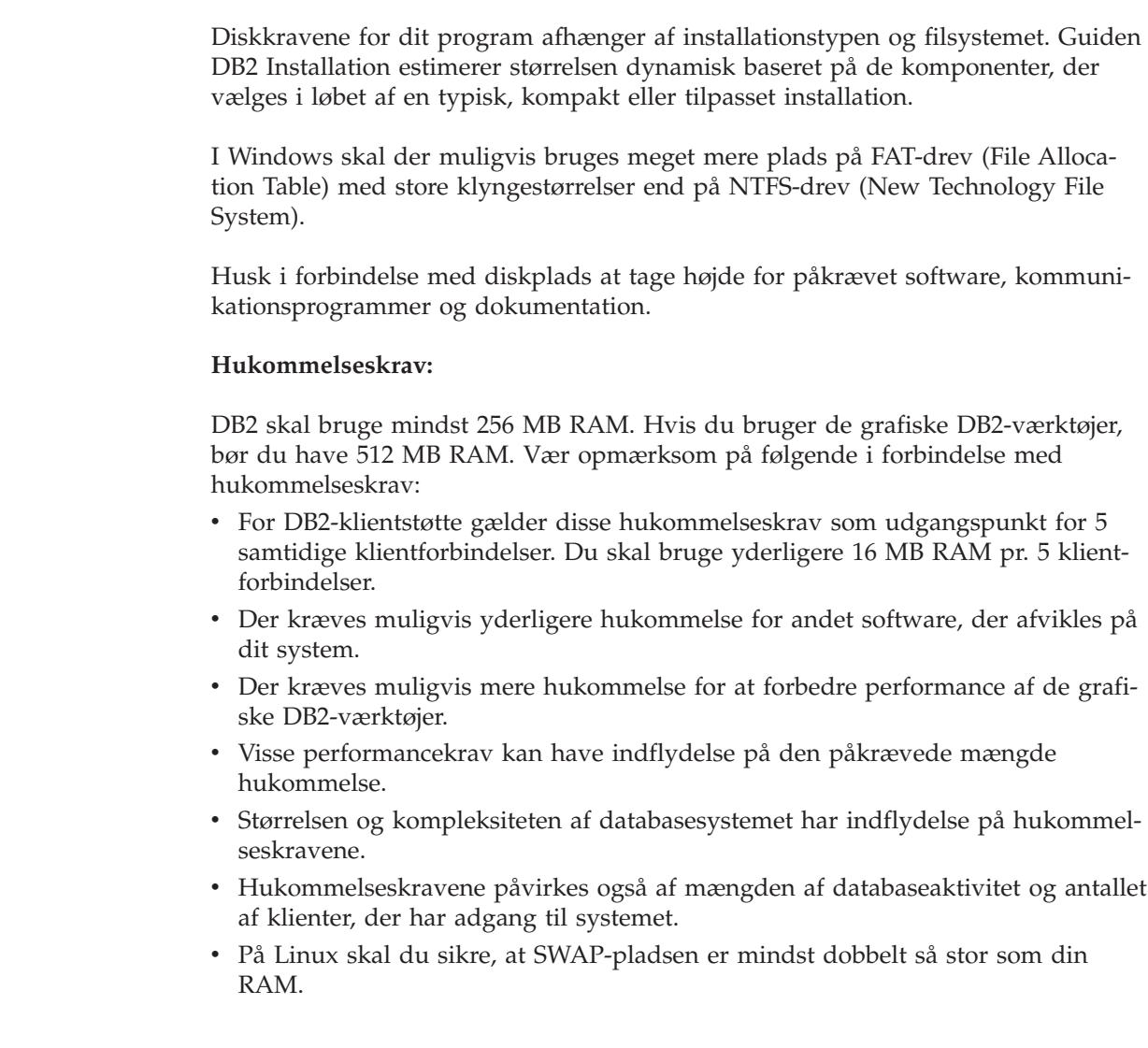

# **Installér DB2-klienter (UNIX)**

| | |

| | | | | Denne opgave indeholder instruktioner til, hvordan du installerer en DB2-klient på UNIX.

## **Forudsætninger:**

Inden du installerer en DB2-klient på UNIX:

- v Sørg for, at systemet opfylder alle krav til hukommelse, hardware og software til installation af DB2-programmet.
- v Installation af en DB2-klient på Solaris eller HP-UX kræver, at du opdaterer kernekonfigurationsparametrene og genstarter systemet.

## **Begrænsninger:**

I Version 8 understøtter DB2 UDB kun TCP/IP til ekstern administration af en database.

## **Fremgangsmåde:**

Når du har opdateret kernekonfigurationsparametrene og genstartet systemet (kræves på Solaris Operating Environment og HP-UX og anbefalet på Linux), kan du installere DB2-klienten.

Sådan installeres en DB2-klient på UNIX:

- 1. Log på som bruger med root-autorisation.
- 2. Indsæt og tilknyt den relevante cd.
- 3. Skift til det bibliotek, hvor cd'en er tilsluttet, ved at angive kommandoen **cd /***cdrom*, hvor **/***cdrom* er cd'ens tilslutningspunkt.
- 4. Angiv kommandoen **./db2setup**. Guiden DB2 Installation starter.
- 5. Vælg **Installér**, når startvinduet til DB2 Installation åbnes.
- 6. Vælg den klient, som du vil installere.
- 7. Fortsæt ved at besvare de spørgsmål, som guiden DB2 Installation stiller. Onlinehjælpen kan lede dig gennem de resterende trin.

Når installationen er udført, er DB2-klienten installeret i biblioteket *DB2DIR*, hvor *DB2DIR* er:

**AIX** /usr/opt/db2\_08\_01

**Linux og andre UNIX-styresystemer** /opt/IBM/db2/V8.1

Når du har installeret DB2-klienten, skal du konfigurere den for at få adgang til en ekstern DB2-server.

Hvis DB2-programmet skal have adgang til DB2-dokumentationen på din lokale computer eller en anden computer i netværket, skal du installere DB2 Informationscenter. DB2 Informationscenter indeholder dokumentation til DB2 Universal Database og DB2-relaterede programmer. Se afsnittet Installér DB2 Informationscenter vha. guiden DB2 Installation (UNIX).

## **Relaterede begreber:**

v "Svarfilinstallation - indledning" i *Installation og konfiguration*

- v "DB2 [Informationscenter"](#page-203-0) på side 196
- v ["Installationsscenarier](#page-204-0) for DB2 Informationscenter" på side 197

## **Relaterede opgaver:**

- v "Installér DB2 [Informationscenter](#page-206-0) vha. guiden DB2 Installation (UNIX)" på side [199](#page-206-0)
- v "Revidér [kerneparametre](#page-90-0) (Solaris Operating Environment)" på side 83
- v "Revidér [kerneparametre](#page-87-0) (HP-UX)" på side 80
- v "Konfigurér [klient-til-server-forbindelser](#page-168-0) vha. Konfigurationshjælp" på side 161
- v "Konfigurér ekstern adgang til serverdatabase" i *Installation og konfiguration*
- v "Oversigt over DB2-installation i UNIX vha. svarfil" i *Installation og konfiguration*
- v "Revidér [kerneparametre](#page-89-0) (Linux)" på side 82

## **Se også:**

v "db2setup - Install DB2 Command" i *Command Reference*

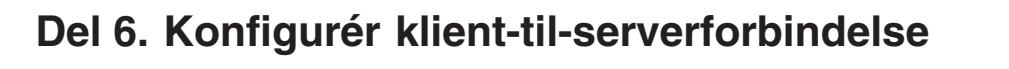

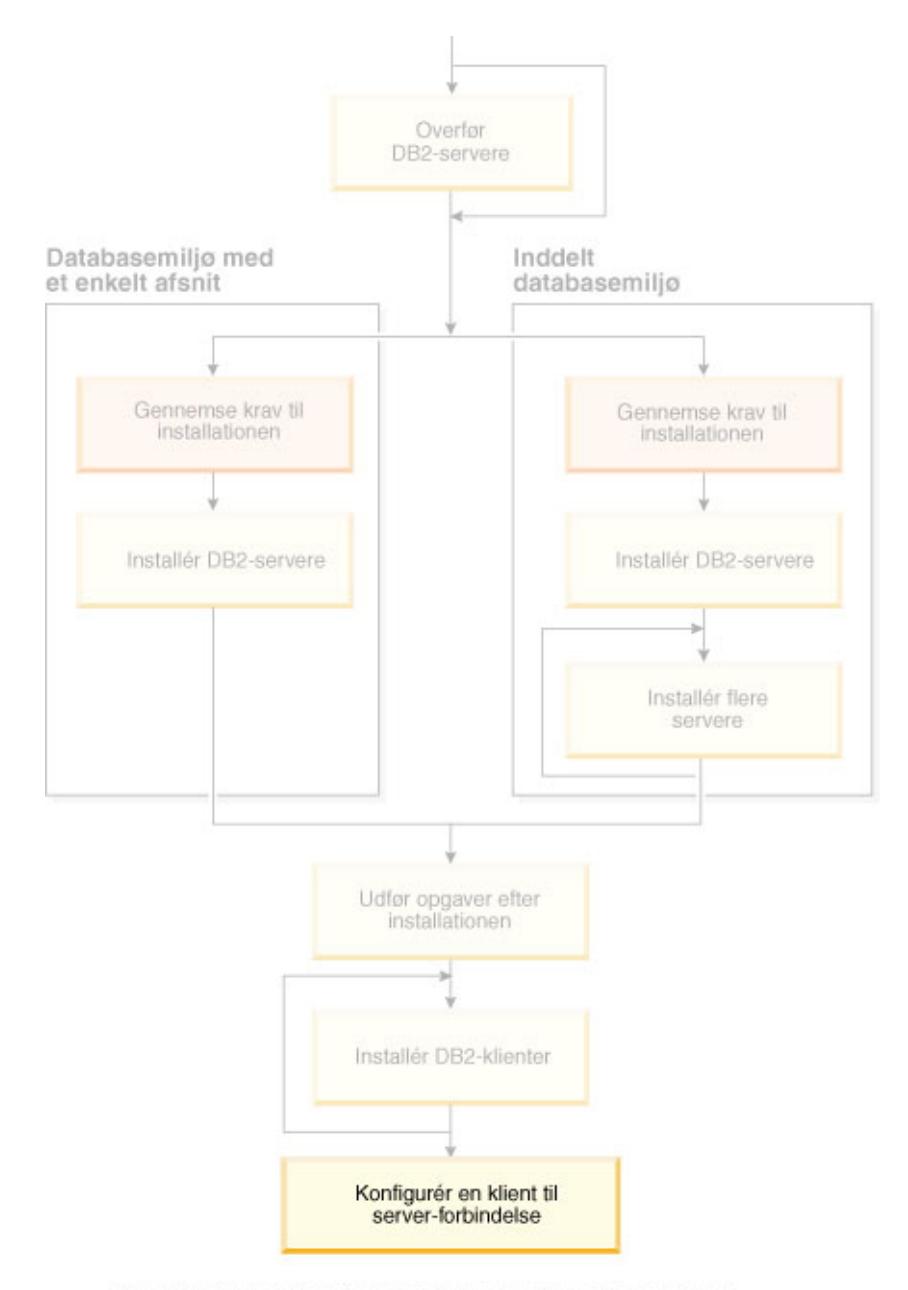

Brug dette diagram til at finde rundt i bogen. Diagrammet illustrerer<br>ikke de specifikke installationstrin. Brug oplysningerne i bogen til<br>at oprette din egen installationsplan.

# **Kapitel 14. Klient-til-serverstøtte**

# **Understøttede og ikke-understøttede klientkonfigurationer**

Dette afsnit beskriver understøttede og ikke-understøttede konfigurationer til klienter og servere.

| | |

> | |

Lokale DB2 Version 7-klientforbindelser til en DB2 Version 8-server er ikke understøttet. Du kan ikke bruge en DB2 Version 7-klient til at katalogisere et DB2 Version 8-subsystem på samme maskine som en lokal node.

Følgende tabel beskriver understøttede standard- og gateway-konfigurationer til DB2-klienter. Hvis du f.eks. har en DB2 Universal Database Version 8 32-bits klient, kan du oprette forbindelse til en DB2 Universal Database Version 8 64-bits server vha. en Version 8 32-bits gateway.

I følgende oversigt skal henvisninger til Version 7-klienter læses som Version 7-klienter med fixpakke 7 eller nyere. DB2-klienter uden fixpakke 7 understøttes ikke.

| DB2-klienter                                                  | Version 7 32-bits ser-<br>ver til UNIX,<br>Windows, Linux | Version 7 64-bits ser-<br>ver til UNIX | Version 8 32-bits ser-<br>ver til UNIX,<br>Windows, Linux | Version 8 64-bits ser-<br>ver til UNIX,<br>Windows, Linux |
|---------------------------------------------------------------|-----------------------------------------------------------|----------------------------------------|-----------------------------------------------------------|-----------------------------------------------------------|
| Version 7 (32 bit)                                            | Ja                                                        | Nej                                    | Ja $(6)$                                                  | Ja $(2,5,8)$                                              |
| Version 7 (64 bit)                                            | Nej                                                       | 1a                                     | Nej                                                       | Ja (4,5)                                                  |
| Version 8 (32 bit)                                            | Ja $(1,7)$                                                | Nej                                    | <b>Ta</b>                                                 | Ja                                                        |
| Version 8 (64 bit)                                            | Nej                                                       | Ja $(1,7)$                             | Ja                                                        | <b>I</b> a                                                |
| Klienter på AS/400,<br>iSeries, OS/390,<br>zSeries, VSE og VM | <b>Ta</b>                                                 | Ja                                     | Ja $(3)$                                                  | Ja $(3)$                                                  |

*Tabel 9. Matrix for DB2 Version 7- og Version 8-klient/server*

## **Bemærkninger:**

- 1. En DB2 Universal Database Version 7-server skal være konfigureret som en DRDA-applikationsserver (AS). Det er nødvendigt, hvis du har en Version 8 32-bits klient, der arbejder med en Version 7 32-bits server, eller hvis du har en Version 8 64-bits klient, der arbejder med en Version 7 64-bits server.
- 2. Der er direkte støtte (uden en mellemliggende DB2 Connect-gateway) fra en DB2 Version 7 32-bits Windows-klient til en DB2 Version 8 64-bits Windows-server. Der er dog ikke direkte støtte fra DB2 Version 7 32-bits klienter på andre platforme.
- 3. Kun TCP/IP understøttes. Der er ingen understøttelse af SNA. Understøttelsen er tilgængelig fra klienter med AS/400, iSeries, OS/390, zSeries, VSE og VM, der arbejder med en Version 8-server.
- 4. En Version 7 64-bits klient understøtter kun DB2 Universal Database Version 8 64-bits servere på andre styresystemer end Windows.
- 5. Version 7-klienter understøtter kun SQL-forespørgsler med en Version 8 64-bits server. Der er ingen støtte til funktions- eller API-forespørgsler.
- 6. Når en Version 7 32-bits klient arbejder med en Version 8 32-bits server, er der ikke støtte til DB2 Universal Database-funktioner, der bruger **AT NODE**-faciliteten, som primært benyttes til administration af et inddelt databasemiljø.
- 7. Hvis du har en Version 8 32-bits klient, der arbejder med en Version 7 32-bits server, eller du har en Version 8 64-bits klient, der arbejder med en Version 7 64-bits server, skal DB2 Universal Database Version 7-serveren være på fixpakke 8-niveau eller nyere. Funktionen **db2updv7** skal udføres på serveren, for at en DB2 Universal Database Version 8-klient kan få adgang til den. Når funktionen er udført på en database, kan databasen ikke bruges sammen med et subsystem, der er på et tidligere fixpakkeniveau.
- 8. Hvis du har en Version 7 32-bits klient, der arbejder med en Version 8 64-bits server, kan der kun oprettes forbindelse til en DB2 Universal Database Version 8 64-bits server på UNIX ved hjælp af en mellemliggende DB2 Connect Version 8 32-bits gateway.

## **Relaterede begreber:**

• ["DB2-klienter"](#page-14-0) på side 7

## **Se også:**

- v "Eksempler på kommunikation fra klient til server" i *Brugervejledning til DB2 klienter*
- "Version 8 incompatibilities with previous releases" i *Administration Guide: Planning*

# **Begrænsninger i SNA-understøttelse i DB2 Version 8**

Følgende understøttelse er ikke inkluderet i DB2 UDB Version 8 ESE (Enterprise Server Edition) til Windows og UNIX-baserede styresystemer samt DB2 Connect Version 8 EE (Enterprise Edition) til Windows- og UNIX-baserede styresystemer:

- v Multiopdatering (to-faset commit) vha. SNA kan ikke bruges. Applikationer, der kræver multiopdatering (to-faset commit), *skal* bruge TCP/IP-forbindelse. Multiopdatering (to-faset commit) vha. TCP/IP til en vært eller en iSeries-databaseserver har været tilgængelig i flere versioner. Værts- eller iSeries-applikationer, der kræver understøttelse af multiopdatering (to-faset commit), kan bruge den nye understøttelse af TCP/IP-multiopdatering i DB2 ESE version 8.
- DB2 UDB ESE- eller DB2 Connect EE-servere understøtter ikke længere klientforbindelser vha. SNA. DB2 Version 8 fixpakke 1 giver 32-bits versionen af AIX-, Solaris Operating Environment-, HP-UX- og Windows-applikationer mulighed for at oprette adgang til værts- eller iSeries-databaseservere vha. SNA. Denne understøttelse giver applikationer adgang til værtsdatabaser vha. SNA, men den er begrænset til enkeltfase-commit.
- v Sysplex-støtten i DB2 til z/OS kan kun bruges vha. TCP/IP. Der er ikke sysplexstøtte vha. SNA.
- v Det er ikke længere muligt at skifte kodeord på værtsdatabaseservere vha. SNA.
- Al SNA-støtte fjernes i den næste version af DB2 og DB2 Connect.

## **Relaterede begreber:**

v "DB2 Connect" i *DB2 Connect Brugervejledning (Quick Beginnings)*

## **Se også:**

v "DB2 Connect product offerings" i *DB2 Connect Brugervejledning (Quick Beginnings)*

| | | | | |

- v "Host databases" i *DB2 Connect Brugervejledning (Quick Beginnings)*
- v "Host and iSeries support for DB2 Connect" i *Quick Beginnings for DB2 Connect Enterprise Edition*

# <span id="page-168-0"></span>**Kapitel 15. Konfigurér forbindelse vha. Konfigurationshjælp**

# **Konfigurér klient-til-server-forbindelser vha. Konfigurationshjælp**

Dette emne beskriver, hvordan du opretter forbindelse mellem DB2-klienten og en ekstern database vha. Konfigurationshjælp. Konfigurationshjælp er et grafisk DB2 værktøj, der kan bruges til at konfigurere databaseforbindelser og andre databaseindstillinger. Konfigurationshjælp hed Klientkonfiguration i tidligere versioner af DB<sub>2</sub>

Du kan også konfigureres en klient-til-serverforbindelse vha. DB2-kommandolinjen.

Konfigurationshjælp skal være installeret på klienten. Konfigurationshjælp er en del af DB2-administrationsklient og DB2-applikationsudviklingsklient.

Den eksterne server skal være konfigureret til at acceptere indgående klientforespørgsler. Som standard registrerer og konfigurerer serverinstallationsprogrammet de fleste protokoller på serveren til indgående klientforbindelser.

Du kan konfigurere en forbindelse til database på en af følgende måder:

- Opret forbindelse til en database vha. opsporing
- Opret forbindelse til en database vha. en profil
- Opret forbindelse til en database manuelt vha. Konfigurationshjælp

## **Hvilken metode?:**

## **Opret forbindelse til en database vha. opsporing**

Brug denne metode, hvis du ikke har nogen oplysninger om den database, vil du oprette forbindelse til. Denne metoden søger i netværket og viser alle de databaser, du har adgang til. En DB2-administrationsserver skal være startet og aktiveret på serverne for at opsporingsfunktionen i konfigurationshjælpen kan returnere oplysninger om DB2-systemer.

## **Opret forbindelse til en database vha. en profil**

Brug denne metode, hvis du har fået en fil, som indeholder alle de nødvendige oplysninger til at få adgang til måldatabasen. Denne metode kan også bruges til at katalogisere og oprette forbindelse til flere databaser, som er angivet i filen med adgangsprofil.

## **Opret forbindelse til en database manuelt**

Brug denne metode, hvis du har alle de nødvendige oplysninger til at oprette forbindelse til måldatabasen. Du skal kende:

- v De understøttede kommunikationsprotokoller på den server, hvor måldatabasen er placeret.
- v De relevante kommunikationsparametre for serverens protokoller.
- Navnet på databasen.

## **Relaterede opgaver:**

- v "Konfigurér [databaseforbindelse](#page-171-0) vha. opsporing" på side 164
- v "Konfigurér [databaseforbindelse](#page-170-0) vha. en profil" på side 163
- v "Konfigurér databaseforbindelse manuelt vha. [Konfigurationshjælp"](#page-169-0) på side 162
- v "Konfigurér kommunikationsprotokoller til eksternt DB2-subsystem" i *Installation og konfiguration*
- v "Konfigurér kommunikationsprotokoller til lokalt DB2-subsystem" i *Installation og konfiguration*
- v "Konfigurér [klient-til-server-forbindelser](#page-174-0) vha. DB2-kommandolinjen" på side 167

# <span id="page-169-0"></span>**Konfigurér databaseforbindelse**

# **Konfigurér databaseforbindelse manuelt vha. Konfigurationshjælp**

Hvis du kender oplysningerne for den database og den server, du vil oprette forbindelse til, kan du angive alle konfigurationsoplysningerne manuelt. Denne fremgangsmåde svarer til at skrive kommandoer på kommandolinjen, dog med den undtagelse, at parametrene her vises grafisk.

## **Forudsætninger:**

- Du skal have en gyldig DB2-bruger-id.
- v Kontrollér, at du har en bruger-id med SYSADM- eller SYSCTRL-autorisation til subsystemet, hvis du føjer en database til et system, hvor DB2 Server eller DB2 Connect er installeret.

## **Fremgangsmåde:**

Sådan føjes en database til systemet manuelt vha. konfigurationshjælpen:

- 1. Log på systemet med en gyldig DB2-bruger-id.
- 2. Start konfigurationshjælpen. Det kan du gøre fra menuen Start i Windows eller vha. kommandoen **db2ca** i både Windows- og UNIX-systemer.
- 3. Vælg **Database vha. guide** under **Markerede objekter** på menulinjen i Konfigurationshjælp.
- 4. Markér valgknappen **Konfigurér en databaseforbindelse manuelt**, og vælg **Næste**.
- 5. Hvis du anvender LDAP-protokollen (Lightweight Directory Access), skal du markere den valgknap, der svarer til den placering, hvor DB2-katalogerne skal opbevares. Klik på **Næste**.
- 6. Markér valgknappen for den protokol, du vil bruge, i oversigten **Protokol**. Hvis DB2 Connect er installeret på dit system, og du vælger TCP/IP eller APPC, kan du markere **Databasen findes fysisk på et værts- eller OS/400 system**. Hvis du markerer dette afkrydsningsfelt, kan du vælge den type forbindelse, der skal oprettes til værts- eller OS/400-databasen:
	- Du opretter forbindelse via en DB2 Connect-gateway ved at markere valgknappen **Opret forbindelse til server via gateway**.
	- v Du opretter en direkte forbindelse ved at markere valgknappen **Opret forbindelse direkte til server**.

Vælg **Næste**.

- 7. Skriv de nødvendige kommunikationsprotokolparametre, og vælg **Næste**.
- 8. Skriv databasealiaset på den eksterne database, du vil tilføje, i feltet **Databasenavn** og et lokalt databasealias i feltet **Databasealias**.

Hvis det er en værts- eller OS/400-database, du tilføjer, skal du angive LOCA-TION-navn for en OS/390-eller en z/OS-database, RDB-navn for en OS/400database eller DBNAME for en VSE- eller VM-database i feltet **Databasenavn**. Du kan evt. tilføje en kommentar, som beskriver databasen, i feltet **Kommentar**.

Vælg **Næste**.

<span id="page-170-0"></span>| | | | |

| | |

|

- 9. Hvis du vil bruge ODBC, skal du registrere databasen som en ODBC-datakilde. ODBC skal være installeret, før du kan udføre denne funktion.
- 10. Brug vinduet **Angiv nodeparametrene** til at vælge styresystemet og skrive det eksterne subsystemnavn for det databasesystem, du vil oprette forbindelse til.
- 11. Brug vinduet **Angiv systemparametrene** til at kontrollere, at systemnavnet, værtsnavnet og styresystemet er korrekt. Du kan eventuelt skrive en kommentar. Vælg **Næste**.
- 12. Angiv de sikkerhedsparametre i vinduet **Angiv sikkerhedsparametrene**, der skal bruges til validering.
- 13. Vælg **Afslut**. Du kan nu bruge databasen. Vælg menupunktet **Afslut** for at lukke konfigurationshjælpen.

## **Relaterede opgaver:**

- v "Konfigurér [databaseforbindelse](#page-171-0) vha. opsporing" på side 164
- v "Konfigurér databaseforbindelse vha. en profil" på side 163
- v "Afprøv databaseforbindelse vha. [Konfigurationshjælp"](#page-180-0) på side 173

## **Konfigurér databaseforbindelse vha. en profil**

En serverprofil indeholder oplysninger om serversubsystemer i et system og om databaserne inden for hvert enkelt serversubsystem. En klientprofil indeholder databaseoplysninger, der er blevet katalogiseret på et andet klientsystem.

Udfør trinene i den følgende opgave til at konfigurere én database vha. en serverprofil. Hvis du vil konfigurere forbindelser til flere databaser på samme tid, skal du bruge importfunktionen i Konfigurationshjælp.

## **Forudsætninger:**

- Du skal have en gyldig DB2-bruger-id.
- v Kontrollér, at du har en bruger-id med SYSADM- eller SYSCTRL-autorisation til subsystemet, hvis du føjer en database til et system, hvor DB2 Server eller DB2 Connect er installeret.

## **Fremgangsmåde:**

Sådan konfigureres en databaseforbindelse vha. en profil:

- 1. Log på systemet med en gyldig DB2-bruger-id.
- 2. Start konfigurationshjælpen. Det kan du gøre fra menuen Start i Windows eller vha. kommandoen **db2ca** i både Windows- og UNIX-systemer.
- 3. Vælg **Database vha. guide** under **Markerede objekter** på menulinjen i Konfigurationshjælp.
- 4. Markér valgknappen **Brug profil**, og vælg **Næste**.
- 5. Klik på **...**, og vælg en profil.
- 6. Klik på **Indlæs vha. LOAD**, og vælg en database i profilen.
- 7. Klik på **Næste**.
- 8. Skriv et lokalt databasealias i feltet **Databasealias**, og skriv eventuelt en kommentar, der beskriver databasen, i feltet **Kommentar**. Klik på **Næste**.
- 9. Hvis du vil bruge ODBC, skal du registrere databasen som en ODBC-datakilde. Sørg for, at afkrydsningsfeltet **Registrér database til ODBC** er markeret. ODBC skal være installeret, før du kan udføre denne funktion.
- 10. Vælg **Afslut**. Du kan nu bruge databasen.

## **Relaterede opgaver:**

<span id="page-171-0"></span>| | | |

|

| | | | | | | |

- v "Opret og eksportér klientprofiler med Konfigurationshjælp" i *Brugervejledning til DB2-klienter*
- v "Importér og konfigurér klientprofiler med Konfigurationshjælp" i *Brugervejledning til DB2-klienter*

# **Konfigurér databaseforbindelse vha. opsporing**

Du kan bruge opsporingsfunktionen i Konfigurationshjælp til at søge efter databaser i et netværk.

## **Forudsætninger:**

- Du skal have en gyldig DB2-bruger-id.
- v Kontrollér, at du har en bruger-id med SYSADM- eller SYSCTRL-autorisation til subsystemet, hvis du føjer en database til et system, hvor DB2 Server eller DB2 Connect er installeret.

## **Begrænsninger:**

Opsporingsfunktionen kan muligvis ikke finde et eksternt system, hvis:

- v Administrationsserveren ikke er startet på det eksterne system.
- v Tidsfristen for opsporingsfunktionen udløber. Opsporingsfunktionen søger som standard på netværket i 10 sekunder. Det er muligvis ikke tilstrækkeligt til at finde det eksterne system. Du kan sætte registreringsvariablen DB2DISCOVERYTIME til et længere tidsrum.
- v Det netværk, som opsporingsforespørgslen udføres i, er konfigureret, så opsporingsforespørgslen ikke kan nå det ønskede system.

## **Begrænsninger:**

Der skal køre en DB2-administrationsserver, der er aktiveret til opsporingsfunktionen i konfigurationshjælpen, for at sende oplysninger om DB2-systemer.

## **Fremgangsmåde:**

Sådan føjes en database til systemet vha. opsporing:

- 1. Log på systemet med en gyldig DB2-bruger-id.
- 2. Start konfigurationshjælpen. Det kan du gøre fra menuen Start i Windows eller vha. kommandoen **db2ca** i både Windows- og UNIX-systemer.
- 3. Vælg **Database vha. guide** under **Markerede objekter** på menulinjen i Konfigurationshjælpen. Guiden **Tilføj database** åbnes.
- 4. Markér valgknappen **Søg på netværk**, og vælg **Næste**.
- 5. Dobbeltklik på folderen ud for **Kendte systemer** for at få vist en oversigt over alle de systemer, der er kendt for klienten. Dobbeltklik på folderen ud for **Andre systemer** for at få vist en oversigt over alle systemerne på netværket.
- 6. Udvid oversigten over subsystemer og databaser, og vælg den database, du vil tilføje. Klik på **Næste**.
- 7. Skriv et lokalt databasealias i feltet **Databasealias**, og skriv eventuelt en kommentar, der beskriver databasen, i feltet **Kommentar**.
- 8. Hvis du vil bruge ODBC, skal du registrere databasen som en ODBC-datakilde. ODBC skal være installeret, før du kan udføre denne funktion.
- 9. Vælg **Afslut**. Du kan nu bruge den database, du har tilføjet. Klik på **Luk** for at afslutte konfigurationshjælpen.

## **Relaterede opgaver:**

- v "Konfigurér databaseforbindelse manuelt vha. [Konfigurationshjælp"](#page-169-0) på side 162
- v "Konfigurér [databaseforbindelse](#page-170-0) vha. en profil" på side 163
- v "Afprøv databaseforbindelse vha. [Konfigurationshjælp"](#page-180-0) på side 173

# <span id="page-174-0"></span>**Kapitel 16. Konfigurér forbindelse vha. DB2-kommandolinjen**

# **Konfigurér klient-til-server-forbindelser vha. DB2-kommandolinjen**

Denne opgave beskriver, hvordan du konfigurerer en forbindelse fra en DB2-klient til en ekstern databaseserver vha. DB2-kommandolinjen.

Du kan også konfigurere en klient-til-serverforbindelse vha. Konfigurationshjælp.

## **Forudsætninger:**

Sørg for følgende, inden du konfigurerer en klient-til-serverforbindelse:

- v Kommunikation skal være konfigureret på DB2-serveren og DB2-klienten. Afhængigt af styresystemet kan kommunikationen foregå via Named Pipes, Net-BIOS eller TCP/IP.
- v Du skal bruge et af eksemplerne på understøttede klient-til-serverforbindelser. Forbindelseseksemplerne gennemgår kort, hvilken kommunikationsmetode eller protokol der kan bruges på de forskellige styresystemer.

## **Begrænsninger:**

| | |

| | |

- v DB2 UDB-servere i Windows og UNIX accepterer ikke længere indgående klientforbindelser via APPC. DB2-klienter kan stadig oprette forbindelse til værtssystemer via APPC, hvis de har DB2 Connect installeret.
- v Du kan ikke bruge NetBIOS til at oprette forbindelse mellem en Windows-klient og en server, der kører på et UNIX-baseret system.

## **Fremgangsmåde:**

Sådan konfigureres en klient-til-serverforbindelse vha. DB2-kommandolinje:

- 1. Identificér og notér værdierne for kommunikationsparametrene.
- 2. Konfigurér den relevante kommunikationsprotokol på klienten. Der er ikke nødvendigt at konfigurere Named Pipes.
- 3. Katalogisér databasenoden på DB2-klienten vha. en af følgende metoder. Dit valg af metode er baseret på kommunikationsprotokollen på det system, du vil katalogisere.
	- v Katalogisér TCP/IP-noden på DB2-klienten.
	- v Katalogisér NetBIOS-noden på DB2-klienten.
	- v Katalogisér Named Pipes-noden på DB2-klienten.
- 4. Katalogisér databasen på DB2-klienten.
- 5. Afprøv klient-til-serverforbindelsen.

## **Relaterede opgaver:**

- v "Katalogisér [TCP/IP-node](#page-175-0) fra DB2-klient" på side 168
- v "Katalogisér [NetBIOS-node](#page-176-0) fra DB2-klient" på side 169
- v ["Katalogisér](#page-177-0) en Named Pipes-node fra klient" på side 170
- v "Katalogisér database fra en DB2-klient vha. [DB2-kommandolinjen"](#page-177-0) på side 170
- v "Test forbindelse fra klient til server vha. [DB2-kommandolinjen"](#page-179-0) på side 172
- v "Konfigurér [klient-til-server-forbindelser](#page-168-0) vha. Konfigurationshjælp" på side 161

# <span id="page-175-0"></span>**Katalogisér node**

# **Katalogisér TCP/IP-node fra DB2-klient**

Når TCP/IP-noden katalogiseres, føjes en indgang til DB2-klientens nodebibliotek, som beskriver den eksterne node. Registreringen angiver det valgte alias (*nodenavn*), *værtsnavn* (eller *IP-adresse*) og *svcename* (eller *portnummer*), som klienten bruger ved adgang til den eksterne vært.

## **Forudsætninger:**

v Du skal have autorisation som systemadministrator (SYSADM) eller systemkontrollant (SYSCTRL) eller parameteren catalog\_noauth skal være angivet til ON. Du kan ikke katalogisere en node ved hjælp af root-autorisation.

## **Fremgangsmåde:**

Sådan katalogiseres TCP/IP-noden:

- 1. Log på systemet som bruger med autorisationen SYSADM eller SYSCTRL.
- 2. Hvis du bruger en UNIX-klient, skal du konfigurere subsystemmiljøet. Udfør kommandofilen:

**bash-, Bourne- eller Korn-shell** . *INSTHOME*/sqllib/db2profile

**C-shell**

source *INSTHOME*/sqllib/db2cshrc

hvor*INSTHOME* repræsenterer det personlige bibliotek for subsystemet.

- 3. Start DB2-kommandolinjen. Windows: udfør kommandoen **db2cmd** på en kommandolinje. UNIX: udfør kommandoen **db2** på en kommandolinje.
- 4. Katalogisér noden ved at udføre følgende kommando på DB2-kommandolinjen:

```
db2 => catalog tcpip node nodenavn remote værtsnavn|ip-adresse
 server servicenavn|portnummer [eksternt_subsystem subsystemnavn]
  [system systemnavn] [ostype ostype]
```

```
db2 => terminate
```
hvor:

- nodenavn repræsenterer et kaldenavn, du kan angive for computeren med den database, du vil katalogisere.
- v eksternt\_subsystem repræsenterer navnet på det serversubsystem, hvor databasen er placeret.
- v system repræsenterer det DB2-systemnavn, der bruges til at identificere serveren.
- ostype repræsenterer serverens styresystem.

## **Bemærkninger:**

- a. Kommandoen **terminate** er nødvendig ved opfriskning af katalogcachen.
- b. Det er valgfrit at angive værdier for eksternt\_subsystem, system og ostype, men parametrene er påkrævede for brugere, der vil anvende DB2-værktøjerne.
- c. Det *servicenavn*, der bruges på klienten, behøver ikke at være det samme som det, der bruges på serveren. Men de portnumre, de knyttes til, *skal* svare til hinanden.

| |

## <span id="page-176-0"></span>**Eksempel:**

Hvis du vil katalogisere en node, der skal hedde *db2node*, på en ekstern server ved navn *minserver.ibm.com*, der bruger portnummer *50000*, skal du skrive følgende på en **db2**-kommandolinje:

db2 => catalog tcpip node db2node remote minserver server 50000 DB20000I Kommandoen CATALOG TCPIP NODE er udført. DB21056W Katalogændringer aktiveres ikke, før katalogcachen opdateres. db2 => terminate

DB20000I Kommandoen TERMINATE er udført.

## **Relaterede opgaver:**

- v "Konfigurér TCP/IP-kommunikation på klient vha. DB2-kommandolinjen" i *Installation og konfiguration*
- v "Test forbindelse fra klient til server vha. [DB2-kommandolinjen"](#page-179-0) på side 172

**Se også:**

v "CATALOG TCPIP NODE Command" i *Command Reference*

# **Katalogisér NetBIOS-node fra DB2-klient**

Når en NetBIOS-node katalogiseres, føjes en indgang til klientens nodebibliotek til beskrivelse af den eksterne node. Brug det valgte nodealias (*nodenavn*) som navnet på nodeindgangen. Denne indgang angiver klientens logiske adapternummer (*adapternummer*) og serverens arbejdsstationsnavn (*nname*), som klienten skal bruge for at få adgang til den eksterne DB2-server.

## **Forudsætninger:**

- v Du skal kunne logge på systemet med en gyldig DB2-bruger-id. Hvis du føjer en database til et system, hvor et DB2- eller et DB2 Connect-serverprogram er installeret, skal du logge på systemet som en bruger med autorisationen SYSADM eller SYSCTRL.
- v Der er flere oplysninger om identifikation af disse parameterværdier i Arbejdsark med NetBIOS-parameterværdierArbejdsark med NetBIOS-parameterværdier.

## **Fremgangsmåde:**

Sådan katalogiseres NetBIOS-noden:

db2 => catalog netbios node *nodenavn* remote *nname* adapter *adapternummer*

```
db2 => terminate
```
Hvis du f.eks. vil katalogisere den eksterne databaseserver *server1* på noden ved navn *db2node* og anvende det logiske adapternummer *0*, skal du skrive følgende: db2 => catalog netbios node *db2node* remote *server1* adapter *0*

db2 => terminate

## **Relaterede opgaver:**

- v "Konfigurér NetBIOS-kommunikation på klient vha. DB2-kommandolinjen" i *Installation og konfiguration*
- v "Katalogisér database fra en DB2-klient vha. [DB2-kommandolinjen"](#page-177-0) på side 170

**Se også:**

- v "Arbejdsark med NetBIOS-parameterværdier" i *Installation og konfiguration*
- v "CATALOG NETBIOS NODE Command" i *Command Reference*

## <span id="page-177-0"></span>**Katalogisér en Named Pipes-node fra klient**

Når en Named Pipes-node katalogiseres, føjes en indgang til klientens nodebibliotek til beskrivelse af den eksterne node. Registreringen angiver det valgte alias (*nodenavn*), den eksterne *servers* arbejdsstationsnavn (*computernavn*) og det subsystem (*subsystemnavn*), klienten vil anvende ved adgang til den eksterne server.

## **Fremgangsmåde:**

Udfør følgende kommando på DB2-kommandolinjen for at katalogisere en Named Pipes-node på en DB2-klient:

```
db2 => db2 catalog npipe node nodenavn /
db2 => remote computernavn instance subsystemnavn
```
db2 => terminate

#### **Eksempel:**

Sådan katalogiserer du en ekstern node ved navn *db2node*, der er placeret på serveren ved navn *server1* i subsystemet *db2*:

```
db2 => db2 catalog npipe node db2node remote server1 instance db2
```
db2 => terminate

## **Se også:**

- v "CATALOG NAMED PIPE NODE Command" i *Command Reference*
- v "Arbejdsark med Named pipe-parametre til konfiguration af Named pipes på klient" i *Installation og konfiguration*

# **Katalogisér database, og afprøv forbindelse**

## **Katalogisér database fra en DB2-klient vha. DB2-kommandolinjen**

Denne opgave beskriver, hvordan du katalogiserer en database fra en DB2-klient ved hjælp af DB2-kommandolinjen.

Før en klientapplikation kan få adgang til en ekstern database, skal databasen katalogiseres på klienten. Når du opretter en database, katalogiseres den automatisk på serveren med det samme databasealias som databasenavnet, medmindre der er angivet et andet databasealias.

Oplysningerne i databasekataloget og oplysningerne i nodekataloget (medmindre du katalogiserer en lokal database, hvor der ikke er behov for en node) anvendes på klienten til at oprette forbindelse til den eksterne database.

#### **Begrænsninger:**

DB2 understøtter ikke root-autorisation til at katalogisere en database.

## **Forudsætninger:**

| |

|

- Du skal have en gyldig DB2-bruger-id.
- v Du skal have autorisation som systemadministrator (SYSADM) eller systemkontrollant (SYSCTRL) eller parameteren catalog\_noauth skal være angivet til ON.
- v Følgende parameterværdier kan anvendes, når en *ekstern* database katalogiseres:
	- Databasenavn
	- Databasealias
	- Nodenavn
	- Valideringstype (valgfri)
	- Kommentar (valgfri)

Brug arbejdsarket med parameterværdier til katalogisering af database for at få flere oplysninger og parametrene og til at registrere de værdier, du bruger.

- v Følgende parameterværdier kan anvendes, når en *lokal* database katalogiseres:
	- Databasenavn
	- Drev
	- Databasealias
	- Valideringstype (valgfri)
	- Kommentar (valgfri)

Katalogiseringen kan fjernes fra lokale databaser, og de kan katalogiseres igen når som helst.

## **Fremgangsmåde:**

Sådan katalogiseres en database på klienten:

- 1. Log på systemet med en gyldig DB2-bruger-id.
- 2. Valgfrit: Opdatér kolonnen Din værdi i Arbejdsark med parameterværdier til katalogisering af database.
- 3. Hvis du anvender DB2 UDB på en UNIX-platform, skal du konfigurere subsystemmiljøet. Udfør kommandofilen:

```
bash-, Bourne- eller Korn-shell
```
. *INSTHOME*/sqllib/db2profile

**C-shell**

source *INSTHOME*/sqllib/db2cshrc

hvor *INSTHOME* repræsenterer det personlige bibliotek for subsystemet.

- 4. Start DB2-kommandolinjen. Windows: udfør kommandoen **db2cmd** på en kommandolinje. UNIX: udfør kommandoen **db2** på en kommandolinje.
- 5. Katalogisér databasen ved at udføre følgende kommando på DB2-kommandolinjen:

```
db2 => catalog database databasenavn as databasealias at
   node nodenavn [ authentication brugervalideringstype ]
```
hvor:

- v databasenavn repræsenterer navnet på den database, du vil katalogisere.
- v databasealias repræsenterer et lokalt kaldenavn på den database, du vil katalogisere.
- v nodenavn repræsenterer et kaldenavn, du kan angive for computeren med den database, du vil katalogisere.

<span id="page-179-0"></span>| | | | |

| | | | | | | | • brugervalideringstype angiver den type validering, der skal udføres, når der oprettes forbindelse til databasen. Parameterens standardværdi er valideringstypen på serveren. Hvis du angiver en valideringstype, kan det give en performanceforbedring. Du kan vælge mellem SERVER, CLIENT, SERVE-R\_ENCRYPT og KERBEROS.

## **Eksempel:**

Hvis du vil katalogisere en ekstern database ved navn *sample*, så den har den lokale databasealias *mysample* på noden *db2node* med valideringen *server*, skal du skrive følgende kommandoer:

```
db2 => catalog database sample as mysample at node db2node
       authentication server
```

```
db2 => terminate
```
## **Relaterede opgaver:**

v "Test forbindelse fra klient til server vha. DB2-kommandolinjen" på side 172

#### **Se også:**

- v "Arbejdsark med parameterværdier til katalogisering af database" i *Installation og konfiguration*
- v "CATALOG DATABASE Command" i *Command Reference*

# **Test forbindelse fra klient til server vha. DB2-kommandolinjen**

Når du har katalogiseret noden og databasen, skal du oprette forbindelse til databasen for at afprøve forbindelsen.

#### **Forudsætninger:**

- v Databasenoden og databasen skal katalogiseres, inden du kan afprøve forbindelsen.
- v Værdierne for *brugerid* og *kodeord* skal være gyldige på det system, hvor de valideres. Som standard finder brugervalidering sted på serveren. Valideringen bestemmes af valideringsparameteren i serverens konfigurationsfil til databasesystemet. Hvis brugervalideringen på klienten ikke svarer til eller er kompatibel med det, der er konfigureret på serveren, vises en fejl.
- v Databasesystemet skal være startet med den korrekte protokol defineret i DB2COMM. Hvis databasesystemet ikke er startet, kan du starte det ved at angive kommandoen **db2start** på databaseserveren.

## **Fremgangsmåde:**

Sådan afprøves forbindelsen mellem klienten og serveren:

1. Hvis du anvender DB2 på en UNIX-platform, skal du konfigurere subsystemmiljøet. Udfør kommandofilen:

**bash-, Bourne- eller Korn-shell** . *INSTHOME*/sqllib/db2profile

**C-shell**

source *INSTHOME*/sqllib/db2cshrc

hvor *INSTHOME* repræsenterer det personlige bibliotek for subsystemet.
- 2. Start DB2-kommandolinjen. Windows: udfør kommandoen **db2cmd** på en kommandolinje. UNIX: udfør kommandoen **db2** på en kommandolinje.
- 3. Skriv følgende kommando på klienten for at oprette forbindelse til den eksterne database:

db2 => connect to *databasealias* user *brugerid*

Skriv f.eks. følgende kommando:

connect to mysample user jtris

Derefter bliver du bedt om at indtaste dit kodeord.

Når forbindelsen er oprettet, får du en meddelelse med navnet på den database, du har oprettet forbindelse til. En meddelelse, der kan se ud som denne, vises:

```
Oplysninger om databaseforbindelser
Databaseserver = DB2/NT 8.1.0
SQL-autorisations-id = JTRIS
Lokalt databasealias = mysample
```
Du kan nu arbejde med databasen. Hvis du f.eks. vil have vist en oversigt over alle tabelnavne i systemkatalogtabellen, skal du skrive følgende SQL-sætning:

select *tabnavn* from *syscat.tables*

Der udføres en implicit forbindelse, når du bruger en SQL-sætning efterfulgt af kommandoen **db2 terminate**. Du kan definere en standarddatabase med kommandoen **db2set db2dbdft = <dbnavn>**. Når du har udført kommandoen kan du f.eks. udføre kommandoen **db2 select \* from <tabel** uden at oprette forbindelse til en database først. Denne kommando bruger de værdier, der er defineret i **db2dbdft**. Hvis du vil oprette forbindelse til end anden database end standarddatabasen, skal du bruge kommandoen CONNECT til at oprette eksplicit forbindelse til den ønskede database.

Når du er færdig med at bruge databaseforbindelsen, kan du afslutte den vha. kommandoen **connect reset**.

#### **Se også:**

- v "db2start Start DB2 Command" i *Command Reference*
- v "db2set DB2 Profile Registry Command" i *Command Reference*

# **Afprøv databaseforbindelse vha. Konfigurationshjælp**

Når klient-til-serverforbindelsen er blevet konfigureret, skal den afprøves.

#### **Fremgangsmåde:**

| | | | Sådan afprøves en databaseforbindelse:

- 1. Start **Konfigurationshjælp**.
- 2. Fremhæv databasen under Oplysninger, og vælg **Afprøv forbindelse** på menuen **Markerede objekter**.Vinduet Afprøv forbindelse vises.
- 3. Vælg de typer forbindelse, du vil afprøve (**CLI** er standardværdien). Du kan afprøve flere typer på samme tid. Angiv en gyldig bruger-id og et gyldigt kodeord for den eksterne database, og klik på **Afprøv forbindelse**. Hvis forbindelsen oprettes, vises en meddelelse på siden Resultater.

Hvis der opstår fejl under test af forbindelsen, får du vist en hjælpemeddelelse. Hvis du vil ændre indstillinger, som du evt. har angivet forkert, skal du vælge databasen under Oplysninger og vælge **Revidér database** på menuen **Markerede objekter**.

## **Relaterede opgaver:**

|  $\begin{array}{c} \hline \end{array}$  $\vert$  $\vert$ 

- v "Konfigurér [databaseforbindelse](#page-171-0) vha. opsporing" på side 164
- v "Konfigurér databaseforbindelse manuelt vha. [Konfigurationshjælp"](#page-169-0) på side 162
- v "Konfigurér [databaseforbindelse](#page-170-0) vha. en profil" på side 163

**Del 7. Fjern DB2**

# <span id="page-184-0"></span>**Kapitel 17. Fjern DB2 UDB (Windows)**

# **Fjern DB2 UDB (Windows)**

Opgaven indeholder trin til fuldstændig fjernelse af DB2 UDB Version 8 fra Windows-styresystemet. Du bør kun udføre denne opgave, hvis du ikke længere har brug for DB2-subsystemer og -databaser.

## **Fremgangsmåde:**

Sådan fjernes DB2 UDB Version 8 i Windows:

- 1. Slet alle databaser. Du kan slette databaser vha. Kontrolcenter eller kommandoen **drop database**.
- 2. Stop alle DB2-processer og -funktioner. Det kan du gøre via Windows-skærmbilledet Serviceprogrammer eller ved at udføre kommandoen **db2stop**. Hvis DB2-funktioner og -processer ikke standses, før du forsøger at fjerne DB2, får du vist en advarsel, der indeholder en oversigt over de processer og funktioner, der bevirker, at DB2 DLL-filer bevares i hukommelsen.
- 3. Brug vinduet Tilføj/Fjern programmer via Kontrolpanel i Windows til at fjerne DB2-programmerne. I hjælpen til styresystemet kan du finde flere oplysninger om, hvordan du kan fjerne programmer fra Windows-styresystemet.
- 4. Du kan fjerne DB2 uovervåget ved at skrive følgende kommando på kommandolinjen:

msiexec /x <programkode> /qn

hvor <programkode> er koden på det program, du vil fjerne. Der er følgende DB2-programkoder:

- v ESE {D8F53726-C7AD-11D4-9155-00203586D551}
- v WSE {7A28F948-4945-4BD1-ACC2-ADC081C24830}
- v PE {C0AA883A-72AE-495F-9601-49F2EB154E93}
- v WM {84AF5B86-19F9-4396-8D99-11CD91E81724}
- v DLM {1D16CA65-F7D9-47E5-BB26-C623A44832A3}
- v RCON {273F8AB8-C84B-4EE6-85E7-D7C5270A6D08}
- v CONEE {9C8DFB63-66DE-4299-AC6B-37D799A728A2}
- v CONPE {F1912044-6E08-431E-9B6D-90ED10C0B739}
- v ADMCL {ABD23811-AA8F-416B-9EF6-E54D62F21A49}
- v ADCL {68A40485-7F7F-4A91-9AB6-D67836E15CF2}
- v RTCL {63F6DCD6-0D5C-4A07-B27C-3AE3E809D6E0}
- v GSE {F6846BF9-F4B5-4BB2-946D-3926795D5749}
- v LSDC {DD30AEB3-4323-40D7-AB39-735A0523DEF3}
- v WMC {5FEA5040-22E2-4760-A88C-73DE82BE4B6E}
- v DOC {73D99978-A255-4150-B4FD-194ECF4B3D7C}
- v QP {7A8BE511-8DF3-4F22-B61A-AF0B8755E354}
- v CUBE {C8FEDF8F-84E8-442F-A084-0A0F6A772B52}
- v EXP {58169F10-CA30-4F40-8C6D-C6DA8CE47E16}

v "Fjern DB2 UDB [\(UNIX\)"](#page-186-0) på side 179

# **Se også:**

v "DROP DATABASE Command" i *Command Reference*

# <span id="page-186-0"></span>**Kapitel 18. Fjern DB2 UDB (UNIX)**

# **Fjern DB2 UDB (UNIX)**

Opgaven indeholder trin til fjernelse af DB2 Version 8 fra UNIX-styresystemet. Opgaven er ikke påkrævet for at kunne installere en ny version af DB2. DB2-versionerne i UNIX har forskellige installationsstier og kan derfor eksistere side om side på samme computer.

## **Fremgangsmåde:**

Sådan fjernes DB2 UDB fra UNIX:

- 1. Valgfrit: Slet alle databaser. Du kan slette databaser vha. Kontrolcenter eller kommandoen **drop database**.
- 2. Stop DB2-administrationsserver.
- 3. Fjern Administrationsserver.
- 4. Stop DB2-subsystemer.
- 5. Fjern DB2-subsystemer.
- 6. Fjern DB2-programmer.

## **Relaterede begreber:**

v "DB2 Administration Server" i *Administration Guide: Implementation*

## **Relaterede opgaver:**

- v "Stop DB2-administrationsserver" på side 179
- v "Fjern [DB2-administrationsserver"](#page-187-0) på side 180
- "Stop [DB2-subsystemer"](#page-187-0) på side 180
- v "Fjern [DB2-subsystem"](#page-188-0) på side 181
- v "Fjern [DB2-programmer](#page-189-0) med kommandoen db2\_deinstall (UNIX)" på side 182
- v "Fjern DB2 UDB [\(Windows\)"](#page-184-0) på side 177

## **Se også:**

v "DROP DATABASE Command" i *Command Reference*

# **Stop DB2-administrationsserver**

Du skal stoppe DB2-administrationsserver, inden du fjerner DB2 i UNIX.

## **Fremgangsmåde:**

Sådan stoppes administrationsserveren:

- 1. Log på som ejer af DB2-administrationsserveren.
- 2. Stop DB2-administrationsserveren ved at angive kommandoen **db2admin stop**.

## **Relaterede begreber:**

v "DB2 Administration Server" i *Administration Guide: Implementation*

v "Fjern [DB2-programmer](#page-189-0) med kommandoen db2\_deinstall (UNIX)" på side 182

### **Se også:**

v "db2admin - DB2 Administration Server Command" i *Command Reference*

# <span id="page-187-0"></span>**Fjern DB2-administrationsserver**

Du skal fjerne DB2-administrationsserveren, før du fjerner DB2.

#### **Fremgangsmåde:**

Sådan fjernes DB2-administrationsserveren:

- 1. Log på som ejer af DB2-administrationsserveren.
- 2. Udfør kommandofilen:

. *DASHOME*/das/dasprofile (Bash-, Bourne- eller Korn-shells) source *DASHOME*/das/dascshrc (C-shell)

hvor *DASHOME* er det personlige bibliotek for DB2-administrationsserveren.

- 3. Tag en sikkerhedskopi af filerne i biblioteket DASHOME/das.
- 4. Log af.
- 5. Log på som root, og fjern DB2-administrationsserveren ved at angive følgende kommando: *DB2DIR***/instance/dasdrop**

hvor *DB2DIR* er /usr/opt/db2\_08\_01 i AIX og /opt/IBM/db2/V8.1 i alle andre UNIX-baserede styresystemer.

#### **Relaterede begreber:**

v "DB2 Administration Server" i *Administration Guide: Implementation*

#### **Relaterede opgaver:**

v "Fjern [DB2-programmer](#page-189-0) med kommandoen db2\_deinstall (UNIX)" på side 182

# **Stop DB2-subsystemer**

Du skal stoppe alle DB2-subsystemer, inden du fjerner DB2.

#### **Fremgangsmåde:**

Sådan stoppes et DB2-subsystem:

- 1. Log på som bruger med root-autorisation.
- 2. Hvis du vil have en oversigt over navnene på alle DB2-subsystemerne i dit system, skal du udføre kommandoen *DB2DIR***/bin/db2ilist** hvor *DB2DIR* er /usr/opt/db2\_08\_01 i AIX og /opt/IBM/db2/V8.1 i alle andre UNIX-baserede styresystemer.
- 3. Log af.
- 4. Log på igen som ejer af det subsystem, du vil stoppe.
- 5. Udfør kommandofilen:

```
. INSTHOME/sqllib/db2profile
(Bash-, Bourne- eller Korn-shell)
source INSTHOME/sqllib/db2cshrc (C-shell)
```
hvor *INSTHOME* er det personlige bibliotek for subsystemet.

- <span id="page-188-0"></span>6. Tag om nødvendigt en sikkerhedskopi af filerne i biblioteket *INSTHOME*/sqllib, hvor *INSTHOME* er subsystemejerens personlige bibliotek.
- 7. Det kan være en god idé at gemme konfigurationsfilen til databasesystemet, db2systm, filen db2nodes.cfg eller applikationer til brugerdefinerede funktioner eller afskærmede procedurer i *INSTHOME*/sqllib/function.
- 8. Stop alle databaseapplikationer ved at udføre kommandoen **db2 force application all**.
- 9. Stop DB2-databasesystemet ved at udføre kommandoen **db2stop**.
- 10. Bekræft at subsystemet er stoppet ved at udføre kommandoen **db2 terminate**.
- 11. Gentag disse trin for hvert subsystem.

Næste trin til fjernelse af DB2 i UNIX er at fjerne DB2-subsystemer.

#### **Se også:**

- v "db2stop Stop DB2 Command" i *Command Reference*
- v "FORCE APPLICATION Command" i *Command Reference*
- v "db2ilist List Instances Command" i *Command Reference*

# **Fjern DB2-subsystem**

Du kan fjerne alle eller en del af DB2 Version 8-subsystemerne i dit eget system. Når først et subsystem er fjernet, bliver alle de DB2-databaser, subsystemet evt. ejer, uanvendelige. Fjern kun DB2-subsystemer, hvis du ikke planlægger at bruge DB2 Version 8-programmer, eller hvis du ikke vil overføre eksisterende subsystemer til en nyere version af DB2.

#### **Fremgangsmåde:**

Sådan fjernes et subsystem:

- 1. Log på som bruger med root-autorisation.
- 2. Fjern subsystemet ved at udføre følgende kommando: *DB2DIR*/instance/db2idrop *subsystemnavn*

hvor *DB2DIR* er /usr/opt/db2\_08\_01 i AIX, og /opt/IBM/db2/V8.1 i alle andre UNIX-baserede styresystemer.

Kommandoen **db2idrop** fjerner subsystemindgangen fra oversigten over subsystemer og fjerner biblioteket *INSTHOME*/sqllib, hvor *INSTHOME* er det personlige bibliotek for subsystemet, og hvor *subsystemnavn* er logonnavnet på subsystemet. Hvis du har gemt filer i biblioteket /sqllib, bliver disse filer fjernet af denne handling. Hvis du stadig vil bruge disse filer, skal du tage en kopi af dem, før du sletter subsystemet.

3. Valgfrit: Som bruger med root-autorisation kan du fjerne subsystemejerens bruger-id og gruppe, hvis disse oplysninger kun bruges til det pågældende subsystem. Lad være med at fjerne oplysningerne, hvis du vil genoprette subsystemet.

Dette trin er valgfrit, fordi subsystemejeren og subsystemejergruppen evt. anvendes til andre formål.

Næste trin til fjernelse af DB2 i UNIX er at fjerne DB2-programmer.

v "Fjern DB2-programmer med kommandoen db2\_deinstall (UNIX)" på side 182

### **Se også:**

v "db2idrop - Remove Instance Command" i *Command Reference*

# <span id="page-189-0"></span>**Fjern DB2-programmer med kommandoen db2\_deinstall (UNIX)**

Opgaven indeholder trin til fjernelse af DB2 Version 8-programmer vha. kommandoen **db2\_deinstall**. Kommandoen **db2\_deinstall** fjerner alle DB2-programmer fra systemet. Hvis du vil fjerne et udsnit af DB2-programmerne, skal du bruge styresystemets indbyggede værktøjer til fjernelse af DB2-komponenter, pakker eller filsæt.

#### **Forudsætninger:**

Inden du fjerner DB2-programmer fra UNIX-systemet, skal du gøre følgende:

- v Sørg for at have udført alle de trin, der er beskrevet i *Fjern DB2 i UNIX*.
- v Du skal have root-autorisation til at fjerne DB2-programmerne.
- v Program-cd'en skal anvende kommandoen **db2\_deinstall**.Kommandoen **db2\_deinstall** findes i biblioteket root på program-cd'en med DB2 Version 8.

#### **Fremgangsmåde:**

Sådan fjernes DB2-programmerne fra UNIX-systemet:

- 1. Log på som bruger med root-autorisation.
- 2. Tilknyt program-cd'en for DB2 Version 8.
- 3. Udfør kommandoen **db2\_deinstall -n** fra root-biblioteket på program-cd'en med DB2 Version 8. Parameteren *-n* gør **pkgrm** ikke-interaktiv. Parameteren *-n* kan kun bruges i System V (Solaris).

Med denne kommando fjernes alle DB2-programmer fra systemet.

Der findes andre metoder til fjernelse af DB2-programmer fra styresystemet. Du kan bruge en af de metoder, hvis du kun vil fjerne et udsnit af DB2-programmer fra systemet. Eksempler på alternative metoder til fjernelse af DB2-program:

**AIX** Brug SMIT (System Management Interface Tool) til at fjerne nogle eller alle DB2-programmer. Hvis du bruger SMIT til at fjerne DB2, kan DB2 Version 8-programmer identificeres vha. præfikset db2\_08\_01 . Du kan også fjerne alle DB2-programmer fra AIX-systemer vha. kommandoen **installp**. Skriv kommandoen sådan: **installp -u db2\_08\_01**.

#### **HP-UX**

Brug kommandoen **swremove** til at fjerne nogle eller alle DB2-programmer.

**Linux** Brug kommandoen **rpm** til at fjerne nogle eller alle DB2-programmer.

#### **Solaris Operating Environment**

Fjern nogle eller alle DB2-programmer vha. kommandoen **pkgrm**.

- v "Fjern [DB2-subsystem"](#page-188-0) på side 181
- v Kapitel 19, "Fjern [DB2-fixpakker",](#page-190-0) på side 183

# <span id="page-190-0"></span>**Kapitel 19. Fjern DB2-fixpakker**

Dette afsnit beskriver, hvor du fjerner DB2-fixpakker fra systemet.

### **Begrænsninger:**

Der gælder følgende begrænsninger, når du fjerner DB2-fixpakker:

v På AIX skal du *ikke* have aktiveret fixpakken. Fixpakken kan enten aktiveres på installationstidspunktet, eller den kan aktiveres manuelt senere.

#### **Fremgangsmåde:**

#### **Windows**

Hvis du vil fjerne en DB2-fixpakke i Windows, skal du ført fjerne DB2. Du kan derefter geninstallere det ønskede programniveau, fixpakkeniveau eller begge dele. Du skal derefter katalogisere databaserne igen.

**Bemærk:** Brug kommandoerne **db2cfexp** og **db2cfimp** til at eksportere og importere konfigurationsindstillingerne. Dermed eksporteres katalogindstillingerne også.

### **UNIX-baserede styresystemer**

DB2-fixpakker kan fjernes fra UNIX-baserede styresystemer på flere måder:

**AIX** På AIX kan du afvise fixpakken vha. kommandoen **installp** eller SMIT (System Management Interface Tool).

#### **HP-UX**

På HP-UX kan du bruge kommandoen **swremove** eller SAM (System Activity Monitor).

## **Solaris Operating Environment**

På Solaris Operating Environment kan du bruge /var/sadm/patch/backoutallpatch\*.

**Linux** På Linux skal du fjerne og derefter geninstallere det ønskede programniveau, fixpakkeniveau eller begge dele.

- v "Fjern [DB2-programmer](#page-189-0) med kommandoen db2\_deinstall (UNIX)" på side 182
- v "Fjern DB2 UDB [\(Windows\)"](#page-184-0) på side 177
- v "Fjern DB2 UDB [\(UNIX\)"](#page-186-0) på side 179
- v "Installér flere niveauer af DB2 vha. installAltFixPak (UNIX)" i *Installation og konfiguration*

**Del 8. Tillæg**

# <span id="page-194-0"></span>**Tillæg A. Sprogstøtte**

# **Skift DB2-grænsefladesprog (Windows)**

DB2-grænsefladesproget er det sprog, der vises i meddelelser, hjælp og grafiske værktøjer. Under installationen af DB2 har du mulighed for at installere støtte til et eller flere sprog. Hvis du efter installationen ønsker at ændre DB2-grænsefladens sprog til et af de andre installerede sprog, skal du udføre de trin, der er angivet i denne opgave.

Det er vigtigt at skelne mellem de sprog, der understøttes af DB2, og de sprog, der understøttes af DB2-grænsefladen. De sprog, der understøttes af DB2, er de sprog, som *data* kan findes på, og de er overordnet i forhold de sprog, der understøttes af DB2-grænsefladen.

### **Forudsætninger:**

Det DB2-grænsefladesprog, du vil bruge, skal være installeret på systemet. DB2 grænsefladesprogene vælges og installeres under installationen af DB2 vha. guiden DB2 Installation. Hvis du ændrer DB2-grænsefladesproget til et, der ikke er installeret, vil DB2-grænsefladesproget som standard skifte til styresystemets sprog først, og hvis det ikke understøttes, skiftes til engelsk.

### **Fremgangsmåde:**

Ændring af DB2-grænsefladens sprog i Windows kræver, at du ændrer indstillingen for standardsproget i Windows-styresystemet.

Sådan ændrer du DB2-grænsefladens sprog i Windows:

- 1. Skift til Kontrolpanel i Windows, og vælg **International**.
- 2. I dialogboksen International skal du ændre systemets standardindstilling for sprog til det sprog, som skal benyttes i DB2.

I hjælpen til styresystemet finder du flere oplysninger om ændring af systemets standardsprog.

#### **Se også:**

- v "Supported territory codes and code pages" i *Administration Guide: Planning*
- v "Understøttede [DB2-grænsefladesprog"](#page-195-0) på side 188

# **Skift DB2-grænsefladesprog (UNIX)**

DB2-grænsefladesproget er det sprog, der vises i meddelelser, hjælp og grafiske værktøjer. Under installationen af DB2 har du mulighed for at installere støtte til et eller flere sprog. Hvis du efter installationen ønsker at ændre DB2-grænsefladens sprog til et af de andre installerede sprog, skal du udføre de trin, der er angivet i denne opgave.

<span id="page-195-0"></span>Det er vigtigt at skelne mellem de sprog, der understøttes af DB2, og de sprog, der understøttes af DB2-grænsefladen. De sprog, der understøttes af DB2, er de sprog, som *data* kan findes på, og de er overordnet i forhold til de sprog, der understøttes af DB2-grænsefladen.

### **Forudsætninger:**

Støtte til det DB2-grænsefladesprog, du vil bruge, skal være installeret på systemet. Støtte til DB2-grænsefladesproget vælges og installeres under installationen af DB2 vha. guiden DB2 Installation. Hvis du ændrer DB2-grænsefladesproget til et, der ikke er installeret, vil DB2-grænsefladesproget som standard skifte til styresystemets sprog først, og hvis det ikke understøttes, skiftes til engelsk.

### **Fremgangsmåde:**

Du skifter DB2-grænsefladesproget på UNIX-systemer ved at angive systemvariablen LANG til det ønskede sprog.

Hvis du f.eks. ønsker at bruge DB2 på fransk vha. DB2 til AIX, skal fransk være installeret, og systemvariablen LANG skal være angivet til fransk, f.eks. fr\_FR.

#### **Se også:**

- v "Supported territory codes and code pages" i *Administration Guide: Planning*
- v "Understøttede DB2-grænsefladesprog" på side 188

# **Understøttede DB2-grænsefladesprog**

Sprogstøtten til DB2's grænseflade kan inddeles i servergruppe-sprog og klientgruppe-sprog. Servergruppen oversætter de fleste meddelelser, hjælpen og den grafiske grænseflade i DB2. Klientgruppen oversætter DB2-klienten (Runtime), som omfatter de fleste meddelelser og en vis del af hjælpen.

Servergruppe-sprogene er: brasiliansk-portugisisk, dansk, finsk, forkortet kinesisk, fransk, italiensk, japansk, koreansk, norsk, polsk, russisk, spansk, svensk, tjekkisk, tysk og uforkortet kinesisk.

Klientgruppe-sprogene er: arabisk, bulgarsk, græsk, hebraisk, hollandsk, kroatisk, portugisisk, rumænsk, slovakisk, slovensk, tyrkisk og ungarsk.

Det er vigtigt at skelne mellem de sprog, der understøttes af DB2, og de sprog, der understøttes af DB2-grænsefladen. De sprog, der understøttes af DB2, er de sprog, som *data* kan findes på, og de er overordnet i forhold til de sprog, der understøttes af DB2-grænsefladen.

## **Relaterede opgaver:**

- v "Revidér niveauet for fejlfinding inden [DB2-overførsel"](#page-30-0) på side 23
- v "Skift [DB2-grænsefladesprog](#page-194-0) (Windows)" på side 187
- v "Skift [DB2-grænsefladesprog](#page-194-0) (UNIX)" på side 187

### **Se også:**

- v "National language versions" i *Administration Guide: Planning*
- v "Supported territory codes and code pages" i *Administration Guide: Planning*
- v "Conversion tables for code pages 923 and 924" i *Administration Guide: Planning*

| | |

| | v "Conversion table files for euro-enabled code pages" i *Administration Guide: Planning*

# **Sprog-id'er til afvikling af guiden DB2 Installation på et andet sprog**

Hvis du vil udføre guiden DB2 Installation på et andet sprog end på computerens standardsprog, kan du starte guiden DB2 Installation manuelt og angive en sprogid. Sproget skal være tilgængeligt på den platform, hvor du udfører installationen.

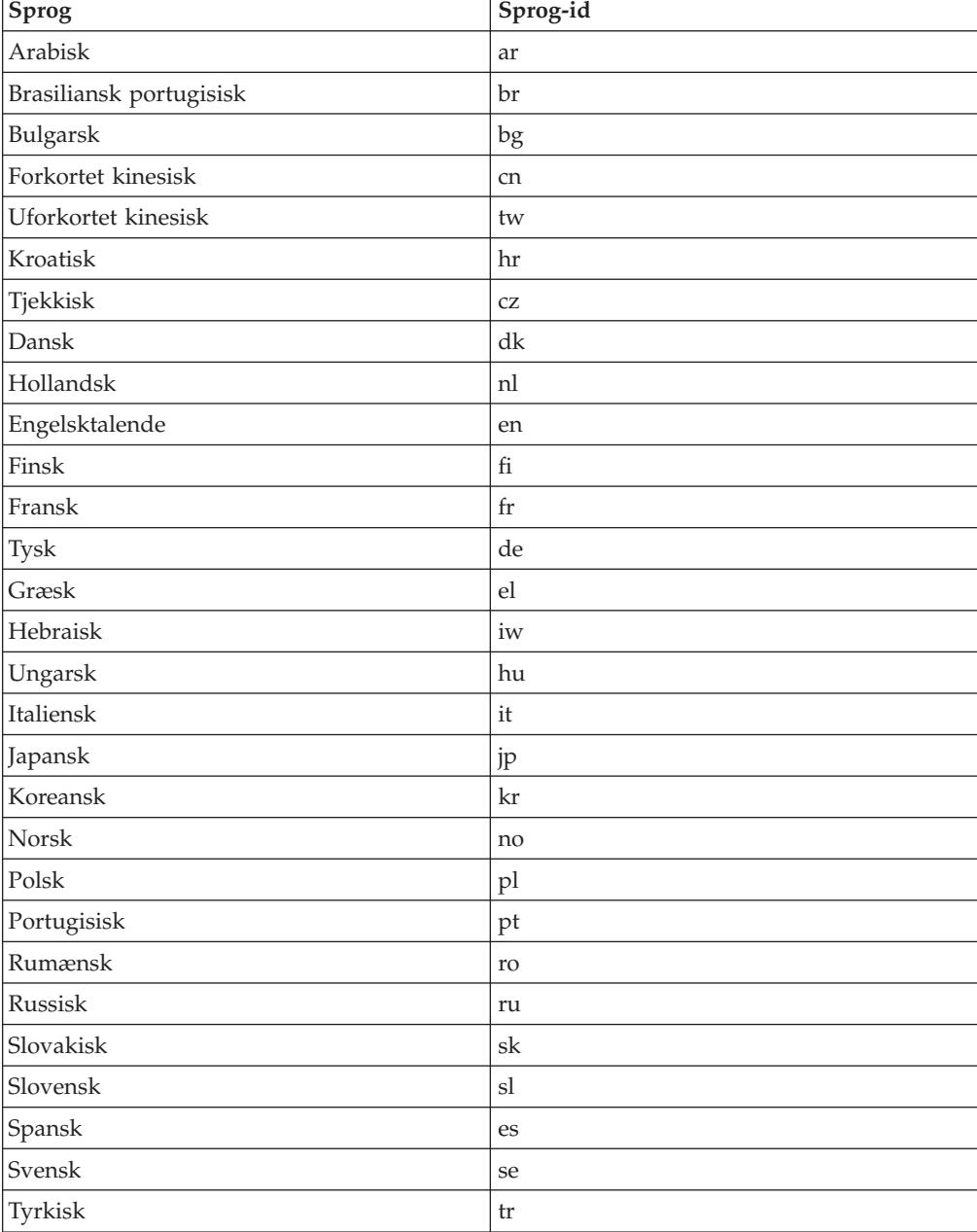

*Tabel 10. Sprog-id'er*

# **Vis db2setup-kommandoen på dit eget sprog**

Kommandoen **db2setup** undersøger styresystemet for at finde ud af de eksisterende sprogindstillinger. Hvis styresystemets sprog understøttes af **db2setup**, benyttes dette sprog.

Hvis dit system bruger samme tegntabeller men andre navne på sprogkonventioner end dem, der understøttes af DB2-grænsefladen, kan du stadig se den oversatte **db2setup** ved at sætte systemvariablen LANG til den relevante værdi. Skriv følgende kommando:

**export LANG= <***sprogkonvention***>** hvor *sprogkonvention* er et sprog, der er understøttet af DB2-grænsefladen.

Hvis din Linux-maskines standardsprogkonvention f.eks. er ja\_JP.ujis, og tegntabellen er ja\_JP.ujis er 954, kan du sætte systemvariablen LANG til ja\_JP.eucJP med følgende kommando. Det forudsættes, at du bruger Bourne-shell (eller en variant):

export LANG=ja\_JP.eucJP

Kommandoen **db2setup** vises nu på japansk med tegntabel 954.

**Bemærk:** Kommandoen **db2setup** kan være oversat til et udsnit af de sprog, der understøttes af det DB2-produkt, du installerer.

### **Se også:**

- v "Understøttede [DB2-grænsefladesprog"](#page-195-0) på side 188
- v "db2setup Install DB2 Command" i *Command Reference*
- v "setup Install DB2 Command" i *Command Reference*

# **Tillæg B. Tilknyt DB2-program-cd (UNIX)**

# **Tilknyt cd (AIX)**

## **Forudsætninger:**

Du skal have root-autorisation for at kunne udføre denne opgave.

#### **Fremgangsmåde:**

Sådan tilknyttes cd'en i AIX vha. værktøjet SMIT (System Management Interface Tool):

- 1. Log på som bruger med root-autorisation.
- 2. Sæt cd'en i cd-drevet.
- 3. Opret et cd-tilknytningspunkt ved at udføre kommandoen mkdir -p /cdrom, hvor cdrom repræsenterer biblioteket for cd-tilknytningspunktet.
- 4. Allokér et cd-filsystem vha. SMIT ved at udføre kommandoen **smit storage**.
- 5. Når SMIT er startet, skal du vælge **File Systems —> Add / Change / Show / Delete File Systems —> CDROM File Systems —> Add CDROM File System**.
- 6. Gør følgende i vinduet Add a File System:
	- v Angiv et navn på cd-filsystemet i feltet **DEVICE Name**. Navne på enheder for cd-filsystemer skal være entydige. Det er muligt, du først skal slette et tidligere defineret cd-filsystem eller anvende et andet navn til biblioteket. I dette eksempel bruges /dev/cd0 som navn på enheden.
	- v Angiv biblioteket for cd-tilknytningspunktet i vinduet **MOUNT POINT**. I eksemplet repræsenterer /cdrom dette bibliotek.
	- v I feltet **Mount AUTOMATICALLY at system restart** skal du vælge Yes for at aktivere automatisk tilknytning af filsystemet.
	- v Vælg **OK** for at lukke vinduet. Klik derefter på **Annullér** tre gange for at afslutte SMIT.
- 7. Tilknyt derefter cd-filsystemet vha. kommandoen **smit mountfs**.
- 8. Gør følgende i vinduet Mount a File System:
	- v Angiv navnet på cd-filsystemet i feltet **FILE SYSTEM name**. I eksemplet er /dev/cd0 navnet på enheden.
	- v Skriv cd-tilknytningspunktet i feltet **Directory over which to mount**. I eksemplet er /cdrom dette tilknytningspunkt.
	- v Skriv cdrfs i feltet **Type of Filesystem**. Hvis du vil have vist andre slags filsystemer, der kan tilknyttes, skal du klikke på **List**.
	- v I feltet **Mount as READ-ONLY system** skal du vælge Yes.
	- v Acceptér de resterende standardværdier, og klik på OK for at lukke vinduet.

Cd-filsystemet er nu tilknyttet. Hvis du vil have vist indholdet af cd'en, skal du placere cd'en i drevet og angive kommandoen **cd /cdrom**, hvor **cdrom** er biblioteket for cd-tilknytningspunktet.

# **Tilknyt cd (HP-UX)**

| | | | | | | | | | |

Hvis du udfører nedenstående trin, kan du uden problemer tilknytte cd-drevet til DB2 til HP-UX.

### **Forudsætninger:**

Du skal have root-autorisation for at kunne udføre denne opgave.

#### **Fremgangsmåde:**

Sådan tilknyttes cd'en med DB2 UDB til HP-UX:

- 1. Log på som bruger med root-autorisation.
- 2. Definér om nødvendigt et nyt bibliotek som tilknytningspunkt for cd-drevet. Definér /cdrom som tilknytningspunktet vha. kommandoen **mkdir /cdrom**.
- 3. Identificér om nødvendigt enhedsfilen til drevet vha. kommandoen **ioscan -fnC disk**. Kommandoen viser alle genkendte cd-drev og deres tilhørende enhedsfiler. Filnavnet ligner /dev/dsk/c1t2d0.
- 4. Tilknyt cd-drevet til tilknytningspunktets bibliotek:

mount -F cdfs -o rr /dev/dsk/c1t2d0 /cdrom

- 5. Opret en filoversigt for at kontrollere tilknytningen vha. kommandoen **ls /cdrom**.
- 6. Log af.

Cd-filsystemet er nu tilknyttet. Hvis du vil have vist indholdet af cd'en, skal du placere den i drevet og angive kommandoen **cd /cdrom**, hvor **cdrom** er biblioteket for cd-tilknytningspunktet.

#### **Se også:**

- v "DB2-programlicensfiler" i *Installation og konfiguration*
- v ["Installationskrav](#page-73-0) for DB2-servere (HP-UX)" på side 66

# **Tilknyt cd (Linux)**

#### **Forudsætninger:**

Du skal have root-autorisation for at kunne udføre denne opgave.

#### **Fremgangsmåde:**

Sådan tilknyttes cd-drevet i Linux:

- 1. Log på som bruger med root-autorisation.
- 2. Sæt cd'en i cd-drevet, og udsted følgende kommando:

mount -t iso9660 -o ro /dev/cdrom */cdrom*

hvor */cdrom* repræsenterer cd-drevets tilknytningspunkt.

3. Log af.

Cd-filsystemet er nu tilknyttet. Hvis du vil have vist indholdet af cd'en, skal du placere cd'en i drevet og angive kommandoen **cd /cdrom**, hvor **cdrom** er biblioteket for cd-tilknytningspunktet.

#### **Relaterede begreber:**

v "Installation af flere DB2-niveauer" i *Installation og konfiguration*

#### **Se også:**

v "DB2-programlicensfiler" i *Installation og konfiguration*

# **Tilknyt cd (Solaris Operating Environment)**

#### **Forudsætninger:**

Hvis du tilknytter cd-drevet fra et eksternt system vha. NFS, skal cd'ens filsystem på den eksterne computer eksporteres med root-adgang. Du skal også tilknytte filsystemet med root-adgang på den lokale maskine.

#### **Fremgangsmåde:**

Sådan tilknyttes cd'en i Solaris:

- 1. Log på som bruger med root-autorisation.
- 2. Sæt cd'en i drevet.
- 3. Hvis Volume Manager (vold) kører på systemet, tilknyttes cd'en automatisk som /cdrom/*cd-navn*, hvis cd'en har et navn, eller /cd/unavngiven\_cd, hvis det ikke er tilfældet.

Hvis Volume Manager ikke er aktiv på systemet, skal du tilknytte cd-drevet sådan:

a. Find navnet på enheden ved at skrive følgende kommando:

 $ls -al$  /dev/sr\*  $|awk|$  '{print "/" \$11}'

Kommandoen returnerer navnet på cd-drevet. I dette eksempel returneres strengen /dev/dsk/c0t6d0s2.

b. Udfør følgende kommandoer for at tilknytte cd'en:

mkdir -p /cd/unavngiven\_cd mount -F hsfs -o ro /dev/dsk/c0t6d0s2 /cdrom/unavngiven\_cd

hvor /dev/dsk/c0t6d0s2 repræsenterer navnet på den enhed, der blev returneret i foregående trin, og /cd/unavngiven\_cd repræsenterer cd'ens tilknytningsbibliotek.

- **Bemærk:** Hvis du tilknytter cd-drevet fra et eksternt system vha. NFS, skal cd'ens filsystem på den eksterne maskine eksporteres med adgang til root. Du skal også tilknytte filsystemet med root-adgang på den lokale maskine.
- 4. Log af.

Cd-filsystemet er nu tilknyttet. Hvis du vil have vist indholdet af cd'en, skal du placere cd'en i drevet og angive kommandoen **cd /cdrom**, hvor **cdrom** er biblioteket for cd-tilknytningspunktet.

# **Tillæg C. DB2 Universal Database - tekniske oplysninger**

# **Dokumentation og hjælp til DB2**

Tekniske DB2-oplysninger findes via følgende værktøjer og metoder:

- DB2 Informationscenter
	- Emner
	- Hjælp til DB2-værktøjer
	- Programeksempler
	- Øveprogrammer
- v Overførte PDF-filer, PDF-filer på cd og trykte bøger
	- Vejledninger
	- Referencehåndbøger
- v Kommandolinjehjælp
	- Kommandohjælp
	- Meddelelseshjælp
	- Hjælp til SQLSTATE-værdier
- Installeret kildekode
	- Programeksempler

Der er onlineadgang til andre tekniske DB2 Universal Database-oplysninger i form af technotes, hvidbøger og Redbooks på ibm.com. Du kan få adgang til DB2 Information Management-softwarebiblioteket på [www.ibm.com/software/data/pubs/.](http://www.ibm.com/software/data/pubs/)

**Opdateringer til DB2-dokumentation**

IBM udgiver løbende fixpakker og andre opdateringer til dokumentationen på DB2 Informationscenter. Hvis du bruger DB2 Informationscenter på webstedet [http://publib.boulder.ibm.com/infocenter/db2help/,](http://publib.boulder.ibm.com/infocenter/db2help/) får du altid vist de nyeste oplysninger. Hvis du har installeret DB2 Informationscenter lokalt, skal du installere eventuelle opdateringer manuelt, før du kan få dem vist. Med opdateringerne til dokumentationen kan du opdatere de oplysninger, du har installeret fra cd'en *DB2 Information Center*, når de nye oplysninger bliver tilgængelige.

Informationscentret opdateres oftere end PDF-bøgerne og de trykte bøger. Du kan få de nyeste tekniske DB2-oplysninger ved at installere opdateringerne, efterhånden som de bliver tilgængelige, eller du kan slå op i DB2 Informationscenter på www.ibm.com.

## **Relaterede begreber:**

- v "CLI sample programs" i *CLI Guide and Reference, Volume 1*
- v "Java sample programs" i *Application Development Guide: Building and Running Applications*
- v "DB2 [Informationscenter"](#page-203-0) på side 196

## **Relaterede opgaver:**

- v "Start [konteksthjælp](#page-220-0) fra et DB2-værktøj" på side 213
- v "Opdatér DB2 [Informationscenter](#page-212-0) på din computer eller intranetserver" på side [205](#page-212-0)

| | | | | | | |

| | | |

- v "Start meddelelseshjælp fra [DB2-kommandolinjen"](#page-221-0) på side 214
- v "Start kommandohjælp fra [DB2-kommandolinjen"](#page-221-0) på side 214
- v "Hjælp til SQLSTATE på [DB2-kommandolinjen"](#page-221-0) på side 214

#### **Se også:**

v "DB2 [PDF-bøger](#page-213-0) og trykte bøger" på side 206

# <span id="page-203-0"></span>**DB2 Informationscenter**

I DB2 Informationscenter har du adgang til alle de oplysninger, der er nødvendige for at udnytte DB2-familien, herunder DB2 Universal Database, DB2 Connect, DB2 Information Integrator og DB2 Query Patroller. I DB2 Informationscenter indeholder også oplysninger om de vigtigste DB2-funktioner og -komponenter, herunder replikering, datavarehuse og DB2-udvidelsesprogrammer (Extenders).

Du har adgang til følgende funktioner, når du åbner DB2 Informationscenter fra Mozilla 1.0 eller nyere eller Microsoft Internet Explorer 5.5 eller nyere. Til visse funktioner kræves, at du aktiverer støtte til JavaScript™:

#### **Fleksible installationsmuligheder**

Du kan vælge at få vist DB2-dokumentationen med den mulighed, der passer bedst til dit behov:

- v Hvis du nemt vil sikre dig, at dokumentationen altid er ajourført, kan du få adgang til al dokumentation direkte på DB2 Informationscenter, der findes på IBM-webstedet på adressen [http://publib.boulder.ibm.com/infocenter/db2help/.](http://publib.boulder.ibm.com/infocenter/db2help/)
- v Du kan minimere mængden af opdateringer og holde netværkstrafikken inden for dit intranet ved at installere DB2-dokumentationen på en enkelt server i intranettet.
- v Du kan maksimere din fleksibilitet og reducere afhængigheden af netværksforbindelser ved at installere DB2-dokumentationen på din egen computer.
- **Søg** Du kan søge i alle emnerne i DB2 Informationscenter ved at skrive et søgekriterium i feltet **Søg**. Du kan hente nøjagtige forekomster ved at sætte søgekriterierne i anførselstegn, og du kan afgrænse søgningen med jokertegn (\*, ?) og boolske operatorer (AND, NOT, OR).

#### **Opgaveorienteret indholdsfortegnelse**

Du kan finde emnerne i DB2-dokumentation ved hjælp af en enkelt indholdsfortegnelse. Indholdsfortegnelsen er primært organiseret efter den type opgave, du vil udføre, men den indeholder også indgange til produktoversigter, mål, referenceoplysninger, et stikordsregister og en ordliste.

- v Produktoversigterne beskriver forholdet mellem programmerne i DB2 familien, funktionerne i hvert program og ajourførte versionsoplysninger for hvert program.
- Målkategorierne som f.eks. installation, administration og udvikling indeholder emner, der giver dig mulighed for hurtigt at udføre opgaver og opnå en større forståelse af baggrundsoplysningerne for udførelsen af opgaverne.
- Opslagsmateriale, der indeholder detaljerede oplysninger om et emne, herunder syntaksen for SQL-sætninger og kommandoer, hjælp til meddelelser og konfigurationsparametre.

| | | |

| | | | | | | | | | | | | |

<span id="page-204-0"></span>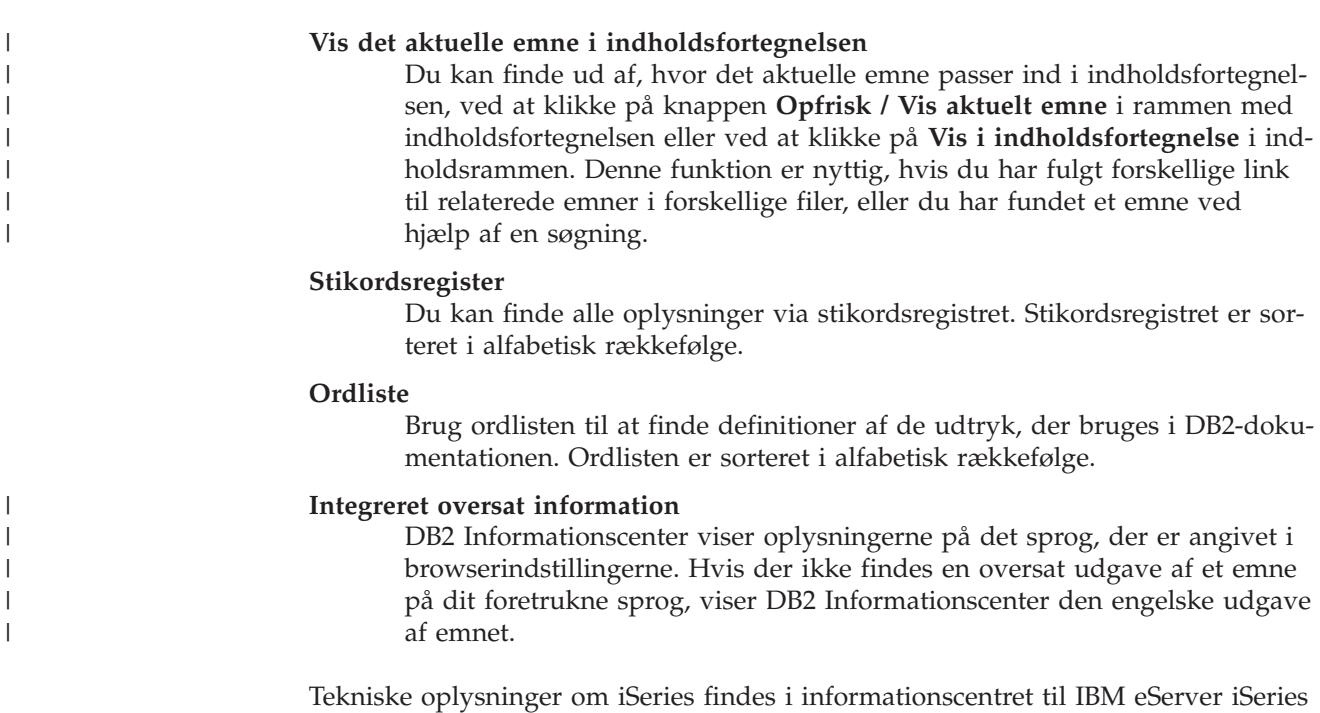

**Relaterede begreber:**

| | | | |

|

| | |

| | | | | | | | | | | | |

|

v "Installationsscenarier for DB2 Informationscenter" på side 197

på adressen [www.ibm.com/eserver/iseries/infocenter/.](http://www.ibm.com/eserver/iseries/infocenter/)

## **Relaterede opgaver:**

- "Opdatér DB2 [Informationscenter](#page-212-0) på din computer eller intranetserver" på side [205](#page-212-0)
- v "Vis emner på det foretrukne sprog i DB2 [Informationscenter"](#page-213-0) på side 206
- v "Aktivér [DB2-informationscentret"](#page-211-0) på side 204
- v "Installér DB2 [Informationscenter](#page-206-0) vha. guiden DB2 Installation (UNIX)" på side [199](#page-206-0)
- v "Installér DB2 [Informationscenter](#page-209-0) vha. guiden DB2 Installation (Windows)" på [side](#page-209-0) 202

#### **Installationsscenarier for DB2 Informationscenter** |

De forskellige arbejdsmiljøer kan stille forskellige krav til, hvordan der skal være adgang til DB2-dokumentationen. Der kan være adgang til DB2 Informationscenter på IBM-webstedet, på en server i virksomhedens netværk eller på en version, der er installeret på din computer. I alle tre tilfælde findes dokumentationen i DB2 Informationscenter, som er en struktur af emnebaseret information, du kan få vist i en browser. DB2-programmerne henter som standard DB2 Informationscenter på IBM-webstedet. Hvis du imidlertid vil have adgang til DB2 Informationscenter på en intranetserver eller på din egen computer, skal du installere DB2 Informationscenter vha. cd'en til DB2 Informationscenter, der følger med programpakken. Du kan bruge oversigten over valgmuligheder for adgang til DB2-dokumentationen sammen med de tre installationsscenarier til at finde ud af, hvordan DB2 Informationscenter fungerer bedst for dig og din arbejdssituation, og til at finde ud af, hvilke installationskrav du skal tage i betragtning.

**Oversigt over valgmuligheder for adgang til DB2-dokumentation:**

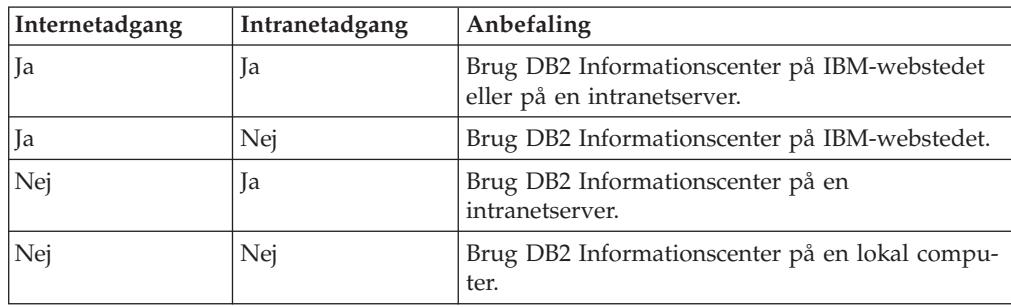

Følgende oversigt indeholder anbefalinger til hvilke valgmuligheder, der vil fungere bedst i din arbejdssituation.

#### **Scenarie: DB2 Informationscenter på din computer:**

Christian ejer en fabrik i en lille by, hvor han ikke kan få adgang til internettet. Han købte DB2 Universal Database til at styre lager, ordre, bankkonti og udgifter. Christian har ikke tidligere brugt et DB2-program, så han skal bruge DB2-dokumentationen til at lære programmet.

Efter at Christian har installeret DB2 Universal Database på sin computer med installationsvalget Typisk, forsøger han at få adgang til DB2-dokumentationen. Hans browser giver imidlertid en fejlmeddelelse om, at siden ikke findes. Christian læser i brugervejledningen til DB2-programmet og finder ud af, at han skal installere DB2 Informationscenter, hvis han vil have adgang til DB2-dokumentationen på computeren. Han finder *DB2 Information Center-cd'en* i programpakken og installerer den.

Han kan nu bruge programstarteren på sit styresystem til at få adgang til DB2 Informationscenter og lære, hvordan han kan bruge sit DB2-program til at styre sin virksomhed.

## **Scenarie: DB2 Informationscenter på IBM-webstedet:**

Jens er IT-konsulent i en kursusvirksomhed. Han er specialist i databaseteknologi og SQL og holder seminarer om disse emner for virksomheder i hele Europa, som bruger DB2 Universal Database. En del af Jens' seminarer omfatter brug af DB2-dokumentation som undervisningsværktøj. Når Jens afholder kurser i SQL, bruger han DB2-dokumentationen om SQL til at undervise i grundlæggende og avanceret syntaks til databaseforespørgsler.

De fleste af de virksomheder, hvor Jens underviser, har internetadgang. Denne situation havde betydning for Jens' beslutning om at konfigurere sin bærbare computer, så den har adgang til DB2 Informationscenter på IBM-webstedet, da han installerede den nyeste version af DB2 Universal Database. Denne konfiguration giver Jens adgang til den nyeste DB2-dokumentation, når han afholder sine seminarer.

Undertiden har Jens ikke adgang til internettet, når han rejser. Det var et problem for ham, særligt når han skulle bruge DB2-dokumentation til at forberede seminarer. Han installerede derfor en kopi af DB2 Informationscenter på sin bærbare computer for at undgå disse situationer.

Jens har dermed altid en kopi af DB2-dokumentationen, når han skal bruge den. Han kan bruge kommandoen **db2set** til nemt at konfigurere registreringsvari-

| | | || |

|| | | | |

 $\mathbf{I}$ I

I

|

| | | |

| | | | | | |

| | |

|

| | | | | |

| | | | | |

 $\mathbf{I}$ 

| | | |

| |

<span id="page-206-0"></span>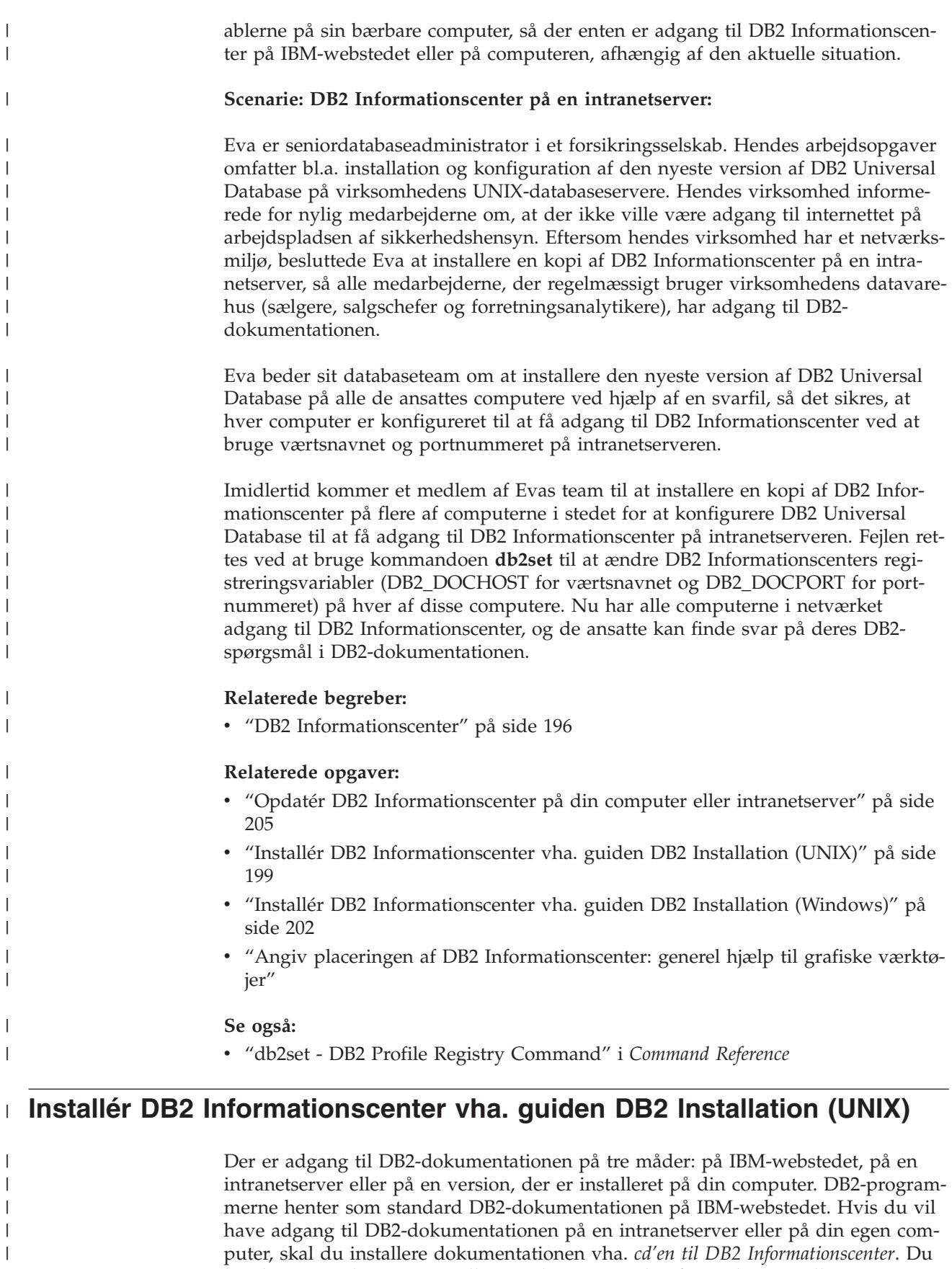

kan bruge guiden DB2 Installation til at angive den foretrukne installation og installere DB2 Informationscenter på en computer, der bruger et UNIX-styresystem.

|  $\|$ 

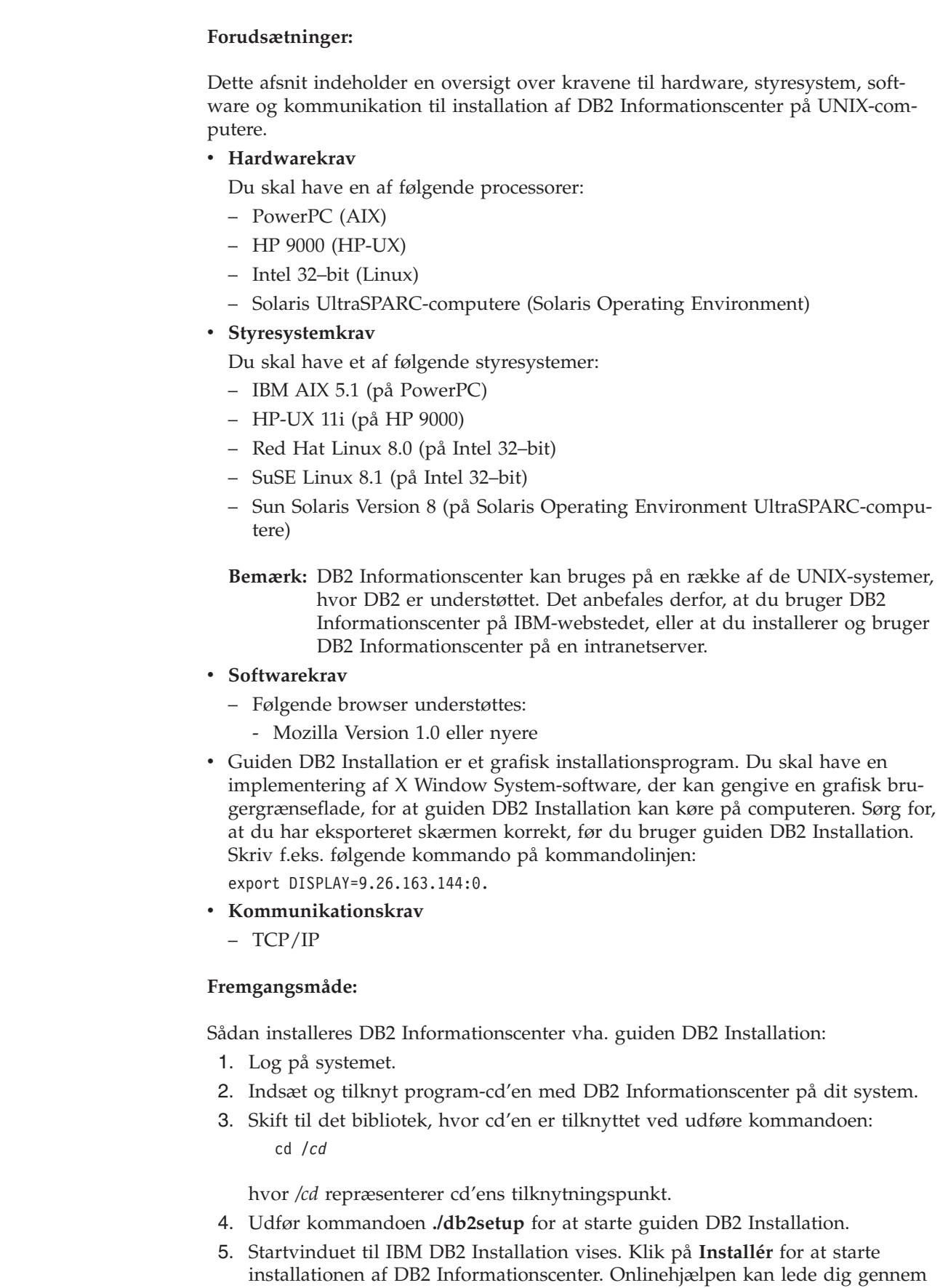

 $\vert$ 

 $\,$ | | |  $\mid$ | | | | | | | | | | |  $\begin{array}{c} \hline \end{array}$ 

| | | | | | | | | | | |  $\mid$ | |

 $\begin{array}{c} \hline \end{array}$ 

 $\vert$ 

 $\begin{array}{c} \hline \end{array}$ | | |  $\begin{array}{c} \hline \end{array}$ 

| |  $\begin{array}{c} \hline \end{array}$  $\|$  de resterende trin. Hvis du vil have vist onlinehjælpen, skal du klikke på **Hjælp**. Du kan når som helst standse installationen ved at vælge trykknappen **Annullér**.

- 6. Klik på **Næste** på siden **Vælg det program, der skal installeres**.
- 7. Klik på **Næste** på siden **Guiden DB2 Installation**. Guiden DB2 Installation hjælper dig med at installere programmet.
- 8. Du skal acceptere licensaftalen, før du kan fortsætte installationen. Vælg **Jeg accepterer betingelserne i licensaftalen** og klik på **Næste** på siden **Licensaftale**.
- 9. Vælg **Installér DB2 Informationscenter på denne computer** på siden **Vælg installationsfunktion**. Hvis du vil bruge en svarfil til senere at installere DB2 Informationscenter på denne eller andre computere, skal du vælge **Gem indstillingerne i en svarfil**. Klik på **Næste**.
- 10. Vælg de sprog, som DB2 Informationscenter skal installeres på, på siden **Vælg de sprog, der skal installeres**. Klik på **Næste**.
- 11. Konfigurér DB2 Informationscenter til indgående kommunikation på siden **Angiv porten til DB2 Informationscenter**. Klik på **Næste** for at fortsætte installationen.
- 12. Gennemse installationsvalgene på siden **Start filkopiering**. Klik på **Tilbage**, hvis du vil ændre indstillingerne. Klik på **Installér** for at kopiere filerne til DB2 Informationscenter til din computer.

Du kan også installere DB2 Informationscenter ved hjælp af en svarfil.

Logfilerne til installationen, db2setup.his, db2setup.log og db2setup.err, er som standard placeret i biblioteket /tmp.

Filen db2setup.log opsamler alle oplysninger om DB2-programinstallationen inkl. fejl. Filen db2setup.his registrerer alle DB2-programinstallationer på din computer. DB2 føjer filen db2setup.log til filen db2setup.his. Filen db2setup.err opsamler eventuelt fejloutput fra Java. Det kan f.eks. være oplysninger om afvigelser og trap.

Når installation er færdig, er DB2 Informationscenter installeret i et af følgende biblioteker afhængig af dit UNIX-styresystem:

- AIX: /usr/opt/db2\_08\_01
- HP-UX:  $\text{/opt/IBM/db2/V8.1}$
- Linux:  $\frac{\text{opt}}{\text{IBM}}\cdot\text{db2}}/V8.1$
- Solaris Operating Environment: /opt/IBM/db2/V8.1

## **Relaterede begreber:**

| | | | | | | | | | | | | | | | | | | | |

|

| |

| | | |

| | | | | |

| | |

| | | | | | | |

- v "DB2 [Informationscenter"](#page-203-0) på side 196
- v ["Installationsscenarier](#page-204-0) for DB2 Informationscenter" på side 197

- v "Installér DB2 vha. svarfil (UNIX)" i *Installation og konfiguration*
- v "Opdatér DB2 [Informationscenter](#page-212-0) på din computer eller intranetserver" på side [205](#page-212-0)
- v "Vis emner på det foretrukne sprog i DB2 [Informationscenter"](#page-213-0) på side 206
- v "Aktivér [DB2-informationscentret"](#page-211-0) på side 204
- v "Installér DB2 [Informationscenter](#page-209-0) vha. guiden DB2 Installation (Windows)" på [side](#page-209-0) 202

# <span id="page-209-0"></span>**Installér DB2 Informationscenter vha. guiden DB2 Installation (Win-**| **dows)** |

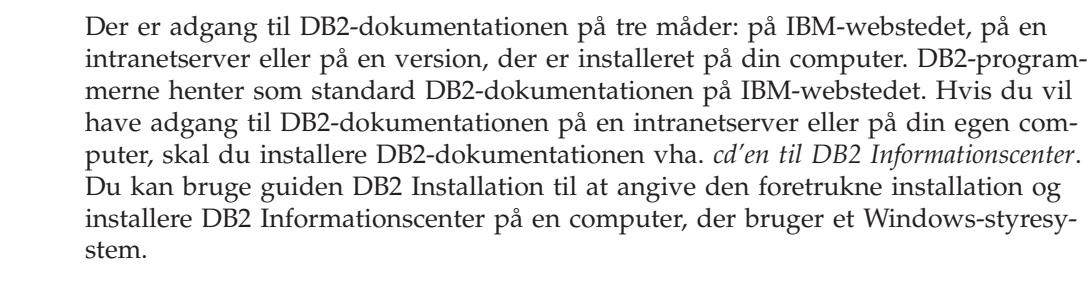

## **Forudsætninger:**

| | | | |  $\perp$ | |

|

| | | | | | | | | |

| | | | | | | | | |

| |  $\perp$ 

|

| | | | | | | | |

Dette afsnit indeholder en oversigt over kravene til hardware, styresystem, software og kommunikation til installation af DB2 Informationscenter på Windowscomputere.

## v **Hardwarekrav**

Du skal have en af følgende processorer:

– 32-bits computere: en Pentium eller Pentium-kompatibel CPU

## v **Styresystemkrav**

Du skal have et af følgende styresystemer:

- Windows 2000
- Windows XP

**Bemærk:** DB2 Informationscenter kan bruges på en række af de Windows-systemer, hvor DB2 er understøttet. Det anbefales derfor, at du bruger DB2 Informationscenter på IBM-webstedet, eller at du installerer og bruger DB2 Informationscenter på en intranetserver.

- v **Softwarekrav**
	- Følgende browsere understøttes:
		- Mozilla 1.0 eller nyere
		- Internet Explorer Version 5.5 eller 6.0 (Version 6.0 til Windows XP)

# v **Kommunikationskrav**

– TCP/IP

## **Begrænsninger:**

v Du skal have en konto med administratorrettigheder for at installere DB2 Informationscenter.

## **Fremgangsmåde:**

Sådan installeres DB2 Informationscenter vha. guiden DB2 Installation:

- 1. Log på systemet med den konto, du har defineret til installationen af DB2 Informationscenter.
- 2. Sæt cd'en i drevet. Hvis funktionen til automatisk start er aktiveret, åbnes Startvindue til IBM DB2 Installation.
- 3. Guiden DB2 Installation finder frem til systemsproget og starter på det sprog. Hvis du vil udføre installationsprogrammet på et andet sprog end engelsk, eller hvis installationsprogrammet ikke starter automatisk, kan du starte guiden DB2 Installation manuelt.

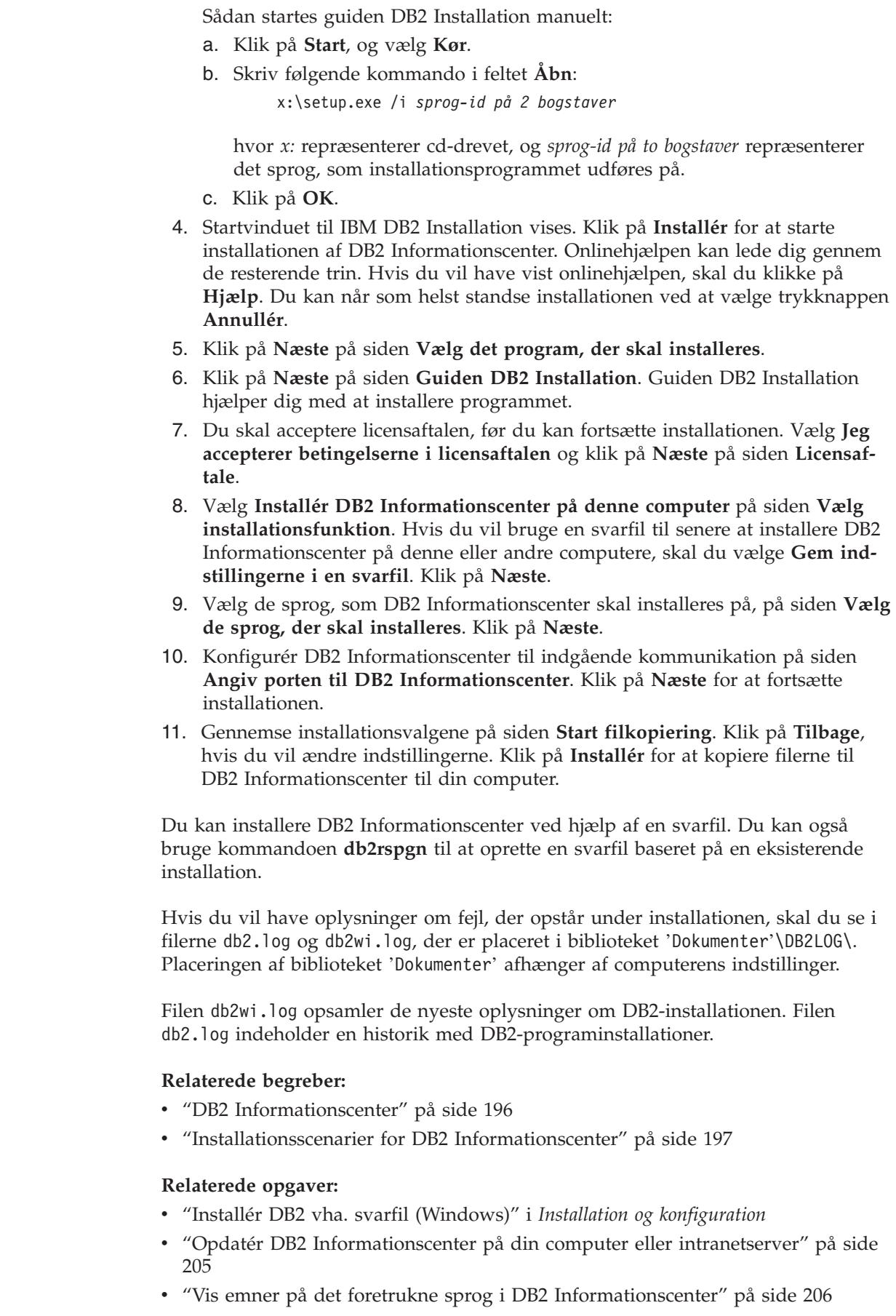

 $\|$  $\|$  $\,$   $\,$ |

 $\vert$  $\vert$ |  $\begin{array}{c} \hline \end{array}$ | |  $\|$ |  $\,$   $\,$ | | | | | | | |  $\|$ | | | |  $\vert$ |  $\vert$  $\|$ 

 $\begin{array}{c} \hline \end{array}$ |  $\|$ 

| |  $\|$ 

 $\begin{array}{c} \hline \end{array}$ 

 $\,$   $\,$  $\|$ 

 $\|$  $\begin{array}{c} \hline \end{array}$  $\|$ 

| | |  $\|$  $\overline{\phantom{a}}$ 

- v "Aktivér DB2-informationscentret" på side 204
- v "Installér DB2 [Informationscenter](#page-206-0) vha. guiden DB2 Installation (UNIX)" på side [199](#page-206-0)

### **Se også:**

v "db2rspgn - Response File Generator Command (Windows)" i *Command Reference*

# **Aktivér DB2-informationscentret**

<span id="page-211-0"></span>| | |

| | |

| | | |

| | | I DB2 Informationscenter har du adgang til alle de oplysninger, der er nødvendige for at udnytte DB2-programmerne til Linux-, UNIX- og Windows-styresystemerne som f.eks. DB2 Universal Database, DB2 Connect, DB2 Information Integrator og DB2 Query Patroller.

Du kan starte DB2 Informationscenter på følgende steder:

- v Computere med en DB2 UDB-klient eller -server
- v En intranetserver eller lokal computer, hvor DB2 Informationscenter er installeret
- IBM-webstedet

#### **Forudsætninger:**

Før du starter DB2 Informationscenter, skal du gøre følgende:

- v *Valgfrit*: Konfigurér browseren til at vise emnerne på det ønskede sprog
- v *Valgfrit*: Konfigurér DB2-klienten til at bruge DB2 Informationscenter på din computer eller intranetserver

#### **Fremgangsmåde:**

Sådan startes DB2 Informationscenter på en computer, hvor en DB2 UDB Databaseklient eller -server er installeret:

- v Fra Start-menuen i Windows: Klik på **Start — Programmer — IBM DB2 — Information — Informationscenter**.
- v Fra kommandolinjen:
	- Linux og UNIX: Udfør kommandoen **db2icdocs**.
	- Windows: Udfør kommandoen **db2icdocs.exe**.

Sådan startes DB2 Informationscenter på en intranetserver eller en lokal computer i en webbrowser:

• Åbn websiden http://<værtsnavn>:<portnummer>/, hvor <værtsnavn> repræsenter værtsnavnet, og <portnummer> repræsenterer det portnummer, hvor DB2 Informationscenter findes.

Sådan startes DB2 Informationscenter på IBM-webstedet i en webbrowser:

v Åbn websiden på adressen [publib.boulder.ibm.com/infocenter/db2help/.](http://publib.boulder.ibm.com/infocenter/db2help/)

#### **Relaterede begreber:**

- v "DB2 [Informationscenter"](#page-203-0) på side 196
- v ["Installationsscenarier](#page-204-0) for DB2 Informationscenter" på side 197

- <span id="page-212-0"></span>v "Vis emner på det foretrukne sprog i DB2 [Informationscenter"](#page-213-0) på side 206
- v "Start [konteksthjælp](#page-220-0) fra et DB2-værktøj" på side 213
- v "Opdatér DB2 Informationscenter på din computer eller intranetserver" på side 205
- v "Start kommandohjælp fra [DB2-kommandolinjen"](#page-221-0) på side 214
- v "Angiv placeringen af DB2 Informationscenter: generel hjælp til grafiske værktøjer"

### **Se også:**

v "HELP Command" i *Command Reference*

# **Opdatér DB2 Informationscenter på din computer eller intranetserver**

DB2 Informationscenter på <http://publib.boulder.ibm.com/infocenter/db2help/> opdateres regelmæssigt med ny eller ændret dokumentation. IBM kan også stille opdateringer af DB2 Informationscenter til rådighed for overførsel og installation på din computer eller intranetserver. Opdatering af DB2 Informationscenter opdaterer ikke også DB2-klient- eller serverprogrammer.

#### **Forudsætninger:**

Du skal have adgang til en computer, der har forbindelse til internettet.

#### **Fremgangsmåde:**

Sådan opdateres DB2 Informationscenter på din computer eller intranetserver:

- 1. Åbn DB2 Informationscenter på IBM-webstedet: <http://publib.boulder.ibm.com/infocenter/db2help/>
- 2. Klik på linket **DB2 Universal Database documentation** i afsnittet Downloads på velkomstsiden under overskriften Service and Support.
- 3. Undersøg, om din version af DB2 Informationscenter er forældet, ved at sammenligne niveauet for den nyeste dokumentation med niveauet for den dokumentation, du har installeret. Det installerede dokumentationsniveau vises på startsiden i DB2 Informationscenter.
- 4. Hvis en nyere version af DB2 Informationscenter er tilgængelig, skal du overføre den nyeste version af *DB2 Informationscenter-cd'en* til dit styresystem.
- 5. Følg vejledningen på websiden for at installere kopien af den opdaterede *DB2 Informationscenter-cd*.

#### **Relaterede begreber:**

v ["Installationsscenarier](#page-204-0) for DB2 Informationscenter" på side 197

- v "Aktivér [DB2-informationscentret"](#page-211-0) på side 204
- v "Installér DB2 [Informationscenter](#page-206-0) vha. guiden DB2 Installation (UNIX)" på side [199](#page-206-0)
- v "Installér DB2 [Informationscenter](#page-209-0) vha. guiden DB2 Installation (Windows)" på [side](#page-209-0) 202

# <span id="page-213-0"></span>**Vis emner på det foretrukne sprog i DB2 Informationscenter** |

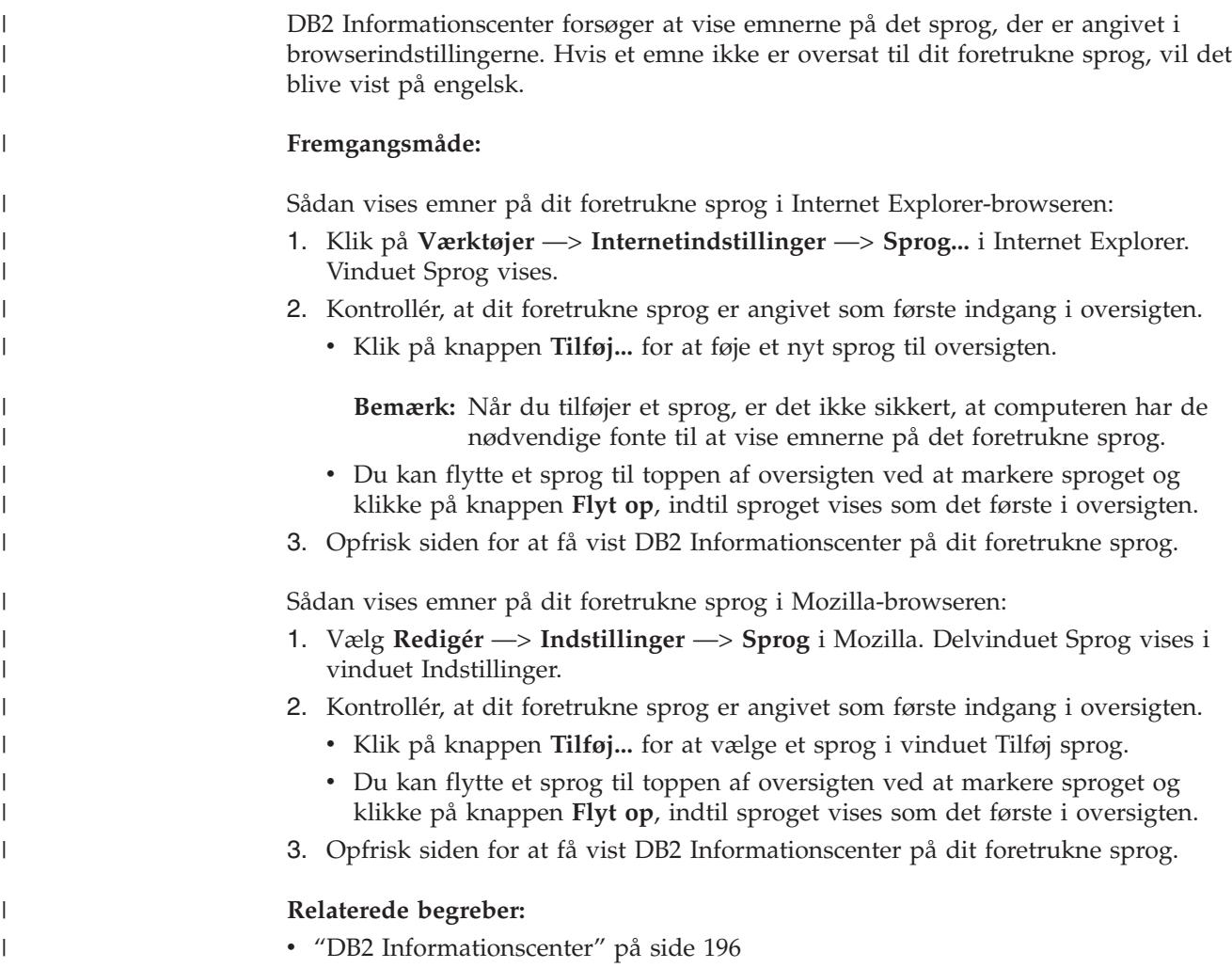

# **DB2 PDF-bøger og trykte bøger**

De følgende oversigter viser de officielle bogtitler, formnumre og navne på PDFfiler. Hvis du vil bestille trykte bøger, skal du kende den officielle bogtitel. Hvis du vil udskrive en PDF-fil, skal du kende navnet på den.

DB2-dokumentationen er kategoriseret på følgende måde:

- Centrale DB2-oplysninger
- Administration
- Applikationsudvikling
- Business Intelligence
- DB2 Connect
- Kom godt i gang
- Øveprogrammer
- Valgfri komponenter
- Versionsnoter

I tabellen nedenfor kan du for hver bog i DB2-biblioteket se, hvordan du bestiller den trykte udgave eller udskriver eller får vist PDF-udgaven. Der findes en fuldstændig beskrivelse af alle bøgerne i DB2-biblioteket under IBM Publications Center på webadressen [www.ibm.com/shop/publications/order](http://www.ibm.com/shop/publications/order)

# **Centrale DB2-oplysninger**

| | | | | | | | | | | | | | | | |

|

Oplysningerne i disse bøger er grundlæggende for alle DB2-brugere. De er nyttige, hvad enten du er programmør, databaseadministrator, arbejder med DB2 Connect, DB2 Warehouse Manager eller andre DB2-programmer.

*Tabel 11. Centrale DB2-oplysninger*

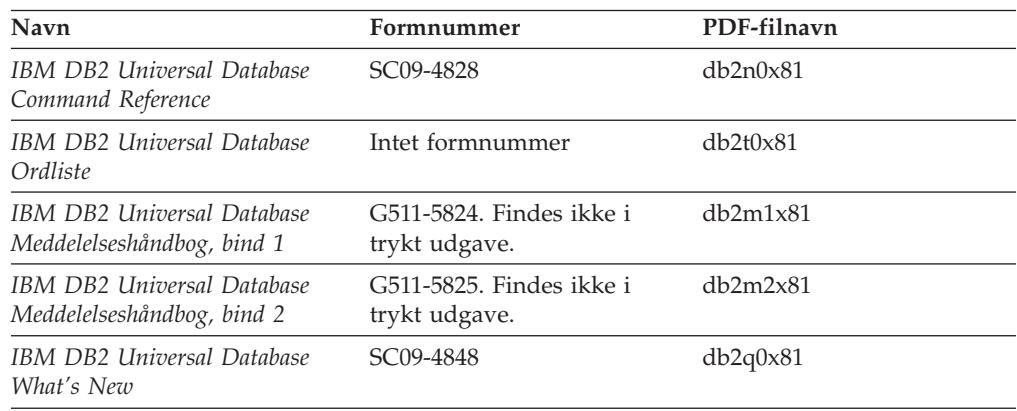

# **Administrationsoplysninger**

Oplysningerne i disse bøger dækker de emner, der er nødvendige for effektivt at kunne designe, implementere og vedligeholde DB2-databaser, datavarehuse og fødererede systemer.

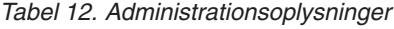

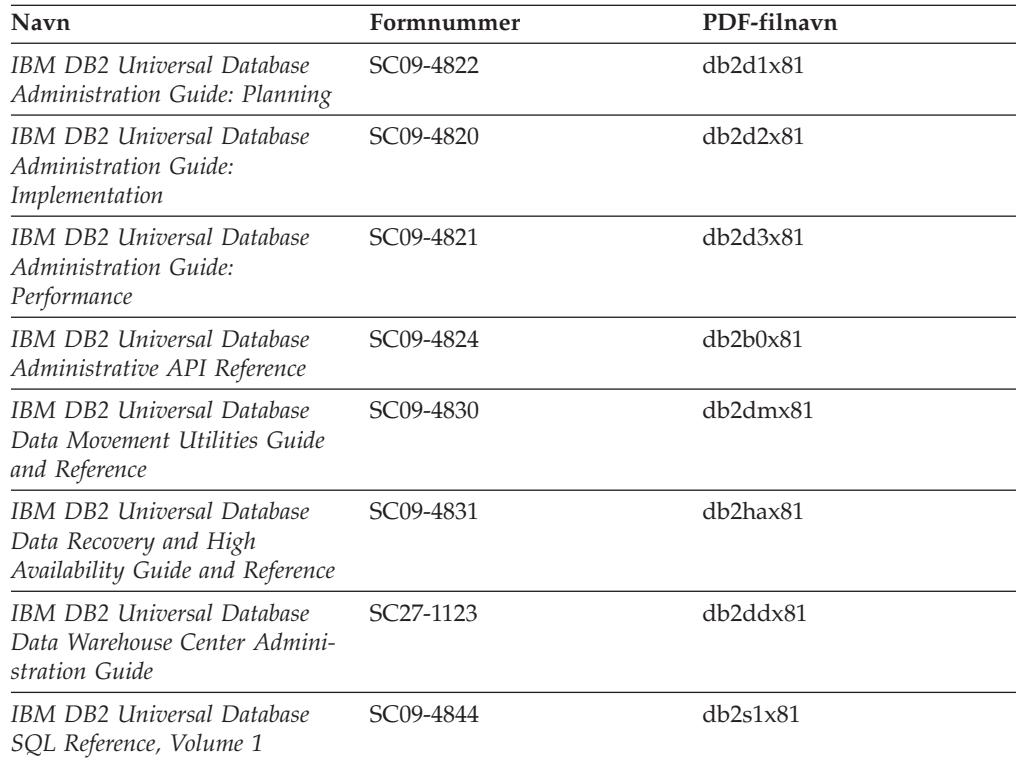

*Tabel 12. Administrationsoplysninger (fortsat)*

| Navn                                                                  | Formnummer | PDF-filnavn |
|-----------------------------------------------------------------------|------------|-------------|
| IBM DB2 Universal Database<br>SQL Reference, Volume 2                 | SC09-4845  | db2s2x81    |
| IBM DB2 Universal Database<br>System Monitor Guide and Refe-<br>rence | SC09-4847  | db2f0x81    |

# **Oplysninger om applikationsudvikling**

Oplysninger i disse bøger henvender sig især til applikationsudviklere og programmører, der arbejder med DB2 Universal Database (DB2 UDB). Her kan du finde oplysninger om understøttede sprog og compilere og beskrivelser af, hvordan du får adgang til DB2 UDB vha. de forskellige programmeringsgrænseflader, der understøttes, herunder SQL, ODBC, JDBC, SQLJ og CLI. Hvis du bruger DB2 Informationscenter, kan du også få adgang til HTML-versionen af kildekoden til programeksemplerne.

*Tabel 13. Oplysninger om applikationsudvikling*

| Navn                                                                                                    | Formnummer             | PDF-filnavn    |
|----------------------------------------------------------------------------------------------------|------------------------|----------------|
| <b>IBM DB2 Universal Database</b><br>Application Development Guide:<br>Building and Running<br>Applications | SC09-4825              | dh2axx81       |
| IBM DB2 Universal Database<br>Application Development Guide:<br>Programming Client Applications             | SC09-4826              | db2a1x81       |
| <b>IBM DB2 Universal Database</b><br>Application Development Guide:<br>Programming Server Applications      | SC09-4827              | db2a2x81       |
| <b>IBM DB2 Universal Database</b><br>Call Level Interface Guide and<br>Reference, Volume 1                  | SC09-4849              | db211x81       |
| <b>IBM DB2 Universal Database</b><br>Call Level Interface Guide and<br>Reference, Volume 2                  | SC09-4850              | db2l2x81       |
| <b>IBM DB2 Universal Database</b><br>Data Warehouse Center<br>Application Integration Guide                 | SC <sub>27</sub> -1124 | db2adx81       |
| IBM DB2 XML Extender Admi-<br>nistration and Programming                                                    | SC <sub>27</sub> -1234 | $db2$ sxx $81$ |

# **Oplysninger om Business Intelligence**

Disse bøger indeholder oplysninger, der beskriver, hvordan du benytter komponenter, der udvider datavarehusfunktionerne og de analytiske funktioner i DB2 Universal Database.
*Tabel 14. Oplysninger om Business Intelligence*

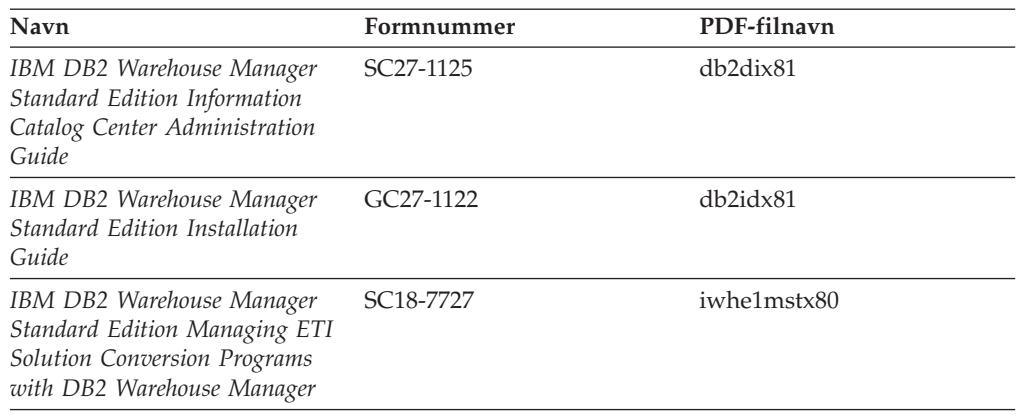

## **Oplysninger om DB2 Connect**

Oplysningerne i kategorien beskriver, hvordan du får adgang til data på mainframe- og midrange-servere vha. DB2 Connect Enterprise Edition eller DB2 Connect Personal Edition.

*Tabel 15. DB2 Connect-oplysninger*

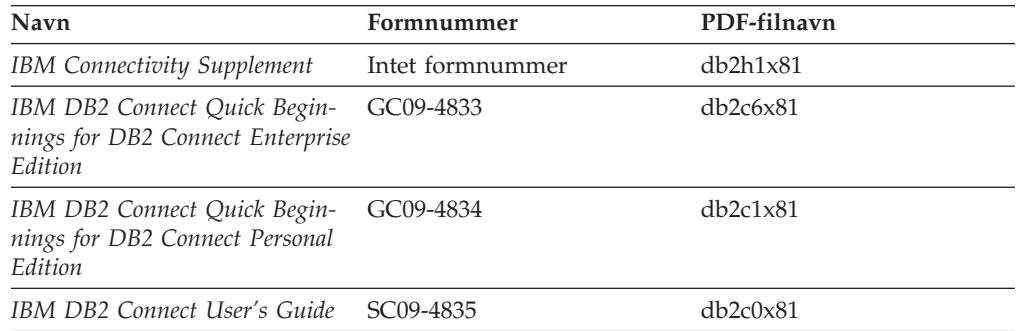

## **Oplysninger om installation og konfiguration**

Oplysningerne i kategorien er nyttige, når du installerer og konfigurerer servere, klienter og andre DB2-programmer.

| Navn                                                                         | Formnummer                                | PDF-filnavn    |
|------------------------------------------------------------------------------|-------------------------------------------|----------------|
| IBM DB2 Universal Database<br>DB2-klienter - Brugervejledning                | G511-5821. Findes ikke i<br>trykt udgave. | db2itx81       |
| IBM DB2 Universal Database<br>DB2-servere - Brugervejledning                 | G511-5822-00                              | $db2$ isx $81$ |
| IBM DB2 Universal Database<br>Quick Beginnings for DB2 Perso-<br>nal Edition | GC09-4838                                 | db2i1x81       |
| IBM DB2 Universal Database<br>Installation og konfiguration                  | G511-5823. Findes ikke i<br>trykt udgave. | db2iyx81       |
| IBM DB2 Universal Database<br>Quick Beginnings for DB2 Data<br>Links Manager | GC09-4829                                 | db2z6x81       |

*Tabel 16. Kom godt i gang*

## **Øveprogrammer**

Øveprogrammerne giver en introduktion til funktioner i DB2 og en indlæring i, hvordan forskellige opgaver udføres.

*Tabel 17. Øveprogrammer*

| Navn                                                                            | Formnummer       | PDF-filnavn          |
|---------------------------------------------------------------------------------|------------------|----------------------|
| Øvelser i Business Intelligence:<br>Introduktion til<br>datavarehuscentret      | Intet formnummer | db2tux81             |
| Øvelser i Business Intelligence:<br>Opslagsmateriale om brug af<br>datavarehuse | Intet formnummer | $db2$ tax $81$       |
| Øvelser til<br>Informationskatalogcenter                                        | Intet formnummer | db <sub>2aix81</sub> |
| Øvelser til Video Central for<br>e-business (engelsk)                           | Intet formnummer | $db2$ tw $x81$       |
| Øvelser til Visual Explain<br>(engelsk)                                         | Intet formnummer | db2tvx81             |

## **Oplysninger om valgfri komponenter**

Oplysningerne i kategorien beskriver, hvordan du arbejder med valgfri DB2-komponenter.

| Navn                                                                                                    | Formnummer             | PDF-filnavn      |  |  |
|----------------------------------------------------------------------------------------------------|------------------------|------------------|--|--|
| IBM DB2 Cube Views -<br>Brugervejledning                                                                                                    | G511-5835              | db2aax81         |  |  |
| IBM DB2 Query Patroller<br>Guide: Installation, Administra-<br>tion and Usage Guide                                                                                          | GC09-7658              | db2dwx81         |  |  |
| IBM DB2 Spatial Extender and<br>Geodetic Extender User's Guide<br>and Reference                                                                                              | SC <sub>27</sub> -1226 | db2sbx81         |  |  |
| IBM DB2 Universal Database<br>Data Links Manager Administra-<br>tion Guide and Reference                                                                                     | SC <sub>27</sub> -1221 | db2z0x82         |  |  |
| DB2 Net Search Extender Admi-<br>nistration and User's Guide<br><b>Bemærk:</b> Dokumentet i<br>HTML-format installeres <i>ikke</i><br>fra cd'en med HTML-doku-<br>mentation. | SH12-6740              | Ikke tilgængelig |  |  |

*Tabel 18. Oplysninger om valgfri komponenter*

# **Versionsnoter**

Versionsnoterne indeholder yderligere oplysninger om det enkelte programs version og fixpakkeniveau. Versionsnoterne indeholder også en oversigt over de ændringer af dokumentationen, der indgår i den pågældende version, opdatering og fixpakke.

<span id="page-218-0"></span>*Tabel 19. Versionsnoter*

| Navn                       | Formnummer                       | PDF-filnavn       |
|----------------------------|----------------------------------|-------------------|
| DB2 Versionsnoter          | Se bemærkning.                   | Se bemærkning.    |
| Installationsnoter til DB2 | Findes kun på program-<br>cd'en. | Ikke tilgængelig. |

**Bemærk:** Versionsnoterne findes i:

- XHTML-og tekstformat på program-cd'erne
- v PDF-format på cd'en PDF Documentation

Den del af versionsnoterne, der beskriver *kendte problemer (Known Problems and Workarounds)* og *inkompatibilitet (Incompatibilities Between Releases)* findes også i DB2 Informationscenter.

Hvis du vil have vist versionsnoterne i tekstformat på UNIX-baserede platforme, skal du se i filen Release.Notes. Filen findes i biblioteket DB2DIR/Readme/*%L*, hvor *%L* er sprognavnet, og DB2DIR repræsenterer:

- AIX-styresystemer: /usr/opt/db2\_08\_01
- v Alle andre UNIX-baserede styresystemer: /opt/IBM/db2/V8.1

#### **Relaterede begreber:**

v ["Dokumentation](#page-202-0) og hjælp til DB2" på side 195

#### **Relaterede opgaver:**

- v "Udskriv DB2-bøger fra PDF-filer" på side 211
- v "Bestil trykte [DB2-bøger"](#page-219-0) på side 212
- v "Start [konteksthjælp](#page-220-0) fra et DB2-værktøj" på side 213

### **Udskriv DB2-bøger fra PDF-filer**

Du kan udskrive DB2-bøgerne fra de PDF-filer, der findes på cd'en *DB2 PDF Documentation*. Vha. Adobe Acrobat Reader kan du enten udskrive hele bogen eller et bestemt sideinterval.

#### **Forudsætninger:**

Sørg for, at du har installeret Adobe Acrobat Reader. Du kan hente programmet fra Adobe's websted på adressen [www.adobe.com.](http://www.adobe.com/)

#### **Fremgangsmåde:**

Sådan udskrives en DB2-bog fra en PDF-fil:

- 1. Indsæt cd'en *DB2 PDF Documentation*. På UNIX-systemer skal du tilknytte cd'en DB2 PDF Documentation. Tilknytning af en cd i UNIX-styresystemer er beskrevet i *brugervejledningen*.
- 2. Åbn filen index.htm. Filen åbnes i et browservindue.
- 3. Klik på navnet på den PDF-fil, du vil have vist. PDF-filen åbnes i Acrobat Reader.
- 4. Vælg **File** → **Print** for at udskrive den ønskede del af bogen.

#### **Relaterede begreber:**

<span id="page-219-0"></span>v "DB2 [Informationscenter"](#page-203-0) på side 196

#### **Relaterede opgaver:**

- ["Tilknyt](#page-198-0) cd (AIX)" på side 191
- "Tilknyt cd [\(HP-UX\)"](#page-199-0) på side 192
- v "Tilknyt cd [\(Linux\)"](#page-199-0) på side 192
- v "Bestil trykte DB2-bøger" på side 212
- v "Tilknyt cd (Solaris Operating [Environment\)"](#page-200-0) på side 193

#### **Se også:**

v "DB2 [PDF-bøger](#page-213-0) og trykte bøger" på side 206

### **Bestil trykte DB2-bøger**

| | | | | | | | | | Hvis du ønsker trykte bøger, kan de bestilles på tre måder.

#### **Fremgangsmåde:**

De trykte bøger kan bestilles i nogle lande. Du kan bruge webstedet IBM Publications for dit land for at undersøge, om denne service findes i dit land. Hvis det er muligt at bestille bøger, kan du gøre følgende:

- v Kontakt din IBM-forhandler eller IBM-konsulent. Du kan finde det lokale IBMkontor i IBM's katalog over landekontorer på webadressen [www.ibm.com/planetwide.](http://www.ibm.com/planetwide)
- v Ring til 1-800-879-2755 i USA eller 1-800-IBM-4YOU i Canada.
- v Besøg IBM Publications Center på adressen [http://www.ibm.com/shop/publications/order.](http://www.ibm.com/shop/publications/order) Muligheden for at bestille bøger fra IBM Publications Center findes ikke i alle lande.

Når DB2-programmerne bliver tilgængelige, er de trykte bøger de samme som dem, der findes i PDF-format på *cd'en DB2 PDF Documentation*. Indholdet af de trykte bøger på *cd'en DB2 Information Center* er også det samme. Noget af indholdet på cd'en DB2 Information Center findes imidlertid ikke i PDF-bøgerne. Det kan f.eks. være SQL-administrationsrutiner og HTML-eksempler. Det er ikke alle bøgerne på cd'en DB2 PDF Documentation, som kan bestilles i form af trykte bøger.

**Bemærk:** DB2 Informationscenter opdateres oftere end PDF-bøgerne og de trykte bøger. Du kan installere opdateringerne til dokumentationen, efterhånden som de bliver tilgængelige, eller du kan slå op i DB2 Informationscenter på <http://publib.boulder.ibm.com/infocenter/db2help/> for at finde de nyeste oplysninger.

#### **Relaterede opgaver:**

v "Udskriv [DB2-bøger](#page-218-0) fra PDF-filer" på side 211

#### **Se også:**

v "DB2 [PDF-bøger](#page-213-0) og trykte bøger" på side 206

# <span id="page-220-0"></span>**Start konteksthjælp fra et DB2-værktøj**

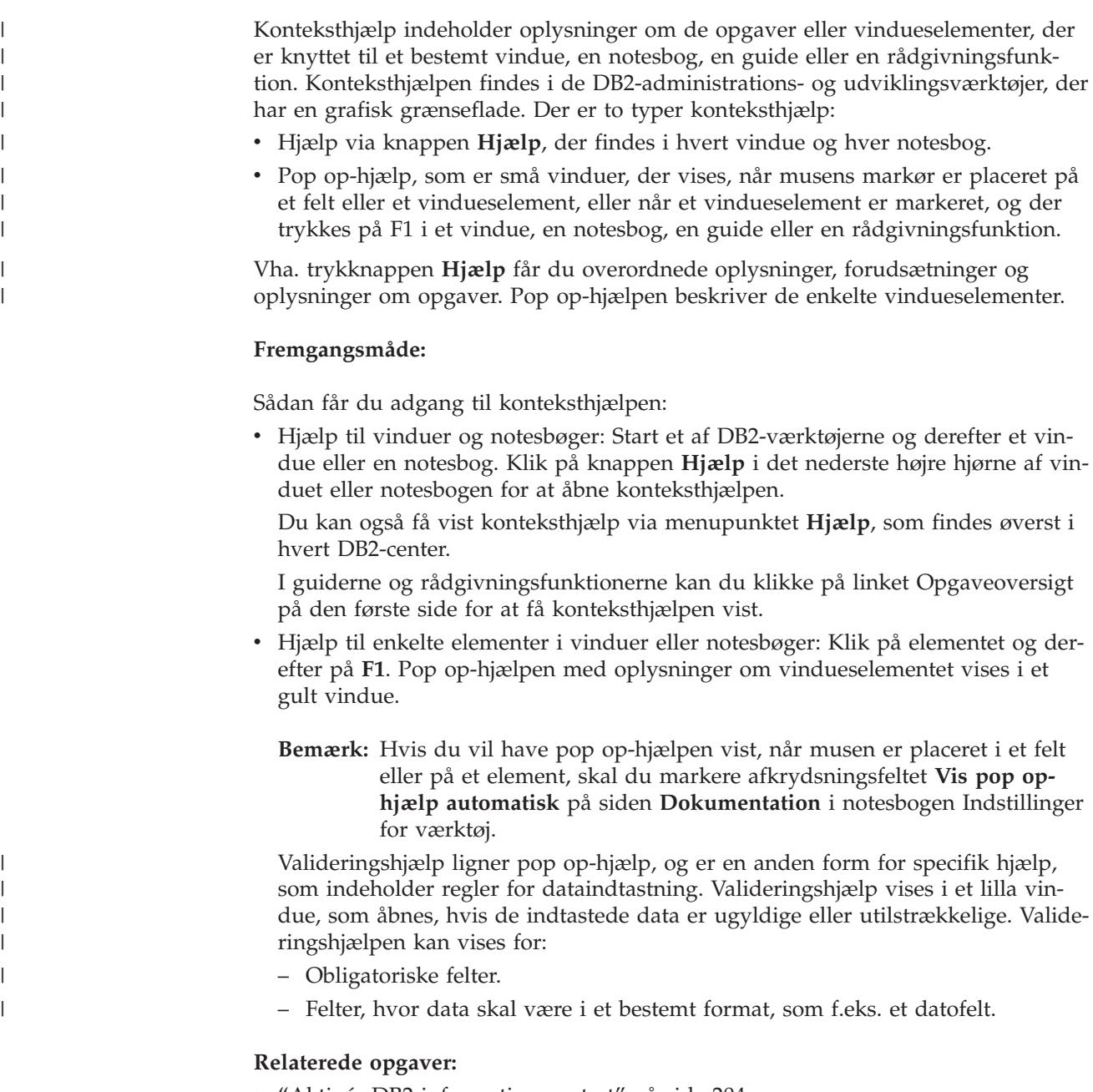

- v "Aktivér [DB2-informationscentret"](#page-211-0) på side 204
- v "Start meddelelseshjælp fra [DB2-kommandolinjen"](#page-221-0) på side 214
- v "Start kommandohjælp fra [DB2-kommandolinjen"](#page-221-0) på side 214
- v "Hjælp til SQLSTATE på [DB2-kommandolinjen"](#page-221-0) på side 214
- v "Adgang til DB2 Informationscenter: generel hjælp til grafiske værktøjer"
- v "Brug af hjælpen til DB2 Universal Database: generel hjælp til grafiske værktøjer"
- v "Angiv placeringen af DB2 Informationscenter: generel hjælp til grafiske værktøjer"
- v "Konfigurér fremvisning af konteksthjælp og dokumentation til DB2: generel hjælp til grafiske værktøjer"

# <span id="page-221-0"></span>**Start meddelelseshjælp fra DB2-kommandolinjen** |

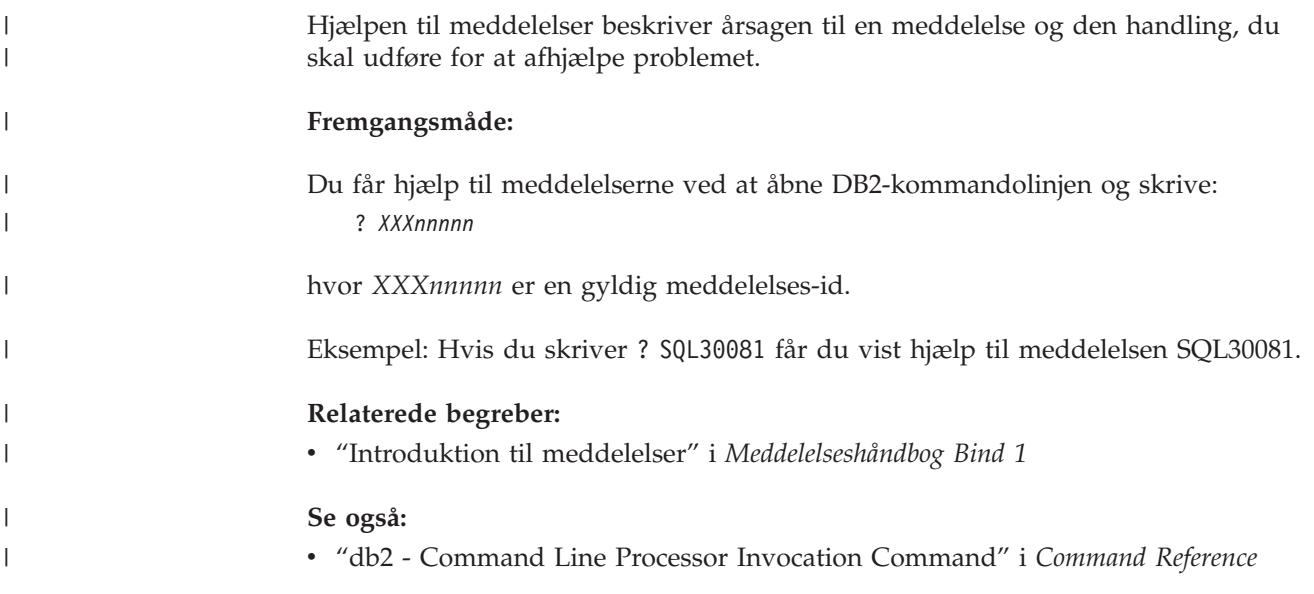

# **Start kommandohjælp fra DB2-kommandolinjen** |

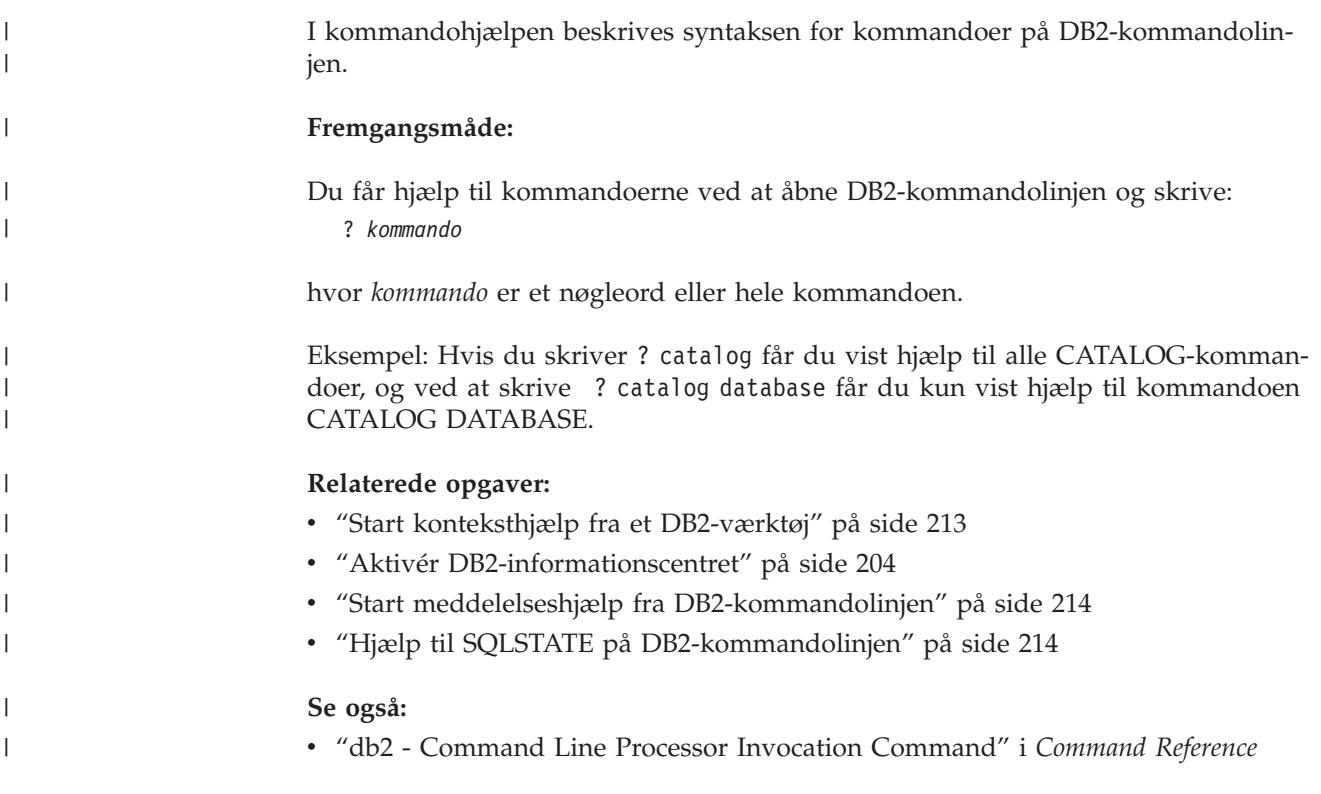

# **Hjælp til SQLSTATE på DB2-kommandolinjen** |

DB2 Universal Database returnerer en SQLSTATE-værdi for forhold, der kan være resultatet af en SQL-sætning. SQLSTATE-hjælpen forklarer betydningen af SQL-STATE-værdier og SQLSTATE-klassekoder.

#### **Fremgangsmåde:**

| | |

|

<span id="page-222-0"></span>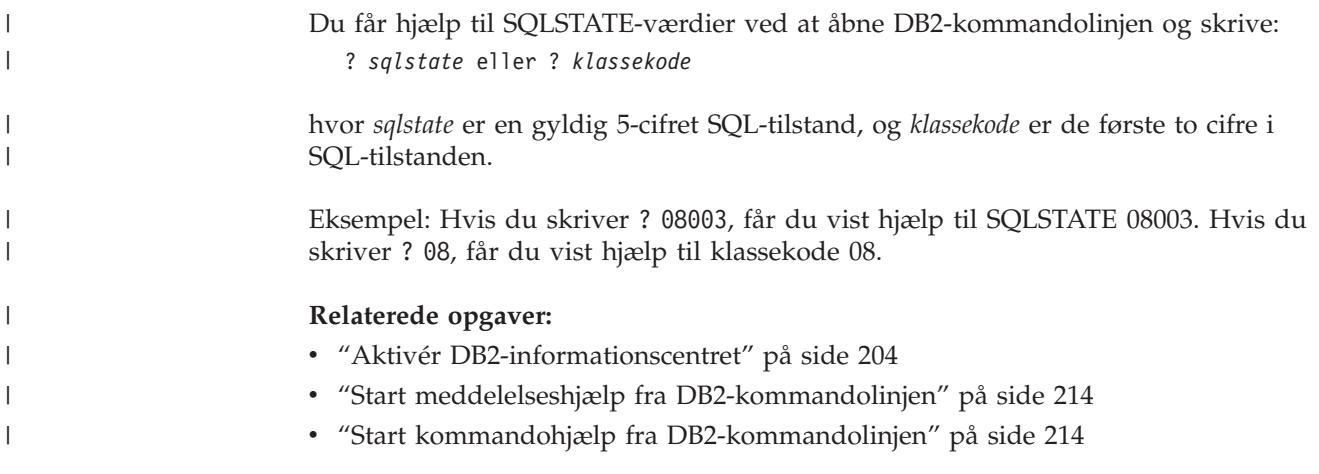

### **DB2-øveprogrammer**

Vha. DB2-øveprogrammerne kan du lære noget om forskellige aspekter af DB2 Universal Database. Øveprogrammerne har lektioner med trinvise instruktioner i at udvikle applikationer, optimere performance for SQL-forespørgsler, arbejde med datavarehuse, administrere metadata og udvikle webfunktioner vha. DB2.

#### **Før du begynder:**

Du kan læse XHTML-versionerne af øvelserne i informationscentret på [http://publib.boulder.ibm.com/infocenter/db2help/.](http://publib.boulder.ibm.com/infocenter/db2help/)

I nogle øvelektioner bruges eksempler på data eller kode. Hver øvelse omfatter en beskrivelse af eventuelle forudsætninger for opgaverne.

#### **DB2 Universal Database Øveprogrammer:**

Klik på navnet på et øveprogram i nedenstående oversigt for at få vist indholdet af det.

- *Øvelser i Business Intelligence: Introduktion til datavarehuscentret* Udfør basale datavarehusopgaver vha. datavarehuscentret.
- *Øvelser i Business Intelligence: Videregående øvelser i Data Warehousing (engelsk)* Udfør avancerede datavarehusopgaver vha. Datavarehuscenter.
- *Øvelser i Informationskatalogcenter* Opret og administrér vha. Informationskatalogcenter et informationskatalog, der kan bruges til at søge i og arbejde med metadata.
- *Øvelser i Visual Explain (engelsk)* Analysér, optimér og forøg performance for SQL-forespørgsler vha. Visual Explain.

## **Oplysninger om DB2-fejlfinding**

Der findes en bred vifte af fejlfindingsoplysninger, som kan hjælpe dig med brugen af DB2-programmerne.

#### **DB2-dokumentation**

Fejlfindingsoplysningerne er fordelt i DB2 Informationscenter samt i de PDF-bøger, der udgør DB2-biblioteket. Grenen ″Support and troubleshoo-

ting″ i DB2 Informationscenters træstruktur i venstre delvindue af browservinduet indeholder en komplet oversigt over DB2-fejlfindingsoplysninger.

#### <span id="page-223-0"></span>**DB2 Technical Support-websted**

Hvis du støder på et problem og vil have hjælp til at løse det, kan du bruge webstedet DB2 Technical Support. Dette websted har link til de nyeste DB2-publikationer, tekniske oplysninger (TechNotes), programrapporter (APARs), fixpakker og den nyeste oversigt over interne DB2-fejlkoder og andre ressourcer. Du kan gennemsøge videndatabasen og finde mulige løsninger på et problem.

Webstedet DB2 Technical Support findes på adressen [http://www.ibm.com/software/data/db2/udb/winos2unix/support](http://www.ibm.com/software/data/db2/udb/support.html)

#### **DB2 Problem Determination Tutorial Series**

Webstedet DB2 Problem Determination Tutorial Series kan bruges til at finde oplysninger om, hvordan du hurtigt identificerer og løser problemer, der kan opstå, når du arbejder med DB2-programmerne. En af øvelserne er en introduktion til de tilgængelige funktioner og værktøjer til fejlfinding i DB2, så du kan finde ud af, hvornår de skal bruges. Andre øvelser omhandler bestemte emner som f.eks. ″Database Engine Problem Determination″, ″Performance Problem Determination″ og ″Application Problem Determination″.

Du kan finde alle øvelserne til fejlfinding i DB2 på webstedet DB2 Technical Support:

[http://www.ibm.com/software/data/support/pdm/db2tutorials.html.](http://www.ibm.com/software/data/support/pdm/db2tutorials.html)

#### **Relaterede begreber:**

- v "DB2 [Informationscenter"](#page-203-0) på side 196
- "Introduction to problem determination DB2 Technical Support tutorial" i *Troubleshooting Guide*

## **Hjælp til handicappede**

Hjælp til handicappede gør det lettere for brugere med et fysisk handicap, f.eks. nedsat bevægelighed eller syn, at benytte softwareprogrammer. Der vigtigste hjælpefunktioner for handicappede i DB2 Version 8-programmerne er:

- Alle DB2-funktioner kan bruges via tastaturet i stedet for musen. Der er flere oplysninger under "Tastaturinput og navigering".
- v Du kan tilpasse størrelse og farve af fontene i DB2-brugergrænsefladerne. Der er flere oplysninger under ["Skærmfunktioner"](#page-224-0) på side 217.
- v DB2-programmerne understøtter applikationer til handicappede, der benytter Java Accessibility API'et. Der er flere oplysninger under ["Kompatibilitet](#page-224-0) med [hjælpeteknologier"](#page-224-0) på side 217.
- DB2-dokumentationen leveres i et anvendeligt format. Der er flere oplysninger under "Tilgængelig [dokumentation"](#page-224-0) på side 217.

## **Tastaturinput og navigering**

#### **Tastaturinput**

Du kan betjene DB2-værktøjerne alene ved hjælp af tastaturet. Du kan benytte taster eller tastkombinationer til at udføre de funktioner, der også kan udføres vha. en mus. Der benyttes de samme tastkombinationer som styresystemets.

| | | | Der er flere oplysninger om taster og tastkombinationer i Tastaturgenveje og genvejstaster: generel hjælp til grafiske værktøjer.

#### **Tastaturnavigering**

Du kan bruge grænsefladerne i DB2-værktøjer ved hjælp af taster eller tastkombinationer.

Der er flere oplysninger om taster og tastkombinationer i DB2-værktøjerne i Tastaturgenveje og genvejstaster: generel hjælp til grafiske værktøjer.

#### **Tastaturfokus**

I UNIX-styresystemer fremhæves det område af det aktive vindue, hvor tastanslagene har virkning.

### **Skærmfunktioner**

<span id="page-224-0"></span>| |

> DB2-værktøjerne har funktioner, der forbedrer brugbarheden for brugere med nedsat syn eller andre synshandicap. Fremvisningsforbedringerne gør det muligt at tilpasse fontegenskaberne.

#### **Fontindstillinger**

Du kan vælge farve, størrelse og font til teksten på menuer og i vinduer i DB2 værktøjerne vha. notesbogen Indstillinger for værktøj.

Der er flere oplysninger om fontindstillinger i Revidér fonte for menuer og tekst: generel hjælp til grafiske værktøjer.

#### **Farveuafhængighed**

Det er ikke nødvendigt at kunne skelne mellem farver for at kunne benytte nogen af funktionerne i programmet.

### **Kompatibilitet med hjælpeteknologier**

Grænsefladerne i DB2-værktøjerne understøtter API'et Java Accessibility, som giver mulighed for at bruge skærmlæsningsprogrammer og andre hjælpemidler sammen med DB2-programmerne.

### **Tilgængelig dokumentation**

Dokumentationen til DB2 findes i XHTML 1.0-format, som kan vises i de fleste webbrowsere. XHTML gør det muligt at få vist dokumentationen i det fremvisningsformat, der er valgt i browseren. Det gør det også muligt at benytte skærmlæsningsprogrammer og andre hjælpeteknologier.

Syntaksdiagrammerne findes i punktumformat. Dette format er kun tilgængeligt, hvis du bruger et skærmlæsningsprogram til onlinedokumentationen.

#### **Relaterede begreber:**

v ["Syntaksdiagrammer](#page-225-0) i punktumformat" på side 218

#### **Relaterede opgaver:**

- v "Tastaturgenveje og genvejstaster: generel hjælp til grafiske værktøjer"
- v "Revidér fonte for menuer og tekst: generel hjælp til grafiske værktøjer"

#### <span id="page-225-0"></span>**Syntaksdiagrammer i punktumformat** |

| |

| | | |

| | | | | |

| | | |

| | | | | | | |

| | | | | | | |

| | | |

 $\mathbf{I}$ 

| | | | | | | | | |

Syntaksdiagrammerne findes i punktumformat, som er en hjælpefunktion for brugere, der benytter informationscentret vha. et skærmlæsningsprogram.

I punktumformat skrives hvert syntakselement på en separat linje. Hvis to eller flere syntakselementer altid er tilstede samtidigt (eller altid fraværende samtidigt), kan de blive vist på samme linje, fordi de kan betragtes som et enkelt sammensat syntakselement.

Hver linje begynder med et decimaltal som f.eks. 3 eller 3.1 eller 3.1.1. Sørg for, at skærmlæsningsprogrammet er indstillet til at læse tegnsætning højt, så du kan høre tallene korrekt. Alle syntakselementer med samme decimaltal (f.eks. alle syntakselementer med tallet 3.1) er gensidigt udelukkende alternativer. Hvis du hører linjerne 3.1 USERID og 3.1 SYSTEMID, ved du, at syntaksen kan indeholde enten USERID eller SYSTEMID, men ikke begge dele.

Niveauet af decimaltallet angiver niveauet af indfletningen. Hvis et syntakselement med f.eks. decimaltallet 3 efterfølges af en række syntakselementer med decimaltallet 3.1, er alle syntakselementer med tallet 3.1 underordnet i forhold til syntakselementet med tallet 3.

Der bruges visse ord og symboler efter decimaltallene for at give flere oplysninger om syntakselementerne. Disse ord og symboler kan undertiden forekomme i begyndelse af selve elementet. Hvis ordet eller symbolet er en del af syntakselementet, vil der stå en omvendt skråstreg (\) foran det, så det er lettere at identificere. Symbolet \* kan bruges efter et decimaltal for at angive, at syntakselementet gentages. For eksempel har syntakselementet \*FILE med decimaltallet 3 formatet 3 \\* FILE. Formatet 3\* FILE angiver, at syntakselementet FILE gentages. Formatet 3\* \\* FILE angiver, at syntakselementet \* FILE gentages.

Tegn som f.eks. kommaer, der bruges til at adskille en streng af syntakselementer, vises i syntaksen lige foran de elementer, som de adskiller. Disse tegn kan forekomme på samme linje som hvert element eller på en separat linje med det samme decimaltal som de relevante elementer. Linjen kan også vise et andet symbol, som giver oplysninger om syntakselementerne. Linjerne 5.1\*, 5.1 LASTRUN og 5.1 DELETE betyder f.eks., at hvis du bruger flere end ét af syntakselementerne LAST-RUN og DELETE, skal elementerne adskilles med et komma. Hvis der ikke angives en separator, kan du bruge et blanktegn til at adskille hvert syntakselement.

Et procenttegn (%) foran et syntakselement betyder en reference, der er defineret et andet sted. Strengen efter symbolet % er navnet på et syntaksfragment i modsætning til en konstant. Linjen 2.1 %OP1 betyder f.eks., at du skal henvise til den separate syntaksfragment OP1.

Følgende ord og symboler bruges efter decimaltallene:

v ? betyder et valgfrit syntakselement. Et decimaltal efterfulgt af symbolet ? angiver, at alle syntakselementerne med et tilsvarende decimaltal samt eventuelle underordnede syntakselementer er valgfri. Hvis der kun er ét syntakselement med et decimaltal, vises symbolet ? på samme linje som syntakselementet, f.eks. 5? NOTIFY). Hvis der kun er flere syntakselementer med et decimaltal, vises symbolet ? på en linje for sig selv, efterfulgt af de valgfri syntakselementer. Hvis du f.eks. hører linjerne 5 ?, 5 NOTIFY og 5 UPDATE, ved du, at syntakselementerne NOTIFY og UPDATE er valgfri. Det vil sige, at du kan vælge et eller ingen af dem. Symbolet ? svarer til en omkørselslinje i et syntaksdiagram.

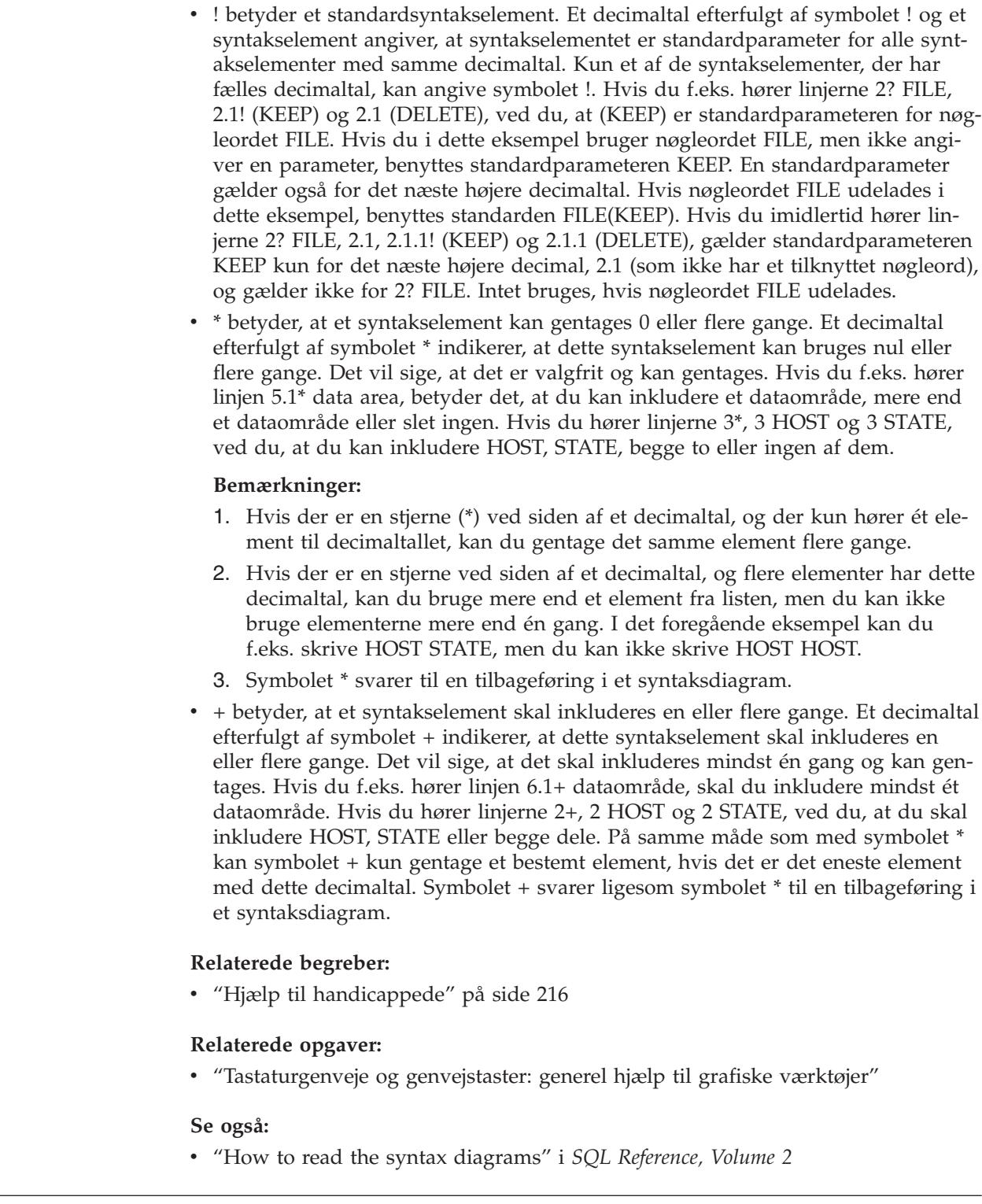

| | | | | | | | | | | | | | | | | | | | | | | | | | | | | | | | | | |

| |

 $\overline{1}$ 

| |

| |

 $\begin{array}{c} \hline \end{array}$ 

# **Common Criteria-certificering af DB2 Universal Database-produkter**

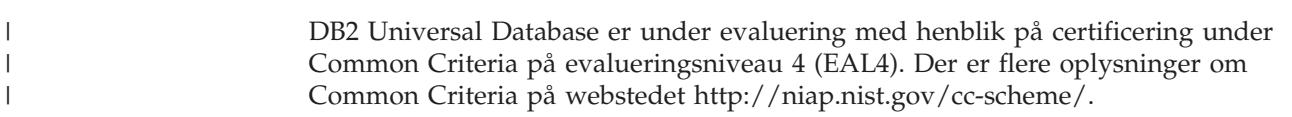

# **Tillæg D. Om dette dokument**

Bogen kan indeholde henvisninger til eller oplysninger om IBM-produkter (maskiner eller programmer), -programmering eller -ydelser, som ikke er introduceret i Danmark. Sådanne henvisninger eller oplysninger betyder ikke nødvendigvis, at IBM på et senere tidspunkt vil introducere det pågældende i Danmark. Henvisning til IBM-produkter, -programmer eller -serviceydelser betyder ikke, at kun IBM-produkter, -programmer eller -serviceydelser kan benyttes. Bogen kan indeholde tekniske unøjagtigheder. Det er brugerens ansvar at vurdere og kontrollere driften af ikke-IBM-produkter, -programmer og -serviceydelser.

IBM kan have patenter eller udestående patentansøgninger inden for det tekniske område, som dette dokument dækker. De opnår ikke licens til disse patenter eller patentansøgninger ved at være i besiddelse af dokumentet. Spørgsmål vedrørende licens skal stilles skriftligt til:

Director of Commercial Relations - Europe IBM Deutchland GmbH Schönaicher Strasse 220 D - 7030 Böblingen Tyskland

Dokumentet kan indeholde tekniske unøjagtigheder eller trykfejl. Der foretages med mellemrum ændringer af oplysningerne i dokumentet. Disse ændringer inkorporeres i nye udgaver af dokumentet. IBM kan når som helst og uden varsel foretage forbedringer og/eller ændringer af de produkter og/eller programmer, der er beskrevet i dokumentet.

Eventuelle henvisninger til ikke-IBM websteder er kun ment som serviceoplysninger og er ikke udtryk for, at IBM giver sin støtte til disse websteder. De materialer, De finder på sådanne websteder, udgør ikke en del af materialerne til dette IBMprodukt, og brugen af webstederne sker for Deres egen risiko.

Hvis der er kommentarer til indholdet af dokumentet, bedes disse sendt til IBM Danmark A/S, der forbeholder sig ret til at benytte oplysningerne.

Brugere, som har licens til dette program og ønsker oplysninger om det med henblik på a) at udveksle oplysninger mellem uafhængigt udviklede programmer og andre programmer (herunder dette) og b) gensidig brug af udvekslede oplysninger, skal kontakte:

IBM Canada Limited Office of the Lab Director 8200 Warden Avenue Markham, Ontario L6G 1C7 Canada

Det licensprogram, der er beskrevet i dette dokument, og al licenseret materiale til licensprogrammet, leveres af IBM i henhold til IBM's Generelle Vilkår samt IBM's Internationale Program Licens Aftale (IPLA).

Alle data vedrørende ydeevne i dokumentet er opnået i et kontrolleret driftsmiljø. De resultater, der opnås i andre driftsmiljøer, kan afvige væsentligt fra de angivne data. Nogle af målingerne kan være foretaget på systemer på udviklingsniveau, og det er ikke sikkert, at samme resultater opnås på generelt tilgængelige systemer. Nogle måleresultater er anslået ved hjælp af ekstrapolering. De faktiske resultater kan afvige herfra. De bør derfor kontrollere de pågældende data for Deres specifikke miljø.

Oplysninger om ikke-IBM-produkter er indhentet fra leverandørerne af disse produkter, fra deres annonceringer eller fra andre offentligt tilgængelige kilder. IBM har ikke testet disse produkter og indestår ikke for nøjagtigheden af de angivne oplysninger om ydeevne, kompatibilitet eller andre påstande vedrørende ikke-IBMprodukter. Spørgsmål vedrørende ikke-IBM-produkters funktioner skal rettes til leverandørerne af de pågældende produkter.

Erklæringer vedrørende IBM's fremtidige udvikling eller planer er kun udtryk for målsætninger og kan ændres eller trækkes tilbage uden varsel.

Dokumentet kan indeholde eksempler på data og rapporter, som bruges i forbindelse med en virksomheds daglige forretningsgange.

#### Copyrightlicens:

Dokumentet kan indeholde eksempler på applikationsprogrammer i kildesprog, som viser programmeringsteknikker på forskellige styresystemsplatforme. De må kopiere, ændre og distribuere disse programeksempler i en hvilken som helst form, uden betaling til IBM, med det formål at udvikle, anvende, markedsføre eller distribuere applikationsprogrammer, som er i overensstemmelse med programmeringsgrænsefladen til det styresystem, som programeksemplerne er skrevet til. Disse eksempler er ikke testet fuldt ud under alle forhold. IBM kan derfor ikke stå inde for disse programeksemplers driftssikkerhed, serviceegnethed eller funktionsdygtighed.

Enhver hel eller delvis kopi af disse programeksempler eller af afledte arbejder deraf skal indeholde en copyrighterklæring svarende til følgende:

© (*Deres firmanavn*) (*år*). Dele af denne kode er afledt fra IBM's programeksempler. © Copyright IBM Corp. \_*angiv året eller årene*\_. All rights reserved.

### **Varemærker**

Følgende varemærker tilhører International Business Machines Corporation, og er blevet brugt i mindst et af dokumenterne i DB2 UDB-dokumentationsbiblioteket:

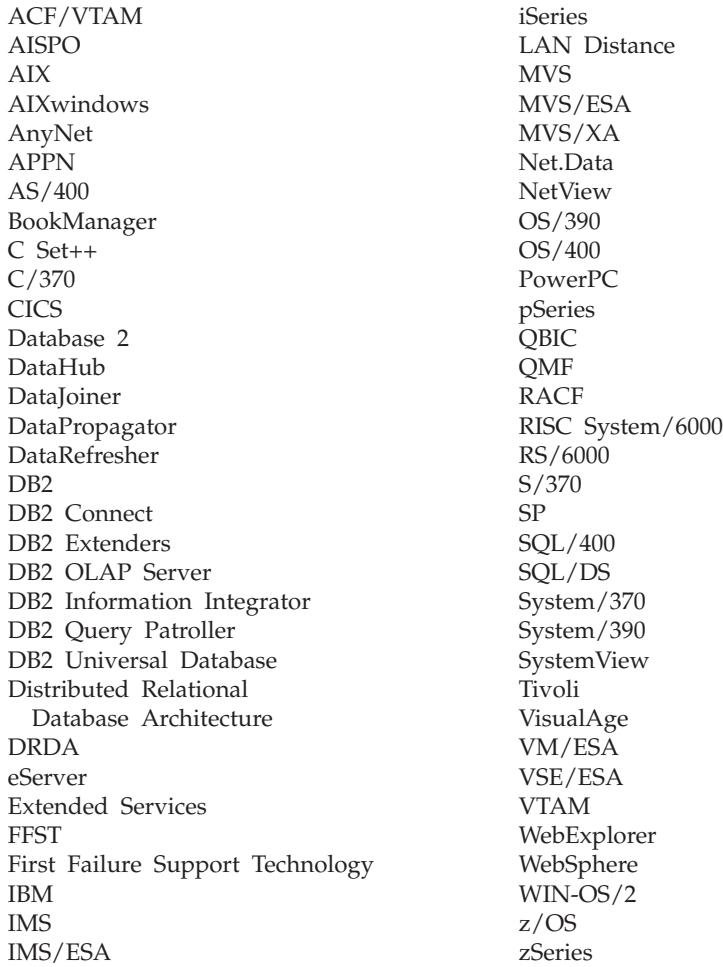

Følgende varemærker tilhører andre firmaer, og varemærkerne anvendes i mindst ét af dokumenterne i dokumentationen til DB2 UDB:

Varemærkerne Microsoft, Windows, Windows NT og Windows-logoet tilhører Microsoft Corporation.

Varemærkerne Intel og Pentium tilhører Intel Corporation.

Varemærket Java og alle Java-baserede varemærker tilhører Sun Microsystems, Inc.

Varemærket UNIX tilhører The Open Group.

Øvrige varemærker anerkendes.

# **Stikordsregister**

# **A**

adgang DB2 UDB Version [7-servere](#page-17-0) 10 administrationsklient [oversigt](#page-16-0) 9 [styresystemer](#page-16-0) 9 afprøv forbindelser klient til [server](#page-179-0) 172 afskærmet bruger [definition](#page-85-0) 78 AIX 64-bit [overførsel](#page-47-0) 40 distribuér [kommandoer](#page-92-0) til ESE-ar[bejdsstationer](#page-92-0) 85 installation krav for [DB2-servere](#page-70-0) 63 installér [DB2-klienter](#page-154-0) 147 [DB2-servere](#page-55-0) 48 inddelte [DB2-servere](#page-55-0) 48 opdatér [miljøindstillinger](#page-90-0) 83 opret personligt [DB2-filsystem,](#page-94-0) til inddelt [databasesystem](#page-94-0) 87 påkrævede brugere, til [installation](#page-102-0) af inddelt [DB2-server](#page-102-0) 95 [tilknyt](#page-198-0) cd 191 validér NFS [kører](#page-93-0) 86 aktivér kontrolcenteradministration [UNIX](#page-142-0) 135 applikationsudviklingsklient [oversigt](#page-16-0) 9

# **B**

begrænsninger Version 8 [SNA](#page-165-0) 158 beskedoversigter [konfiguration](#page-132-0) 125 bestil [DB2-bøger](#page-219-0) 212 biblioteksskema udvid i [Windows](#page-82-0) 2000 og Windows [.NET](#page-82-0) 75 bruger-id'er [opret](#page-85-0) 78 [vælg](#page-63-0) 56 brugere opret til inddelt DB2-server [AIX](#page-102-0) 95 [HP-UX](#page-103-0) 96 [Linux](#page-104-0) 97 [Solaris](#page-106-0) 99 brugergrupper [Sikkerhed](#page-133-0) 126

brugerkonti [DB2-klienter](#page-152-0) 145 påkrævet til [installation](#page-65-0) 58 [brugerrettigheder,](#page-57-0) Windows 50 brugervalidering [Kerberos](#page-59-0) 52

### **C** cd

tilknyt [AIX](#page-198-0) 191 [HP-UX](#page-199-0) 192 [Linux](#page-199-0) 192 [Solaris](#page-200-0) 193

# **D**

databaseafsnitsserver, der ejer subsystemet installér i [Windows](#page-110-0) 103 databaseafsnitsservere aktivér [kommunikation](#page-140-0) 133 installér i [Windows](#page-116-0) 109 databaseforbindelser konfigurér vha. [Konfigurationshjælp](#page-169-0) 162 vha. [Opsporing](#page-171-0) 164 vha. [profil](#page-170-0) 163 [test](#page-180-0) 173 databaser [katalogisér](#page-177-0) 170 [konfigurér](#page-180-0) 173 [overfør](#page-35-0) 28, [36](#page-43-0) [overfør](#page-36-0) til nyt system 29, [37](#page-44-0) [sikkerhedskopiér](#page-28-0) før overførsel af [DB2](#page-28-0) 21 validér klar til [overførsel](#page-30-0) 23 D<sub>B2</sub> fjern [UNIX](#page-186-0) 179 inddelt installation opdatér [AIX-miljøindstillinger](#page-90-0) 83 [installationsmetoder](#page-52-0) 45 installér installér den seneste [fixpakke](#page-143-0) 136 kontrollér [installation](#page-143-0) 136 [UNIX](#page-52-0) 45 [Windows](#page-52-0) 45 overfør [anbefalinger](#page-22-0) 15 [begrænsninger](#page-20-0) 13 bringe [servere](#page-31-0) offline 24 [oversigt](#page-35-0) 28, [36](#page-43-0) [overvejelser](#page-24-0) vedr. plads 17 revidér niveau for [fejlfinding](#page-30-0) 23 [sikkerhedskopiér](#page-28-0) databaser 21 [systemkonfigurationsindstil](#page-29-0)[linger](#page-29-0) 22

DB2 *(fortsat)* [sprog](#page-195-0) 188 sprog i [grænsefladen](#page-195-0) 188 stop administrationsserveren [UNIX](#page-186-0) 179 stop subsystemer [UNIX](#page-187-0) 180 [tegntabeller](#page-195-0) 188 DB2-administrationsserver (DAS) [fjern](#page-187-0) 180 [overfør](#page-42-0) 35 [stop](#page-186-0) 179 DB2-brugere [UNIX](#page-56-0) 49 DB2-bøger udskriv [PDF-filer](#page-218-0) 211 DB2-cd kopiér til [computer](#page-93-0) 86 DB2 Enterprise Server Edition installér [Windows](#page-68-0) 61 [oversigt](#page-10-0) 3 [VI-arkitektur](#page-70-0) (Virtual Interface) 63 DB2-grupper [UNIX](#page-56-0) 49 DB2 [Informationscenter](#page-203-0) 196 [start](#page-211-0) 204 DB2-klienter [brugerkonti](#page-152-0) 145 installationskrav [AIX](#page-154-0) 147 [HP-UX](#page-155-0) 148 [Linux](#page-156-0) 149 [Solaris](#page-156-0) 149 [Windows](#page-150-0) 143 installér [UNIX](#page-159-0) 152 [Windows](#page-150-0) 143, [145](#page-152-0) katalogisér named [pipes-noder](#page-177-0) 170 [NetBIOS-node](#page-176-0) 169 [TCP/IP-node](#page-175-0) 168 [oversigt](#page-14-0) 7 DB2-kommandolinje [katalogisér](#page-177-0) database 170 [katalogisér](#page-175-0) node 168 konfigurér klient til [server-forbin](#page-174-0)[delse](#page-174-0) 167 kontrollér [installation](#page-143-0) 136 DB2 Migrate Now!, [websted](#page-20-0) 13 DB2-programmer fjern [UNIX](#page-189-0) 182 DB2-servere [bringe](#page-31-0) offline 24 inddelt forbered [Windows-miljø](#page-68-0) 61 [installér](#page-55-0) i AIX 48 installér i [Windows](#page-54-0) 47 installationskrav [AIX](#page-70-0) 63

DB2-servere *(fortsat)* installationskrav *(fortsat)* [HP-UX](#page-73-0) 66 [Linux](#page-75-0) 68 [Solaris](#page-79-0) 72 [Windows](#page-61-0) 54 installér [Windows](#page-53-0) 46 [installér](#page-55-0) i AIX 48 installér i [Windows](#page-108-0) 101 opret [bruger-id'er](#page-85-0) 78 [gruppe-id'er](#page-85-0) 78 overførsel inddelt [databasemiljø](#page-25-0) 18 DB2-subsystemer [fjern](#page-188-0) 181 [stop](#page-187-0) 180 [DB2-systemadministratorgruppe](#page-58-0) 51 DB2 UDB Express [oversigt](#page-12-0) 5 DB2 UDB Version 8.2 [overførsel](#page-20-0) 13 DB2 Version 7 64-bits subsystem til DB2 Version 8 AIX Version 4 [overførsel](#page-48-0) 41 DB2 Version 8-klienter adgang til DB2 UDB [Version](#page-17-0) 7-ser[vere](#page-17-0) 10 DB2 Workgroup Server Edition [oversigt](#page-11-0) 4 [DB2-øveprogrammer](#page-222-0) 215 db2fcmdm-dæmon [beskrivelse](#page-81-0) 74 db2nodes.cfg angiv [netname-felt](#page-68-0) 61 [db2nodes.cfg-fil](#page-134-0) 127 db2setup vis [sprog](#page-197-0) 190 diskkrav [UNIX](#page-60-0) 53 [Windows](#page-60-0) 53 dokumentation vis [204](#page-211-0)

## **E**

eksempler opret [forbindelse](#page-179-0) til ekstern data[base](#page-179-0) 172 ekstern [kommandoer,](#page-141-0) aktivér UNIX 134 [ESE-arbejdsstationer](#page-92-0) 85 Explain-tabeller [overfør](#page-26-0) 19

# **F**

FCM (Fast Communications Manager) aktivér [kommunikation](#page-140-0) mellem data[baseafsnitsservere](#page-140-0) 133 [oversigt](#page-69-0) 62 fejlfinding [onlineoplysninger](#page-222-0) 215

fejlfinding *(fortsat)* [øveprogrammer](#page-222-0) 215 filsystemer opret til inddelt DB2-server [Linux](#page-98-0) 91 [Solaris](#page-100-0) 93 filsæt [beskrivelse](#page-81-0) 74 [db2fcmdm-dæmon](#page-81-0) 74 fixpakker [anvend](#page-143-0) 136 [fjern](#page-190-0) 183 fiern [DAS](#page-187-0) 180 DB2 [UNIX](#page-186-0) 179 [Windows](#page-184-0) 177 [fixpakker](#page-190-0) 183 forbindelse til [database](#page-170-0) vha. profil 163 Første trin validér [DB2-installation](#page-145-0) 138

# **G**

gruppe-id'er [opret](#page-85-0) 78 grupper [vælg](#page-63-0) 56 Guiden DB2 Installation installér databaseafsnitsserver [UNIX](#page-121-0) 114 installér [databaseafsnitsservere](#page-116-0) 109 installér DB2-servere [UNIX](#page-119-0) 112 [sprog-id'er](#page-196-0) 189

# **H**

[handicap](#page-223-0) 216 hjælp til kommandoer [start](#page-221-0) 214 til meddelelser [start](#page-221-0) 214 til SQL-sætninger [start](#page-221-0) 214 vis [204,](#page-211-0) [206](#page-213-0) hjælp til handicappede [funktioner](#page-223-0) 216 [syntaksdiagrammer](#page-225-0) i punktumfor[mat](#page-225-0) 218 Hjælp til SQL-sætninger [start](#page-221-0) 214 HP-UX 64-bit [overførsel](#page-47-0) 40 installationskrav [DB2-servere](#page-73-0) 66 installér [DB2-klienter](#page-155-0) 148 opret personligt [DB2-filsystem,](#page-97-0) til inddelt [databasesystem](#page-97-0) 90 påkrævede brugere, til [installation](#page-103-0) af [inddelt](#page-103-0) DB2 96

HP-UX *(fortsat)* revidér [kerneparametre](#page-87-0) 80 [tilknyt](#page-199-0) cd 192 [HP-UX-kernekonfigurationsparame](#page-88-0)[tre](#page-88-0) 81 HTML-dokumentation [opdatér](#page-212-0) 205 hukommelseskrav [UNIX](#page-60-0) 53 [Windows](#page-60-0) 53

# **I**

inddelt databasemiljø [overførsel](#page-25-0) 18 inddelt databaseserver [installér](#page-145-0) 138 kontrollér installation [Windows](#page-145-0) 138 Informationscenter [installér](#page-204-0) 197, [199,](#page-206-0) [202](#page-209-0) installation Java [\(UNIX\)](#page-82-0) 75 JDK [\(UNIX\)](#page-82-0) 75 installationsmetoder [UNIX](#page-52-0) 45 [Windows](#page-52-0) 45 installér DB2 til Linux på [S/390](#page-78-0) 71 [Informationscenter](#page-204-0) 197, [199,](#page-206-0) [202](#page-209-0) Java [Development](#page-84-0) Kit 77

## **J**

Java [installationsovervejelser](#page-82-0) (UNIX) 75 Java Development Kit [installér](#page-84-0) 77 JDK [installationsovervejelser](#page-82-0) (UNIX) 75

# **K**

katalogisér [databaser](#page-177-0) 170 [Named](#page-177-0) Pipes 170 [NetBIOS-node](#page-176-0) 169 [TCP/IP-node](#page-175-0) 168 værtsdatabaser DB2 [Connect](#page-177-0) 170 [Kerberos-validering](#page-59-0) 52 kernekonfigurationsparametre [HP-UX](#page-88-0) 81 revidér [HP-UX](#page-87-0) 80  $Linux$  82 [Solaris](#page-90-0) 83 klient til server-kommunikation [forbindelse,](#page-179-0) afprøv med DB2-kom[mandolinje](#page-179-0) 172 klienter [administrationsklient](#page-16-0) 9 [applikationsudvikling](#page-16-0) 9 [oversigt](#page-14-0) 7 [Runtime-klient](#page-15-0) 8 [Runtime](#page-15-0) Lite 8

klienter *(fortsat)* [serverforbindelser](#page-174-0) 167 klientkonfigurationer ikke [understøttet](#page-164-0) 157 [understøttet](#page-164-0) 157 kodeord [regler](#page-132-0) 125 [vedligeholdelse](#page-132-0) 125 kommandoer catalog [database](#page-177-0) 170 catalog [netbios](#page-176-0) 169 [catalog](#page-177-0) npipe 170 [catalog](#page-175-0) tcpip 168 [db2ckmig](#page-30-0) 23 [db2iupdt](#page-41-0) 34, [40](#page-47-0) [db2nchg](#page-68-0) 61 [db2sampl](#page-143-0) 136 [db2setup](#page-159-0) 152 [db2start](#page-58-0) 51, [172](#page-179-0) [sikkerhedskopiering](#page-28-0) 21 kommandohjælp [start](#page-221-0) 214 kommunikation [adresser](#page-81-0) 74 FCM (Fast [Communication](#page-81-0) Mana[ger\)](#page-81-0) 74 konfiguration [beskedoversigter](#page-132-0) 125 [kontaktlister](#page-132-0) 125 Konfigurationshjælp konfigurér [databaseforbindelse,](#page-169-0) generelt 162 klient til [server-forbindelse](#page-168-0) 161 [opsporingsfunktion](#page-171-0) 164 test [databaseforbindelser](#page-180-0) 173 konfigurér klient til server-forbindelse [DB2-kommandolinje](#page-174-0) 167 [Konfigurationshjælp](#page-168-0) 161 kontaktlister [konfiguration](#page-132-0) 125 kontrollér adgang [register](#page-144-0) 137 kopiér [DB2-cd](#page-93-0) 86

# **L**

Linux installationskrav [DB2-servere](#page-75-0) 68 installér [DB2-klienter](#page-156-0) 149 opret [filsystem](#page-98-0) til inddelte DB2-ser[vere](#page-98-0) 91 [nødvendige](#page-104-0) brugere til inddelte [DB2-servere](#page-104-0) 97 revidér [kerneparametre](#page-89-0) 82 [tilknyt](#page-199-0) cd 192

# **M**

manuel tilføjelse af databaser, [Konfigura](#page-169-0)[tionshjælp](#page-169-0) 162 meddelelseshjælp [start](#page-221-0) 214

# **N**

network information service (NIS) [installationsovervejelser](#page-60-0) 53 NFS (Network File System) kontrollér funktion [AIX](#page-93-0) 86 NIS (network information service) [installationsovervejelser](#page-60-0) 53 niveau for fejlfinding revidér før [overførsel](#page-30-0) af DB2 23 nodekonfigurationsfil [beskrivelse](#page-134-0) 127 noder [FCM-dæmon](#page-81-0) 74

# **O**

online hjælp, [adgang](#page-220-0) 213 opdatér [HMTL-dokumentation](#page-212-0) 205 [nodekonfigurationsfil](#page-139-0) 132 opsporingsfunktion konfigurér [databaseforbindelse](#page-171-0) 164 overfør [databaser](#page-35-0) 28, [36](#page-43-0) [databaser](#page-36-0) til nyt system 29, [37](#page-44-0) [DB2](#page-26-0) 19, [28,](#page-35-0) [35,](#page-42-0) [36](#page-43-0) [anbefalinger](#page-22-0) 15 [begrænsninger](#page-20-0) 13 i [Windows](#page-34-0) 27 [overvejelser](#page-24-0) vedr. plads 17 [UNIX](#page-40-0) 33 [DB2-administrationsserver](#page-42-0) (DAS) 35 DB2-servere inddelt [databasemiljø](#page-25-0) 18 DB2 UDB [Version](#page-20-0) 8.2 13 [Explain-tabeller](#page-26-0) 19 subsystemer [UNIX](#page-41-0) 34 [Windows](#page-39-0) 64-bit 32 overførsel 64-bit  $AYX$  40 [HP-UX](#page-47-0) 40 [Solaris](#page-47-0) 40 AIX Version 4 DB2 Version 7 64-bits [subsystem](#page-48-0) til DB2 [Version](#page-48-0) 8 41 DB2 Migrate Now!, [websted](#page-20-0) 13 [testbemærkninger](#page-25-0) 18 [tildligere](#page-21-0) udgaver 14 overførsel, klar til [databaser](#page-30-0) 23

## **P**

personligt DB2-filsystem inddelt databasesystem [AIX](#page-94-0) 87 [HP-UX](#page-97-0) 90 portinterval tilgængelighed [UNIX](#page-127-0) 120 portnumre intervaller [Windows](#page-115-0) 108 produktoversigt DB2 UDB [Enterprise](#page-10-0) Server Edi[tion](#page-10-0) 3 DB2 UDB [Express](#page-12-0) 5 DB2 [Workgroup](#page-11-0) Server Edition 4 profiler konfigurér [databaseforbindelser](#page-170-0) 163

# **R**

register [kontrollér](#page-144-0) adgang 137 regler [kodeord](#page-132-0) 125 revidér kerneparametre [HP-UX](#page-87-0) 80 [Linux](#page-89-0) 82 [Solaris](#page-90-0) 83 Runtime-klient [oversigt](#page-15-0) 8 Runtime Lite-klient [oversigt](#page-15-0) 8

# **S**

S/390, [installér](#page-78-0) DB2 til Linux 71 servere [klientforbindelser](#page-174-0) 167 sikkerhed [NIS-installationsovervejelser](#page-60-0) 53 Sikkerhed [brugergrupper](#page-133-0) 126 SNA-støtte Version [8-begrænsninger](#page-165-0) 158 Solaris 64-bit [overførsel](#page-47-0) 40 installation krav, [DB2-servere](#page-79-0) 72 installér [DB2-klienter](#page-156-0) 149 opret [filsystemer,](#page-100-0) inddelte DB2-ser[vere](#page-100-0) 93 [nødvendige](#page-106-0) brugere, inddelte DB2 [servere](#page-106-0) 99 revidér [kerneparametre](#page-90-0) 83 [tilknyt](#page-200-0) cd 193 sprog [understøttet](#page-195-0) 188 vis [db2setup](#page-197-0) 190 sprog i [grænsefladen](#page-195-0) 188

sprog i [grænsefladen](#page-195-0) *(fortsat)* [skift](#page-195-0) [UNIX](#page-194-0) 187 [Windows](#page-194-0) 187 sprog-id'er Guiden DB2 [Installation](#page-196-0) 189 start Hjælp til [SQL-sætninger](#page-221-0) 214 [kommandohjælp](#page-221-0) 214 [meddelelseshjælp](#page-221-0) 214 subsystemer overfør [UNIX](#page-41-0) 34 [stop](#page-187-0) 180 svarfiler installation [databaseafsnitsservere](#page-128-0) 121 [syntaksdiagrammer](#page-225-0) i punktumfor[mat](#page-225-0) 218 systemadministratorgruppe D<sub>B2</sub> [Windows](#page-58-0) 51 systemkonfiguration registrér [indstillinger](#page-29-0) før overførsel af [DB2](#page-29-0) 22

# **T**

tablespaces [overførselsbegrænsninger](#page-21-0) 14 tastaturgenveje [støtte](#page-223-0) til 216 tegntabeller [understøttet](#page-195-0) 188 test [databaseforbindelser](#page-180-0) 173 testbemærkninger [overførsel](#page-25-0) 18 tilføj databaser [manuel](#page-169-0) 162 tilknyt cd [AIX](#page-198-0) 191 [HP-UX](#page-199-0) 192 [Linux](#page-199-0) 192 [Solaris](#page-200-0) 193 trykte [bøger,](#page-219-0) bestil 212

# **U**

udskriv [PDF-filer](#page-218-0) 211 understøttede konfigurationer [klienter](#page-164-0) 157 **UNIX** aktivér eksterne [kommandoer](#page-141-0) 134 [kontrolcenteradministration](#page-142-0) 135 [DB2-brugere](#page-56-0) 49 [DB2-grupper](#page-56-0) 49 fjern [DB2](#page-186-0) 179 [DB2-programmer](#page-189-0) 182 [DB2-subsystemer](#page-188-0) 181

UNIX *(fortsat)* installér [databaseafsnitsservere,](#page-121-0) vha. guiden DB2 [Installation](#page-121-0) 114 [databaseafsnitsservere,](#page-128-0) vha. svarfil [121](#page-128-0) [DB2-klienter](#page-159-0) 152 [DB2-servere,](#page-119-0) vha. guiden DB2 [Installation](#page-119-0) 112 opdatér [nodekonfigurationsfil](#page-139-0) 132 overfør [DB2](#page-40-0) 33 [subsystemer](#page-41-0) 34 skift sprog i [DB2-grænsefladen](#page-194-0) 187

# **V**

validér DB2-installation med [Første](#page-145-0) trin 138 validér portinterval tilgængelighed [UNIX](#page-127-0) 120 [Windows](#page-115-0) 108 varehus [eksempeldatabase](#page-145-0) 138 vedligeholdelse [kodeord](#page-132-0) 125 Version 8-begrænsninger [SNA-støtte](#page-165-0) 158 [VI-arkitektur](#page-70-0) (Virtual Interface) 63

## **W**

Windows [DB2-systemadministratorgruppe](#page-58-0) 51 FCM (Fast [Communications](#page-69-0) Mana[ger\)](#page-69-0) 62 [fjern](#page-184-0) DB2 177 installationskrav [DB2-servere](#page-61-0) 54 installér [databaseafsnitsserver,](#page-110-0) der ejer sub[systemet](#page-110-0) 103 [databaseafsnitsservere](#page-116-0) 109 [DB2-klienter](#page-150-0) 143, [145](#page-152-0) [DB2-server](#page-53-0) 46 [DB2-servere](#page-108-0) med guiden DB2-in[stallation](#page-108-0) 101 inddelt [DB2-server](#page-54-0) 47 installér DB2 [brugerkonti](#page-65-0) 58 overfør [DB2](#page-34-0) 27 skift sprog i [DB2-grænsefladen](#page-194-0) 187 tildel [brugerrettigheder](#page-57-0) 50 udvid biblioteksskema [Windows](#page-82-0) 2000 og Windows Server [2003](#page-82-0) 75 [Windows](#page-82-0) Server 2003 75 validér installation af inddelt [databaseser](#page-145-0)ver [138](#page-145-0) Windows 64-bit [overfør](#page-39-0) 32

# **Ø**

[øveprogrammer](#page-222-0) 215 [fejlfinding](#page-222-0) 215

# **Kontakt IBM**

I USA kan du ringe til et af følgende numre:

- v Kundeservice: 1-800-IBM-SERV (1-800-426-7378)
- v Tilgængelig service oplyses på 1-888-426-4343
- v DB2-marketing og -salg: 1-800-IBM-4YOU (426-4968)

I Canada kan du ringe til et af følgende numre:

- v Kundeservice: 1-800-IBM-SERV (1-800-426-7378)
- v Tilgængelig service oplyses på 1-800-465-9600
- v DB2-marketing og -salg: 1-800-IBM-4YOU (1-800-426-4968)

Du kan finde et IBM-kontor i dit land i IBM's katalog over IBM-kontorer i hele verden på webadressen [http://www.ibm.com/planetwide.](http://www.ibm.com/planetwide)

### **Produktinformation**

Du kan finde oplysninger om DB2 Universal Database-programmer på webadressen http://www.ibm.com/software/data/db2/udb.

Webstedet indeholder de nyeste tekniske oplysninger og mulighed for at bestille bøger og hente programmer. Desuden findes nyhedsgrupper, fixpakker, nyheder og link til webressourcer.

I USA kan du ringe til et af følgende numre:

- v 1-800-IBM-CALL (1-800-426-2255) for at bestille programmer eller for at hente generelle oplysninger.
- Bestilling af bøger: 1-800-879-2755.

På webadressen [www.ibm.com/planetwide](http://www.ibm.com/planetwide) kan du se, hvordan IBM kontaktes uden for USA.

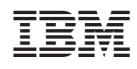

Partnummer: CT2TRDA

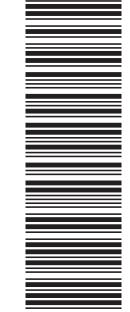

(1P) P/N: CT2TRDA

 $(1P)$   $P/N: CT2TRDA$ 

G511-5822-01

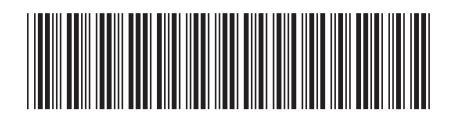